# **1. Karya Cipta yang saya mohonkan:**

Berupa : **PROGRAM KOMPUTER** Berjudul : **Aplikasi Sistem Informasi dan Manajemen (SIMRS) Data Pasien RSIA ANUGERAH SEMARANG**

Tanggal dan tempat diumumkan untuk pertama kali di wilayah Indonesia atau di luar wilayah

#### Indonesia : **1 Maret 2023**

# **2. Narasi singkat :**

Sistem Informasi Manajemen Rumah Sakit yang selanjutnya disingkat SIMRS adalah suatu sistem teknologi informasi komunikasi yang memproses dan mengintegrasikan seluruh alur proses pelayanan Rumah Sakit dalam bentuk jaringan koordinasi, pelaporan dan prosedur administrasi untuk memperoleh informasi secara tepat dan akurat, dan merupakan bagian dari Sistem Informasi Kesehatan

SIMRS terdiri atas: kegiatan pelayanan utama (front office); kegiatan administratif (back office); dan komunikasi dan kolaborasi. Selain itu ada pula pendukung yang berupa Picture Archiver System (PACS), Sistem Manajemen Dokumen (Document Management System), Sistem Antar Muka Peralatan Klinik, serta Data Warehouse dan Bussines Intelegence.

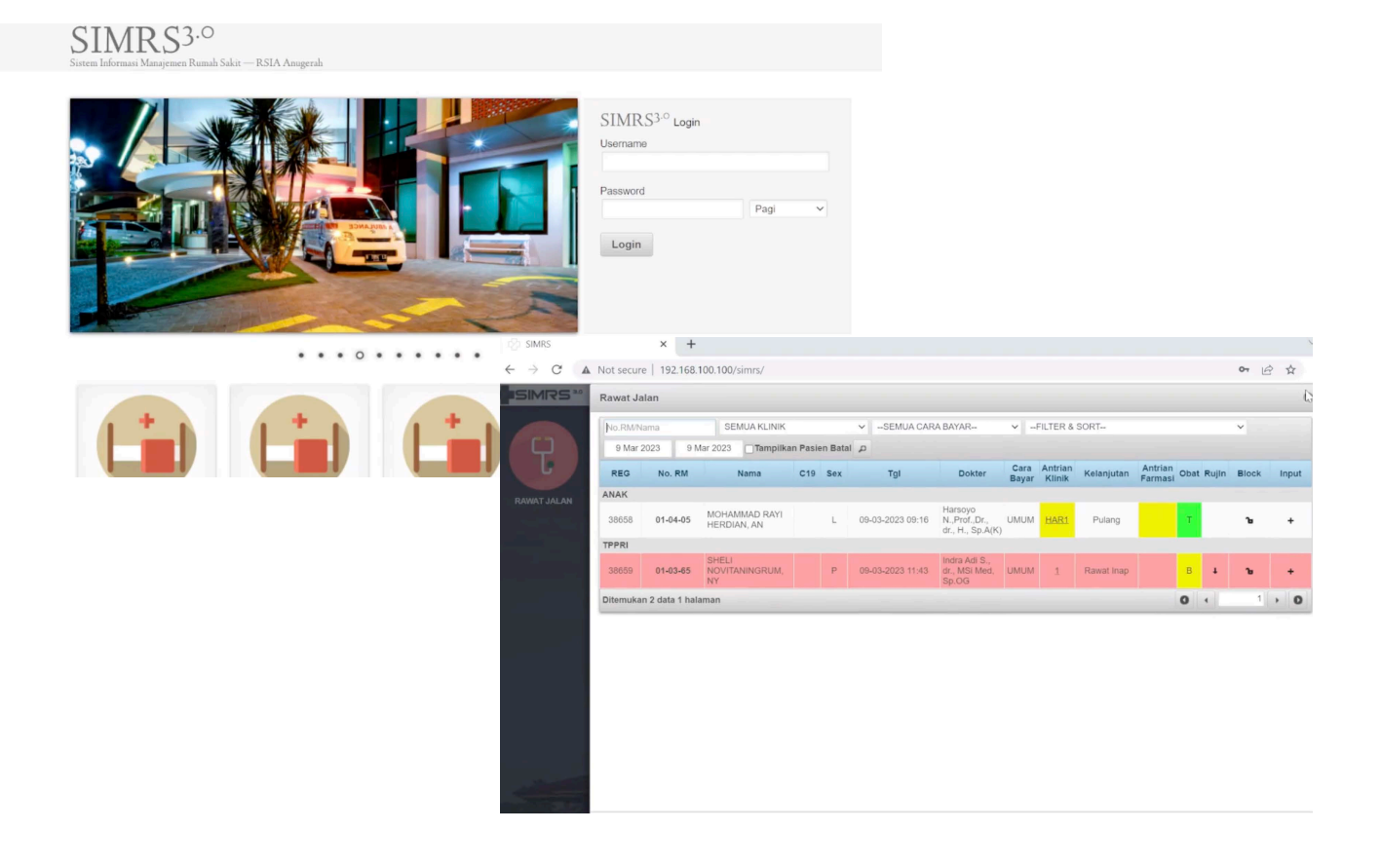

# **Aplikasi Sistem Informasi dan Manajemen Data Pasien RSIA ANUGERAH SEMARANG (SIMRS)**

- § Pada saat pengisian form ini harap **menggunakan PC atau laptop** (bukan smartphone)
- § Setelah mengisi data, form ini akan **otomatis tersimpan**, cukup diamkan beberapa detik

# Untukpengajuan HKI mohonisi data sesuai yang tertera di KTP berikut:

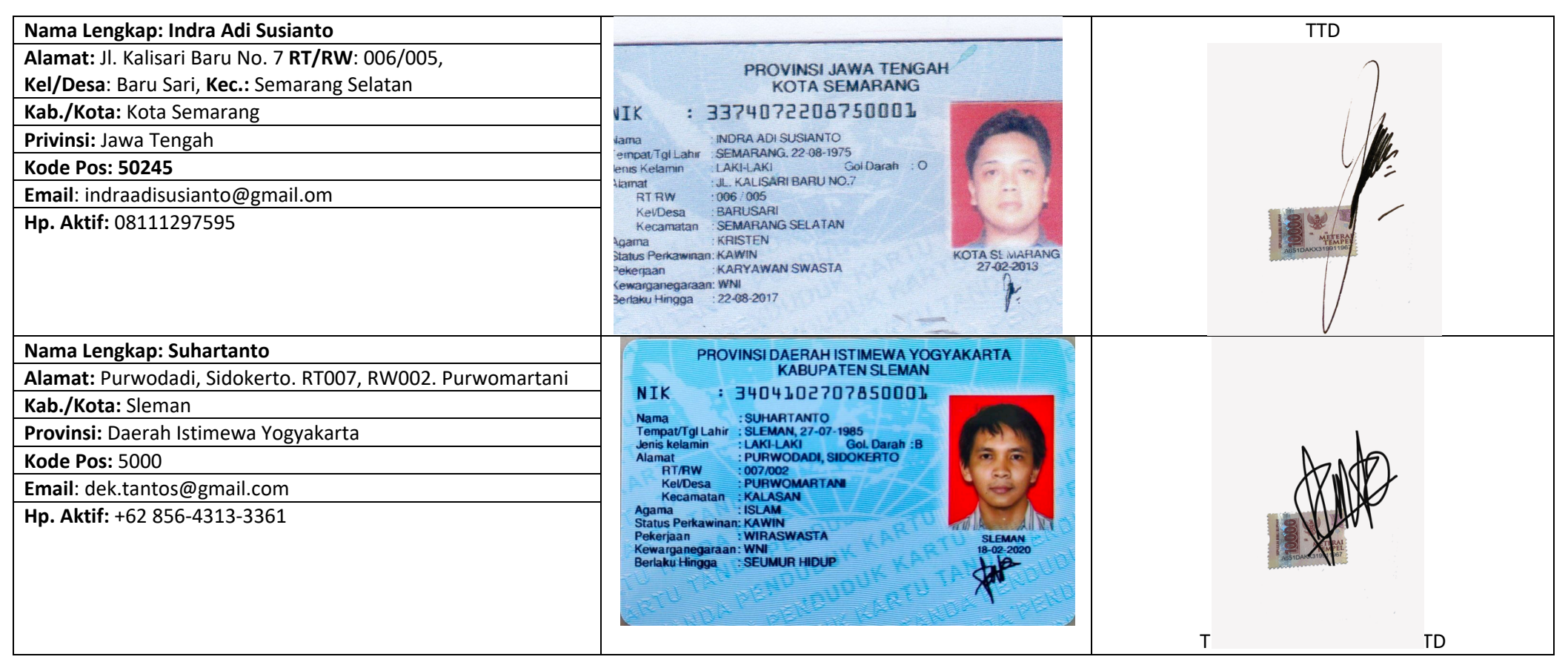

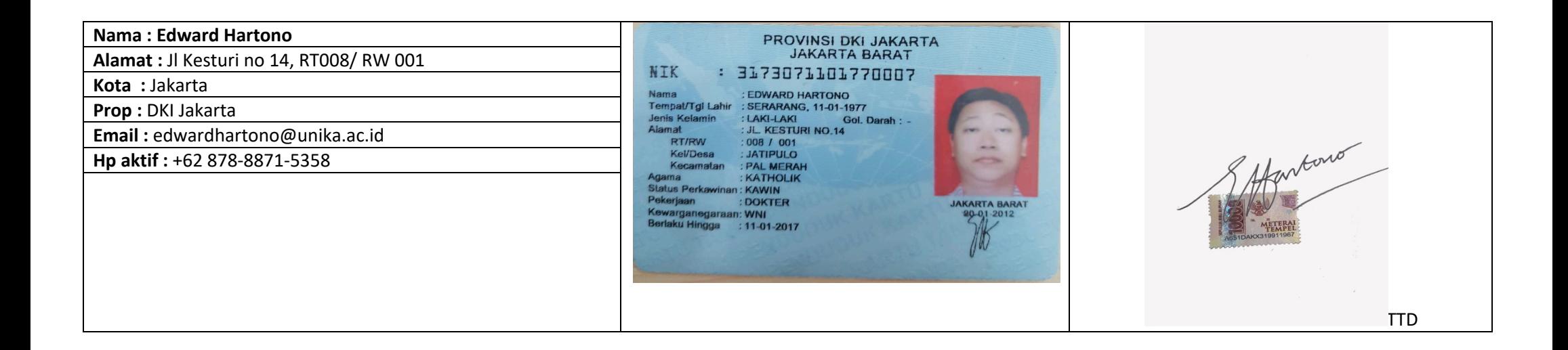

# PANDUAN SISTEM INFORMASI MANAJEMEN RUMAH SAKIT

Indra Adi Susianto, Suhartanto, Edward Hartono

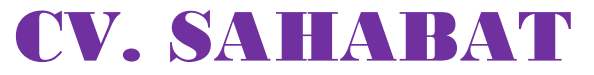

Tamanan Pabrik, Tamanmartani, Kalasan, Sleman 55571 Telp : (0856) 4313-3361

# **KATA PENGANTAR**

Segala puji syukur kami panjatkan kepada Allah Subhanahuwata'ala, Tuhan semesta alam yang telah memberikan Ridlo dan Petunjuk – Nya, sehingga Panduan Sistem Informasi Rumah Sakit ini dapat diselesaikan dan dapat diterbitkan.

Panduan ini dibuat untuk menjadi panduan kerja bagi semua staf dalam memberikan pelayanan yang terkait Sistem Informasi Manajemen.

Untuk peningkatan mutu pelayanan diperlukan pengembangan kebijakan, pedoman, panduan dan prosedur. Untuk tujuan tersebut panduan ini akan kami evaluasi setidaknya setiap 2 tahun sekali. Masukan, kritik dan saran yang konstruktif untuk pengembangan panduan ini sangat kami harapkan dari para pembaca.

Sleman, 29 September 2018

Penyusun

# **PANDUAN SISTEM INFORMASI RUMAH SAKIT**

# **A. DEFINISI**

Sistem Informasi Manajemen Rumah Sakit (SIMRS) adalah sebuah system komputerisasi umum (dasar) yang memproses dan mengintegrasikan keseluruhan proses bisnis layanan kesehatan di rumah sakit, dalam bentuk jaringan koordinasi, pelaporan, dan prosedur administrasi untuk memperoleh informasi secara cepat dan tepat, mulai dari pendaftaran, pelayanan, tindakan, dan pemeriksaan penunjang untuk pasien, rekam medis, farmasi, keuangan, sekertariat, personalia, akuntansi sampai dengan pelaporan dan pengendalian oleh manajemen untuk peningkatan mutu dan keselamatan pasien.

# **B. RUANG LINGKUP**

Ruang lingkup Sistem Informasi Manajemen Rumah Sakit mencakup:

SIMRS Sahabat Media meliputi:

- Pendaftaran Registrasi mulai dari pendaftaran, registrasi IGD, registrasi rawat jalan/rawat inap, antrian poli, register masuk, data kunjungan, pencarian data pasien, cek nomer asuransi, pembuatan SEP, riwayat SEP, cetak SEP, cetak kartu pasien, cetak gelang, cetak nomer antrian, cetak label, cetak tracer berkas RM, cetak surat bukti pelayanan, dan cetak kartu kendali.
- Medis mulai dari pemeriksaan dokter, pemeriksaan medis perawat, pemeriksaan medis kebidanan, ringkasan biaya tindakan, surat keterangan dokter, dan rekap info pemeriksaan medis.
- Penunjang mulai dari entry hasil laboratorium, info pemeriksaan laboratorium, info tindakan laboratorium, info hasil laboatorium, monitoring status pemeriksaan, dan hasil radiologi.
- Kasir meliputi kasir rawat jalan, rawat inap, transaksi lain, detail rajal, detail ranap, pendapatan, pendapatan rajal, pendapatan ranap, pendapatan igd, jasa medis, piutang, setoran, info billing, dan info kasir.
- Farmasi terdiri dari apotek rawat jalan, apotek rawat inap, apotek pasien luar, distribusi obat, stock opname, laporan posisi stock, laporan distribusi obat, laporan obat masuk, laporan pemakaian, pengeluaran rajal, pengeluaran ranap, retur bagian, obat, obat masuk, distribusi obat, retur supplier, laporan posisi stock, laporan perpetual, dan kartu stock.
- Medical Record terdiri dari data social pasien, cek kelengkapan data pasien, morbiditas pasien, sensus, rekap, index, ICD X, IC9CM, permintaan MR, peminjaman MR, pertukaran berkas MR, mutasi berkas MR, dan Monitor Claim.
- Informasi tempat tidur kosong.
- Setting untuk Hak Akses petugas.
- Pemakaian dan pemanfaatan SIMRS oleh seluruh unit yang ada di rumah sakit sesuai dengan hak akses yang dimiliki.

# **C. TATA LAKSANA**

# **1. MEMBUKA BROWSER :**

a. Halaman Login :

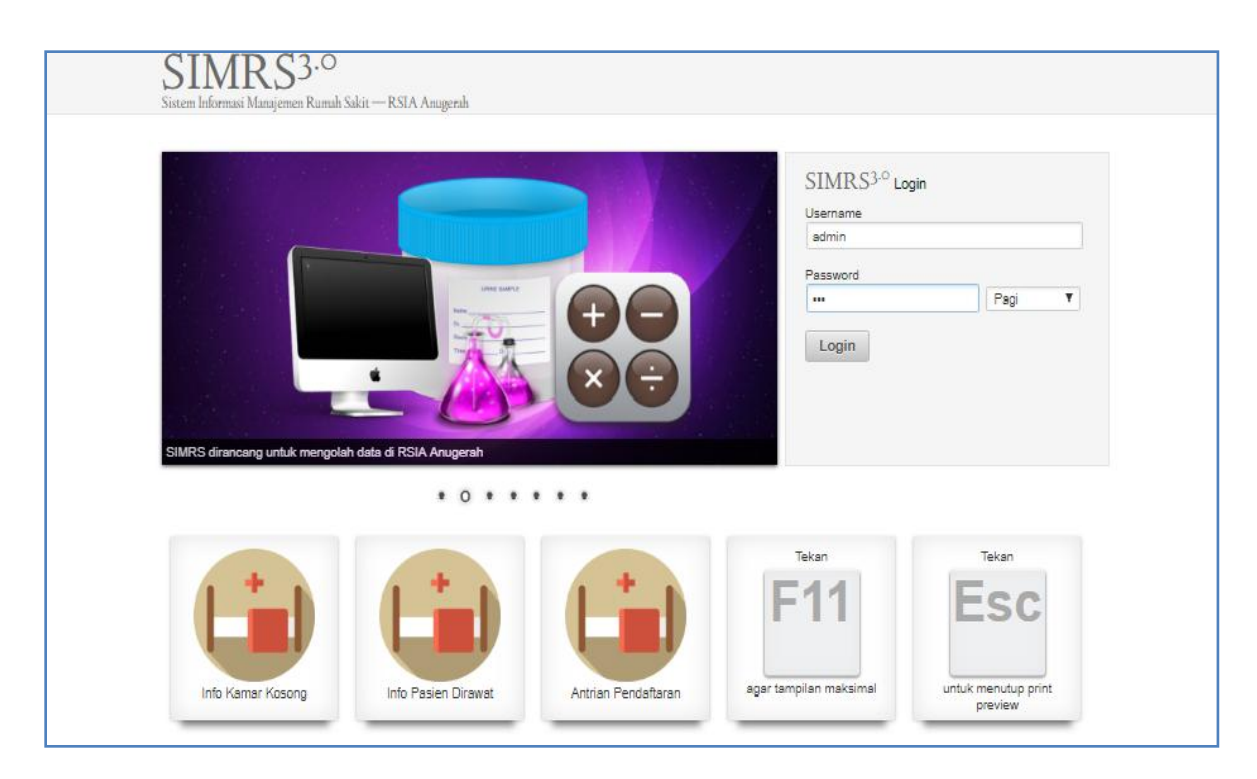

Form halaman Login ini berfungsi untuk masuk ke Program Sistem Informasi Rumah Sakit (SIMRS) serta mengetahui hak akses dari user atau operator. Untuk setiap operator atau user mempunyai kode petugas dan password masing-masing. Jika nama dan password yang dimasukkan benar, maka operator atau user tersebut akan dapat mengakses program aplikasi SIMRS ini.

# **2. MENU HALAMAN LOGIN :**

- a. Form login : Kotak entrian putih adalah kotak yang harus diisikan username, password , dan memilih shift jaga petugas sebelum Login.
- b. Tombol Login : Untuk masuk ke Program SIMRS.
- c. Info Kamar Kosong : Untuk menampilan jumlah kamar tidur kosong pasien dapat ditampilkan per Kelas, per Ruang kelas dan Aplicares (Bisa digunakan untuk Display Rumah Sakit).
- d. Info Pasien Dirawat : Untuk menampilkan data pasien yang sedang dirawat.
- e. F11 : Tombol F11 digunakan agar tampilan maksimal atau Full Screen pada monitor.
- f. ESC : Tombol ESC untuk menutup perintah print.

## **3. MENU PENDAFTARAN :**

Menu Pendaftaran yang digunakan untuk mendaftarkan pasien Rumah Sakit antara lain :

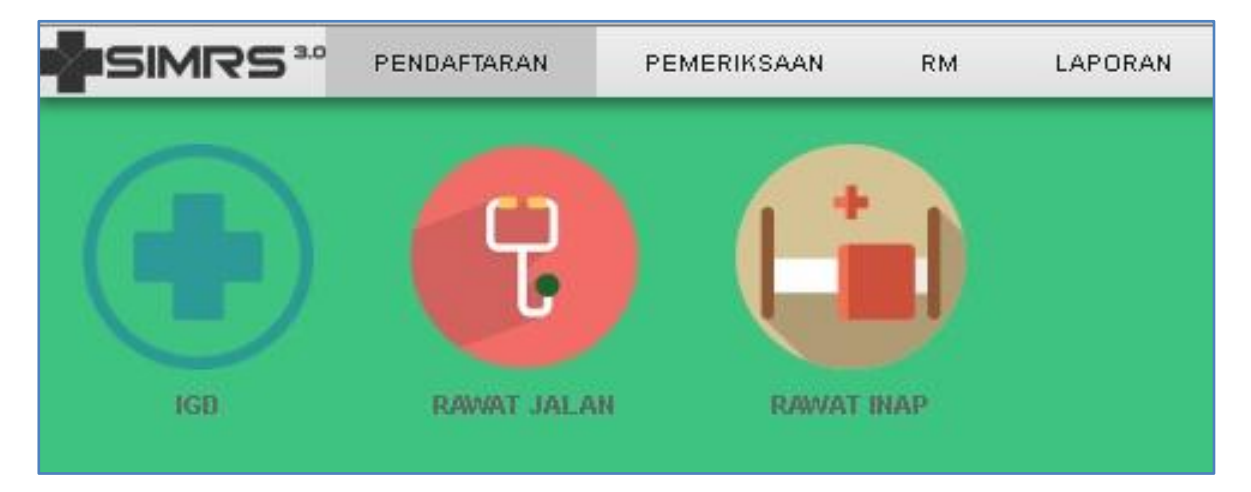

- a. Pendaftaran IGD : Menu untuk meregistrasikan/mendaftarkan pasien IGD sebagai pasien Rumah Sakit.
- b. Pendaftaran Rawat Jalan : Menu untuk meregistrasikan/mendaftarkan pasien rawat jalan sebagai pasien Rumah Sakit.
- c. Pendaftaran Rawat Inap : Menu untuk meregistrasikan/mendaftarkan pasien rawat inap sebagai pasien Rumah Sakit.

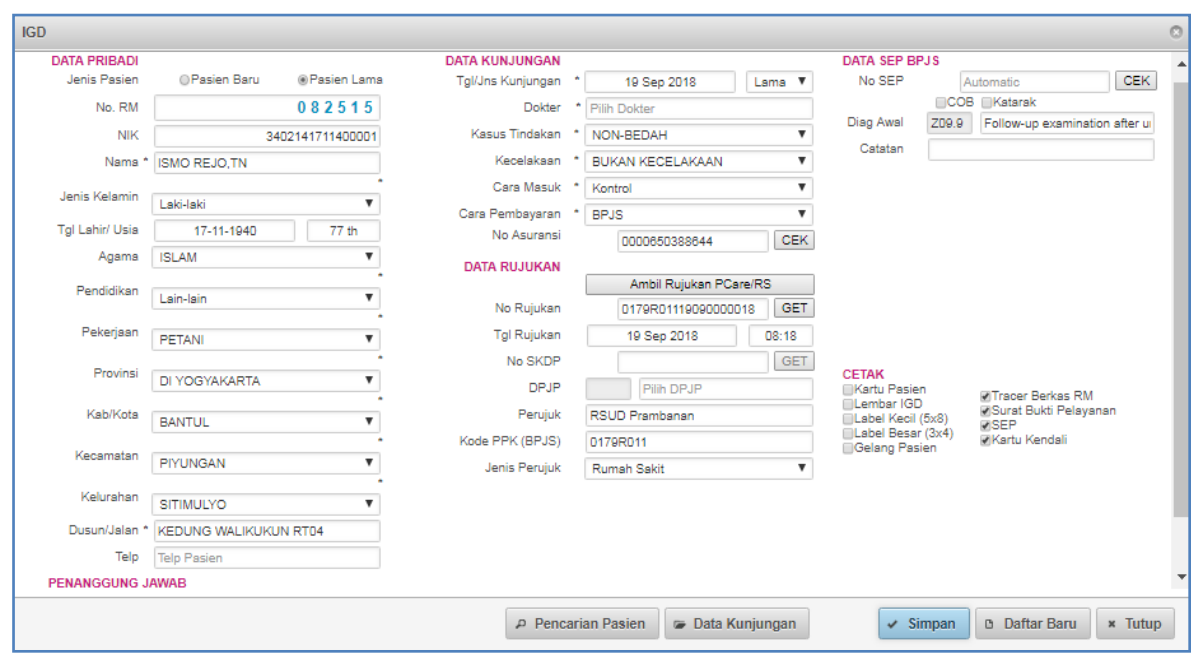

# **a. PENDAFTARAN IGD**

*Form Input Data Pasien*

# **b. PENDAFTARAN RAWAT JALAN**

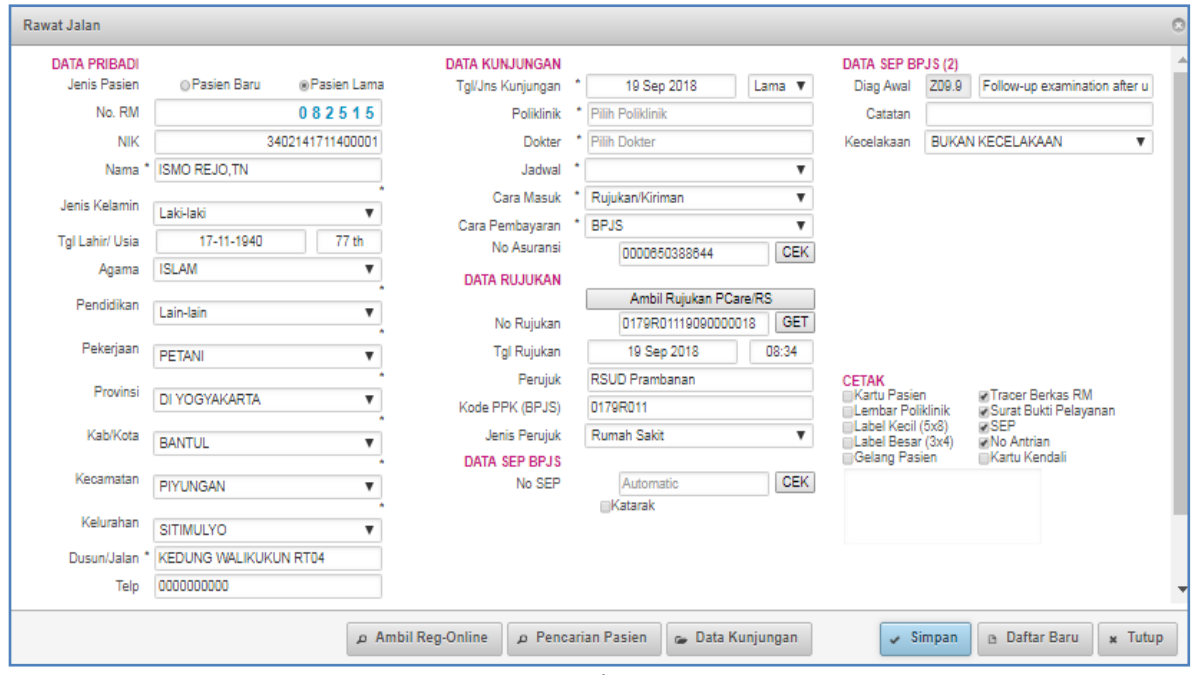

*Form Input Data Pasien*

# **c. PENDAFTARAN RAWAT INAP**

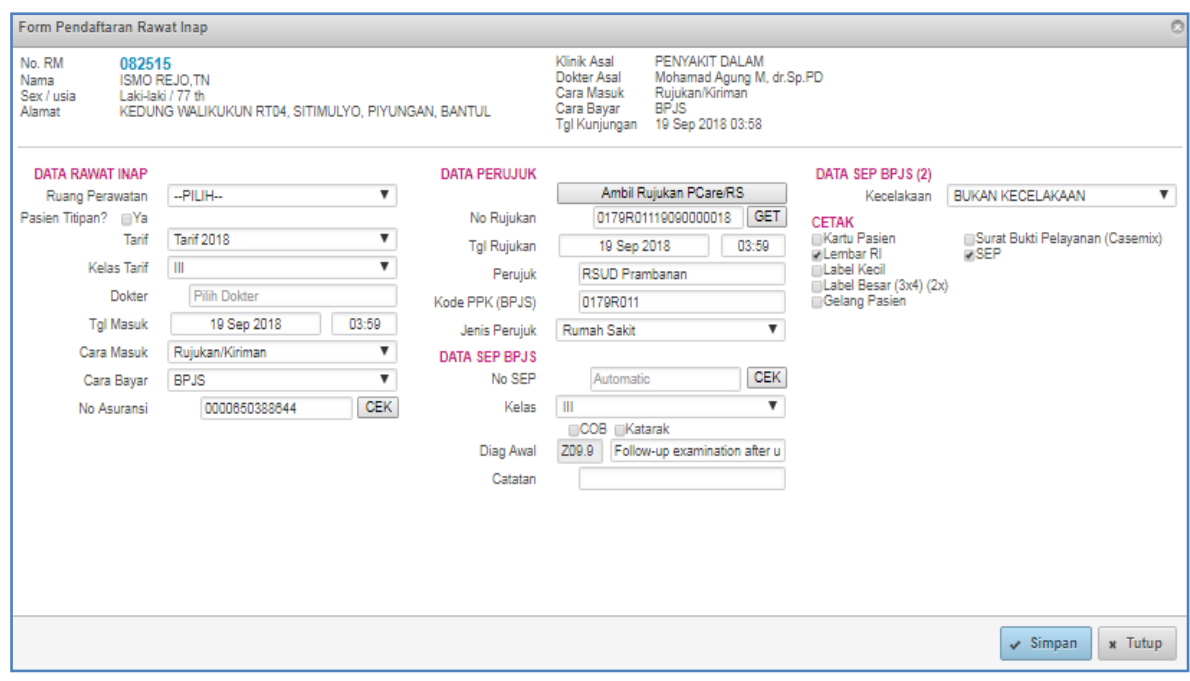

*Form Pendaftaran Rawat Inap* 

# **DATA PRIBADI**

Form Pendaftaran IGD/ Rawat Jalan/ Rawat Inap untuk informasi mengenai identitas pasien yang harus diisikan antara lain :

- a. **Jenis Pasien** : Jenis Pasien Baru / Pasien Lama yang sudah memiliki No. Rekam Medis.
- b. **No.RM** : Nomor Rekam Medis Pasien, terdapat menu pilihan pasien baru / pasien lama apabila Pasien Baru Otomatis terisi No. RM dan Pasien lama bisa diisikan manual No. RM yang sudah terdaftar sebelumnya.
- c. **NIK** : Nomor Induk Kependudukan di isi sesuai Nomor KTP (Kartu Tanda Penduduk) atau KK kartu Keluarga apabila Pasien masih di bawah umur diisi secara manual.
- d. **Nama** : Nama Lengkap pasien Rumah Sakit diisi secara manual.
- e. **Jenis Kelamin** : Jenis kelamin pasien Rumah Sakit bisa dipilih dalam menu pilihan sesuai jenis kelamin pasien.
- f. **Tanggal Lahir/Usia** : Tanggal Lahir pasien sesuai identitas pasien diisi secara manual, untuk umur otomatis terisi apabila tgl lahir pasien sudah terisikan.
- g. **Agama** : Agama pasien bisa langsung dipilih dalam menu pilihan yang sudah tersedia sesuai dengan agama pasien.
- h. **Pendidikan :** Pendidikan terakhir pasien, bisa langsung dipilih dalam menu pilihan yang sudah tersedia sesuai dengan pendidikan terakhir pasien atau bisa memilih lain-lain apabila tidak mengetahui pendidikan pasien.
- i. **Pekerjaan :** Pekerjaan Pasien, bisa langsung dipilih dalam menu pilihan yang sudah tersedia sesuai dengan pekerjaan pasien atau bisa memilih lain-lain apabila tidak mengetahui pekerjaan pasien.
- j. **Provinsi, Kab/Kota, Kecamatan, Kelurahan, Dusun/Jalan** : Dapat langsung dipilih dalam menu pilihan yang sudah tersedia sesuai dengan tempat tinggal pasien.
- k. **Telepon** : Nomer telepon Pasien yang harus diisikan secara manual.

# **PENANGGUNG JAWAB :**

a. **Nama dan Telepon** : Nama penanggung jawab pasien dan nomer telpon penanggung jawab pasien diisikan secara manual.

# **DATA KUNJUNGAN :**

- a. **Tgl/Jenis Kunjungan** : Tanggal diisi berdasarkan tanggal pasien periksa (otomatis menunjuk pada tanggal sekarang, sesuai setting tanggal komputer).
- b. **Poliklinik** : Poliklinik ini diisikan sesuai poliklinik yang akan dituju untuk pemeriksaan pasien (Umum,Bedah,Penyakit Dalam, Obsgyn,dll).
- c. **Dokter** : Dokter diisikan sesuai dokter yang memeriksa pasien dokter Poli umum / dokter Poli spesialis yang akan di tuju Pasien tulis manual nama dokter otomatis akan keluar menu pilihan nama-nama dokter di Rumah Sakit.
- d. **Kasus Tindakan** : Kasus Tindakan Bedah / Non Bedah.
- e. **Kecelakaan** : Kecelakaan atau Bukan kecelakaan saat pasien masuk IGD.
- f. **Cara Masuk** : Cara masuk pasien ke Rumah Sakit (sendiri, rujukan/kiriman, kasus Polisi).
- g. **Cara Pembayaran** : Cara pembayaran pasien (Umun, BPJS, Asuransi, dll).
- h. **No. Asuransi** : Isikan No Asuransi / BPJS Pasien dan langsung bisa di Cek dengan menekan tombol CEK.
- i. **Rujukan PCARE/RS** : Rujukan.

# **CETAK :**

Pada menu cetak untuk mencetak, kita bisa memilih dan menyesuaikan dengan kebutuhan / menyesuaikan dengan perangkat yang tersedia di Rumah Sakit antara lain:

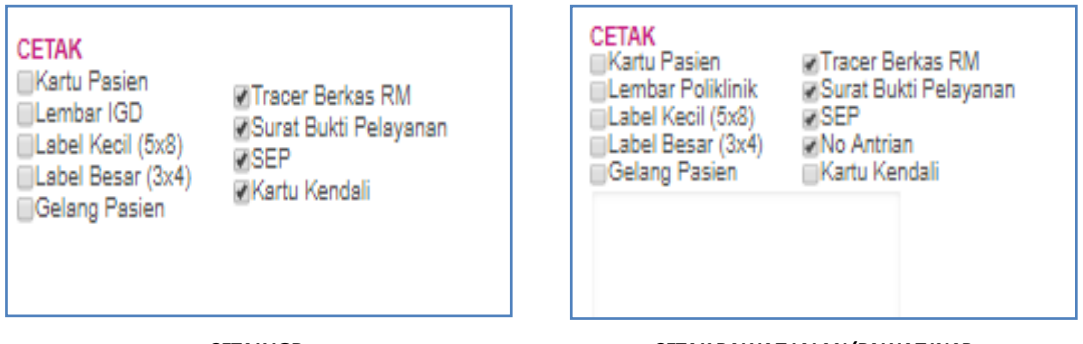

*CETAK IGD CETAK RAWAT JALAN/RAWAT INAP*

- $\checkmark$  Kartu Pasien : Mencetak Pembuatan Kartu Pasien Baru / Pasien lama yang hilang Kartu Pasiennya untuk di cetak ulang.
- $\checkmark$  Lembar IGD : Mencetak Lembar Pasien IGD
- $\checkmark$  Lembar Poliklinik : Mencetak Lembar Poliklinik Pasien Rawat Jalan.
- $\checkmark$  Label Kecil : Label kecil yang berukuran 5x8
- $\checkmark$  Label Besar : Label besar yang berukuran 3x4
- $\checkmark$  Gelang Pasien : Mencetak gelang pasien Rawat Inap.
- $\checkmark$  SEP : Mencetak SEP

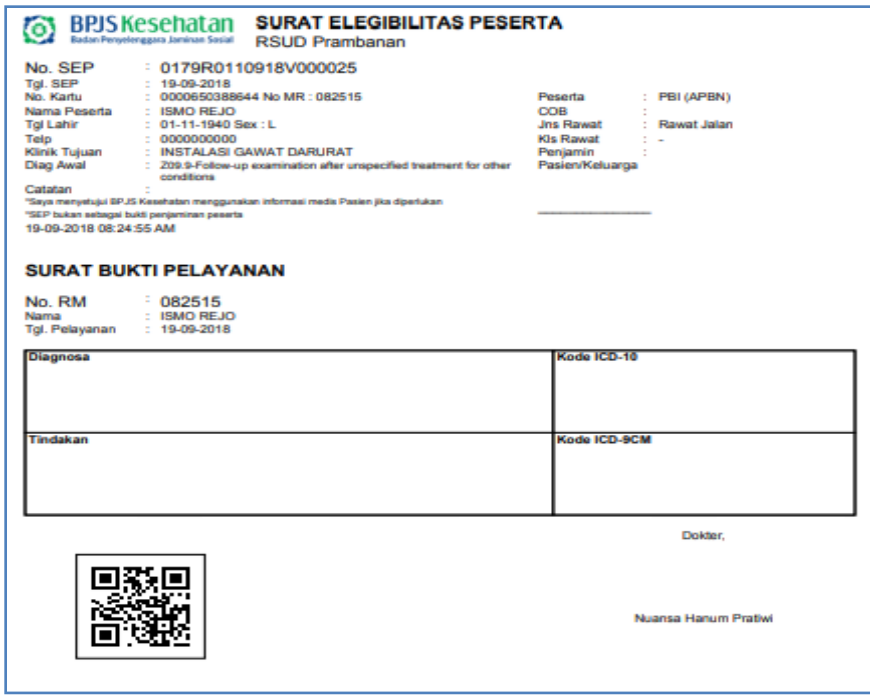

- $\checkmark$  No Antrian : Mencetak No Antrian pasien (bagi pasien Rawat Jalan).
- $\checkmark$  Kartu Kendali : Mencetak Kartu Kendali.
- $\checkmark$  Tracer Berkas RM : Mencetak Berkas Rekam Medis.
- $\checkmark$  Surat Bukti Pelayanan : Mencetak Surat Bukti Pelayanan.

# **TOMBOL MENU BAWAH DI PENDAFTARAN**

# **a. PENDAFTARAN IGD**

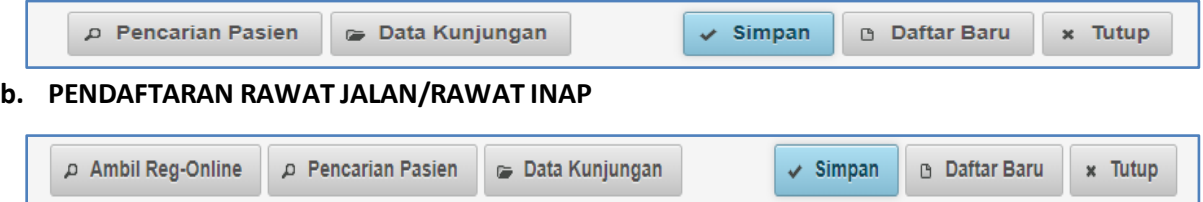

# Keterangan :

- a. **Pencarian Pasien** : Tombol untuk mencari pasien berdasarkan Nama pasien, No RM, Alamat pasien, dan juga bisa berdasarkan (Provinsi, kab/kota, kecamatan dan kelurahan).
- b. **Data Kunjungan** : Tombol Data Kunjungan pasien ke Rumah Sakit.
- c. **Simpan** : Tombol untuk menyimpan data yang sudah di input / diisi.
- d. **Ambil Reg-Online** : Untuk mengambil registrasi secara online.
- e. **Daftar Baru** : Tombol untuk menambahkan pasien baru.
- f. **Tutup :** Tombol untuk menutup form.

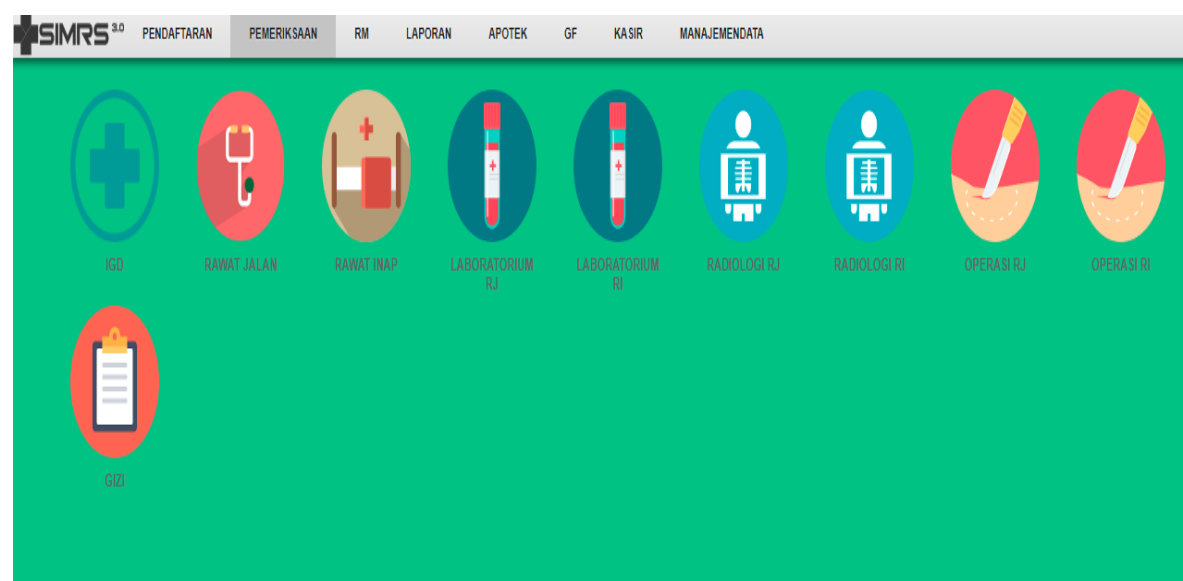

# **4. MENU PEMERIKSAAN :**

#### **PEMERIKSAAN :**

Menu Pemeriksaan meliputi : (IGD, Rawat Inap, Rawat Jalan, Laboratorium, Radiologi, Operasi, Gizi)

- a. **IGD :** Pemeriksaan pasien IGD Rumah Sakit.
- b. **Rawat Jalan** : Pemeriksaan pasien Rawat Jalan / Poli Rumah Sakit.
- c. **Rawat Inap** : Pemeriksaan pasien Rawat Inap Rumah Sakit.
- d. **Laboratorium RJ/RI** :Pemeriksaan Laboratorium pasien Rawat Jalan / Rawat Inap.
- e. **Radiologi RJ/RI** : Pemeriksaan Laboratorium pasien Rawat Jalan / Rawat Inap.
- f. **Operasi RJ/RI** : Pemeriksaan Operasi Rawat Jalan/Rawat Inap.
- g. **Gizi** : Pemeriksaan gizi pada pasien.

#### **a. PEMERIKSAAN IGD :**

Pilih pasien yang akan dilakukan tindakan IGD yang telah terdaftar oleh petugas pendaftaran sebelumnya klik tombol  $\left(\begin{matrix} 1 \\ 1 \end{matrix}\right)$  pada sisi kanan pasien.

| <b>IGD</b> |                            |                            |            |                                     |                    |                   |            | $\circ$      |
|------------|----------------------------|----------------------------|------------|-------------------------------------|--------------------|-------------------|------------|--------------|
|            | --SEMUA CARA BAYAR--       | v   No.RM/Nama             |            | $\Omega$<br>28 Jul 2018 28 Jul 2018 |                    |                   |            |              |
| <b>REG</b> | No. RM                     | <b>Nama</b>                | <b>Sex</b> | Tgl                                 | <b>Dokter</b>      | <b>Cara Bayar</b> | Kelanjutan | <b>Input</b> |
| <b>IGD</b> |                            |                            |            |                                     |                    |                   |            |              |
| 17         | 84-63-14                   | <b>ALVREDO VICKY</b>       |            | 28-07-2018 03:20                    | Ibnu Kharisman, dr | <b>UMUM</b>       |            | ٠            |
| 18         | 84-63-15                   | <b>RENO ADITYA SAPUTRA</b> | L          | 28-07-2018 03:25                    | Ibnu Kharisman, dr | <b>UMUM</b>       |            | ٠            |
|            | Ditemukan 2 data 1 halaman |                            |            |                                     |                    | $\bullet$         |            | $\Omega$     |

 *Pilih pasien yang akan dilakukan tindakan*

Form Input Data IGD : Untuk menginput Tindakan, Anamnesa, Diagnosa, dan Pemeriksaan Medis.

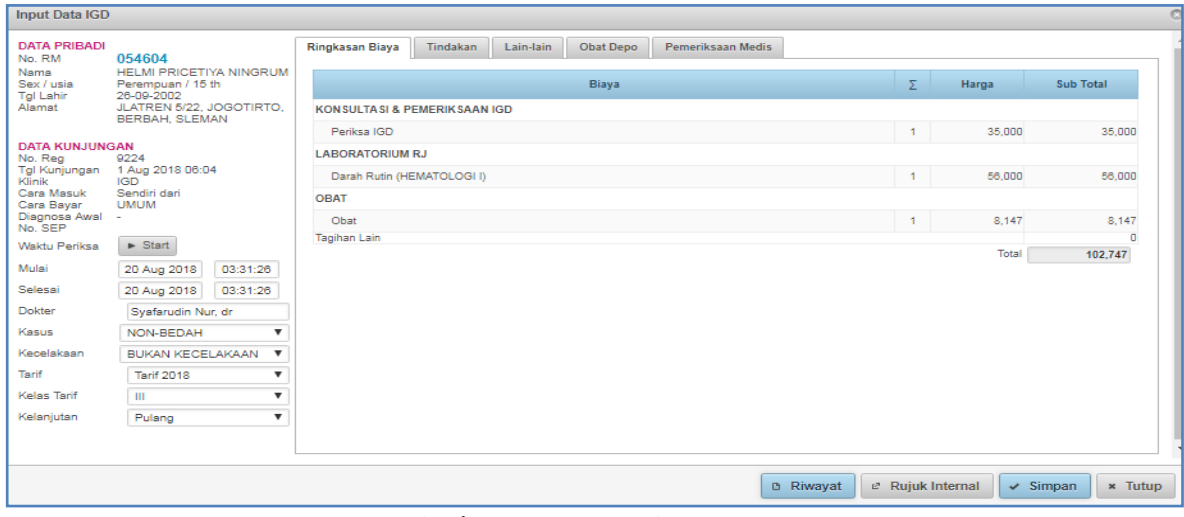

*Gambar Form Input Data IGD*

Sebelah kiri Atas terdapat Data Pribadi Pasien dan Data Kunjungan otomatis sudah terisi dengan Data Pribadi dan Data Kunjungan lengkap sesuai identitas pasien yang telah di input/ diisi saat Pendaftaran pasien IGD sebelumnya.

- **Waktu Periksa** : Untuk memberikan jumlah waktu mulai hingga selesai pemeriksaan.
- **Dokter** : Dokter pemeriksa pasien IGD.
- **Kasus** : Kasus bisa kita pilih Bedah, Non Bedah, dll.
- **Kecelakaan** : Pasien masuk IGD kecelakaan atau non kecelakaan.
- **Tarif** : Sesuai tarif
- **Kelas Tarif** : Sesuai kelas tarif
- **Kelanjutan** : Kelanjutan pasien ada beberapa pilihan (Pulang, Rawat Inap, Dirujuk, Dikembalikan ke RS Asal, Dikembalikan ke Puskesmas, Dikembalikan ke Faskes lain, Mati di IGD, DOA).

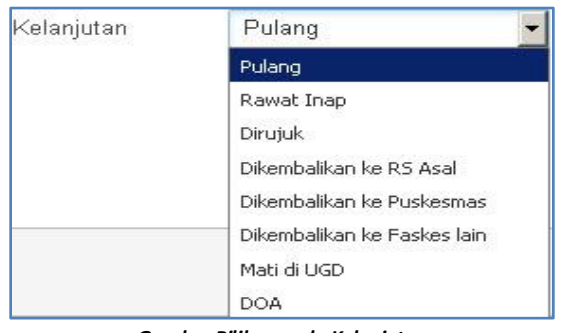

*Gambar Pilihan pada Kelanjutan*

Menu Form Input Data IGD terdapat 5 tab menu antara lain:

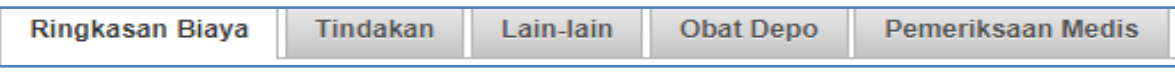

Keterangan :

- a. **Ringkasan Biaya** : Ringkasan biaya tindakan yang dilakukan.
- b. **Tindakan** : Tindakan yang dilakukan di IGD.
- c. **Lain-Lain** : Lain-lain tindakan yang dilakukan, apabila di daftar tindakan tidak ada bisa input tindakan sendiri secara manual di Tab menu lain-lain.
- d. **Obat Depo** : Obat depo
- e. **Pemeriksaan Medis** : Pemeriksaan yang meliputi Anamnesa, Diagnosa dan Tindakan diisikan secara manual.

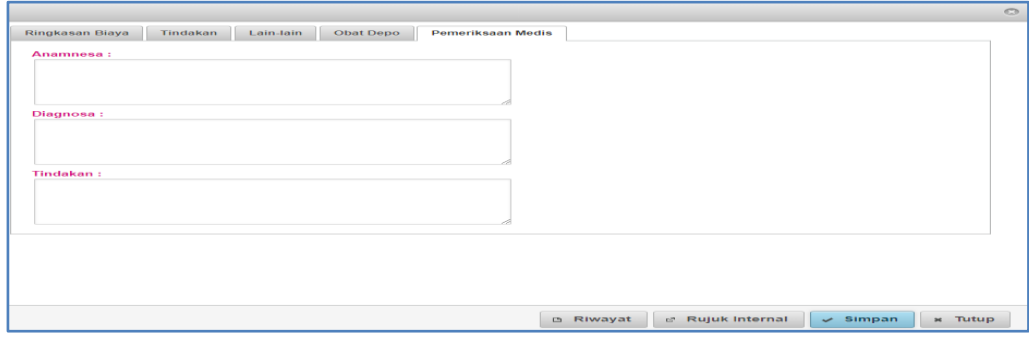

*Gambar Form Input Pemeriksaan Medis*

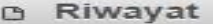

Keterangan :

- **Riwayat** : Tombol untuk melihat riwayat pasien.
- **Rujuk Internal** : Tombol untuk merujuk internal ke Klinik dan Dokter masih didalam satu Rumah Sakit, Tanggal dan Jam rujuk otomatis akan terisi sesuai tanggal dan jam komputer.

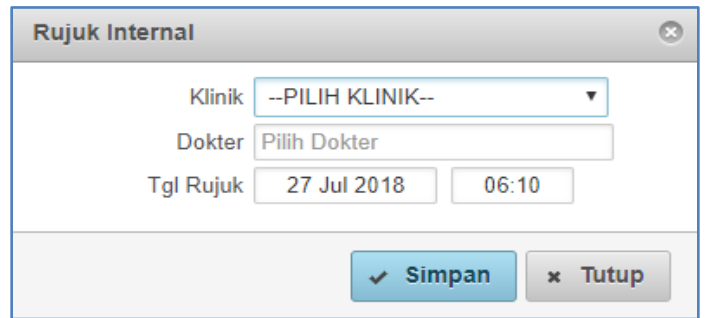

- **Simpan** : Tombol Simpan untuk menyimpan data.
- **Tutup :** Tombol Tutup untuk menutup form.

#### **b. PEMERIKSAAN RAWAT JALAN :**

Pilih pasien yang akan dilakukan pemeriksaan Poli / Rawat Jalan yang telah terdaftar oleh petugas pendaftaran sebelumnya dengan klik tombol ( $\Box$ ) pada sisi kanan pasien.

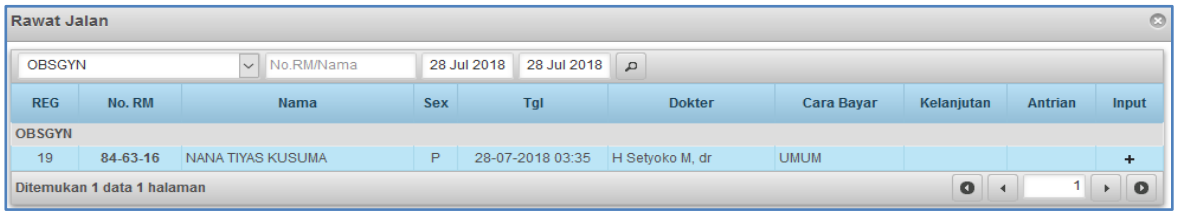

#### *Pilih pasien yang akan dilakukan tindakan*

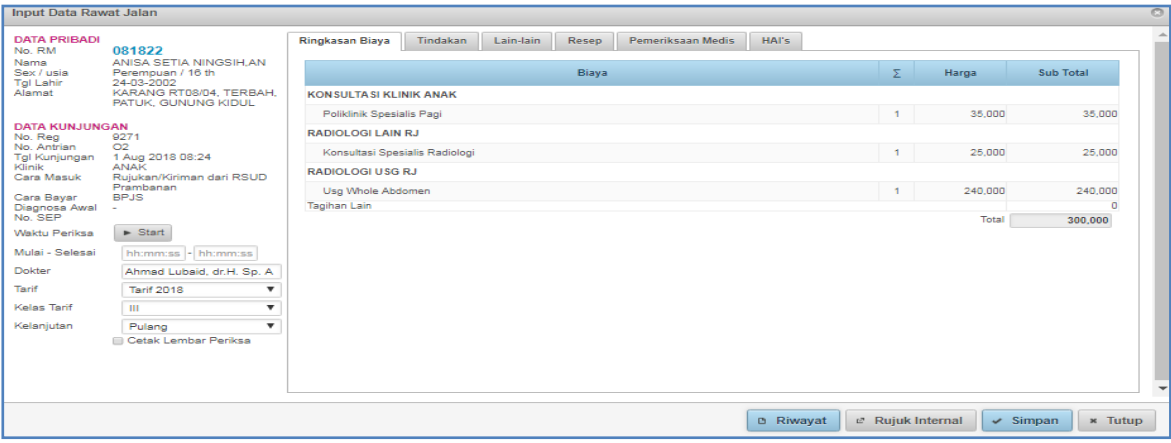

*Form input data pasien Rawat Jalan*

Form Input Data Rawat Jalan (POLI) : Form untuk menginput Tindakan, Anamnesa, Diagnosa, Pemeriksaan Medis, dan Ringkasan Biaya sementara.

Sebelah kiri atas terdapat Data Pribadi Pasien dan Data Kunjungan otomatis sudah terisi, Data Pribadi dan Data Kunjungan lengkap sesuai identitas pasien yang telah di inputkan / diisikan saat pendaftaran.

- 
- Waktu Periksa : Untuk memberi jumlah waktu mulai hingga selesai dalam pemeriksaan
- Dokter : Dokter pemeriksa pasien Rawat Jalan / POLI
- Tarif : Sesuai tarif
- Kelas Tarif : Sesuai Kelas Tarif

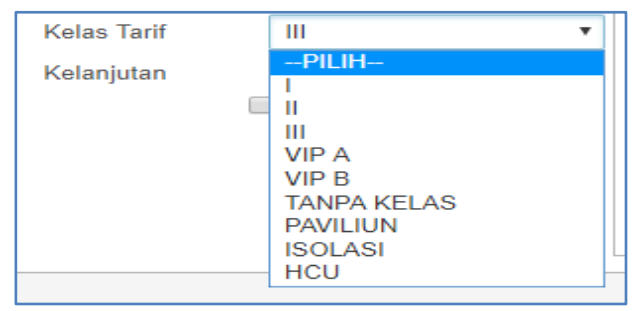

#### *Gambar Pilihan pada Kelas Tarif*

 Kelanjutan : Kelanjutan pasien ada beberapa pilihan (Pulang, Rawat Inap, Dirujuk, Dikembalikan ke RS Asal, Dikembalikan ke Puskesmas, Dikembalikan ke Faskes lain, Mati di IGD, DOA).

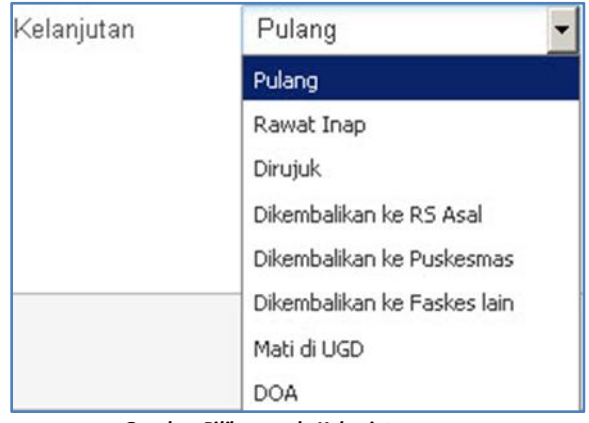

 *Gambar Pilihan pada Kelanjutan*

Menu Form Input Data Rawat Jalan terdapat 6 tab menu antara lain:

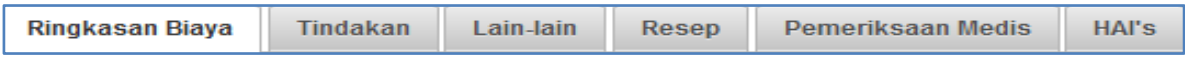

Ringkasan Biaya : Ringkasan biaya sementara tindakan yang dilakukan.

 Tindakan : Tindakan yang dilakukan di Poli / Rawat Jalan, untuk menambahkan  $+$  Tambah tindakan bisa tekan tombol

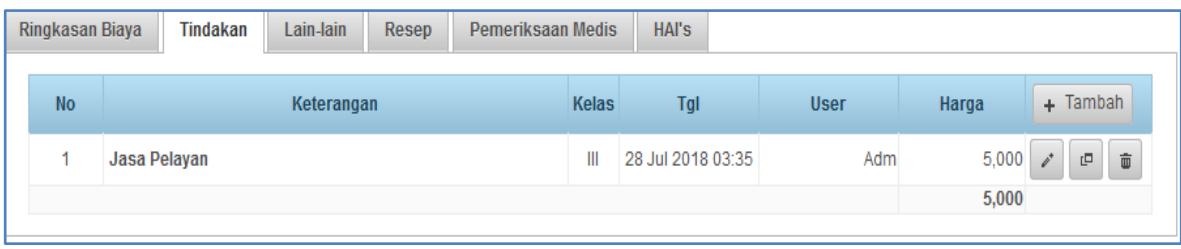

#### *Tekan tombol tambah untuk tindakan*

Form Cari Komponen Biaya berfungsi untuk memilih jenis tindakan yang dilakukan dengan menekan tombol panah ( $\begin{pmatrix} + \\ - \end{pmatrix}$ ) pada sisi kanan tindakan.

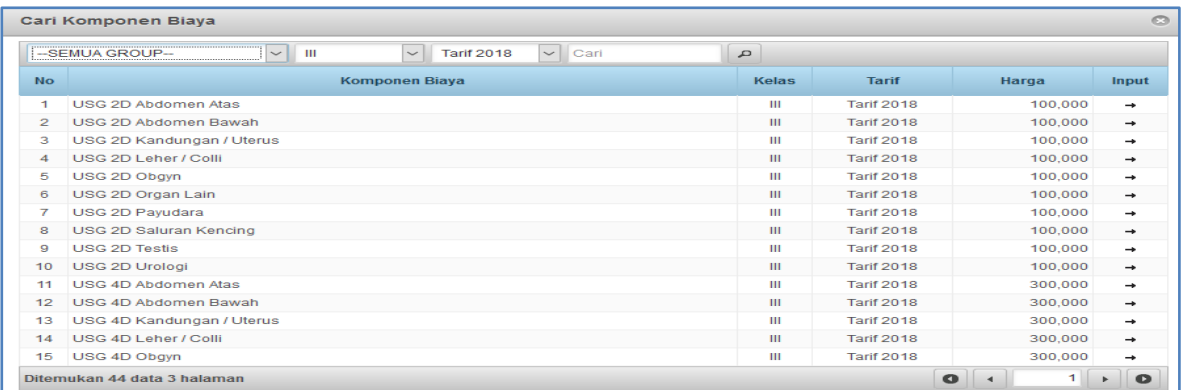

#### *Gambar Form Cari Biaya*

Sehingga muncul form tambah komponen biaya Poli Rawat Jalan terdapat nama tindakan, tanggal tindakan, dan waktu secara otomatis terisi sesuai tanggal dan waktu yang di setting di komputer.

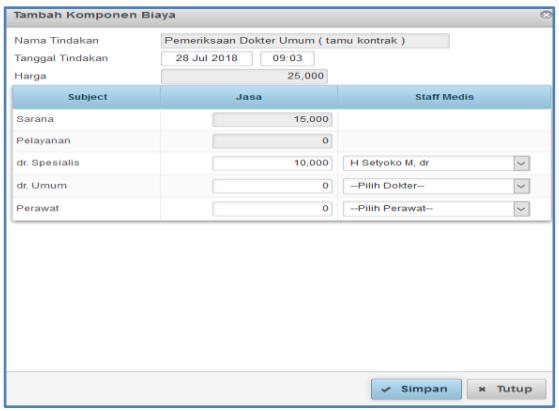

*Gambar Form Tambahan Komponen Biaya*

 Lain-Lain : Tab menu Lain-lain untuk tindakan yang dilakukan di Poli / Rawat Jalan, apabila di daftar tindakan tidak ada tindakan yang telah dilakukan bisa input tindakan sendiri di Tab menu lain-lain secara manual, untuk menambahkan tindakan bisa tekan tombol

 $+$  Tambah , dan di Tab Menu lain-lain juga terdapat biaya administrasi rawat jalan yang muncul secara otomatis saat pendaftaran menginputkan pasien ke Poli rawat jalan.

Form Input Data Tab Menu Lain-lain :

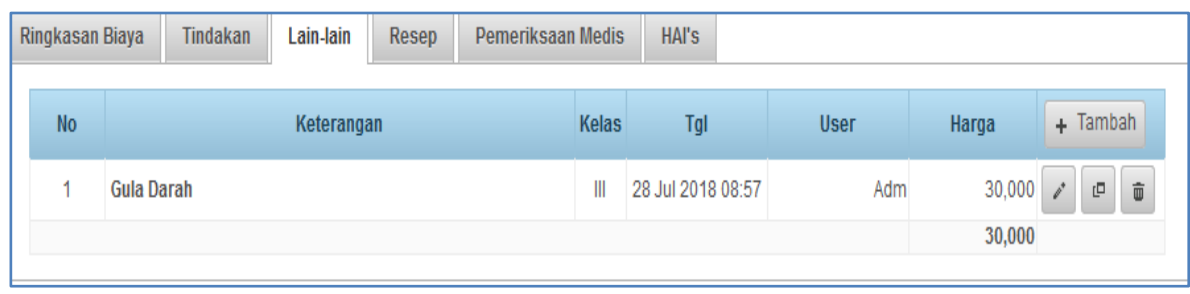

#### *Gambar Tab Menu Lain-lain*

Form Cari Biaya pemeriksaan lain-lain dilakukan dengan menekan tombol panah (  $\rightarrow$  ) pada sisi kanan tindakan.

|                | Cari Biaya                                                                                  |                |                   |           | $\circ$       |
|----------------|---------------------------------------------------------------------------------------------|----------------|-------------------|-----------|---------------|
|                | $\sim$<br>$\checkmark$<br><b>1111</b><br>$\vee$ Cari<br><b>Tarif 2018</b><br>-SEMUA GROUP-- | $\mathfrak{a}$ |                   |           |               |
| <b>No</b>      | <b>Komponen Biaya</b>                                                                       | Kelas          | <b>Tarif</b>      | Harga     | Input         |
| 1              | Urologi - Endoskopi                                                                         | Ш              | <b>Tarif 2018</b> | 650,000   | $\rightarrow$ |
| $\mathbf{2}$   | <b>Collar Neck</b>                                                                          | $\mathbf{m}$   | <b>Tarif 2018</b> | 250,000   | $\rightarrow$ |
| з              | Korset Tulang Belakang                                                                      | Ш              | <b>Tarif 2018</b> | 250,000   | $\rightarrow$ |
| 4              | <b>Kruk</b>                                                                                 | $\mathbf{m}$   | <b>Tarif 2018</b> | 250,000   | $\rightarrow$ |
| 5.             | Protesa Anggota Gerak Atas Lutut                                                            | $\mathbf{m}$   | <b>Tarif 2018</b> | 5,500,000 | $\rightarrow$ |
| 6              | Protesa Anggota Gerak Atas Sikut                                                            | <b>TH</b>      | <b>Tarif 2018</b> | 4,500,000 | $\rightarrow$ |
| $\overline{7}$ | Protesa Anggota Gerak Bawah Lutut                                                           | $\mathbf{m}$   | <b>Tarif 2018</b> | 2,500,000 | $\rightarrow$ |
| 8              | Protesa Anggota Gerak Bawah Siku                                                            | $\mathbf{m}$   | <b>Tarif 2018</b> | 3,500,000 | $\rightarrow$ |
| 9              | Protesa Anggota Gerak Tepat Lutut                                                           | Ш              | <b>Tarif 2018</b> | 5,000,000 | $\rightarrow$ |
| 10             | Jasa Pelavanan Farmasi                                                                      | $\mathbf{m}$   | <b>Tarif 2018</b> | 5,000     | $\rightarrow$ |
| 11             | AIM CA.125 Q Rapid Test                                                                     | $\mathbf{m}$   | <b>Tarif 2018</b> | 170,000   | $\rightarrow$ |
| 12             | AIM T3-Q Rapid Test                                                                         | <b>TH</b>      | <b>Tarif 2018</b> | 120,000   | $\rightarrow$ |
| 13             | AIM T4-Q Rapid Test                                                                         | $\mathbf{m}$   | <b>Tarif 2018</b> | 120,000   | $\rightarrow$ |
| 14             | AIM TSH Q Rapid Test                                                                        | Ш              | <b>Tarif 2018</b> | 120,000   | $\rightarrow$ |
| 15             | <b>Albumin</b>                                                                              | Ш              | <b>Tarif 2018</b> | 33,000    | $\rightarrow$ |

*Gambar Form Tindakan Lain-Lain*

Sehingga akan muncul form tambah komponen biaya, setelah itu tekan tombol Simpan untuk menyimpan data.

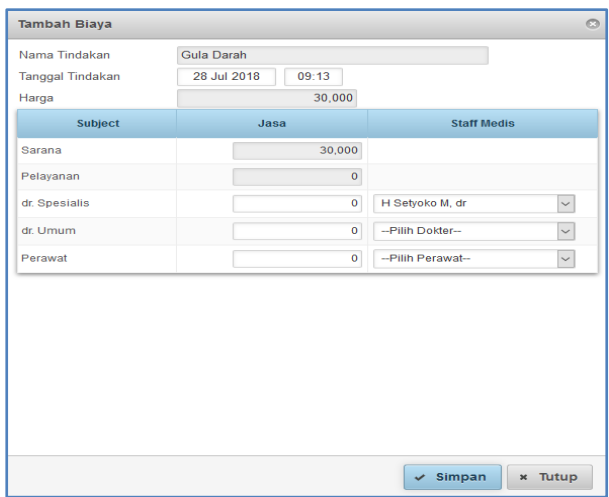

*Gambar Form Tambah Biaya*

• Menu Resep : Tab menu resep setelah dilakukan tindakan terhadap pasien.

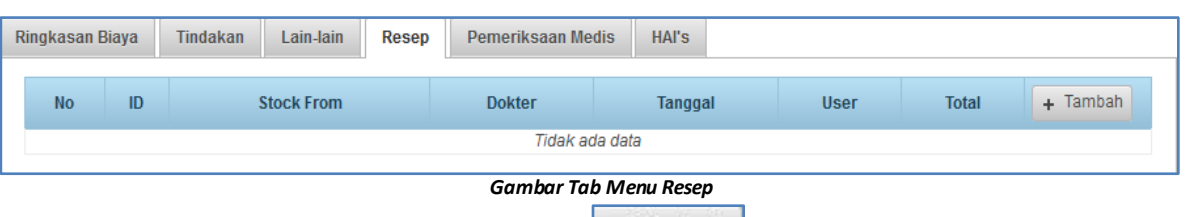

Untuk menambahkan resep bisa tekan tombol  $\left| + \frac{\text{Tambah}}{\text{A}} \right|$ , sehingga akan muncul form input resep obat seperti dibawah ini.

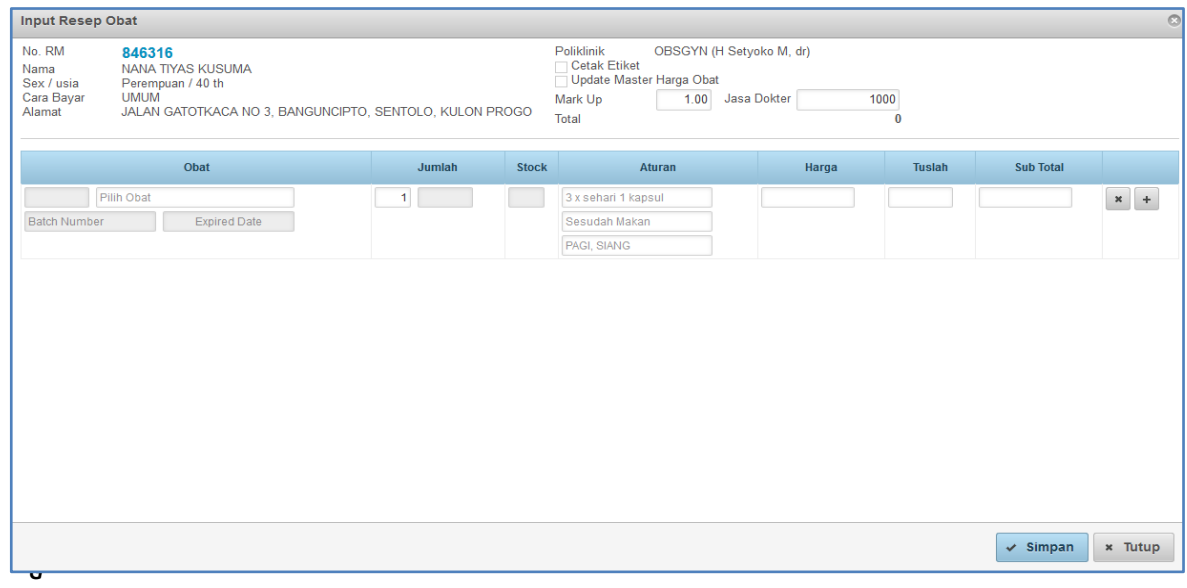

*Gambar Form Input Resep Obat*

Cara untuk mengisi Form Resep Obat, Ketikan/masukan resep obat, maka secara otomatis keluar pilihan obat seperti dibawah ini.

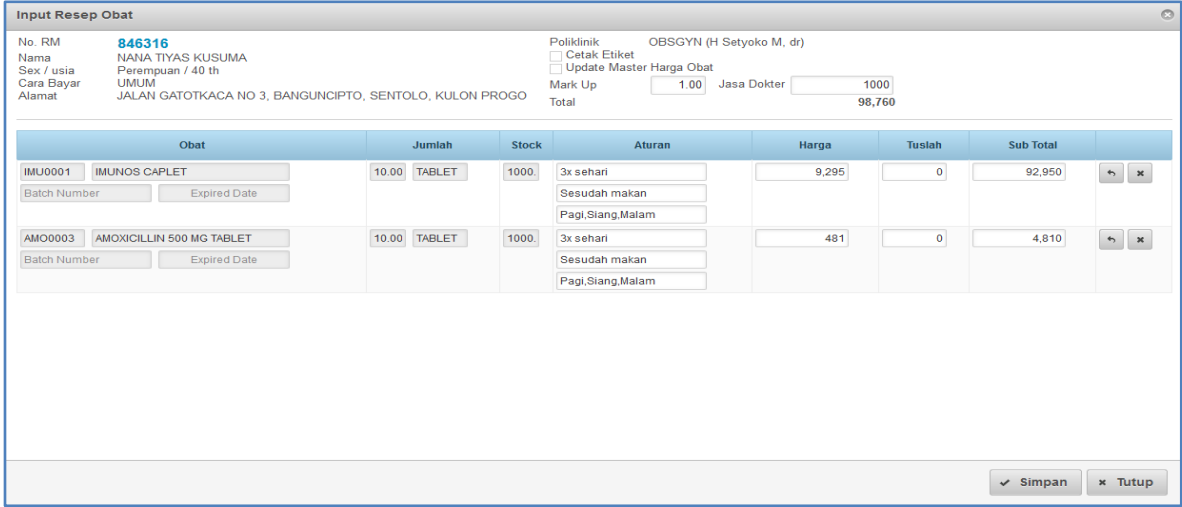

*Gambar Form Input Resep Obat*

 Pemeriksaan Medis : Tab Menu Pemeriksaan Medis form untuk pemeriksaan pasien yang meliputi Anamnesa, Diagnosa, dan Tindakan diisikan secara manual.

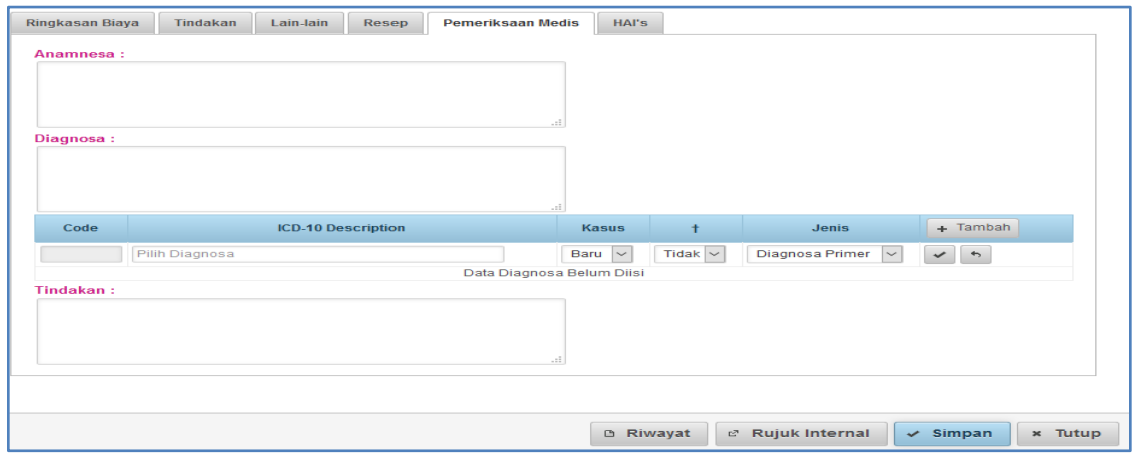

**Anamnesa** : Anamnesa diisikan secara manual kotak form.

**Diagnosa** : Diagnosa pasien diisikan secara manual kotak form.

**ICD-10** : Di isikan secara manual di kotak otomatis akan keluar pilihan.

**Tindakan** : Tindakan ke pasien diisikan secara manual di kotak form.

Tombol Dibawah Form Pemeriksaan Medis :

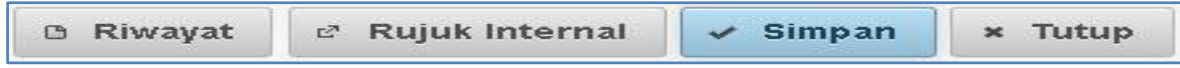

**Riwayat** : Tombol untuk melihat riwayat pasien Rumah Sakit.

**Rujuk Internal** : Tombol untuk merujuk internal ke Poli dan dokter lain atau ke Laborat yang masih dalam satu Rumah Sakit.

**Simpan** : Tombol Simpan untuk menyimpan data.

**Tutup** : Tombol Tutup untuk menutup form.

• TAB MENU HAI's : Tab menu HAI's untuk tindakan yang dilakukan terhadap pasien di rumah sakit.

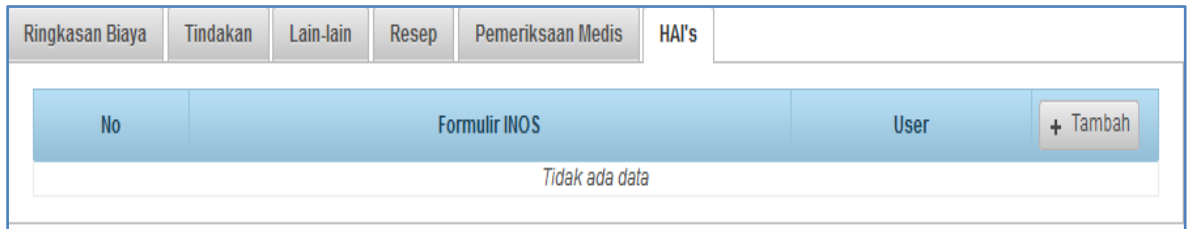

*Gambar Tab Menu HAI's*

Berikut ini contoh formulir HAI's :

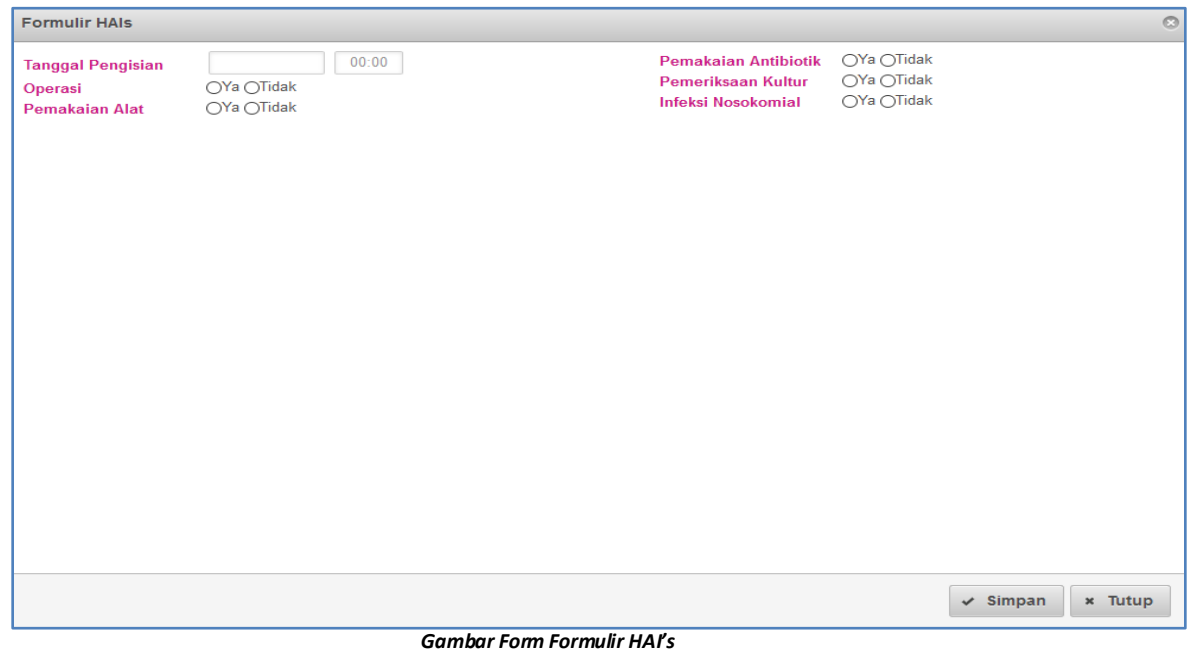

# **c. PEMERIKSAAN RAWAT INAP :**

Daftar Pasien Rawat Inap yang akan dilakukan tindakan bisa dicari sesuai per Ruangan, Cara Bayar, No Rekam Medis, Tanggal Tanda ( $\boxed{\cdot}$ ) untuk memasukan atau menambah tindakan.

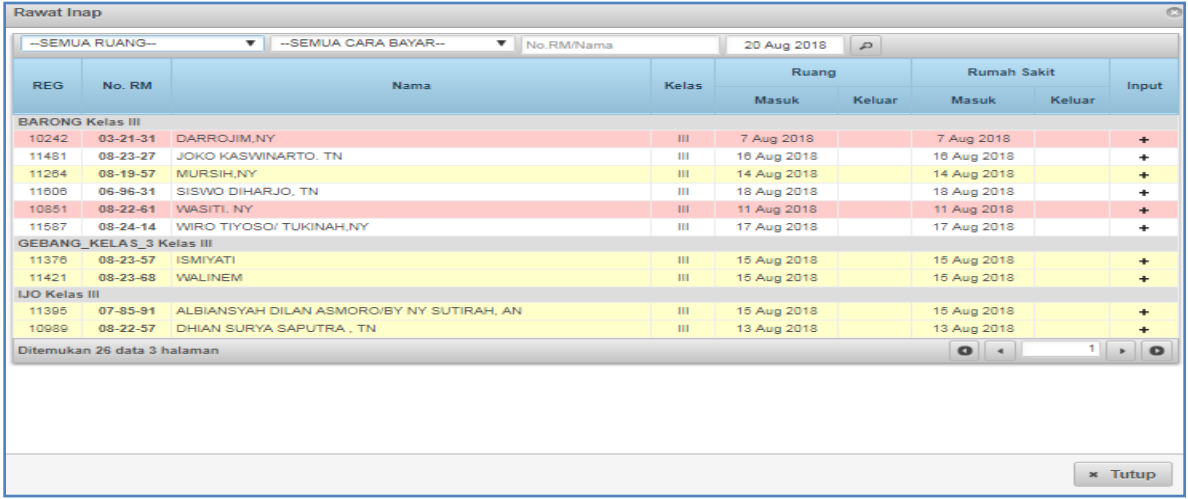

*Pilih pasien yang akan dilakukan tindakan*

# Form Input Data Rawat Inap :

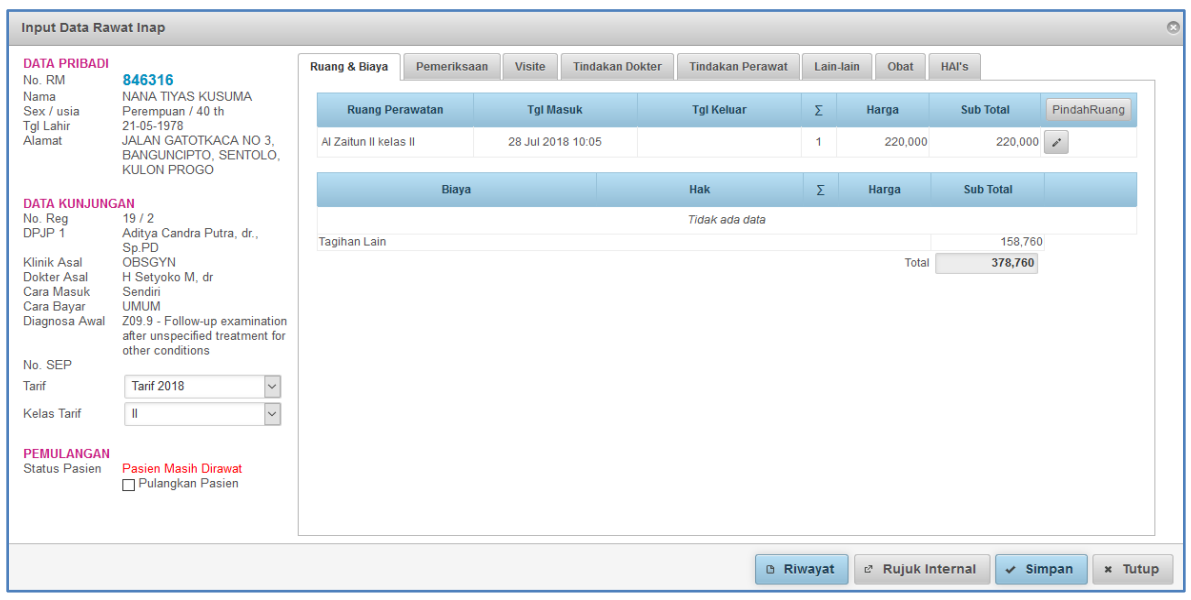

*Gambar Form Input Data Rawat Inap*

Sebelah kiri atas terdapat Data Pribadi Pasien dan Data Kunjungan otomatis sudah terisi, Data Pribadi dan Data Kunjungan lengkap sesuai identitas pasien yang telah di inputkan / diisikan saat pendaftaran.

PEMULANGAN : Menu untuk memulangkan pasien terdapat beberapa pilihan antara lain:

(Pulang Membaik dengan ijin dokter, APS/Pulang paksa, Dirujuk, Meninggal <48 jam, Meninggal>48 jam)

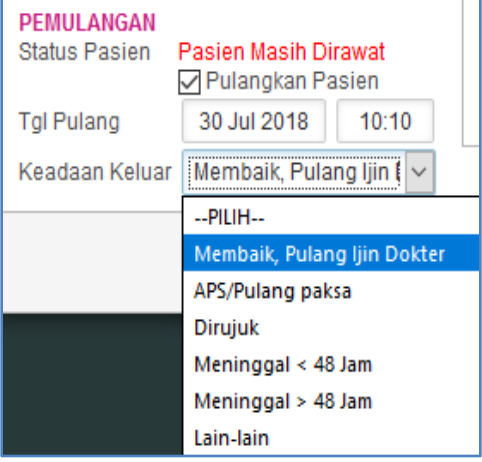

*Form Pemulangan*

TAB MENU RAWAT INAP :

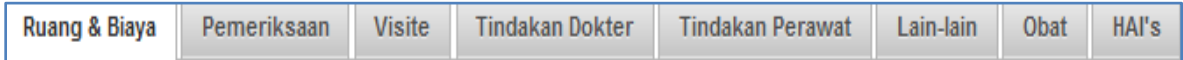

Keterangan :

- **a. Tab Menu Ruang & Biaya** : Informasi Ruang dirawat pasien dan biaya berjalan.
- **b. Tab Menu Pemeriksaan** : Dokter Pemeriksaan Jenis DPJP dan terdapat form isian Anamnesa, Diagnosa dan Tindakan pasien.
- **c. Tab Menu Visite** : Visite/Kunjungan dokter, untuk menambahkan visite bisa tekan tombol  $+$  Tambah . Terdapat pilihan Visite dokter umum atau visite dokter spesialis dengan menekan

tombol panah ( $\begin{array}{|c|c|}\n\hline\n\end{array}$  ) untuk menambahkan.

**d. Tab Menu Tindakan Dokter** : Tindakan dokter untuk menambahkan jenis tindakan dokter dengan tekan tombol ( $\pm$ ) dan pilih jenis tindakan yang dilakukan dengan menekan tombol

panah ( $\begin{bmatrix} 1 \\ 2 \end{bmatrix}$ ) pada sisi kanan tindakan.

- **e. Tab Menu Tindakan Perawat** : Tindakan Perawat untuk menambahkan jenis tindakan Perawat dengan tekan tombol + Tambah dan pilih jenis tindakan yang ada dengan menekan tombol panah pada sisi kanan tindakan yang dipilih.
- **f. Lain-Lain** : Lain-Lain bisa ditambahkan apabila ada tindakan yang tidak ada pada menu pilihan tindakan bisa menggunakan layanan Menu Lain-lain.
- **g. Obat Depo** : Obat depo
- **h. HAI's** : HAI's
- **i. INOS** : Inos
- **j. Diit** : Diit diisikan secara manual di kotak kolom.
- **k. Riwayat** : Tombol untuk melihat riwayat pasien Rumah Sakit.
- **l. Rujuk Internal** : Tombol untuk merujuk internal ke Poli dan dokter lain atau ke Laborat yang masih dalam satu Rumah Sakit.
- **m. Simpan** : Tombol Simpan untuk menyimpan data.
- **n. Tutup** : Tombol Tutup untuk menutup form.
- **o. Manajemendata** : Manajemen data bisa digunakan untuk mencetak / Print.

# **d. PEMERIKSAAN LABORATORIUM :**

Pilih Pasien yang akan dilakukan tindakan dengan menekan tanda (**| +** ) pada sisi kanan nama pasien. Berikut ini form pemeriksaan laboratorium Rawat Jalan/Rawat Inap :

|                      | -- SEMUA RUANG- | -- SEMUA CARA BAYAR--<br>$\mathbf{v}$              | ▼ No.RM/Nama          | $\mu$<br>20 Aug 2018 |                    |             |       |   |
|----------------------|-----------------|----------------------------------------------------|-----------------------|----------------------|--------------------|-------------|-------|---|
| No. RM<br><b>REG</b> | Nama            | <b>Kelas</b>                                       | Ruang                 |                      | <b>Rumah Sakit</b> |             |       |   |
|                      |                 |                                                    | <b>Masuk</b>          | Keluar               | <b>Masuk</b>       | Keluar      | Input |   |
| 11267                |                 | 08-23-37 ADHYASTHA ARKANA PUTRA RAHMAT             | SAMBISARI KELAS 11    | 14 Aug 2018          |                    | 14 Aug 2018 |       | ٠ |
| 11395                |                 | 07-85-91 ALBIANSYAH DILAN ASMORO/BY NY SUTIRAH, AN | <b>IJO III</b>        | 15 Aug 2018          |                    | 15 Aug 2018 |       | ٠ |
| 11530                |                 | 08-23-90 BY NY FATIMATUSANGADAH.AN                 | SAMBISARI KELAS 2 II  | 16 Aug 2018          |                    | 16 Aug 2018 |       | ٠ |
| 11522                |                 | 08-23-86 BY NY FITRIANI                            | SAMBISARI UTAMA VIP A | 16 Aug 2018          |                    | 16 Aug 2018 |       | ÷ |
| 10242                |                 | 03-21-31 DARROJIM,NY                               | <b>BARONG III</b>     | 7 Aug 2018           |                    | 7 Aug 2018  |       | ÷ |
| 10989                |                 | 08-22-57 DHIAN SURYA SAPUTRA, TN                   | <b>IJO III</b>        | 13 Aug 2018          |                    | 13 Aug 2018 |       | ٠ |
| 11365                |                 | 05-19-57 FATIMATUSANGADAH, NY                      | SAMBISARI KELAS 2 II  | 15 Aug 2018          |                    | 15 Aug 2018 |       | ÷ |
| 11389                |                 | 07-85-11 FITRIANI, NY                              | SAMBISARI UTAMA VIP A | 15 Aug 2018          |                    | 15 Aug 2018 |       | ÷ |
| 11541                |                 | 08-23-64 GUWANDI NUGROHO, TN                       | SAMBISARI KELAS 11    | 16 Aug 2018          |                    | 16 Aug 2018 |       | ٠ |
| 11337                |                 | 08-22-94 HARYONO                                   | <b>IJO III</b>        | 15 Aug 2018          |                    | 15 Aug 2018 |       | ÷ |

*Gambbar Form Laboratorium Rawat Inap*

Form Input Pemeriksaan Laboratorium :

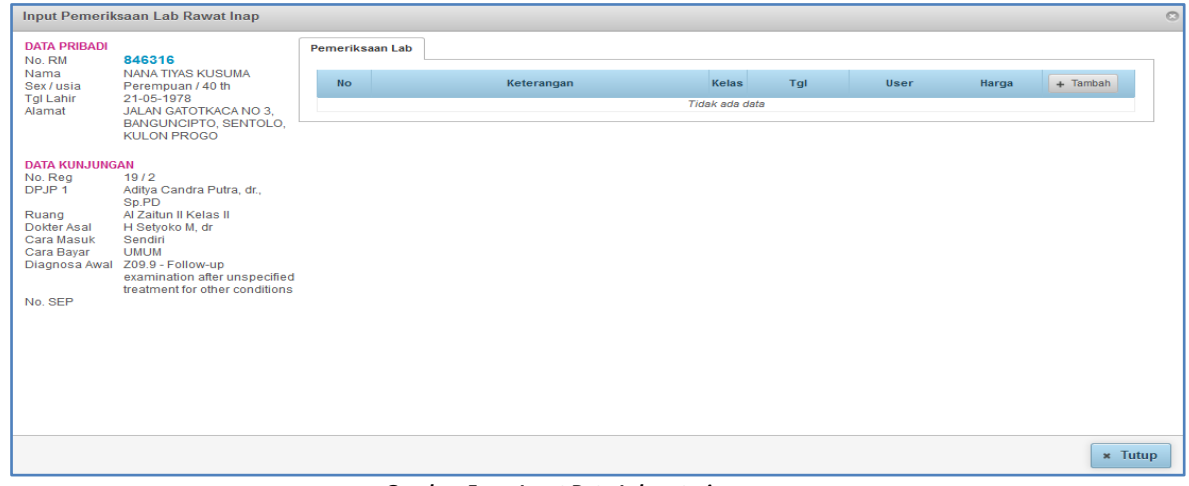

*Gambar Form Input Data Laboratorium*

Sebelah kiri atas terdapat Data Pribadi Pasien dan Data Kunjungan otomatis sudah terisi, Data Pribadi dan Data Kunjungan lengkap sesuai identitas pasien yang telah di inputkan / diisikan oleh Pendaftaran.

Form Input data Laboratorium : Untuk mengisi pemeriksaan yang dilakukan petugas laboratorium dengan menekan tanda  $\left\lfloor \frac{4}{\tan \theta} \right\rfloor$ dan memilih tindakan yang dilakukan.

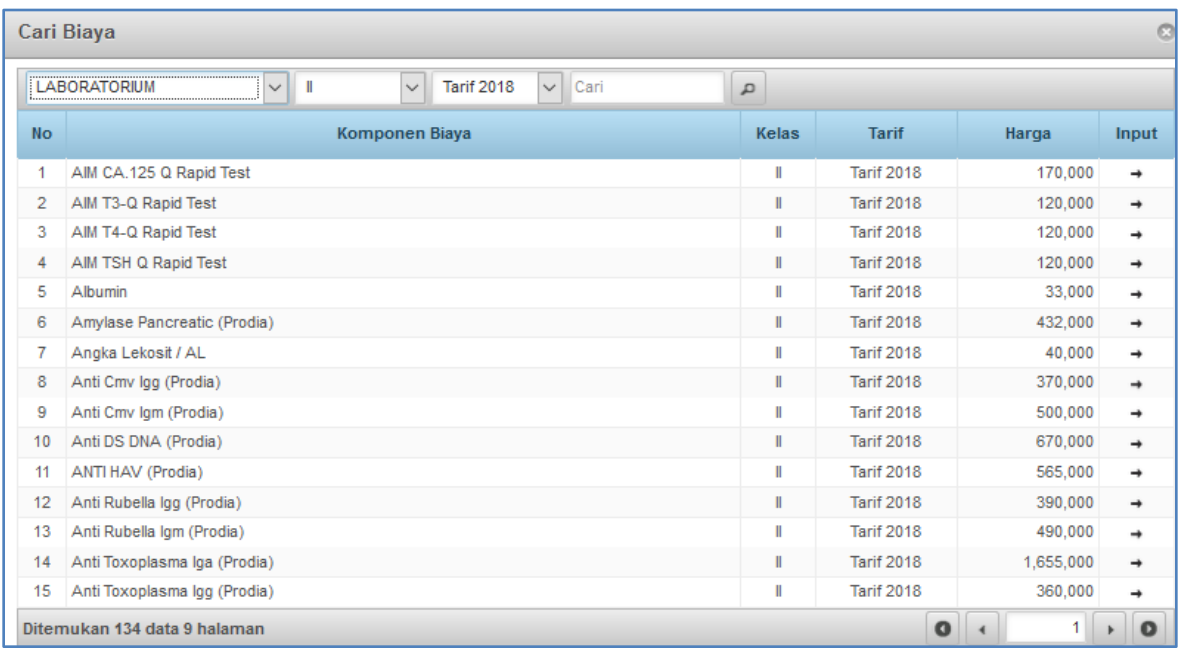

*Gambar Form Cari Biaya*

Pilih jenis tindakan Laboratorium yang dilakukan dengan menekan tombol panah pada sisi kanan otomatis biaya tindakan sudah masuk ke biaya pasien, setelah keluar form tambah biaya kemudian  $\checkmark$  Simpan tekan tombol

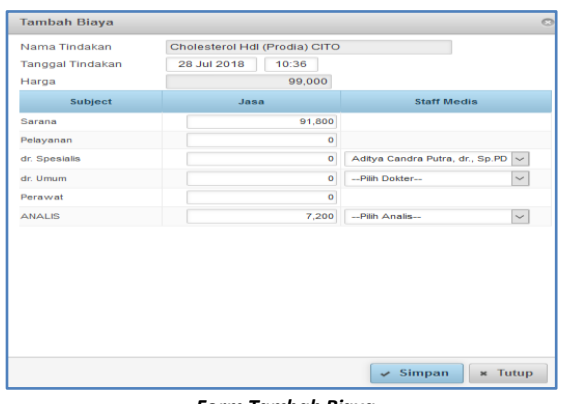

*Form Tambah Biaya*

# **e. PEMERIKSAAN RADIOLOGI :**

Pemeriksaan Radiologi pada pasien Rawat Jalan dan pasien Rawat Inap.

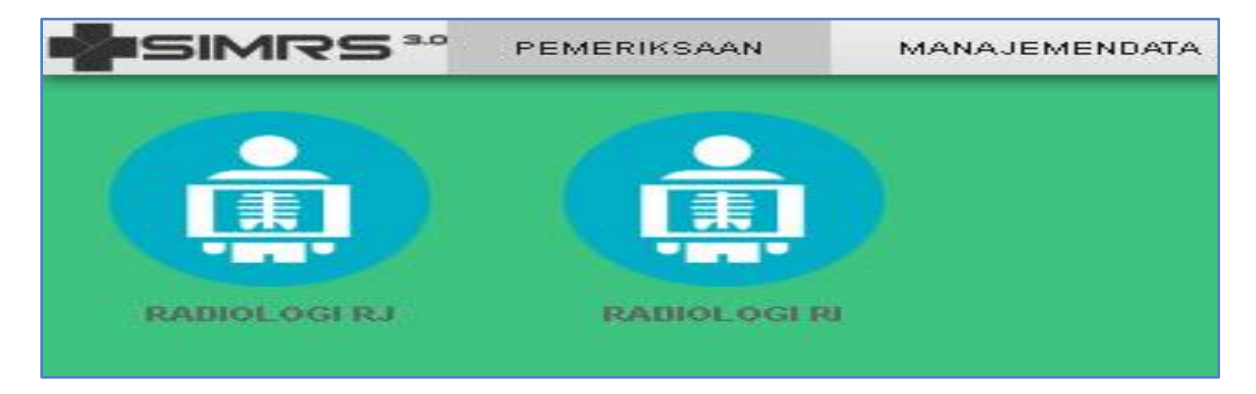

Pilih Pasien yang akan dilakukan tindakan dengan menekan tanda (**| +** ) pada sisi kanan nama pasien

| Radiologi RJ        |                                  |                              |            |                           |                            |             |            |                                   |
|---------------------|----------------------------------|------------------------------|------------|---------------------------|----------------------------|-------------|------------|-----------------------------------|
| <b>SEMUA KLINIK</b> |                                  | ▼ No.RM/Nama                 |            | 20 Aug 2018<br>1 Aug 2018 | $\overline{p}$             |             |            |                                   |
| <b>REG</b>          | No. RM                           | Nama                         | <b>Sex</b> | Tal                       | <b>Dokter</b>              | Cara Bayar  | Kelanjutan | Input                             |
| <b>ANAK</b>         |                                  |                              |            |                           |                            |             |            |                                   |
| 9230                | 08-18-69                         | CLEMIRA ZAYBA HAYUDIANTO.AN  | P          | 01-08-2018 08:09          | Ahmad Lubaid, dr.H. Sp. A. | <b>UMUM</b> | Pulang     | ÷                                 |
| 9271                | 08-18-22                         | ANISA SETIA NINGSIH.AN       | P          | 01-08-2018 08:24          | Ahmad Lubaid, dr.H. Sp. A. | <b>BPJS</b> | Pulang     | ٠                                 |
| 9286                | $01 - 52 - 28$                   | FAITH IKRAR NUSA BAKTI, AN   | L          | 01-08-2018 08:48          | Ahmad Lubaid, dr.H. Sp. A. | <b>UMUM</b> | Pulang     | ÷                                 |
| 9290                | 07-68-53                         | VANIA TSANIA SENA AZIZAH. AN | P          | 01-08-2018 09:02          | Ahmad Lubaid, dr.H. Sp. A. | <b>UMUM</b> | Pulang     | ÷                                 |
| 9407                | 08-18-42                         | JIBRIL BABO WIJOYO AN        | L          | 02-08-2018 07:41          | Nazliah Hanum, dr, SpA     | <b>BPJS</b> | Pulang     | ÷                                 |
| 9408                | 04-78-20                         | KHUSNA TAZAKKA MAULIDA, AN   | P          | 02-08-2018 07:49          | Nazliah Hanum, dr. SpA     | <b>BPJS</b> | Pulang     | ÷.                                |
| 9409                | 08-18-96                         | BY NY MARTINI, AN            |            | 02-08-2018 07:48          | Nazliah Hanum, dr. SpA     | <b>BPJS</b> | Pulang     | ÷                                 |
| 9471                | 08-20-31                         | NANDA WAHYU RAMADHANI, AN    | Р          | 02-08-2018 08:27          | Nazliah Hanum, dr. SpA     | <b>UMUM</b> | Pulang     | ٠                                 |
| 9489                | 07-00-89                         | ALIVIA BILQIS, AN            | P          | 02-08-2018 08:54          | Nazliah Hanum, dr. SpA     | <b>UMUM</b> | Pulang     | ÷                                 |
| 9492                | 03-35-42                         | RAFIF EL IBRAM AGHANIYO,AN   | L          | 02-08-2018 09:13          | Nazliah Hanum, dr. SpA     | <b>BPJS</b> | Pulang     | ٠                                 |
|                     | Ditemukan 2.364 data 237 halaman |                              |            |                           |                            | $\Omega$    | 1          | $\bullet$<br>$\ddot{\phantom{1}}$ |

*Gambar Form Radiologi Rawat Jalan*

Form Input Pemeriksaan Radiologi Rawat Jalan / Rawat Inap :

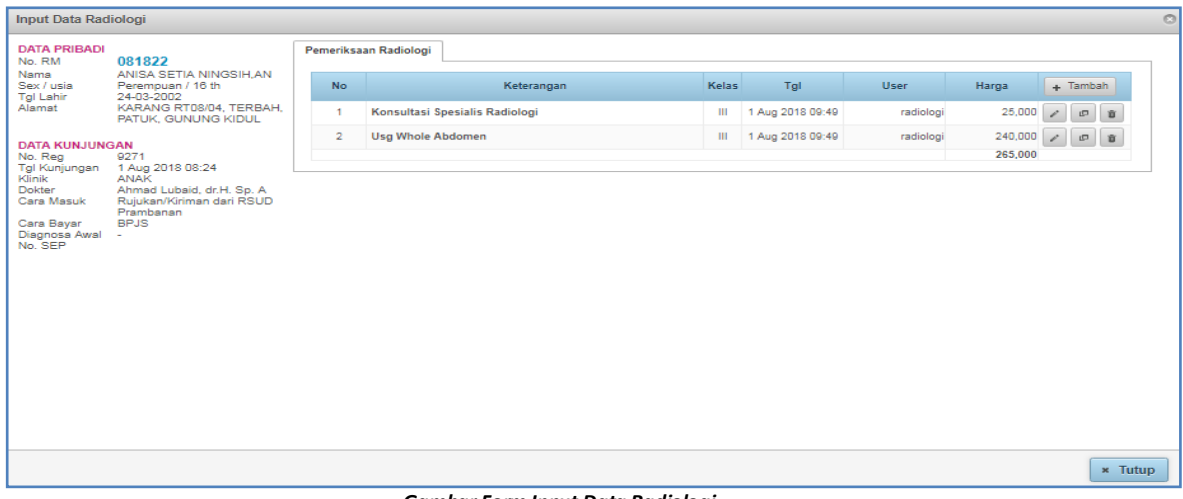

*Gambar Form Input Data Radiologi*

Sebelah kiri atas terdapat Data Pribadi Pasien dan Data Kunjungan otomatis sudah terisi, Data Pribadi dan Data Kunjungan lengkap sesuai identitas pasien yang telah di inputkan / diisikan saat pendaftaran.

Cari Biaya ø  $\overline{|\vee|}$  iii  $\vee$  Cari RADIOLOGI  $\vee$  Tarif 2018  $\mathfrak a$  $\hbox{\tt No}$ Komponen Biaya Kelas **Tarif** Harga Input Abdomen 2 Posisi  $\parallel$ Tarif 2018 160,000  $\mathbf{1}$ →  $\overline{2}$ Abdomen 2 Posisi  $\mathbf{H}$ **Tarif 2018** 140,000  $\rightarrow$ 3 Abdomen AP  $\blacksquare$ **Tarif 2018** 145,000  $\rightarrow$  $\overline{4}$ Abdomen AP  $\parallel \parallel$ Tarif 2018 125,000 → 5 Angkle J.  $\begin{array}{c} \hline \end{array}$ Tarif 2018 145,000  $\rightarrow$  $\boldsymbol{6}$ Angkle J.  $\begin{array}{c} \hline \end{array}$ Tarif 2018 125,000 →  $\overline{7}$ Antebrachii  $\mathbf{m}$ Tarif 2018 145,000  $\rightarrow$  $\bf8$  $\begin{array}{c} \hline \end{array}$ **Tarif 2018** Antebrachii 125,000  $\rightarrow$ APP 9  $\begin{array}{c} \hline \end{array}$ Tarif 2018 420,000  $\rightarrow$ APP  $10$  $\begin{array}{c} \hline \end{array}$ Tarif 2018 400,000 →  $11$ Basis Cranii  $\begin{array}{c} \hline \end{array}$ Tarif 2018 160,000 →  $12$ Basis Cranii  $\mathbb{I}$ Tarif 2018 140,000  $\rightarrow$ 13 Calcaneus  $\mathbb{I}$ Tarif 2018 145,000 →  $14$ Calcaneus  $\begin{array}{c} \hline \end{array}$ **Tarif 2018** 125,000 → 15 Clavicula  $\parallel \parallel$ Tarif 2018 145,000  $\rightarrow$  $1$ Ditemukan 106 data 8 halaman  $\bullet$  $\blacktriangleright$  $\bullet$ 

Form Input data Radiologi : untuk mengisi pemeriksaan yang dilakukan petugas radiologi.

*Gambar Form Cari Biaya*

Pilih jenis tindakan Radiologi yang dilakukan dengan menekan tombol panah  $\Box$  pada sisi kanan otomatis biaya tindakan sudah masuk ke biaya pasien, akan keluar form tambah biaya seperti dibawah

ini, kemudian tekan tombol v simpan untuk menyimpan data tersebut.

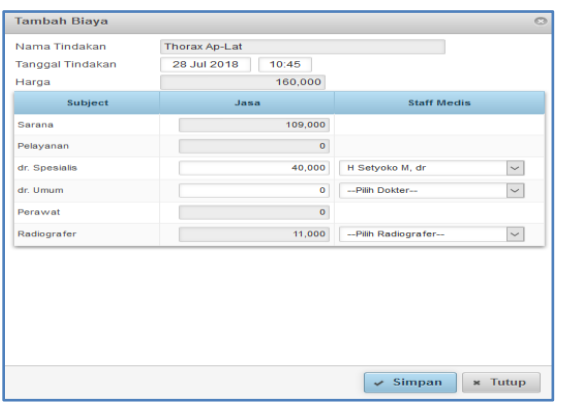

 *Form Tambah Biaya Radiologi*

# **f. PEMERIKSAAN OPERASI**

Pemeriksaan Operasi pada pasien Rawat Jalan dan pasien Rawat Inap.

| <b>SEMUA KLINIK</b> |                | ▼<br>No.RM/Nama              |            | 1 Aug 2018<br>20 Aug 2018 | $\overline{D}$             |             |            |       |
|---------------------|----------------|------------------------------|------------|---------------------------|----------------------------|-------------|------------|-------|
| <b>REG</b>          | No. RM         | Nama                         | <b>Sex</b> | Tal                       | <b>Dokter</b>              | Cara Bayar  | Kelanjutan | Input |
| <b>ANAK</b>         |                |                              |            |                           |                            |             |            |       |
| 9230                | 08-18-69       | CLEMIRA ZAYBA HAYUDIANTO.AN  | P.         | 01-08-2018 08:09          | Ahmad Lubaid, dr.H. Sp. A. | <b>UMUM</b> | Pulang     | ÷     |
| 9271                | 08-18-22       | ANISA SETIA NINGSIHLAN       | P          | 01-08-2018 08:24          | Ahmad Lubaid, dr.H. Sp. A. | <b>BPJS</b> | Pulang     | ٠     |
| 9286                | $01 - 52 - 28$ | FAITH IKRAR NUSA BAKTI. AN   | Е          | 01-08-2018 08:48          | Ahmad Lubaid, dr.H. Sp. A. | <b>UMUM</b> | Pulang     | ٠     |
| 9290                | 07-68-53       | VANIA TSANIA SENA AZIZAH, AN | P          | 01-08-2018 09:02          | Ahmad Lubaid, dr.H. Sp. A. | <b>UMUM</b> | Pulang     | ٠     |
| 9407                | 08-18-42       | JIBRIL BABO WIJOYO AN        |            | 02-08-2018 07:41          | Nazliah Hanum, dr, SpA     | <b>BPJS</b> | Pulang     | ٠     |
| 9408                | 04-78-20       | KHUSNA TAZAKKA MAULIDA, AN   | P          | 02-08-2018 07:49          | Nazliah Hanum, dr. SpA     | <b>BPJS</b> | Pulang     | ٠     |
| 9409                | 08-18-96       | BY NY MARTINI, AN            |            | 02-08-2018 07:48          | Nazliah Hanum, dr. SpA     | <b>BPJS</b> | Pulang     | ÷     |
| 9471                | 08-20-31       | NANDA WAHYU RAMADHANI, AN    | P          | 02-08-2018 08:27          | Nazliah Hanum, dr, SpA     | <b>UMUM</b> | Pulang     | ÷     |
| 9489                | $07 - 00 - 89$ | ALIVIA BILQIS, AN            | P          | 02-08-2018 08:54          | Nazliah Hanum, dr, SpA     | <b>UMUM</b> | Pulang     | ÷     |
| 9492                | 03-35-42       | RAFIF EL IBRAM AGHANIYO.AN   | L          | 02-08-2018 09:13          | Nazliah Hanum, dr. SpA     | <b>BPJS</b> | Pulang     | ÷     |

*Gambar Form Operasi Rawat Jalan* 

Pilih Pasien yang akan dilakukan tindakan dengan menekan tanda (**I** ) pada sisi kanan nama pasien, sehingga muncul form input data operasi seperti dibawah ini.

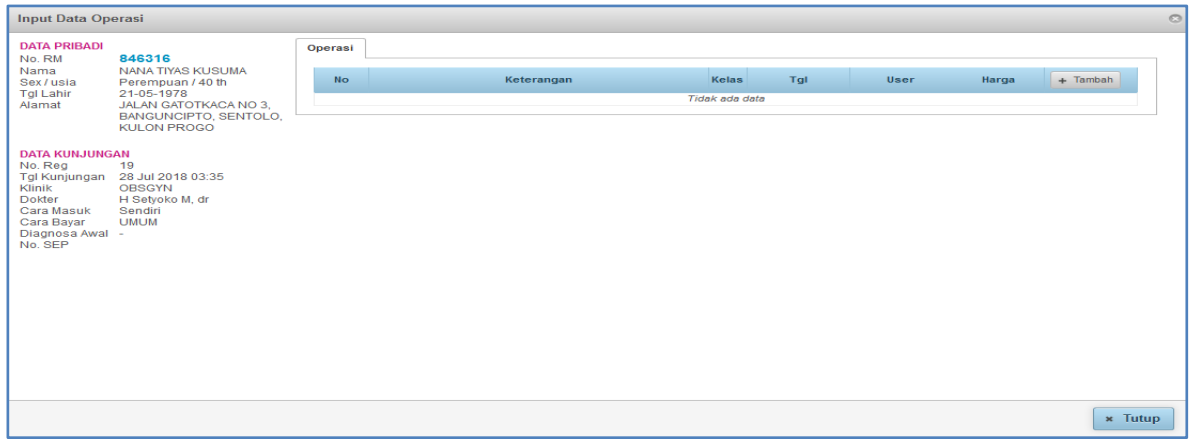

*Gambar Form Input Data Operasi* 

Sebelah kiri atas terdapat Data Pribadi Pasien dan Data Kunjungan otomatis sudah terisi, Data Pribadi dan Data Kunjungan lengkap sesuai identitas pasien yang telah diinputkan / diisikan saat pendaftaran.

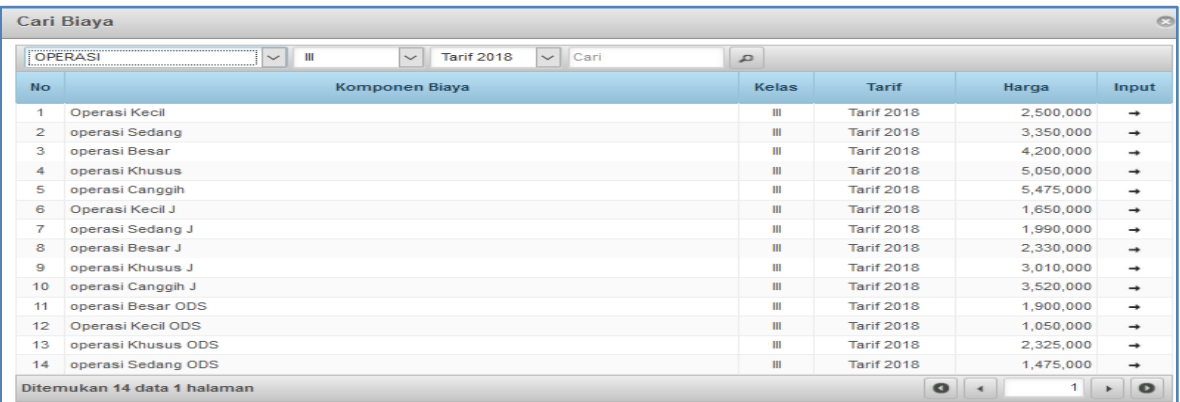

*Gambar Form Cari Biaya* 

Pilih jenis tindakan Operasi yang dilakukan dengan menekan tombol panah | + | pada sisi kanan otomatis biaya tindakan sudah masuk ke biaya pasien, akan keluar form tambah biaya seperti dibawah

ini, kemudian tekan tombol  $\sqrt{s}$  simpan untuk menyimpan data tersebut.

| Nama Tindakan           | operasi Sedang J     |                                           |
|-------------------------|----------------------|-------------------------------------------|
| <b>Tanggal Tindakan</b> | 28 Jul 2018<br>11:00 |                                           |
| Harga                   | 1.990.000            |                                           |
| Subject                 | Jasa                 | <b>Staff Media</b>                        |
| Sarana                  | $\circ$              |                                           |
| Pelayanan               | $\circ$              |                                           |
| dr. Spesialis           | 700,000              | H Setyoko M, dr<br>$\checkmark$           |
| dr. Spesialis           | $\bullet$            | -Pilih Dokter-<br>$\check{\phantom{a}}$   |
| dr. Umum                | $\circ$              | -- Pilih Doktor--<br>$\checkmark$         |
| dr. Anestesi            | 350,000              | $\check{~}$<br>-Pilih Dokter-             |
| <b>Decawat</b>          | $\circ$              | -Dilih Perawat-<br>$\sim$                 |
| <b>Asisten</b>          | 140,000              | -- Pilih Perawat--<br>$\sim$              |
| Sewa Ruang              | 800,000              |                                           |
|                         |                      |                                           |
|                         |                      |                                           |
|                         |                      | Simpan<br><b>H</b> Tutup<br>$\mathcal{L}$ |

 *Form Tambah Biaya*

**g. GIZI**: Tab menu Gizi untuk pemberian gizi pasien Rawat Inap.

Pilih Pasien yang akan dilakukan tindakan dengan menekan tanda (**| | | | | |** ) pada sisi kanan nama pasien.

|             |       |                                                    |                                       | <b>Rumah Sakit</b> |                  |             |       |
|-------------|-------|----------------------------------------------------|---------------------------------------|--------------------|------------------|-------------|-------|
| <b>REG.</b> | No RM | Nama.                                              | Kelas.                                | <b>Masuk</b>       | Keluar           | <b>Diit</b> | Input |
| 18242       |       | 03-21-31 DARROJIM.NY                               | <b>BARONG III</b>                     | 07-08-2018 23:30   |                  | nasi tkto   | ٠     |
| 11481       |       | 08-23-27 JOKO KASWINARTO, TN                       | <b>BARONG III</b>                     | 16-08-2018 14:03   |                  |             | ÷     |
| 11264       |       | 08-19-57 MURSIH.NY                                 | <b>BARONG III</b>                     | 14-08-2018 15:30   |                  |             | ÷     |
| 11606       |       | 06-96-31 SISWO DIHARJO, TN                         | BARONG III                            | 18-08-2018 07:07   |                  |             | ÷     |
| 10851       |       | 08-22-61 WASITI, NY                                | <b>BARONG III</b>                     | 11-08-2018 14:06   |                  |             | ÷     |
| 11587       |       | 08-24-14 WIRO TIYOSO/ TUKINAH NY                   | <b>BARONG III</b>                     | 17-08-2018 20:34   |                  |             | ٠     |
| 11376       |       | 08-23-57 ISMIYATI                                  | GEBANG KELAS 3 III                    | 15-08-2018 11:27   |                  |             | ÷     |
| 11421       |       | 08-23-68 WALLNEM                                   | GEBANG KELAS 3 III                    | 15-08-2018 22:21   |                  |             | ÷     |
| 11395       |       | 07-85-91 ALBIANSYAH DILAN ASMORO/BY NY SUTIRAH, AN | <b>LIO III</b>                        | 15-08-2018 14:13   |                  |             | ÷     |
| 10989       |       | 08-22-57 DHIAN SURYA SAPUTRA . TN                  | <b>IJO III</b>                        | 13-08-2018 09:35   |                  |             | ÷     |
| 11337       |       | 08-22-94 HARYONO                                   | <b>LIO III</b>                        | 15-08-2018 10:35   |                  |             | ٠     |
| 11441       |       | 02-15-23 MUHAMMAD RIDHO SANGIDU, AN                | <b>IJO III</b>                        | 16-08-2018 08:38   |                  |             | ÷     |
| 11281       |       | 06-67-27 SABAR, TN                                 | <b>IJO III</b>                        | 15-08-2018 07:21   |                  |             | ÷     |
| 11511       |       | 08-23-84 SUDI MULYONO, TN                          | <b>LJO III</b>                        | 16-08-2018 12:52   |                  |             | ÷     |
| 11267       |       | 08-23-37 ADHYASTHA ARKANA PUTRA RAHMAT             | SAMBISARI KELAS 11                    | 14-08-2018 15:01   |                  |             | ÷     |
| 11541       |       | 08-23-64 GUWANDI NUGROHO, TN                       | SAMBISARI KELAS 11                    | 16-08-2018 18:47   |                  |             | ÷     |
| 2811        |       | 07-48-91 MARYOTO, TN                               | SAMBISARI KELAS 11                    | 17-06-2018 07:12   | 21-06-2018 11:11 |             | ÷     |
| 11530       |       | 08-23-90 BY NY FATIMATUSANGADAH.AN                 | SAMBISARI KELAS 2 II 16-08-2018 11:46 |                    |                  |             | ÷     |
| 11365       |       | 05-19-57 FATIMATUSANGADAH, NY                      | SAMBISARI KELAS 2 II 15-08-2018 11:37 |                    |                  |             | ÷     |

*Gambar Form Tab Menu Gizi*

Setelah menekan tanda ( $\left( \frac{1}{n} \right)$ ) pada sisi kanan nama pasien, kemudian muncul form input data pemberian gizi seperti dbawah ini.

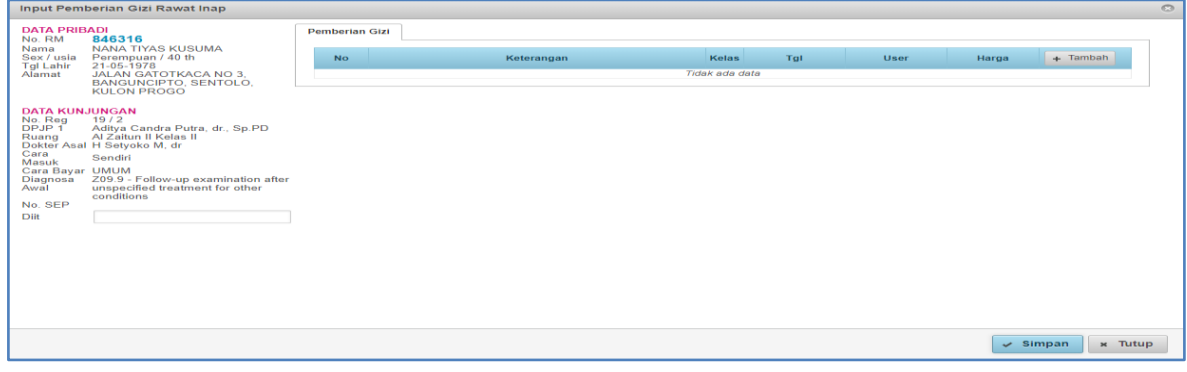

*Gambar Form Input Pemberian Gizi Rawat Inap*

Sebelah kiri atas terdapat Data Pribadi Pasien dan Data Kunjungan otomatis sudah terisi, Data Pribadi dan Data Kunjungan lengkap sesuai identitas pasien yang telah di inputkan / diisikan saat pendaftaran. Form Input Pemeriksaan Gizi Rawat Inap untuk mengisi gizi yang akan diberikan tekan tanda  $+$  Tambah .

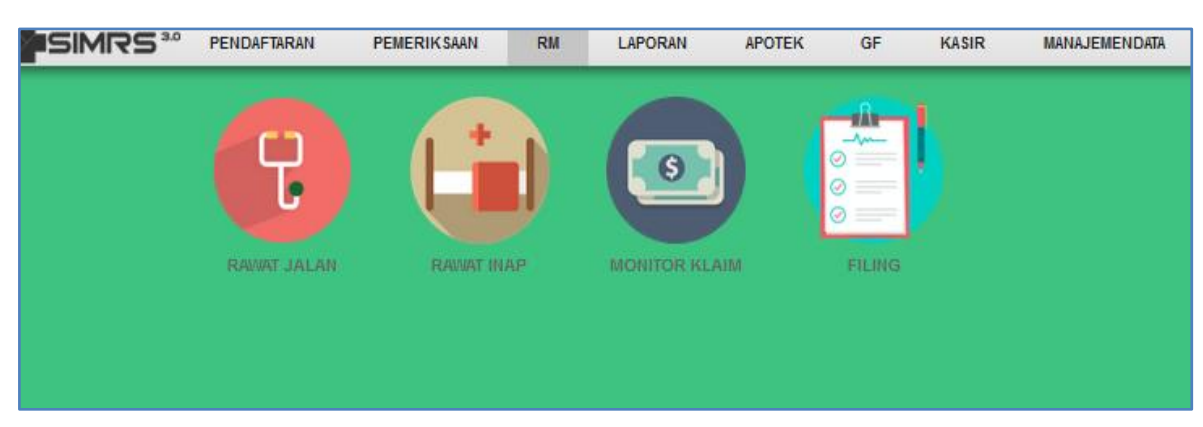

# **REKAM MEDIS :**

# **a. Rekam Medis Rawat Jalan / Rawat Inap**

Pilih Pasien yang akan dilakukan tindakan dengan menekan tanda ( $\Box$ ) pada sisi kanan nama pasien.

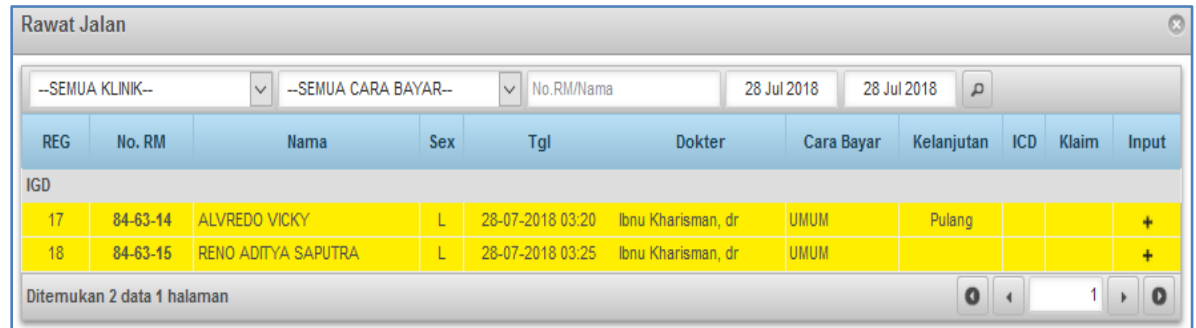

Form Input data Rekam Medis :

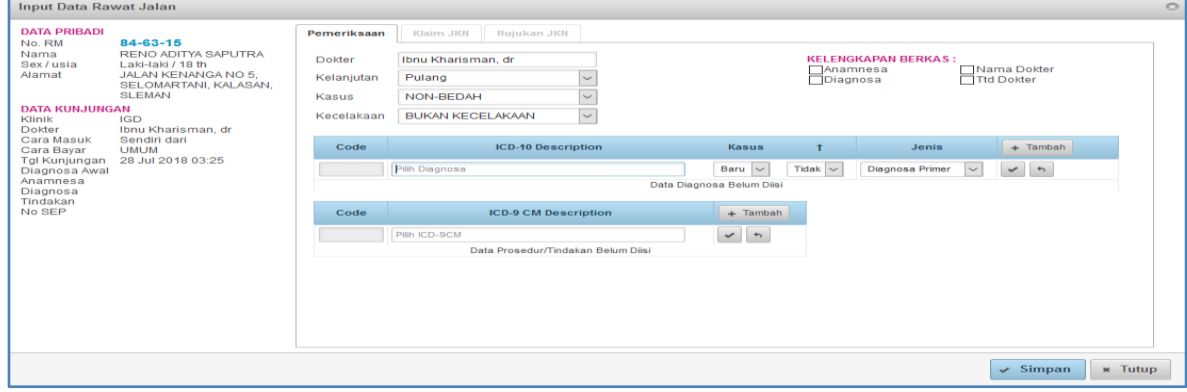

*Gambar Form Input Data Rawat Jalan*

Sebelah kiri atas terdapat Data Pribadi Pasien dan Data Kunjungan otomatis sudah terisi, Data Pribadi dan Data Kunjungan lengkap sesuai identitas pasien yang telah di inputkan / diisikan saat pendaftaran. Form Input data Rekam Medis terdapat ICD-10 dan ICD-9 untuk mengisi ICD dengan menekan tanda

 $+$  Tambah

, dengan menulis ICD-10 dan ICD-9 secara manual maka otomatis keluar menu pilihan.

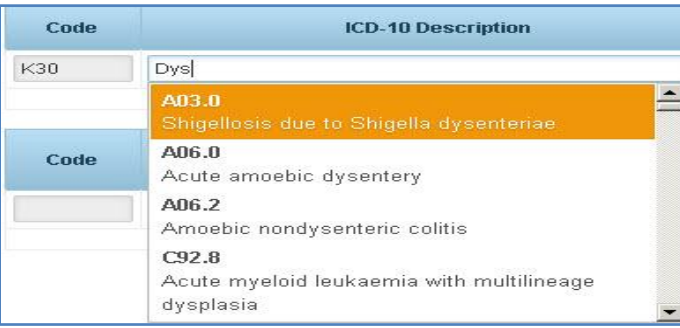

# Form Input Data Rekam Medis :

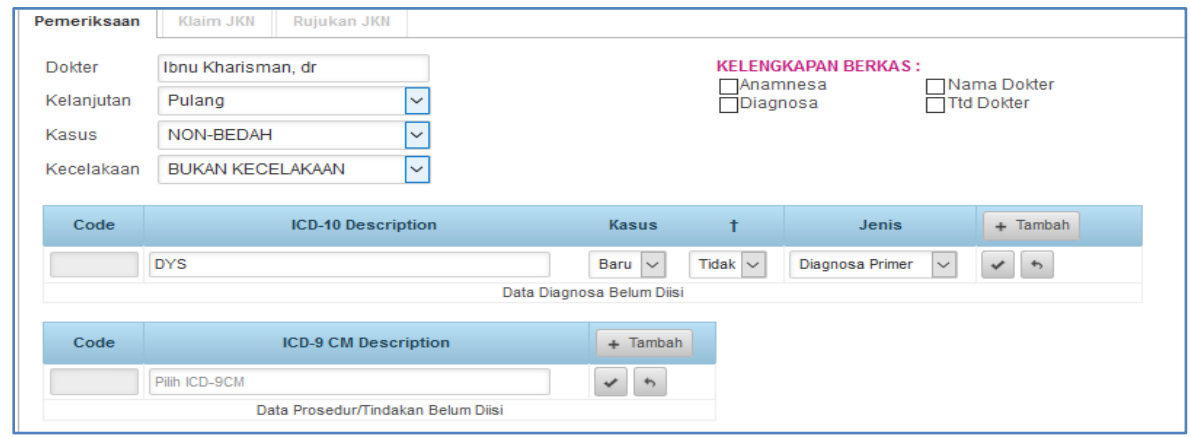

## Keterangan :

**Dokter** : Dokter yang memeriksa pasien Rumah Sakit.

**Kelanjutan** : Kelanjutan pasien ada beberapa pilihan (Pulang, Rawat Inap, Dirujuk, Dikembalikan ke RS Asal, Dikembalikan ke Puskesmas, Dikembalikan ke Faskes lain, Mati di IGD, DOA).

**Kasus** : Kasus Tindakan Bedah / Non Bedah.

**Kecelakaan** : Saat pasien masuk IGD dalam keadaan kecelakaan/bukan kecelakaan.

**Kelengkapan Berkas** : Kelengkapan berkas centang yang diperlukan (Anamnesa, Diagnosa, Nama dokter, Ttd dokter).

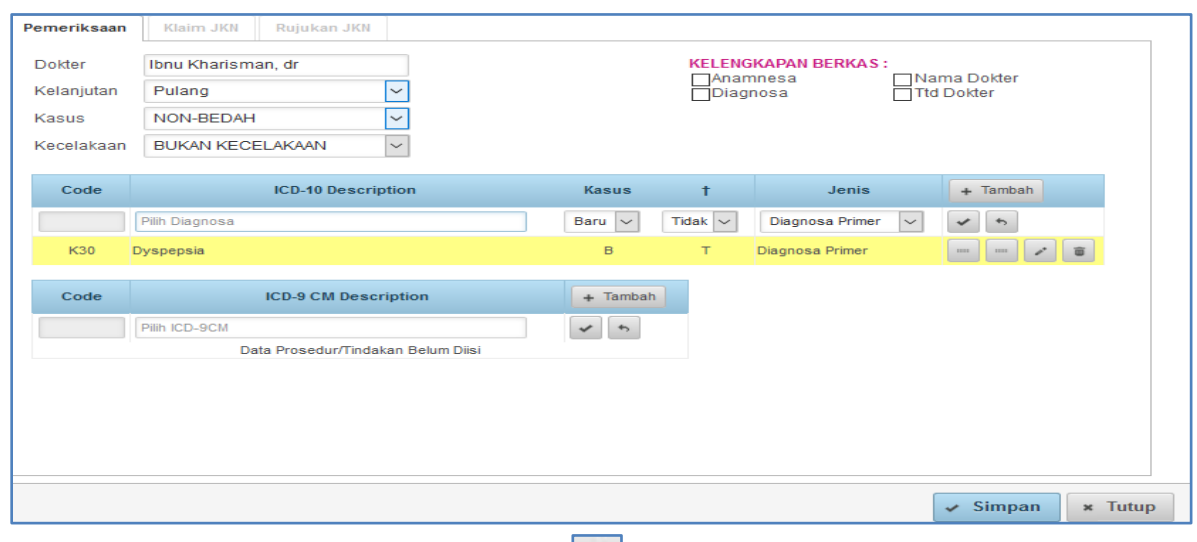

Setelah memasukan diagnosa tekan tombol centang untuk memasukan data diagnosa pasien RS.

Setelah semua terisi tekan tombol simpan untuk menyimpan data dan tombol tutup untuk menutup form.

# **b. Monitor Klaim**

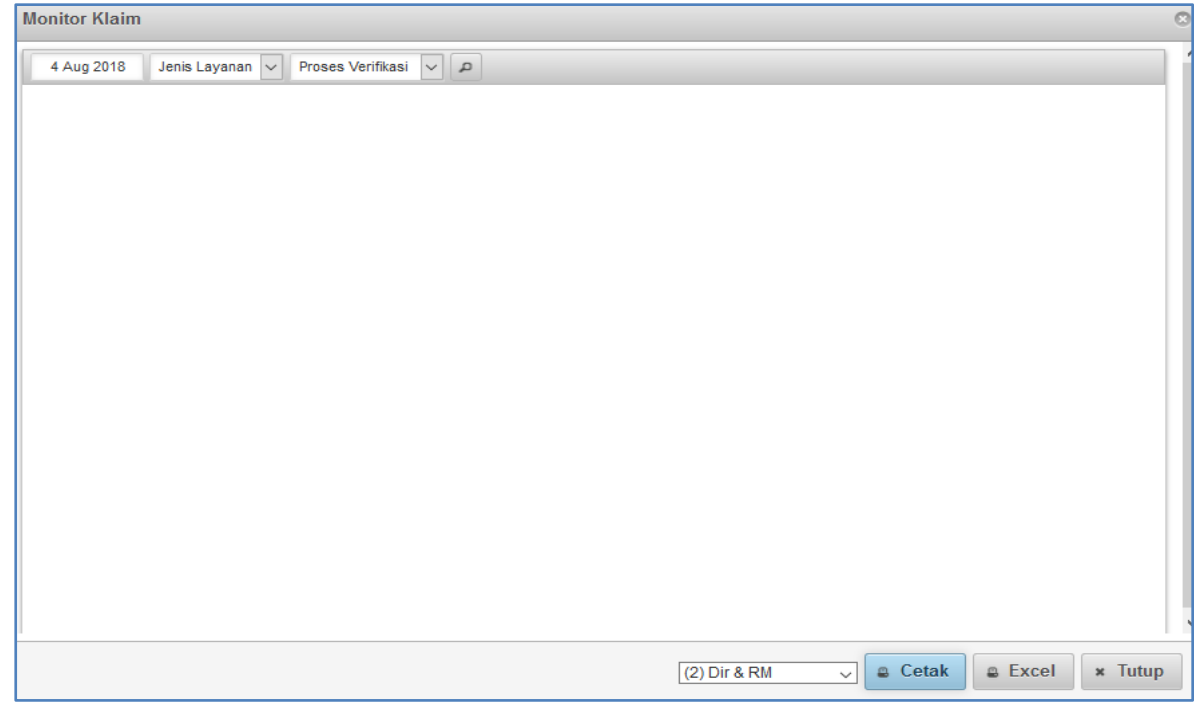

#### *Gambar Form Monitor Klaim*

Form Monitor Klaim digunakan untuk mengetahui jenis layanan dan proses verifikasi pasien di rumah sakit tersebut. Untuk mencetak pilih bagian yang akan dicetak kemudian tekan tombol <sup>a cetak</sup> (cetak).

# **c. FILING**

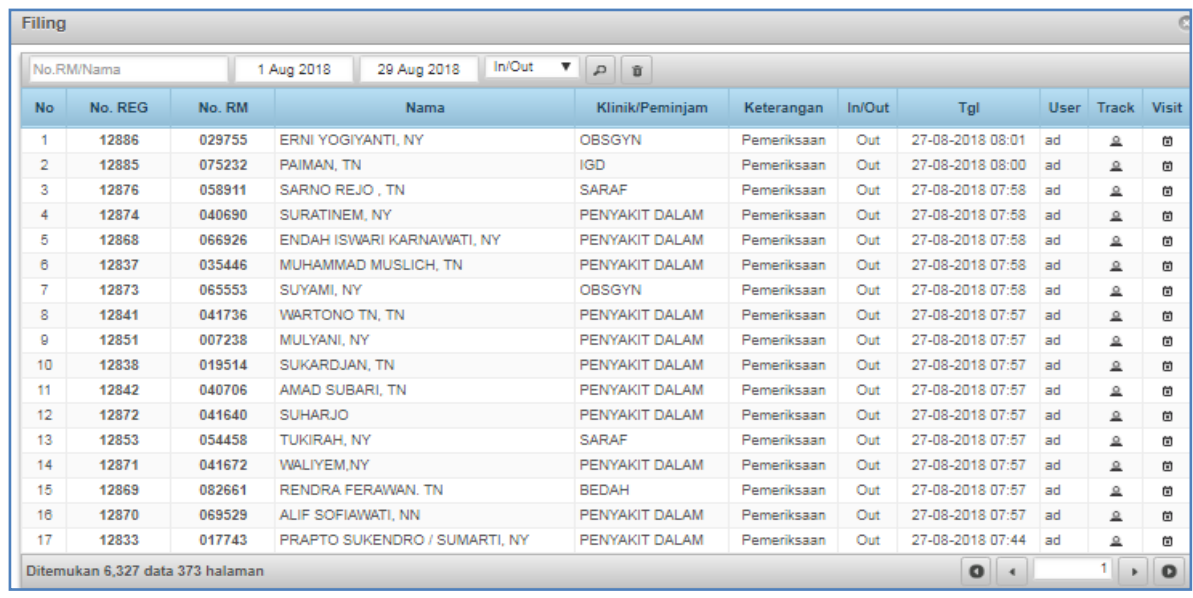

*Gambar Form Filing*

Form Filing digunakan untuk mengetahui arsip data kunjungan pasien di rumah sakit tersebut. Untuk mencetak pilih bagian yang akan dicetak kemudian tekan tombol  $\left[\begin{array}{cc} \end{array}\right]$ e cetak).

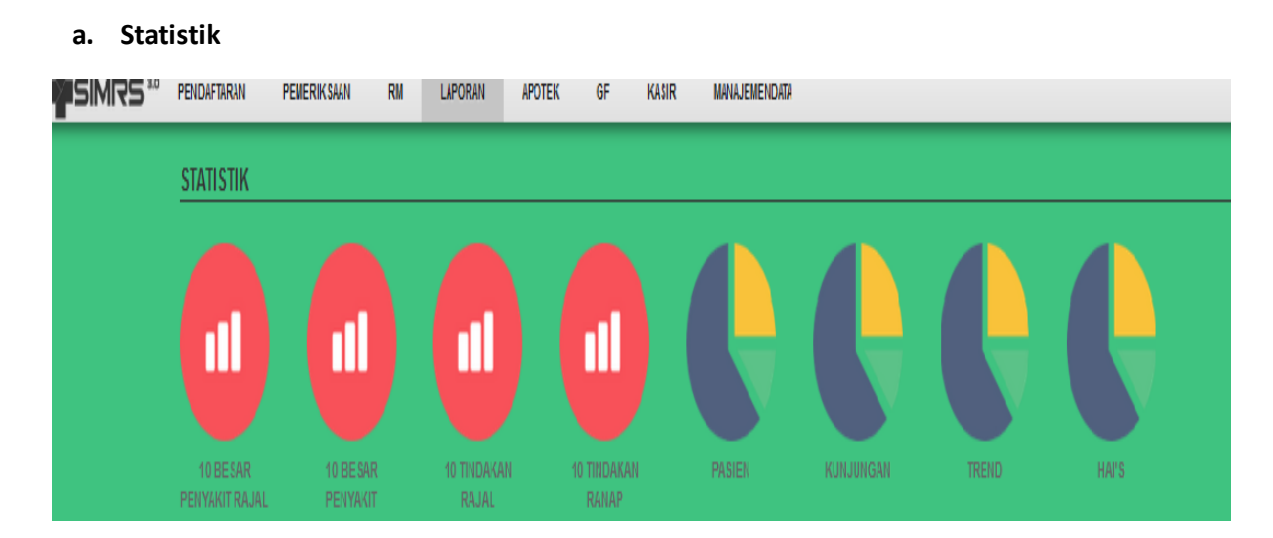

#### **LAPORAN**

## **1. 10 Besar Penyakit Rajal**

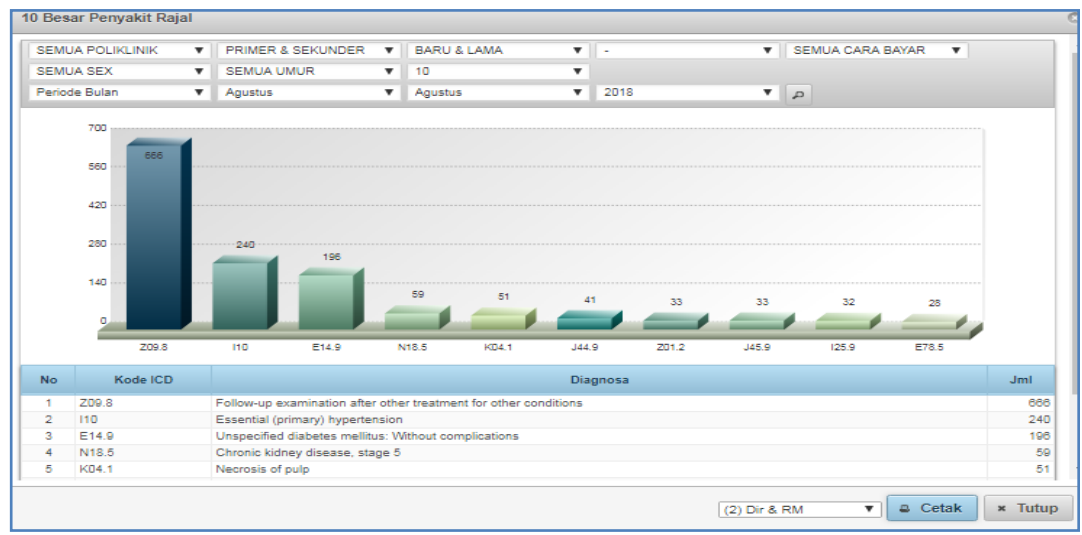

 *Gambar Form 10 Penyakit Rajal*

Form 10 Besar Penyakit Rajal digunakan untuk mengetahui presentase 10 besar penyakit rawat jalan di rumah sakit tersebut. Untuk mencetak pilih bagian yang akan dicetak kemudian tekan tombol (cetak).

## **2. 10 Besar Penyakit Ranap**

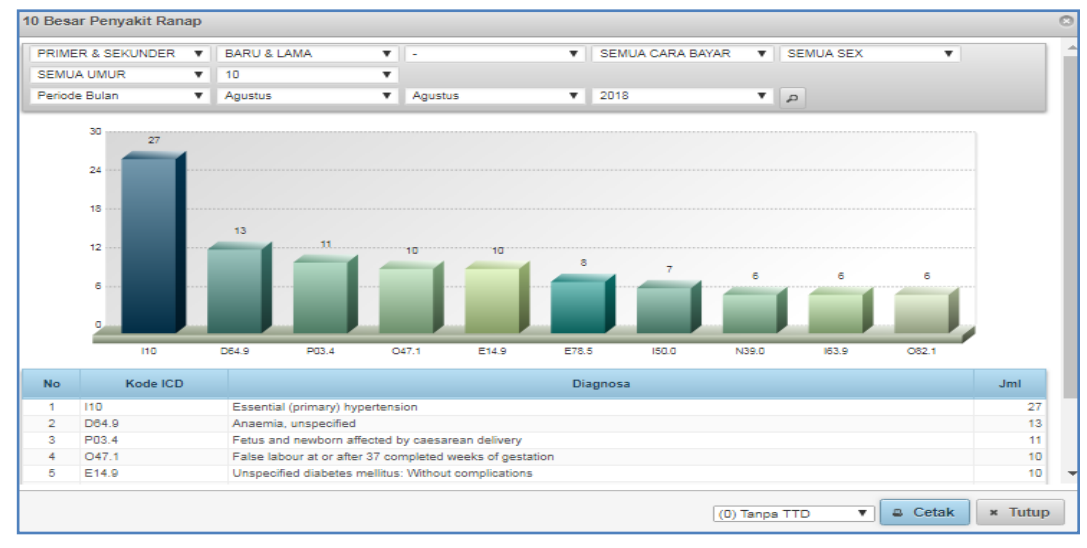

 *Gambar Form 10 Besar Penyakit Ranap*

Form 10 Besar Penyakit Ranap digunakan untuk mengetahui presentase 10 besar penyakit rawat inap di rumah sakit tersebut. Untuk mencetak pilih bagian yang akan dicetak kemudian tekan tombol  $\left| \begin{array}{c} \bullet \quad \text{Cetak} \\ \hline \end{array} \right|$  (cetak).

# **3. 10 Tindakan Rajal**

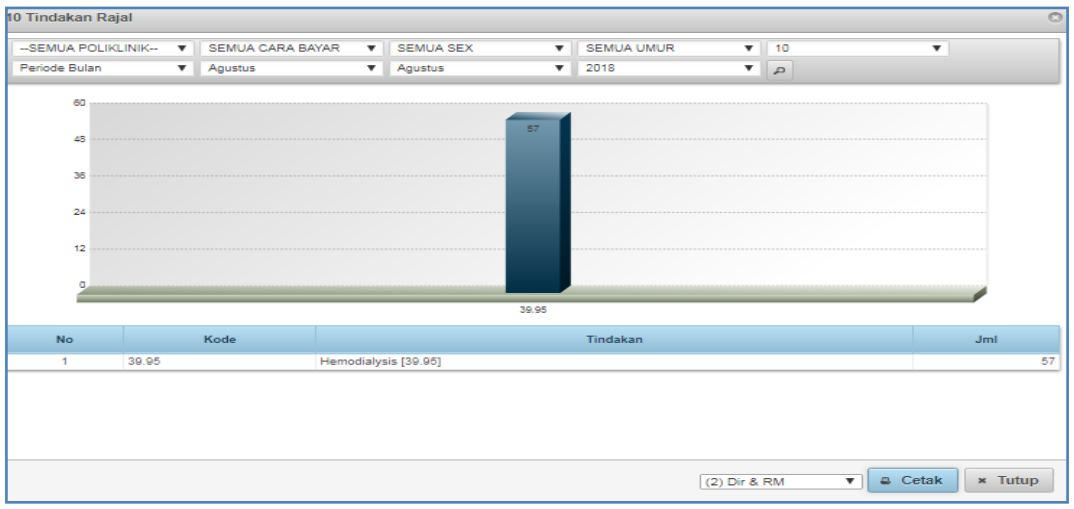

 *Gambar Form 10 Tindakan Rajal*

Form 10 tindakan rajal digunakan untuk mengetahui presentase 10 tindakan rawat jalan di rumah sakit tersebut. Untuk mencetak pilih bagian yang akan dicetak kemudian tekan  $tombol$   $\left| \begin{array}{c} \hline \text{c} \text{ etak} \\ \hline \end{array} \right|$  (cetak).

# **4. 10 Tindakan Ranap**

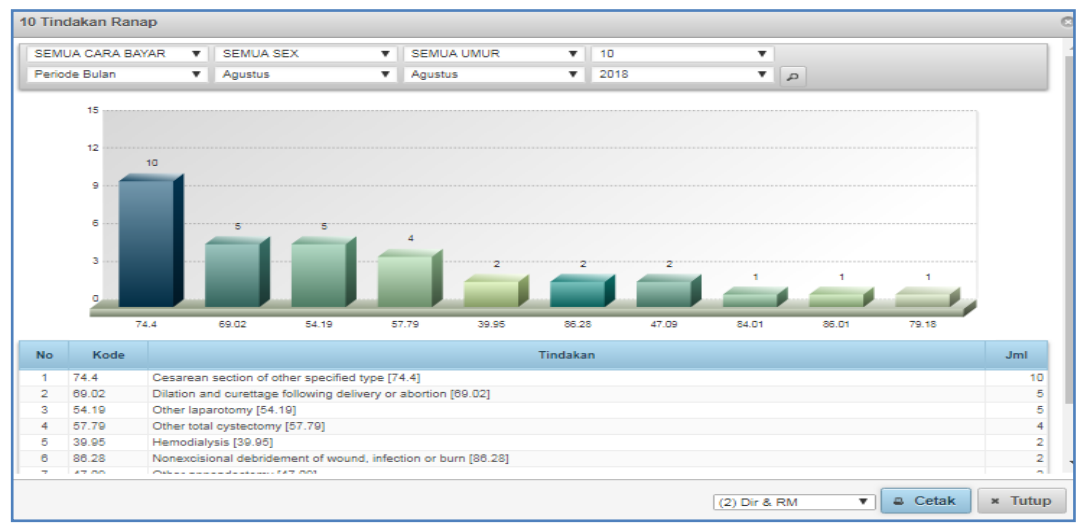

*Gambar Form 10 Tindakan Ranap*

Form 10 tindakan ranap digunakan untuk mengetahui presentase 10 tindakan rawat inap di rumah sakit tersebut. Untuk mencetak pilih bagian yang akan dicetak kemudian tekan  $tombol$   $\left| \begin{array}{c} \text{e} \text{ c} \text{e} \text{tak} \end{array} \right|$  (cetak).

#### **5. Pasien**

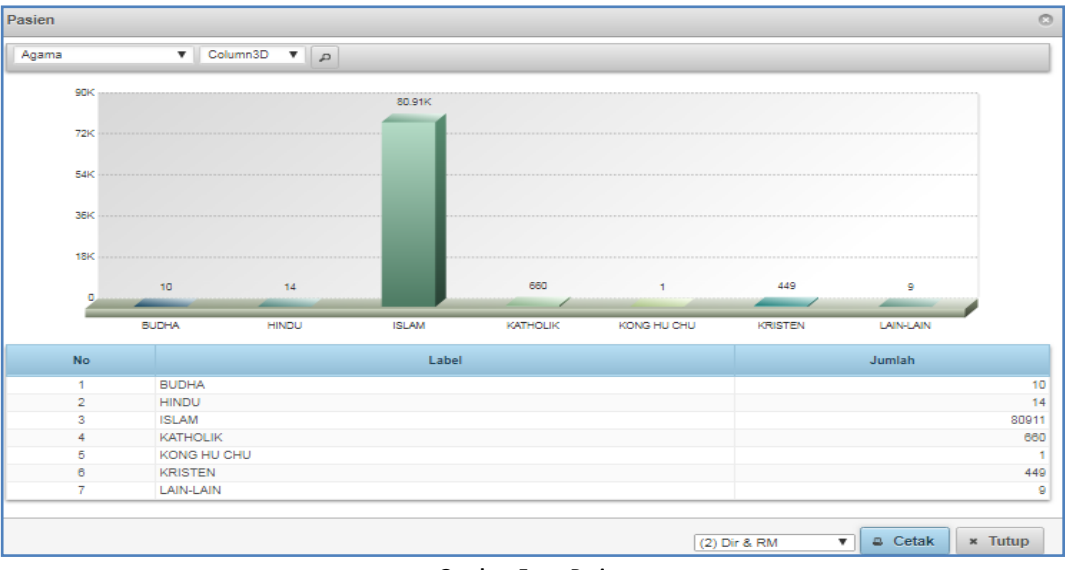

 **Gambar Form Pasien**

Form 10 pasien digunakan untuk mengetahui presentase dari agama pasien di rumah sakit

& Cetak tersebut. Untuk mencetak pilih bagian yang akan dicetak kemudian tekan tombol (cetak).

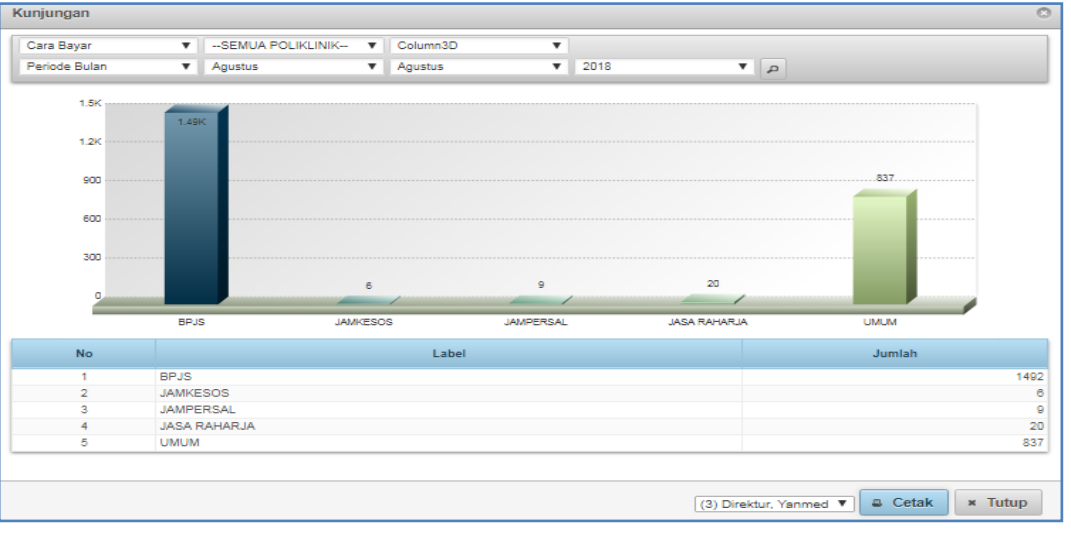

# **6. Kunjungan**

#### *Gambar Form Kunjungan*

Form kunjungan digunakan untuk mengetahui presentase kunjungan di rumah sakit tersebut baik dengan BPJS, JAMKESOS, JAMPERSAL, JASA RAHARJA, dan UMUM. Untuk mencetak pilih bagian yang akan dicetak kemudian tekan tombol  $\left[\begin{array}{cc} \bullet & \text{Cetak} \\ \hline \end{array}\right]$  (cetak).
# **7. Trend**

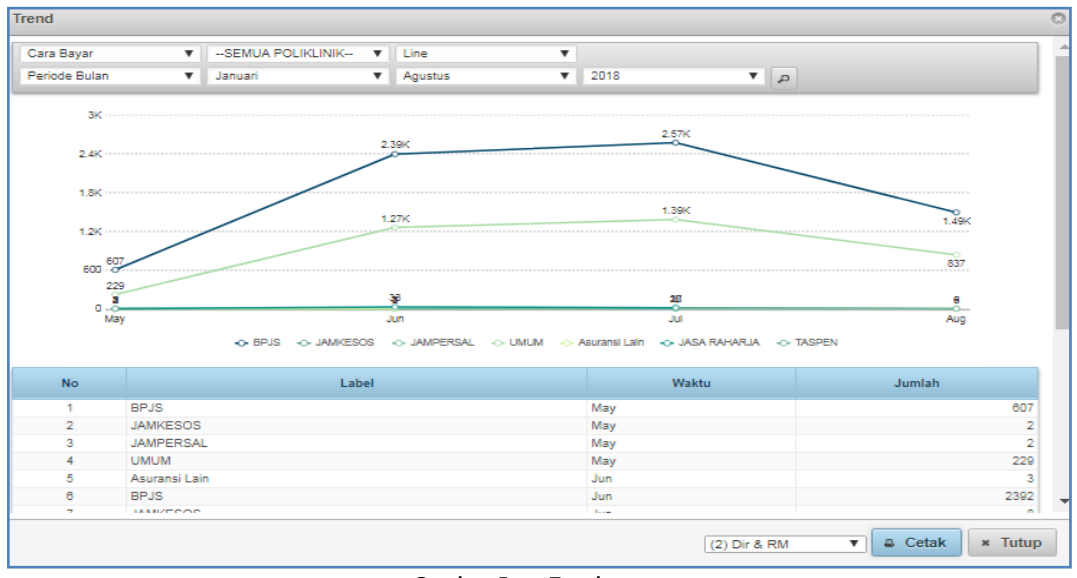

 *Gambar Form Trend*

Form Trend digunakan untuk mengetahui cara pembayaran semua poliklinik berdasarkan periode bulan. Untuk mencetak pilih bagian yang akan dicetak kemudian tekan tombol

& Cetak (cetak).

### **8. HAI's**

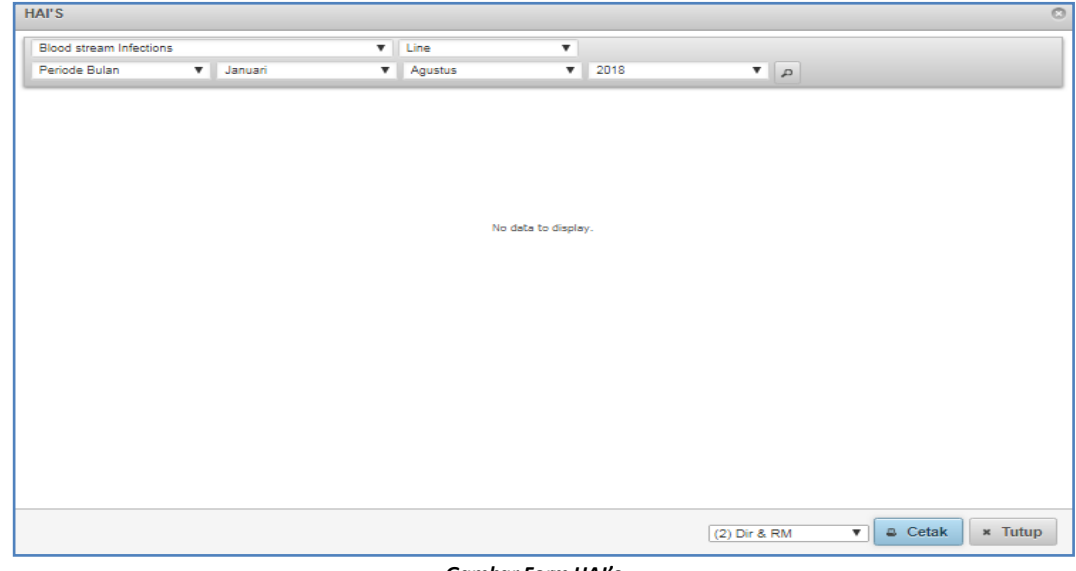

*Gambar Form HAI's*

Form HAI's digunakan untuk mengetahui data HAI's berdasarkan periode tertentu. Untuk

mencetak pilih bagian yang akan dicetak kemudian tekan tombol **(belika)** (cetak).

### **b. Laporan**

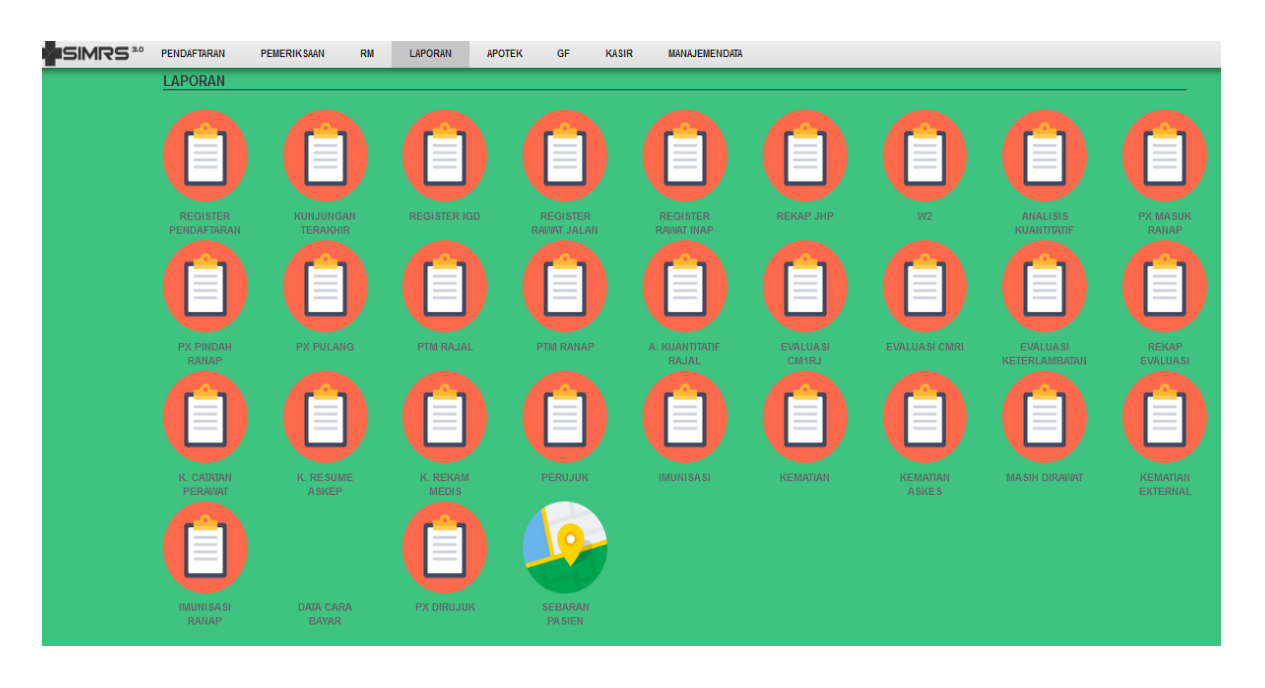

# **1. Register Pendaftaran**

|                | Periode Hari      | ▼                | 1 Aug 2018                          | 20 Aug 2018<br>00:00                         |     |                          | 23:59                  | $\overline{D}$ |            |                         |              |                       |
|----------------|-------------------|------------------|-------------------------------------|----------------------------------------------|-----|--------------------------|------------------------|----------------|------------|-------------------------|--------------|-----------------------|
| <b>No</b>      | No.<br><b>REG</b> | No.<br><b>RM</b> | <b>NIK</b>                          | Nama                                         | Sex | Tgl<br>Lhr               | Usia                   | Agama          | Pendidikan | Pekerjaan               | Telp         | Alamat                |
| и              | 9380              | 057220           |                                     | DHIAS SARTIKA, NY                            | P   | $31 -$<br>10-<br>1993    | $\frac{24}{th}$        | <b>ISLAM</b>   | Lain-lain  | LAIN-LAIN               |              | <b>PATUK 07/01</b>    |
| $\overline{2}$ | 9223              |                  | 043744 3404097112530009             | SRI MULATSIH, NY                             | P   | $31 -$<br>$12 -$<br>1953 | $n +$<br>th            | <b>ISLAM</b>   | Lain-lain  | LAIN-LAIN               |              | JAMUSAN 03/29         |
| з              | 9365              | 011656           |                                     | RIFKY NUR HIDAYAT, AN / BY<br>NY SUNARNI     | T.  | $07 -$<br>03-<br>2011    |                        | 7 th ISLAM     | <b>SMP</b> | LAIN-LAIN               |              | PLEMPOH BOKOH         |
| 4              | 9224              | 054604           |                                     | HELMI PRICETIYA NINGRUM                      | P   | $26 -$<br>$09-$<br>2002  | $\frac{15}{\text{th}}$ | <b>ISLAM</b>   | Lain-lain  | PELAJAR                 | 089501512892 | JI ATREN 5/22         |
| 5              | 9225              | 000536           |                                     | KHISYA PRADIPTA SUBAGYO,<br>AN               |     | $31 -$<br>05-<br>2004    | $\frac{14}{\text{th}}$ | <b>ISLAM</b>   | Lain-lain  | <b>BELUM</b><br>BEKERJA | 081392209559 | <b>KARREGAN BANTL</b> |
| 6              | 9226              |                  |                                     | 081164 3404096005900003 ENDANG SULASTRI, NY  | P   | $20 -$<br>05-<br>1990    | $\frac{28}{th}$        | <b>ISLAM</b>   | Lain-lain  | PEDAGANG                | 083863181403 | POLENGAN 03/21        |
| 7              | 9227              |                  |                                     | 032469 3402144906330001 DUL BANI / SAGIR, NY | P   | 09-<br>OB-<br>1933       | $\frac{85}{th}$        | <b>ISLAM</b>   | Lain-lain  | <b>LAIN-LAIN</b>        |              | PIYUNGAN 5            |
| 8              | 9235              |                  | 032624 3404135312550004 SUSIATI, NY |                                              | P   | $13 -$<br>$12 -$<br>1955 | $\frac{62}{th}$        | <b>ISLAM</b>   | Lain-lain  | LAIN-LAIN               |              | <b>TEMON 3/23</b>     |
| $\in$          |                   |                  |                                     |                                              |     | $31 -$                   | <b>F.R.</b>            |                |            |                         |              | MANDUNGAN 04          |

 *Gambar Form Register Pendaftaran*

Form register pendaftaran digunakan untuk mengetahui rekap data pasien dalam semua poliklinik maupun poliklinik tertentu. Untuk mencetak pilih bagian yang akan dicetak kemudian tekan tombol  $\left[\begin{array}{cc} \hline \end{array} \right]$  (cetak).

# **2. Kunjungan Terakhir**

|           | Kunjungan Terakhir |      |     |             |                       |                      |            |                  |                |                         |                           |                              |                           |
|-----------|--------------------|------|-----|-------------|-----------------------|----------------------|------------|------------------|----------------|-------------------------|---------------------------|------------------------------|---------------------------|
| NO RM     |                    |      |     |             | -- SEMUA POLIKLINIK-- | $\mathbf{v}$         |            | -- SEMUA DOKTER- |                | $\overline{\mathbf{v}}$ | -- SEMUA CARA BAYAR--     | $\mathbf{v}$<br>Periode Hari | $\boldsymbol{\mathrm{v}}$ |
|           |                    |      |     | 20 Aug 2018 |                       | 20 Aug 2018          | $\sqrt{2}$ |                  |                |                         |                           |                              |                           |
| <b>No</b> | No. RM             | Nama | Sex | Usia        | Alamat                | <b>Tgl Kunjungan</b> |            | Jns              | Klinik         | Cara Bayar              | <b>Petugas Medis</b>      | Cara Masuk                   | Kelanjutan                |
|           |                    |      |     |             |                       |                      |            |                  | Tidak ada data |                         |                           |                              |                           |
|           |                    |      |     |             |                       |                      |            |                  |                |                         |                           |                              |                           |
|           |                    |      |     |             |                       |                      |            |                  |                |                         |                           |                              |                           |
|           |                    |      |     |             |                       |                      |            |                  |                |                         |                           |                              |                           |
|           |                    |      |     |             |                       |                      |            |                  |                |                         |                           |                              |                           |
|           |                    |      |     |             |                       |                      |            |                  |                |                         |                           |                              |                           |
|           |                    |      |     |             |                       |                      |            |                  |                |                         |                           |                              |                           |
|           |                    |      |     |             |                       |                      |            |                  |                |                         |                           |                              |                           |
|           |                    |      |     |             |                       |                      |            |                  |                |                         |                           |                              |                           |
|           |                    |      |     |             |                       |                      |            |                  |                |                         |                           |                              |                           |
|           |                    |      |     |             |                       |                      |            |                  |                |                         |                           |                              |                           |
|           |                    |      |     |             |                       |                      |            |                  |                |                         |                           |                              |                           |
|           |                    |      |     |             |                       |                      |            |                  |                |                         |                           |                              |                           |
|           |                    |      |     |             |                       |                      |            |                  |                |                         |                           |                              |                           |
|           |                    |      |     |             |                       |                      |            |                  |                |                         |                           |                              |                           |
|           |                    |      |     |             |                       |                      |            |                  |                | (2) Dir & RM            | $\boldsymbol{\mathrm{v}}$ | a Excel<br>a Cetak           | <b>*</b> Tutup            |
|           |                    |      |     |             |                       |                      |            |                  |                |                         |                           |                              |                           |

 *Gambar Form Kunjungan Terakhir*

Form kunjungan terakhir digunakan untuk mengetahui rekap data kunjungan terakhir pasien berdasarkan poliklinik, dokter, dan cara bayar. Untuk mencetak pilih bagian yang akan dicetak kemudian tekan tombol **a Cetak** (cetak).

## **3. Register IGD/Rawat Jalan/Rawat Inap**

|                |                   |                  | Baru & Lama $\mathbf{v}$   -- SEMUA POLIKLINIK-- | <b>v</b>   -- SEMUA DOKTER-- |   |                           |                 |              | <b>v</b>   -- SEMUA CARA BAYAR-- |                                         | <b>v</b>   Periode Hari | $\boldsymbol{\mathrm{v}}$<br>1 Aug 2018 |
|----------------|-------------------|------------------|--------------------------------------------------|------------------------------|---|---------------------------|-----------------|--------------|----------------------------------|-----------------------------------------|-------------------------|-----------------------------------------|
|                | 20 Aug 2018       | $\mathcal{L}$    |                                                  |                              |   |                           |                 |              |                                  |                                         |                         |                                         |
| No.            | No.<br><b>REG</b> | No.<br><b>RM</b> | <b>NIK</b>                                       | Nama                         |   |                           |                 |              |                                  | Sex Tgl Usia Agama Pendidikan Pekerjaan | Telp                    | Alamat                                  |
| ٠              | 9235              |                  | 032624 3404135312550004 SUSIATI, NY              |                              | P | $\frac{13}{12}$ -<br>1955 | $\frac{62}{th}$ | <b>ISLAM</b> | Lain-lain                        | LAIN-LAIN                               |                         | <b>TEMON 3/23</b>                       |
| $\overline{2}$ | 9234              |                  | 010606 3402147107620001 SUKIMAH, NY              |                              | P | $\frac{31}{07}$<br>1962   | $\frac{56}{th}$ | <b>ISLAM</b> | Lain-lain                        | <b>WIRASWASTA</b>                       |                         | MANDUNGAN 04<br><b>SRIMARTANI PIYUI</b> |
| 3              | 9236              | 051065           |                                                  | MUHAMMAD SABARDI. TN         | L | $\frac{15}{07}$ -<br>1947 | $\frac{71}{16}$ | <b>ISLAM</b> | Lain-lain                        | PENSIUNAN                               |                         | DADAPAN DAWUK                           |
|                |                   |                  |                                                  |                              |   |                           |                 |              |                                  |                                         |                         | r                                       |

 *Gambar Form Register Rawat Jalan*

Form register IGD/rawat jalan/rawat inap digunakan untuk mengetahui rekap data pasien rawat jalan / inap dalam semua poliklinik maupun poliklinik tertentu. Untuk mencetak pilih

bagian yang akan dicetak kemudian tekan tombol **CELAR** (cetak).

# **4. Rekap JHP**

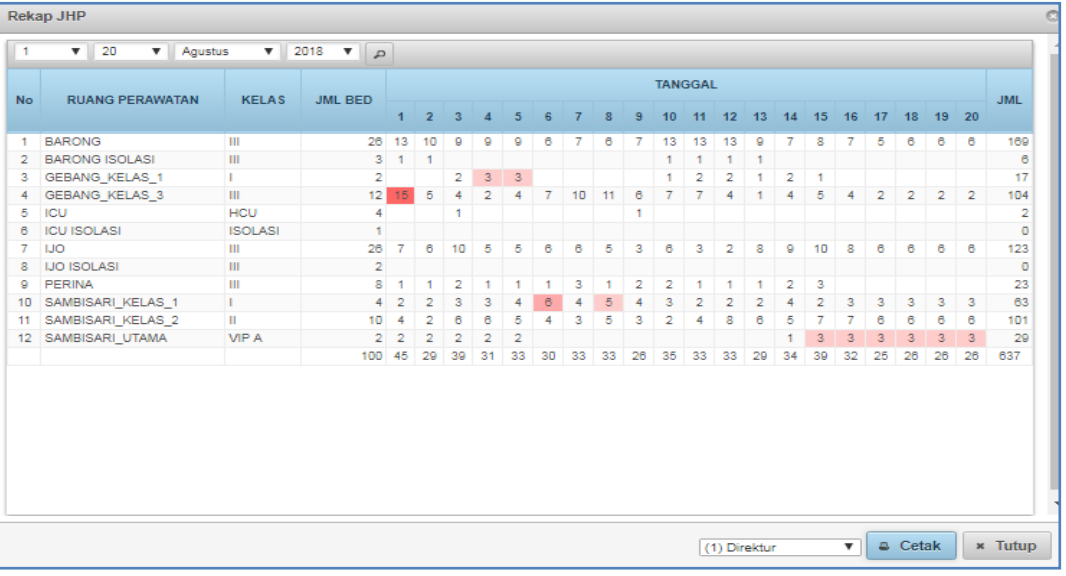

 *Gambar Form Rekap JHP*

Form rekap JHP digunakan untuk mengetahui rekap data pasien berdasarkan ruang perawatan, kelas, jumlah bed, dan tanggal. Untuk mencetak pilih bagian yang akan dicetak kemudian tekan tombol  $\sqrt{a^{\text{Cetak}}}\$  (cetak).

**5. W2**

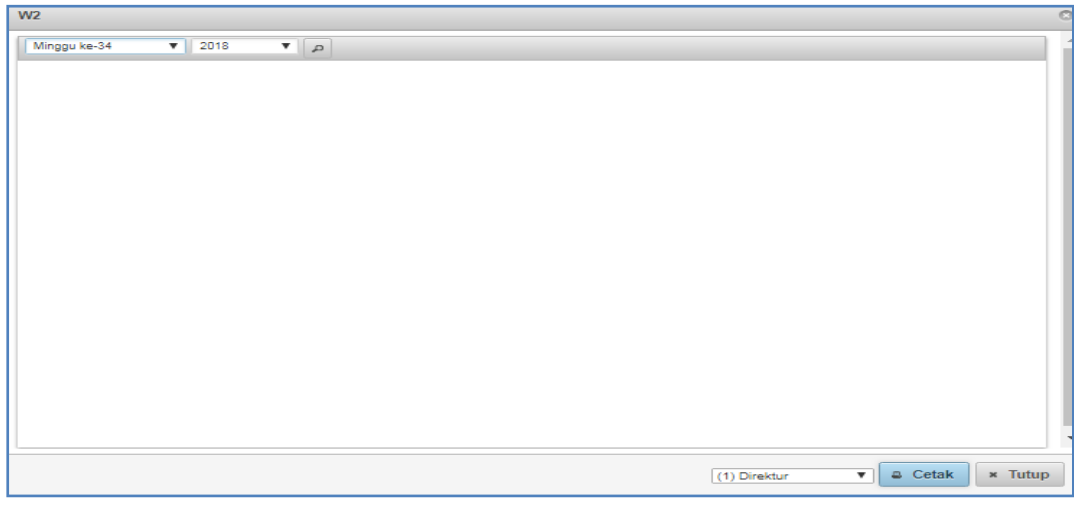

*Gambar Form W2*

# **6. Analisis Kuantitatif**

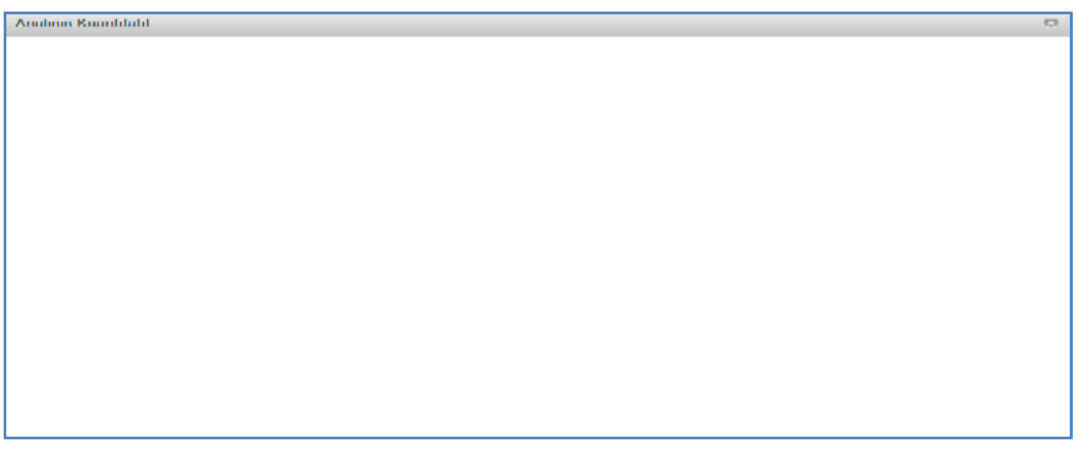

*Gambar Form Analisis Kuantitatif*

## **9. Px Masuk Ranap**

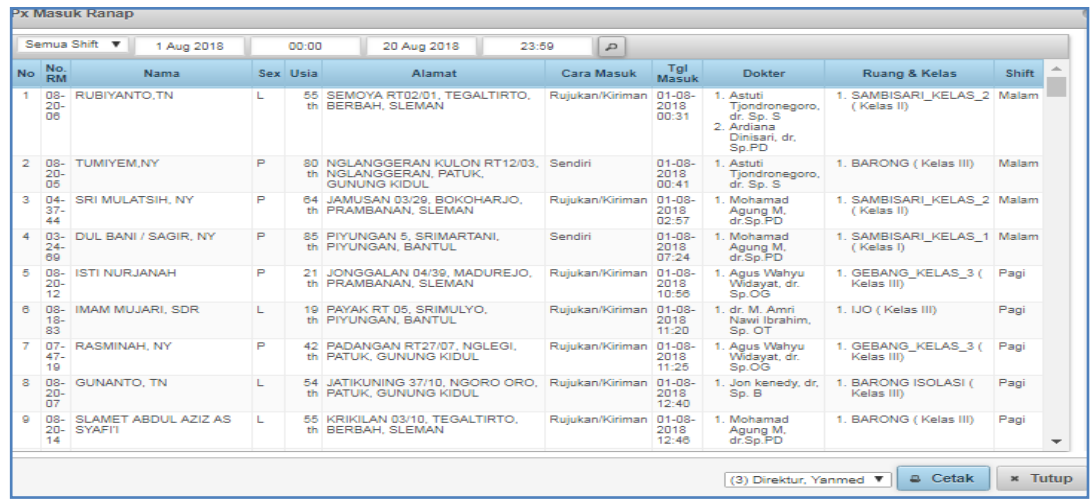

#### *Gambar Form Px Masuk Ranap*

Form Px Masuk Ranap digunakan untuk mengetahui rekap data pasien yang masuk rawat inap berdasarkan biodata pasien, cara bayar, tanggal masuk, dokter, dan lain-lain.Untuk mencetak pilih bagian yang akan dicetak kemudian tekan tombol **kana cetak** (cetak)

### **10. Px Pindah Ranap**

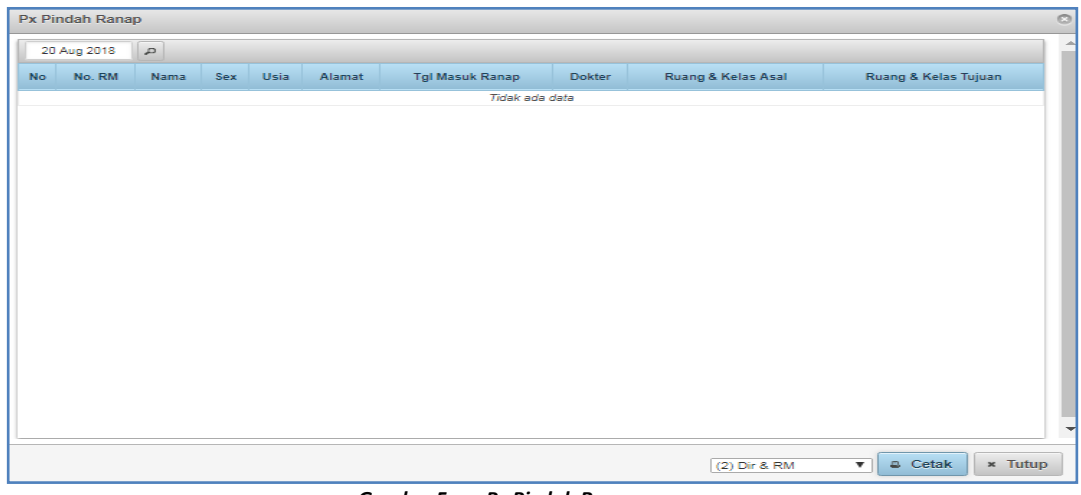

*Gambar Form Px Pindah Ranap*

Form Px Pindah Ranap digunakan untuk mengetahui rekap data pasien yang pindah rawat inap berdasarkan biodata pasien, cara bayar, tanggal masuk, dokter, dan lain-lain. Untuk mencetak pilih bagian yang akan dicetak kemudian tekan tombol **(belik di cetak).** (cetak).

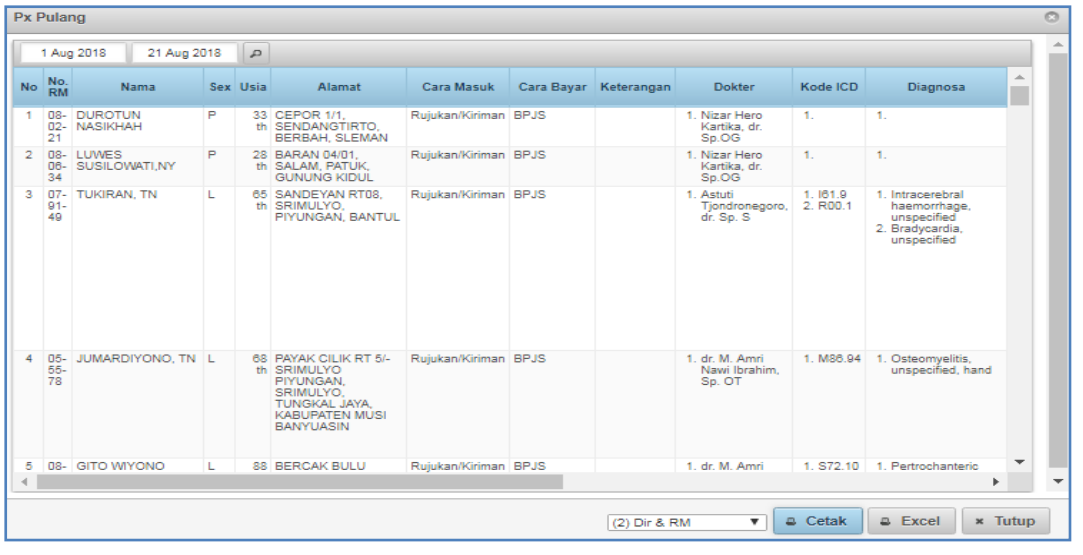

# **11. Px Pulang**

#### *Gambar Form Px Pulang*

Form Px Pulang digunakan untuk mengetahui rekap data pasien yang dipulangkan berdasarkan biodata pasien, cara bayar, tanggal masuk, dokter, dan lain-lain. Untuk mencetak pilih bagian yang akan dicetak kemudian tekan tombol  $\left[\begin{array}{cc} \bullet & \circ & \bullet \\ \bullet & \circ & \bullet\end{array}\right]$ (cetak).

# **12***.* **PTM Rajal/Ranap**

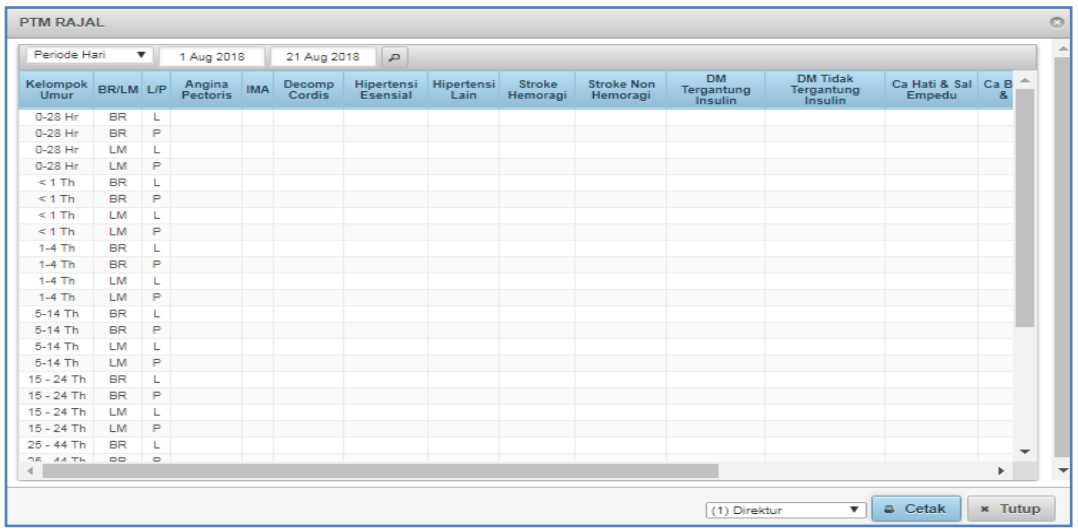

 *Gambar Form PTM Rajal*

Form PTM Rajal/ Ranap digunakan untuk mengetahui rekap data penyakit tidak menular di rawat jalan/rawat inap. Untuk mencetak pilih bagian yang akan dicetak kemudian tekan

tombol (cetak).

# **13. Kuantitatif Rajal**

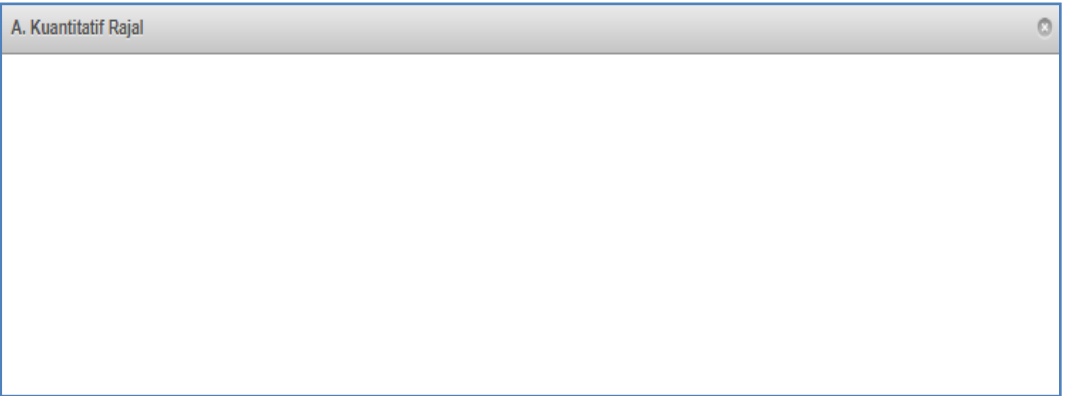

*Gambar Form Kuantitatif Rajal*

# **15. Evaluasi CMRJ/CMRI**

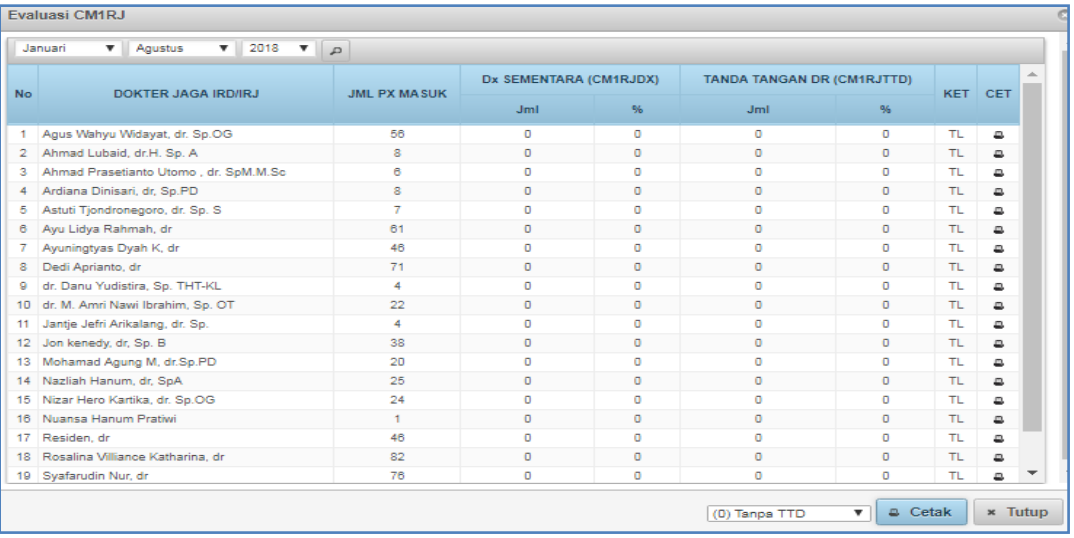

*Gambar Form Evaluasi CMRJ*

# **17. Evaluasi Keterlambatan**

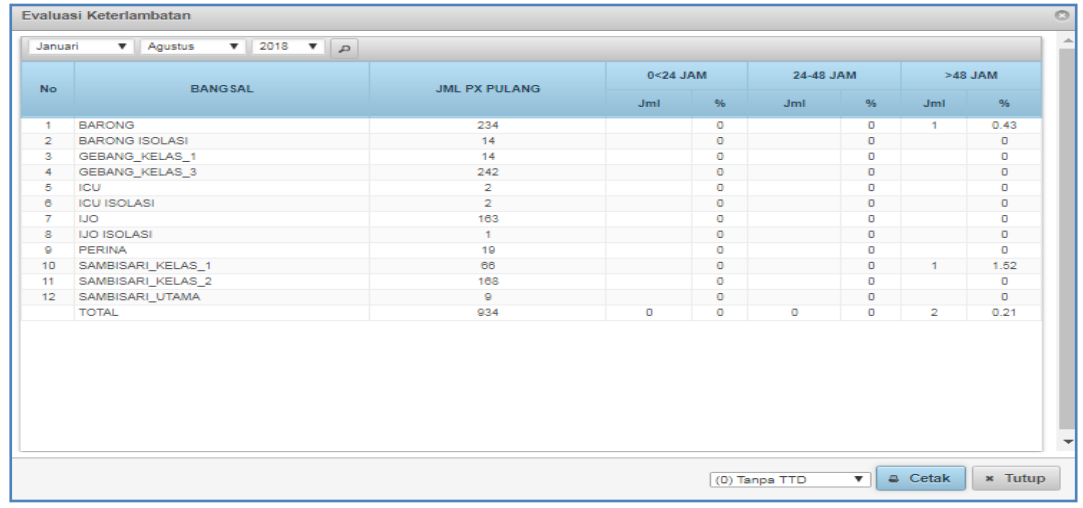

#### *Gambar Form Evaluasi Keterlambatan*

Form Evaluasi Keterlambatan digunakan untuk mengetahui data keterlambatan Px Pulang.

Untuk mencetak pilih bagian yang akan dicetak kemudian tekan tombol **(Elda** Cetak).

### **18. Rekap Evaluasi Keterlambatan**

|           | $\mathbf{v}$<br>Agustus<br>Januari |     | $\mathbf{v}$ | 2018       |         | $\mathbf{F} \parallel \mathbf{p}$ |     |            |            |      |            |           |            |       |            |            |      |            |                 |            |     |            |     |            |            |           |           |
|-----------|------------------------------------|-----|--------------|------------|---------|-----------------------------------|-----|------------|------------|------|------------|-----------|------------|-------|------------|------------|------|------------|-----------------|------------|-----|------------|-----|------------|------------|-----------|-----------|
|           |                                    |     |              |            | Januari |                                   |     |            |            |      |            | Februari  |            |       |            |            |      |            | Maret           |            |     |            |     |            |            | April     |           |
| <b>No</b> | <b>BANGSAL</b>                     |     |              | < 24       |         | $24 - 48$                         | >48 |            |            |      | $24$       | $24 - 48$ |            | $>48$ |            |            |      | $24$       |                 | $24 - 48$  | >48 |            |     |            | $24$       | $24 - 48$ |           |
|           |                                    | JmI | <b>JmI</b>   | -96        | JmI     | -96                               | Jm1 | -96        | <b>JmI</b> | JmI. | -96        | JmI.      | $-96$      | Jml   | -96        | <b>JmI</b> | Jm1. | -96        | Jm <sub>L</sub> | -96        | JmL | $-96$      | JmI | <b>JmI</b> | -96        | JmI.      | -96       |
| 1         | <b>BARONG</b>                      |     |              | <b>NAN</b> |         | <b>NAN</b>                        |     | <b>NAN</b> |            |      | <b>NAN</b> |           | <b>NAN</b> |       | <b>NAN</b> |            |      | <b>NAN</b> |                 | <b>NAN</b> |     | <b>NAN</b> |     |            | <b>NAN</b> |           | NA.       |
| 2         | <b>BARONG ISOLASI</b>              |     |              | <b>NAN</b> |         | <b>NAN</b>                        |     | <b>NAN</b> |            |      | <b>NAN</b> |           | <b>NAN</b> |       | <b>NAN</b> |            |      | <b>NAN</b> |                 | <b>NAN</b> |     | <b>NAN</b> |     |            | <b>NAN</b> |           | <b>NA</b> |
| з         | <b>GEBANG KELAS 1</b>              |     |              | <b>NAN</b> |         | <b>NAN</b>                        |     | <b>NAN</b> |            |      | <b>NAN</b> |           | <b>NAN</b> |       | <b>NAN</b> |            |      | <b>NAN</b> |                 | <b>NAN</b> |     | <b>NAN</b> |     |            | <b>NAN</b> |           | <b>NA</b> |
| 4         | <b>GEBANG KELAS 3</b>              |     |              | <b>NAN</b> |         | <b>NAN</b>                        |     | <b>NAN</b> |            |      | <b>NAN</b> |           | <b>NAN</b> |       | <b>NAN</b> |            |      | <b>NAN</b> |                 | <b>NAN</b> |     | <b>NAN</b> |     |            | <b>NAN</b> |           | NA.       |
|           | 5 ICU                              |     |              | <b>NAN</b> |         | <b>NAN</b>                        |     | <b>NAN</b> |            |      | <b>NAN</b> |           | <b>NAN</b> |       | <b>NAN</b> |            |      | <b>NAN</b> |                 | <b>NAN</b> |     | <b>NAN</b> |     |            | <b>NAN</b> |           | <b>NA</b> |
| 6         | <b>ICU ISOLASI</b>                 |     |              | <b>NAN</b> |         | <b>NAN</b>                        |     | <b>NAN</b> |            |      | <b>NAN</b> |           | <b>NAN</b> |       | <b>NAN</b> |            |      | <b>NAN</b> |                 | <b>NAN</b> |     | <b>NAN</b> |     |            | <b>NAN</b> |           | <b>NA</b> |
| 7         | <b>IJO</b>                         |     |              | <b>NAN</b> |         | <b>NAN</b>                        |     | <b>NAN</b> |            |      | <b>NAN</b> |           | <b>NAN</b> |       | <b>NAN</b> |            |      | <b>NAN</b> |                 | <b>NAN</b> |     | <b>NAN</b> |     |            | <b>NAN</b> |           | NA.       |
|           | 8 IJO ISOLASI                      |     |              | <b>NAN</b> |         | <b>NAN</b>                        |     | <b>NAN</b> |            |      | <b>NAN</b> |           | <b>NAN</b> |       | <b>NAN</b> |            |      | <b>NAN</b> |                 | <b>NAN</b> |     | <b>NAN</b> |     |            | <b>NAN</b> |           | <b>NA</b> |
| ۰         | PERINA                             |     |              | <b>NAN</b> |         | <b>NAN</b>                        |     | <b>NAN</b> |            |      | <b>NAN</b> |           | <b>NAN</b> |       | <b>NAN</b> |            |      | <b>NAN</b> |                 | <b>NAN</b> |     | <b>NAN</b> |     |            | <b>NAN</b> |           | <b>NA</b> |
|           | 10 SAMBISARI KELAS 1               |     |              | <b>NAN</b> |         | <b>NAN</b>                        |     | <b>NAN</b> |            |      | <b>NAN</b> |           | <b>NAN</b> |       | <b>NAN</b> |            |      | <b>NAN</b> |                 | <b>NAN</b> |     | <b>NAN</b> |     |            | <b>NAN</b> |           | NA.       |
|           | 11 SAMBISARI_KELAS_2               |     |              | <b>NAN</b> |         | <b>NAN</b>                        |     | <b>NAN</b> |            |      | <b>NAN</b> |           | <b>NAN</b> |       | <b>NAN</b> |            |      | <b>NAN</b> |                 | <b>NAN</b> |     | <b>NAN</b> |     |            | <b>NAN</b> |           | <b>NA</b> |
|           | 12 SAMBISARI UTAMA                 |     |              | <b>NAN</b> |         | <b>NAN</b>                        |     | <b>NAN</b> |            |      | <b>NAN</b> |           | <b>NAN</b> |       | <b>NAN</b> |            |      | <b>NAN</b> |                 | <b>NAN</b> |     | <b>NAN</b> |     |            | <b>NAN</b> |           | <b>NA</b> |

*Gambar Form Rekap Evaluasi Keterlambatan*

Form Rekap Evaluasi Keterlambatan digunakan untuk mengetahui rekap data keterlambatan Px Pulang per bulan berdasarkan presentase waktu. Untuk mencetak pilih bagian yang akan dicetak kemudian tekan tombol <sup>a cetak</sup> (cetak).

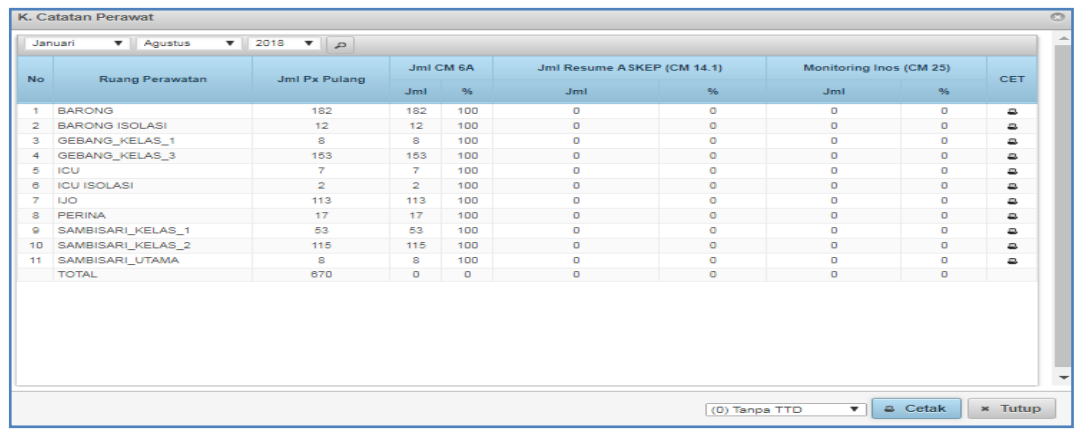

# **19. K. Catatan Perawat**

#### *Gambar Form K. Catatan Perawat*

Form K. Catatan Perawat digunakan untuk mengetahui rekap catatan perawat berdasarkan ruang perawatan, jumlah pasien pulang, jumlah CM 6A, jumlah resume ASKEP, dan monitoring Inos. Untuk mencetak pilih bagian yang akan dicetak kemudian tekan tombol  $\sqrt{a \cosh(a)}$  (cetak).

# **20. K. Resume ASKEP**

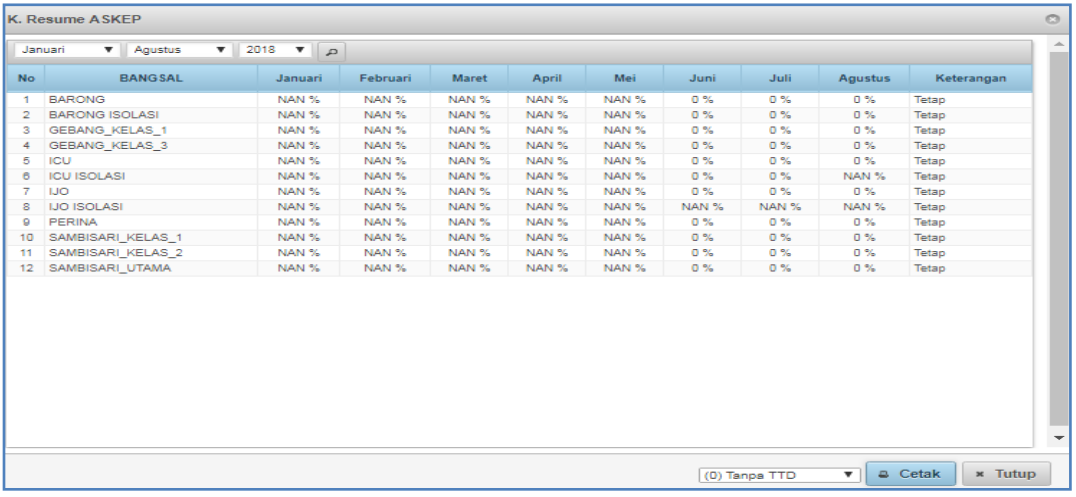

*Gambar Form K. Resume ASKEP*

# **21. K. Rekam Medis**

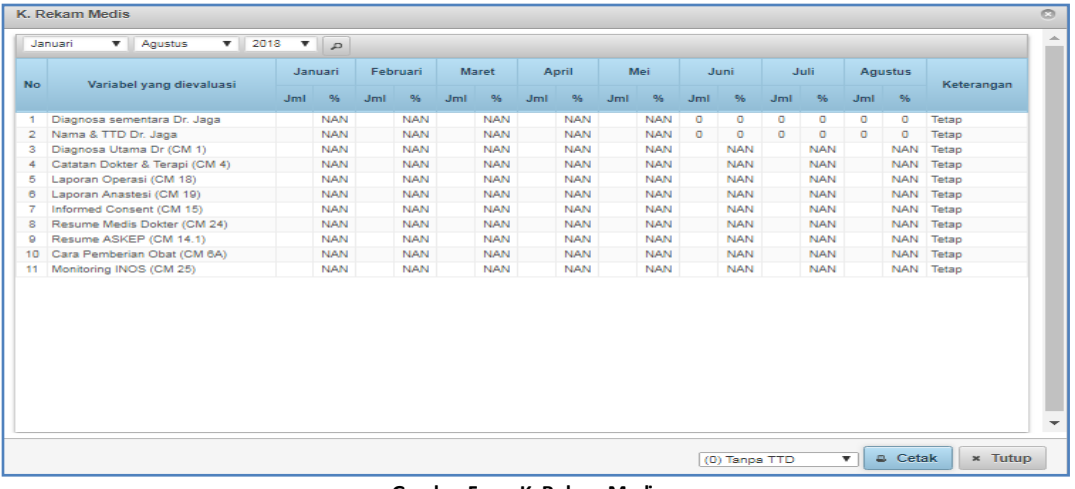

**Gambar Form K. Rekam Medis**

### **22. Perujuk**

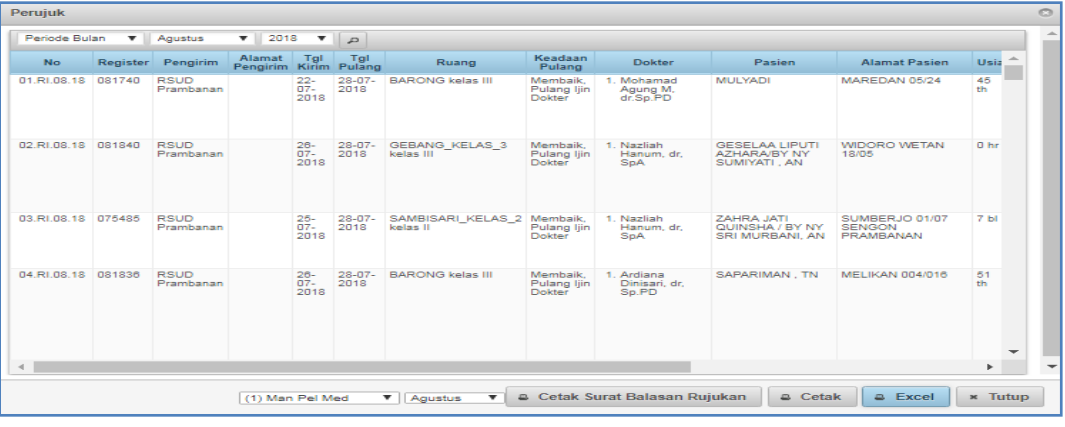

#### *Gambar Form Perujuk*

Form Perujuk digunakan untuk mengetahui rujukan berdasarkan periode bulan. Dalam Form tersebut terdapat tanggal kirim, tanggal pulang, ruang, keadaan pulang, dokter, dan biodata pasien. Untuk mencetak pilih bagian yang akan dicetak kemudian tekan tombol

& Cetak (cetak).

## **Cetak Surat Balasan Rujukan**

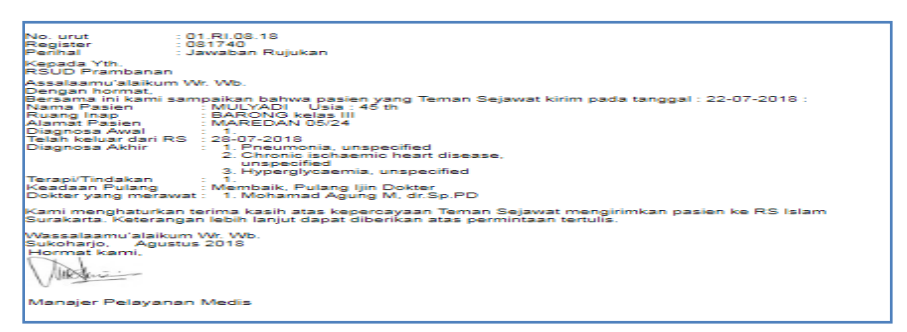

### **23. Imunisasi**

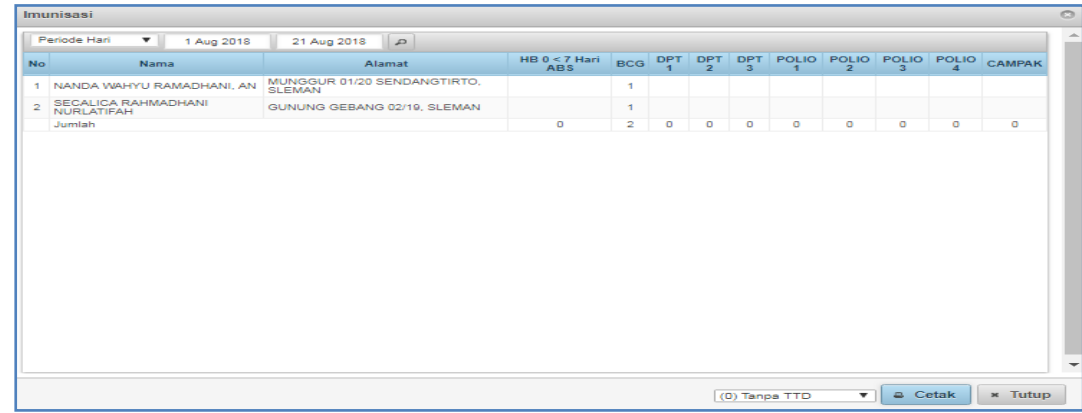

Form Imunisasi digunakan untuk mengetahui rekap data imunisasi pasien. Untuk mencetak pilih bagian yang akan dicetak kemudian tekan tombol <sup>ce cetak</sup> (cetak).

# **24. Kematian**

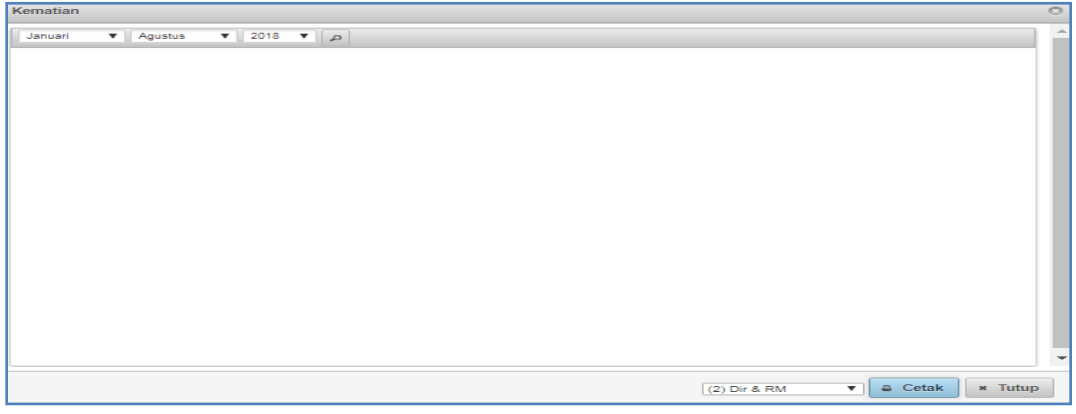

#### *Gambar Form Kematian*

Form Kematian digunakan untuk mengetahui rekap kematian berdasarkan periode bulan.

Untuk mencetak pilih bagian yang akan dicetak kemudian tekan tombol **kula disekak (cetak)**.

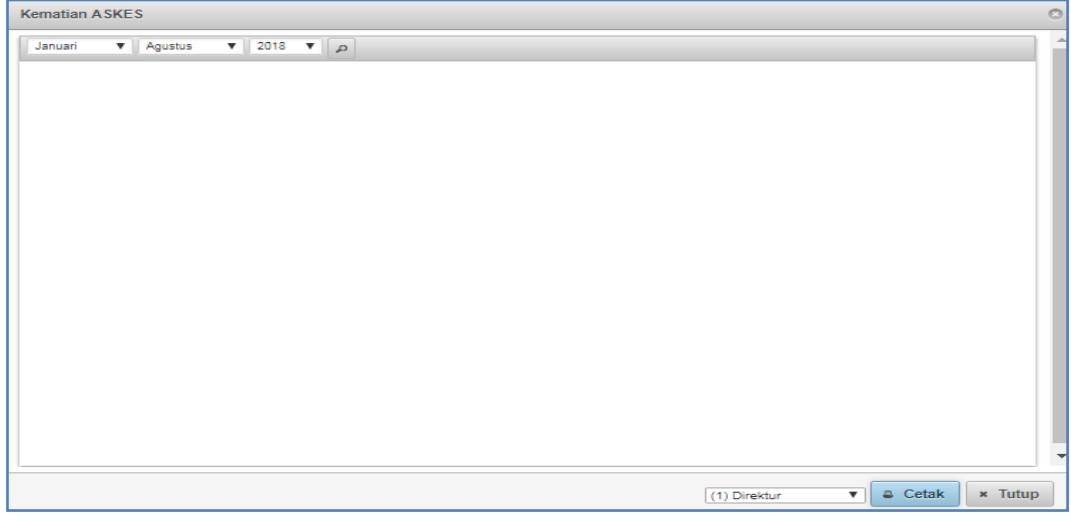

## **25. Kematian ASKES**

#### *Gambar Form Kematian ASKES*

Form Kematian ASKES digunakan untuk mengetahui rekap kematian ASKES berdasarkan periode bulan. Untuk mencetak pilih bagian yang akan dicetak kemudian tekan tombol

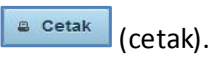

# **26. Masih Dirawat**

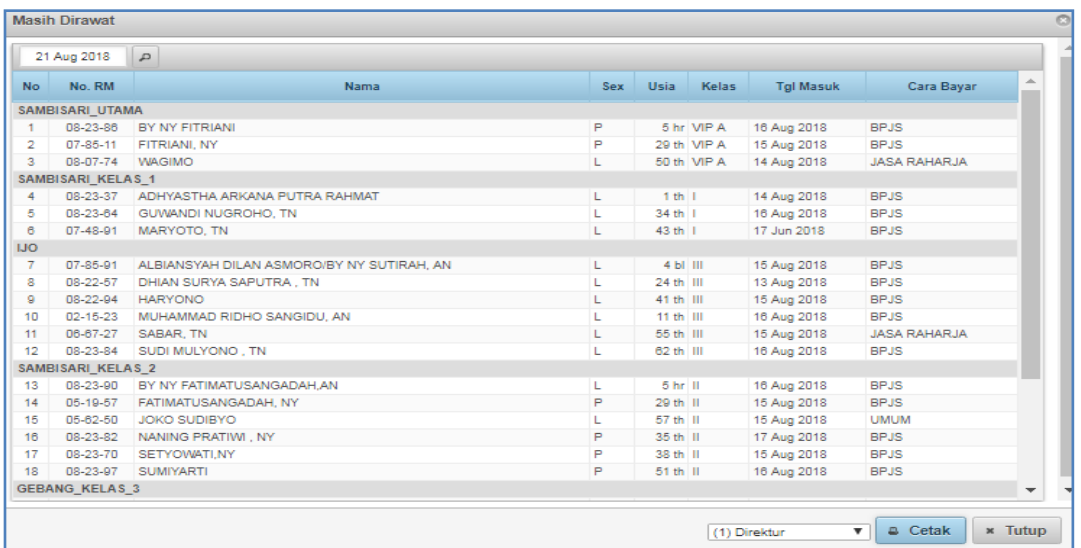

*Gambar Form Masih Dirawat*

Form Masih Dirawat digunakan untuk mengetahui rekap data pasien yang masih dirawat berdasarkan nomer rekam medis, nama, jenis kelamin, usia, kelas, tanggal masuk, dan cara a Cetak bayar. Untuk mencetak pilih bagian yang akan dicetak kemudian tekan tombol (cetak).

## **27. Kematian External**

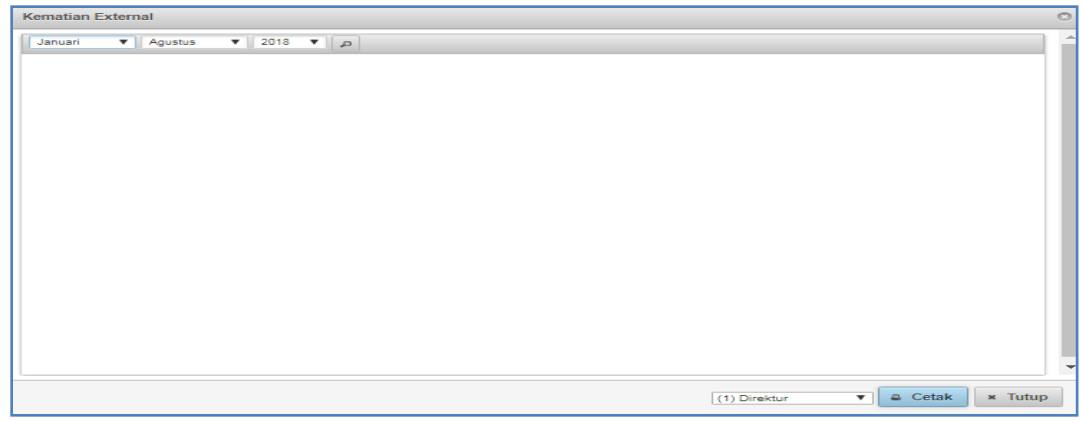

*Gambar Form Kematian Exsternal*

Form Kematian Exsternal digunakan untuk mengetahui rekap kematian exsternal berdasarkan periode bulan. Untuk mencetak pilih bagian yang akan dicetak kemudian tekan  $tombol$   $\left| \begin{array}{c} \text{e} \text{ c} \text{e} \text{tak} \end{array} \right|$  (cetak).

# **28. Imunisasi Ranap**

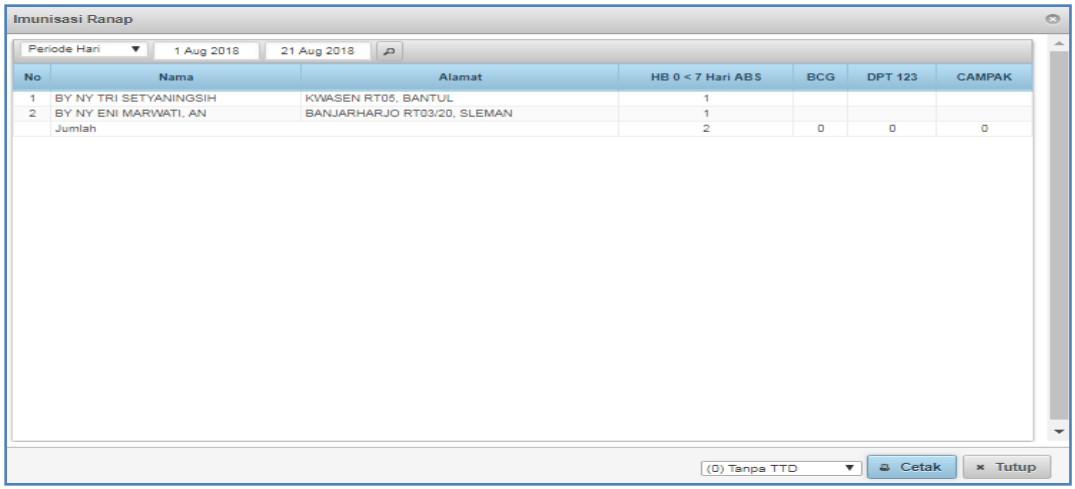

#### *Gambar Form Imunisasi Ranap*

Form Imunisasi Ranap digunakan untuk mengetahui rekap data imunisasi pasien rawat @ Cetak inap. Untuk mencetak pilih bagian yang akan dicetak kemudian tekan tombol (cetak).

# **29. Data Cara Bayar**

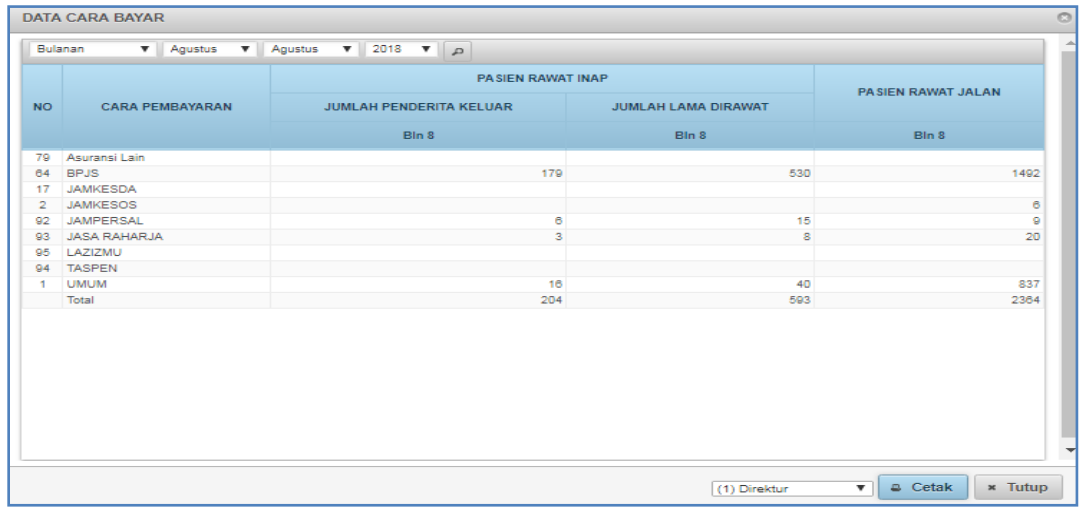

### *Gambar Form Data Cara Bayar*

Form data cara bayar digunakan untuk mengetahui cara bayar pasien rawat inap maupun rawat jalan baik dengan cara asuransi lain, BPJS, JAMKESDA, JAMKESOS, JAMPERSAL, JASA RAHARJA, dan lain-lain. Untuk mencetak pilih bagian yang akan dicetak kemudian tekan  $tombol$   $\left[\begin{array}{cc} \hline \hline & \hline & \hline & \hline \hline \hline & \hline & \hline \hline \end{array}\right]$  (cetak).

# **30. Px Dirujuk**

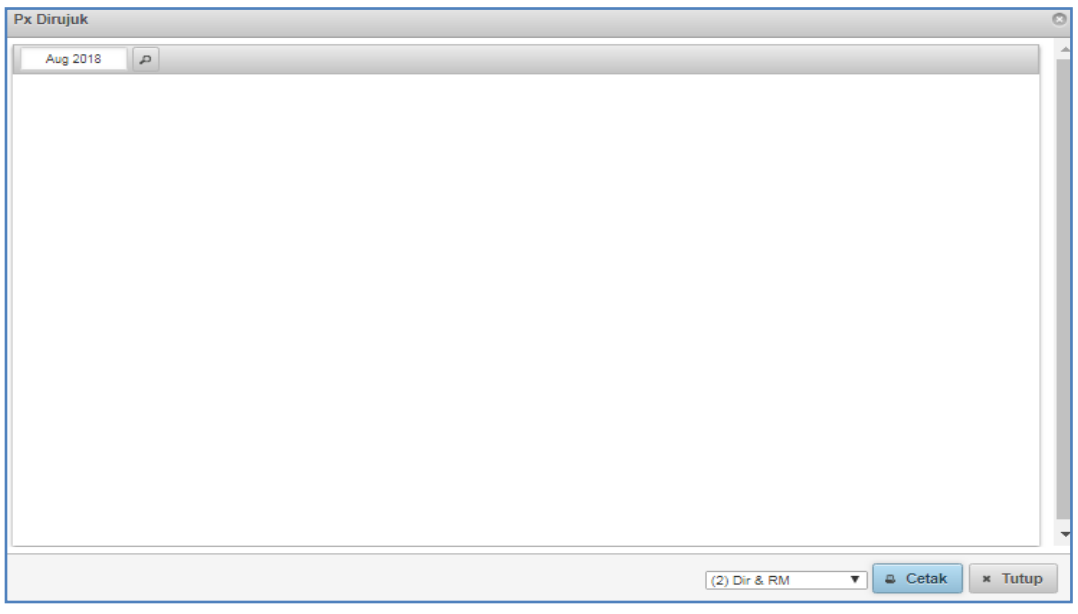

*Gambar Form Px Dirujuk*

Form Px Dirujuk digunakan untuk mengetahui rekap data pasien yang dirujuk berdasarkan biodata pasien, cara bayar, tanggal masuk, dokter, dan lain-lain. Untuk mencetak pilih bagian yang akan dicetak kemudian tekan tombol **(belika)** (cetak).

## **31. Sebaran Pasien**

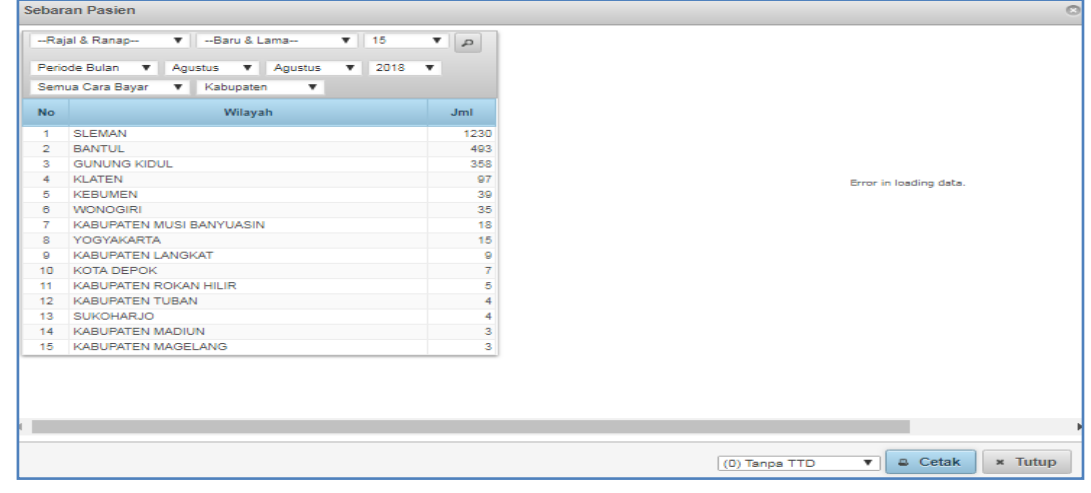

*Gambar Form Sebaran Pasien*

Form sebaran pasien digunakan untuk mengetahui data wilayah pasien rawat inap maupun rawat jalan berdasarkan periode maupun cara bayarnya. Untuk mencetak pilih bagian yang akan dicetak kemudian tekan tombol **CALACK** (cetak).

## **32. Register HAI's**

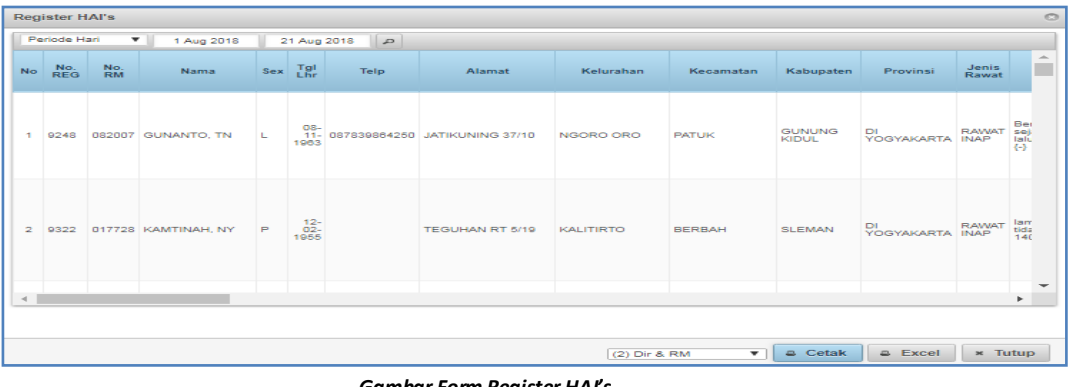

*Gambar Form Register HAI's*

Form Register HAI's digunakan untuk mengetahui data pasien HAI's berdasarkan jenis rawat, anamnesa, diagnosa, tindakan, dan lain-lain. Untuk mencetak pilih bagian yang akan dicetak kemudian tekan tombol **a Cetak** (cetak).

**c. Indeks**

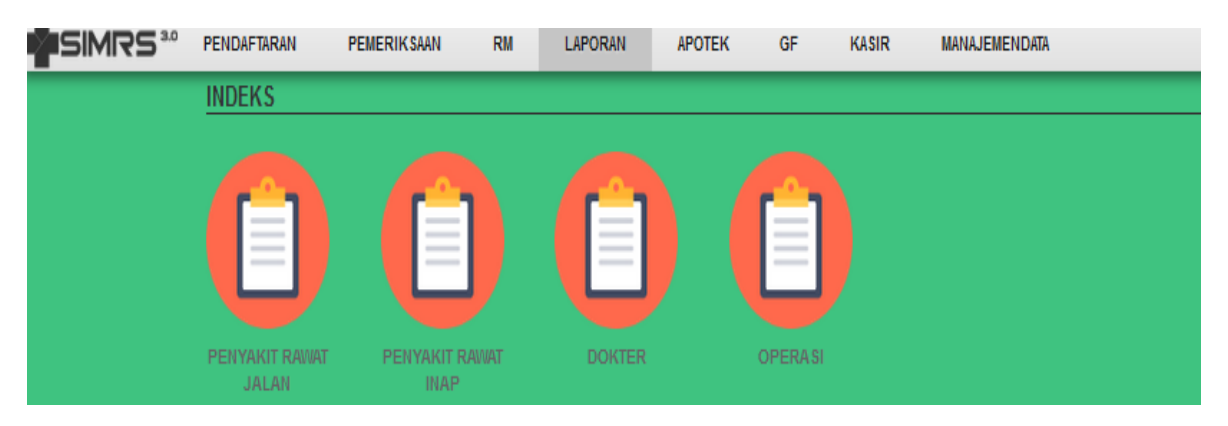

# **1. Rawat Jalan/Rawat Inap**

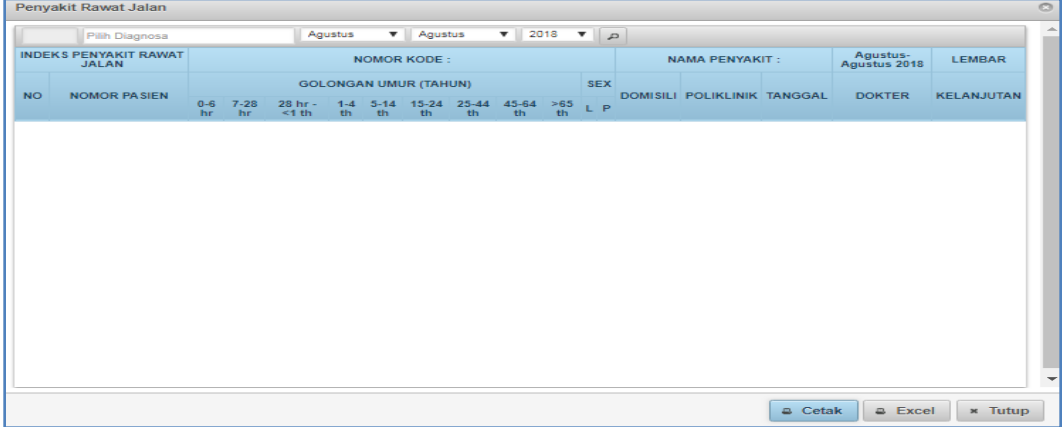

 *Gambar Form Penyakit Rawat Jalan*

Form Penyakit Rajal/Ranap digunakan untuk mengetahui kode maupun nama penyakit berdasarkan golongan umur, domisili, poliklinik, tanggal, dokter, dan kelanjutan. Untuk mencetak pilih bagian yang akan dicetak kemudian tekan tombol <sup>(a Cetak</sup>) (cetak).

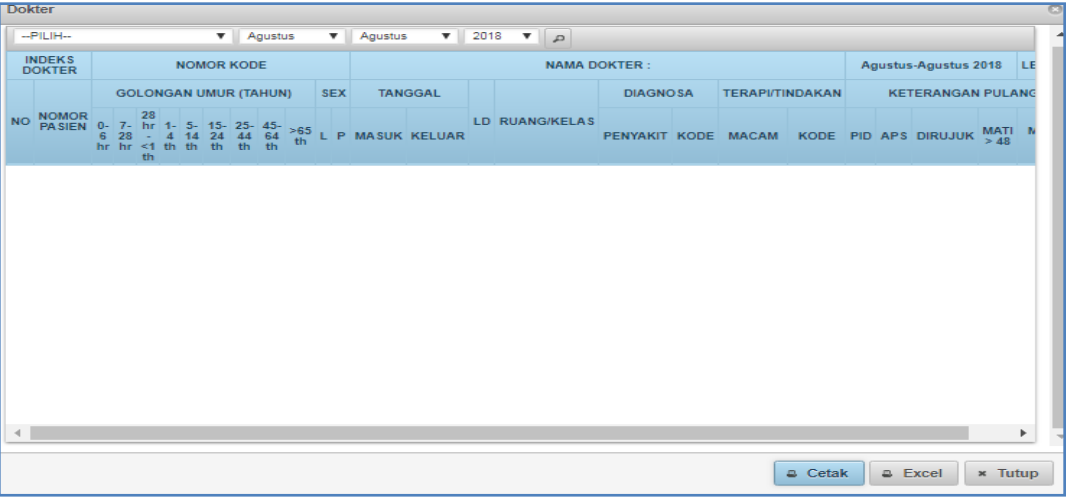

# **2. Dokter**

#### *Gambar Form Dokter*

Form Dokter digunakan untuk mengetahui kode maupun nama dokter berdasarkan nomer pasien,golongan umur, jenis kelamin, nama dokter, dan keterangan lain-lain. Untuk mencetak pilih bagian yang akan dicetak kemudian tekan tombol  $\sqrt{a^{c}}$  cetak).

# **3. Operasi**

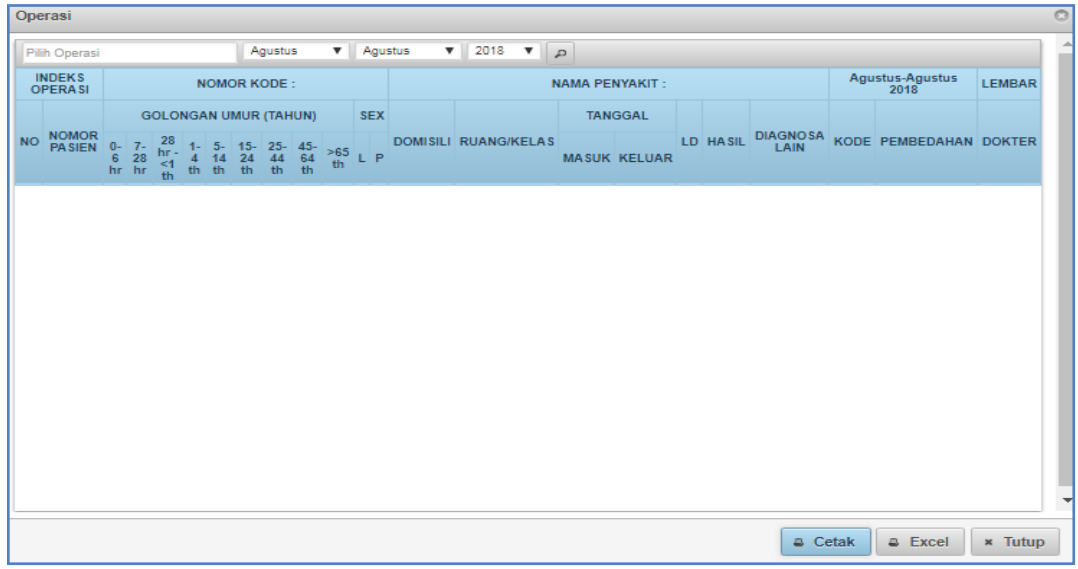

 *Gambar Form Operasi*

Form Operasi digunakan untuk mengetahui kode maupun nama dokter berdasarkan indeks operasi, nomer kode, nama penyait, dan tindakan. Untuk mencetak pilih bagian yang akan dicetak kemudian tekan tombol  $\sqrt{\frac{2C_{\text{c}}}{C_{\text{c}}}}$  (cetak).

**c. RL**

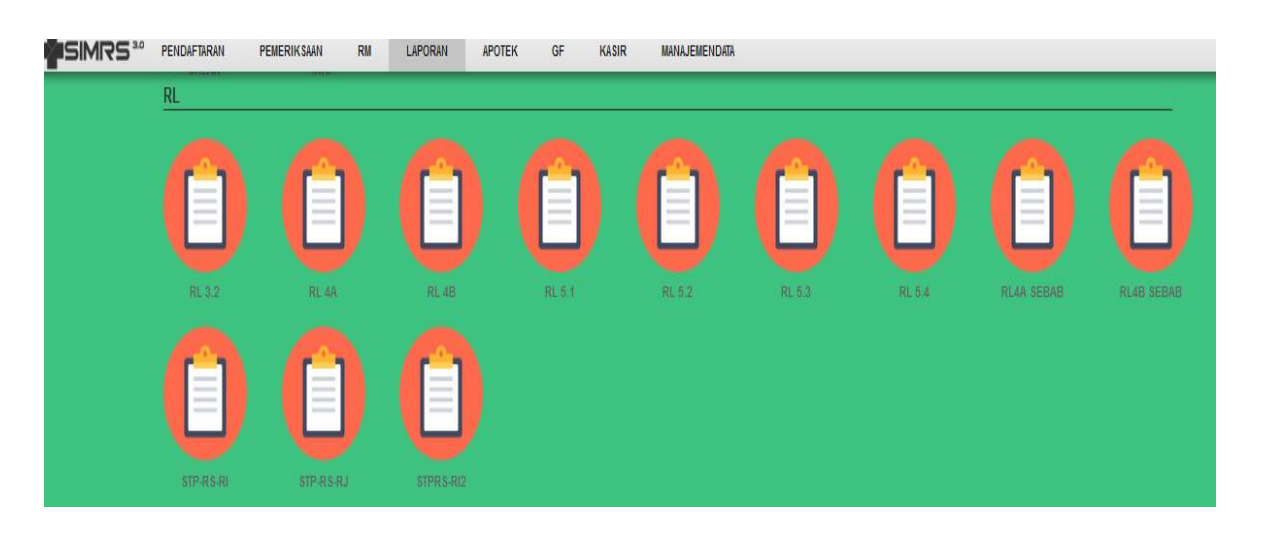

**1. RL 3.2**

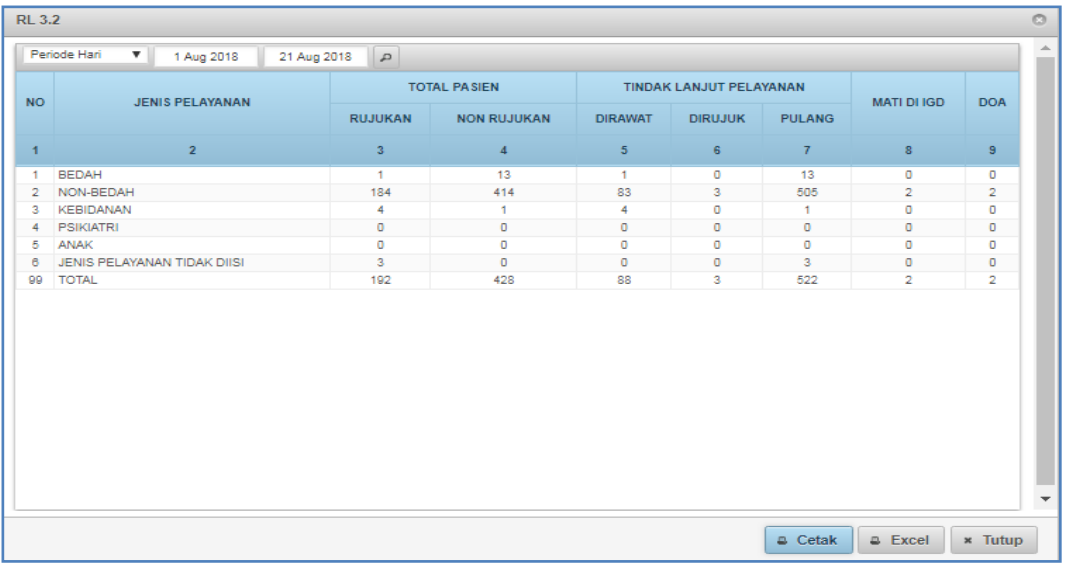

*Gambar Form RL 3.2*

# **2. RL 4A/4B**

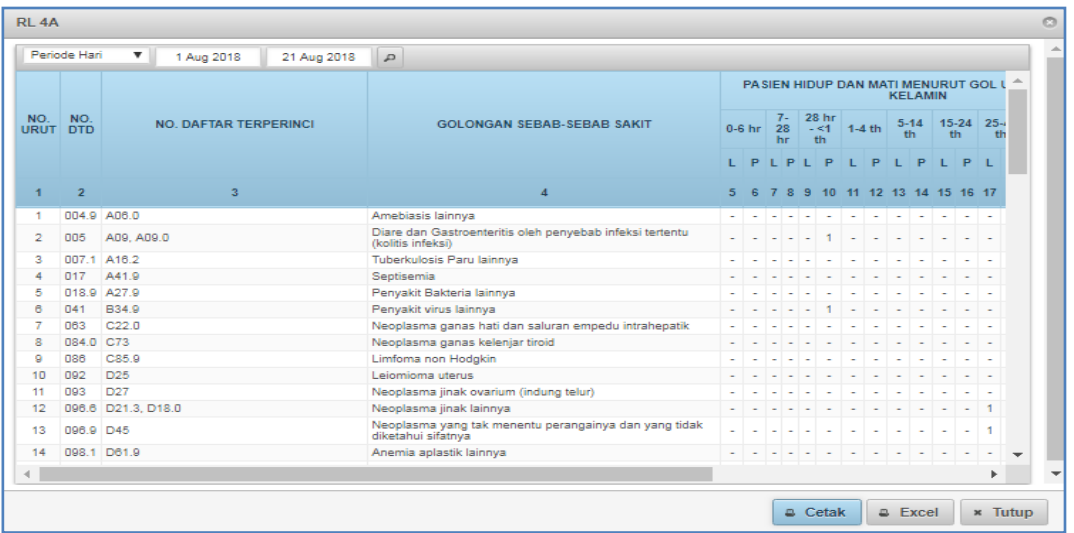

*Gambar Form RL 4A*

# **3. RL 5.1**

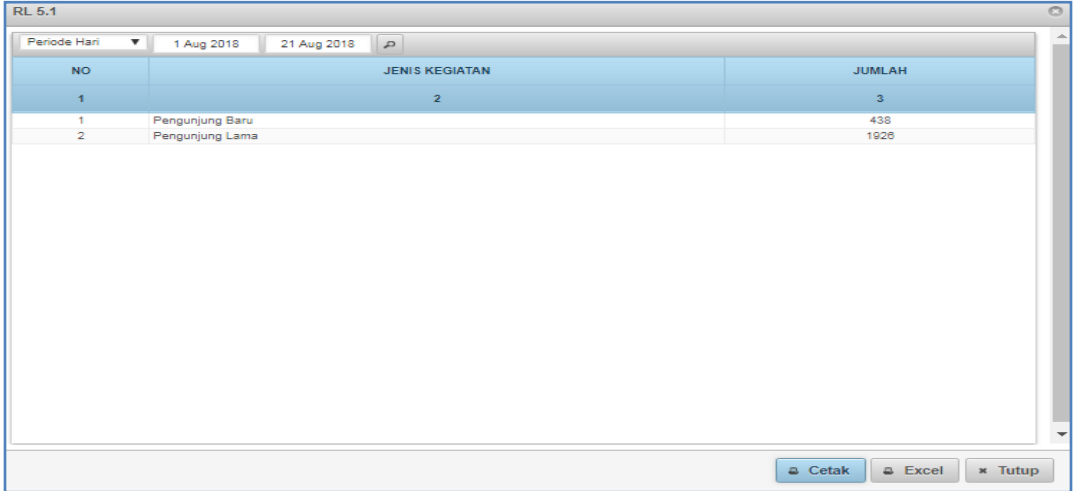

 *Gambar Form RL 5.1*

# **4. RL 5.2**

| <b>RL 5.2</b>   |                                                         |                                      |
|-----------------|---------------------------------------------------------|--------------------------------------|
| Periode Hari    | $\mathbf{v}$<br>$\sqrt{2}$<br>1 Aug 2018<br>21 Aug 2018 |                                      |
| NO.             | <b>JENIS KEGIATAN</b>                                   | <b>JUMLAH</b>                        |
| $\mathbf{I}$    | $\overline{2}$                                          | $\overline{\mathbf{3}}$              |
| 1               | <b>ANAK</b>                                             | 124                                  |
| $\overline{2}$  | <b>BEDAH</b>                                            | 129                                  |
| 3               | <b>FISIOTERAPI</b>                                      | 15                                   |
| 4               | GIGI                                                    | 101                                  |
| 5               | GIZI                                                    | $\mathbf{I}$                         |
| 6               | <b>HEMODIALISA</b>                                      | 58                                   |
| 7               | <b>LABORATORIUM</b>                                     | 13                                   |
| 8               | <b>MATA</b>                                             | 133                                  |
| 9               | <b>OBSGYN</b>                                           | 202                                  |
| 10              | OK                                                      | 22                                   |
| 11              | <b>ORTOPEDI</b>                                         | 70                                   |
| 12 <sub>2</sub> | PENYAKIT DALAM                                          | 610                                  |
| 13              | <b>PSIKOLOGI</b>                                        | 1                                    |
| 14              | <b>RADIOLOGI</b>                                        | ø                                    |
| 15              | SARAF                                                   | 181                                  |
| 16              | <b>THT</b>                                              | 43                                   |
| 17              | <b>UMUM</b>                                             | 4                                    |
| 18              | <b>VK</b>                                               | 28                                   |
| 99              | <b>TOTAL</b>                                            | 1744                                 |
|                 |                                                         | a Cetak<br>a Excel<br><b>*</b> Tutup |

*Gambar Form RL 5.2*

# **5. RL 5.3**

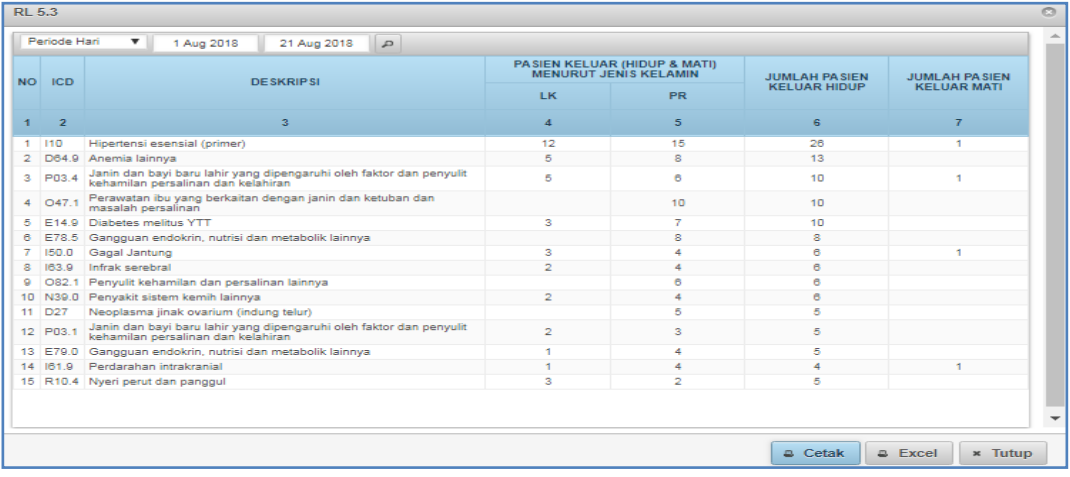

*Gambar Form RL 5.3*

**6. RL 5.4**

|                 |                | Periode Hari<br>$\overline{\mathbf{v}}$                               | 1 Aug 2018 | 21 Aug 2018      | $\sqrt{2}$                                                          |              |                                                   |                     |                  |
|-----------------|----------------|-----------------------------------------------------------------------|------------|------------------|---------------------------------------------------------------------|--------------|---------------------------------------------------|---------------------|------------------|
|                 |                |                                                                       |            |                  |                                                                     |              | <b>KASUS BARU MENURUT JENIS</b><br><b>KELAMIN</b> | <b>JUMLAH KASUS</b> | <b>JUMLAH</b>    |
| <b>NO</b>       | <b>ICD</b>     |                                                                       |            | <b>DESKRIPSI</b> |                                                                     | LK.          | <b>PR</b>                                         | <b>BARU (4+5)</b>   | <b>KUNJUNGAN</b> |
| 1               | $\overline{ }$ |                                                                       |            | з                |                                                                     | $\mathbf{A}$ | 5                                                 | 6                   | 7                |
| 1               | Z09.8          | dan investigasi lainnya                                               |            |                  | Orang yang mendapatkan pelayanan kesehatan untuk pemeriksaan khusus | 63           | 100                                               | 163                 | <b>BBB</b>       |
| $\mathbf{2}$    | 110            | Hipertensi esensial (primer)                                          |            |                  |                                                                     | 4            | 10 <sup>1</sup>                                   | 14                  | 240              |
| з               |                | E14.9 Diabetes melitus YTT                                            |            |                  |                                                                     | 3            | 6                                                 | я                   | 196              |
| 4               |                | N18.5 Gagal ginjal lainnya                                            |            |                  |                                                                     | 35           | 24                                                | 59                  | 59               |
| 5               |                | K04.1 Penvakit pulpa dan periapikal                                   |            |                  |                                                                     | ø            | 14                                                | 23                  | 51               |
| 6               |                | J44.9 Bronkitis, emfisema dan penyakit paru obstruktif kronik lainnya |            |                  |                                                                     |              | 1                                                 | 1                   | 41               |
| 7               |                | J45.9 Asma                                                            |            |                  |                                                                     | ×.           | 2                                                 | з                   | 33               |
| ×               | 2012           | dan investigasi lainnya                                               |            |                  | Orang yang mendapatkan pelayanan kesehatan untuk pemeriksaan khusus | 7            | 13                                                | 20                  | 33               |
|                 | 125.9          | Penyakit jantung iskemik lainnya                                      |            |                  |                                                                     |              | ×.                                                | R.                  | 32               |
| 10              |                | E78.5 Gangguan endokrin, nutrisi dan metabolik lainnya.               |            |                  |                                                                     |              | 2                                                 | $\overline{2}$      | 28               |
| 11              | 111.0          | Penyakit hipertensi lainnya                                           |            |                  |                                                                     |              | $\overline{a}$                                    | 2                   | 27               |
| 12              | 150.0          | Gagal Jantung                                                         |            |                  |                                                                     |              |                                                   | $\bullet$           | 23               |
| 13 <sub>1</sub> | J00            | Infeksi saluran nafas bagian atas akut lainnya                        |            |                  |                                                                     | 7            | 8                                                 | 15                  | 18               |
|                 |                | 14 F14.2 Diabetes melitus YTT                                         |            |                  |                                                                     |              |                                                   | $\bullet$           | 14               |
|                 |                | 15 D64.9 Anemia lainnya                                               |            |                  |                                                                     | ٠            |                                                   | 1                   | 12               |

 *Gambar Form RL 5.4*

# **7. RL 4A/4B Sebab**

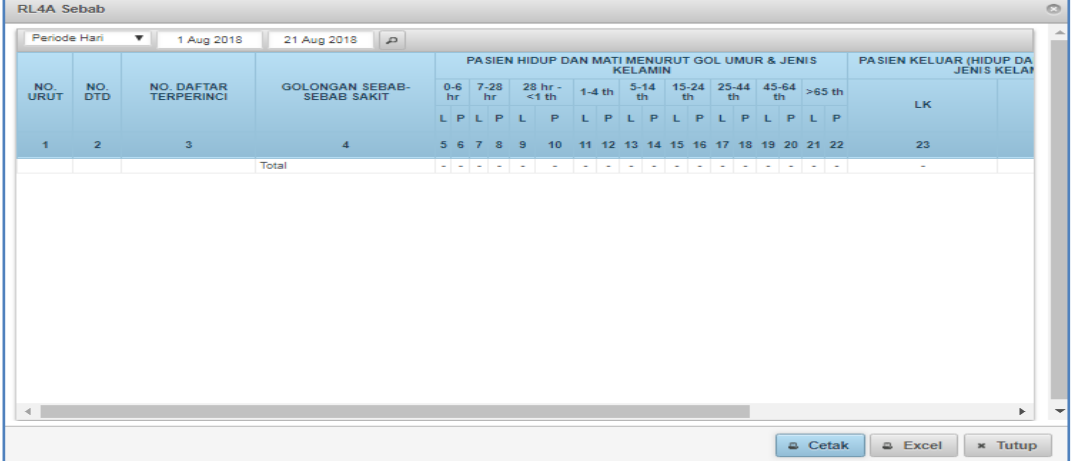

 *Gambar Form RL 4A Sebab*

# **8. STP-RS-RI/RJ**

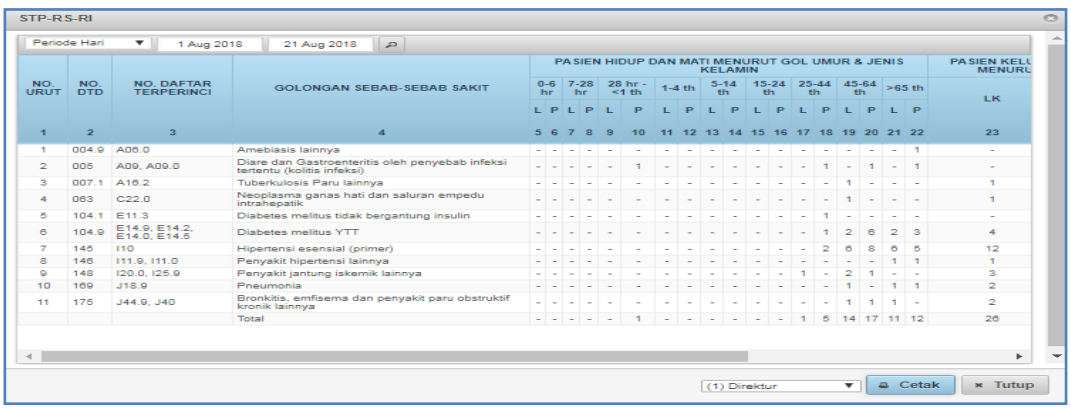

#### *Gambar Form STP-RS-RI*

# **d. REKAP RAJAL/RANAP**

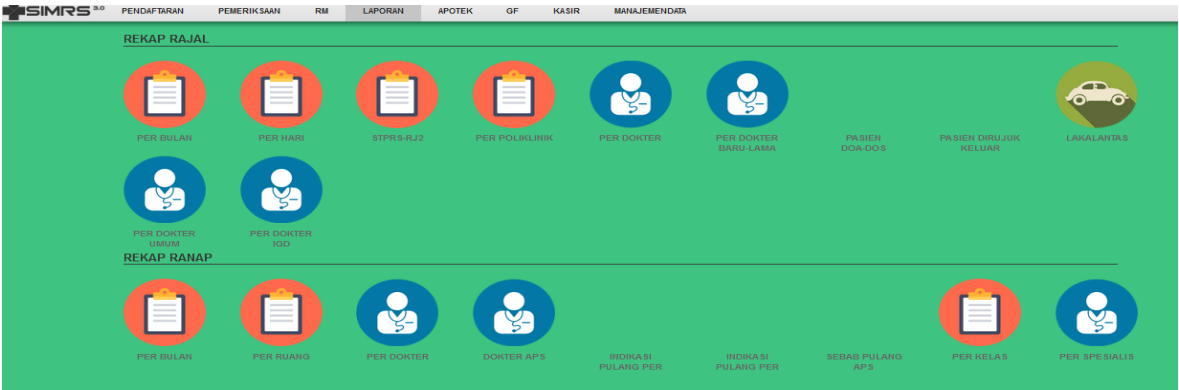

# **1. Rekap Rajal Per Bulan**

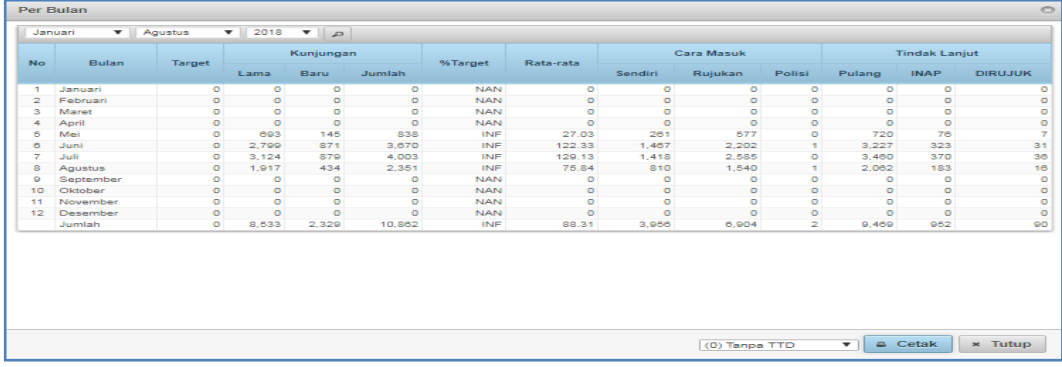

 *Gambar Form Rekap Rajal Per Bulan*

Form rekap rajal per bulan digunakan untuk mengetahui rekap kunjungan, cara masuk, dan tindak lanjut di rumah sakit tersebut per bulan. Untuk mencetak pilih bagian yang akan dicetak kemudian tekan tombol  $\left[\begin{array}{cc} \bullet & \text{cetak} \\ \end{array}\right]$  (cetak).

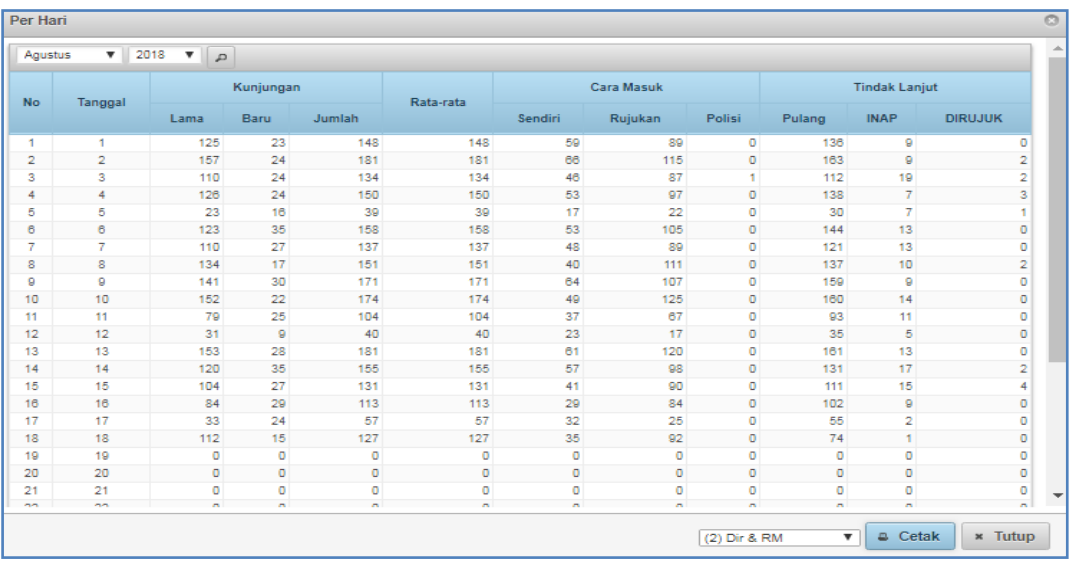

# **2. Rekap Rajal Per Hari**

 *Gambar Form Rekap Rajal Per Hari*

Form rekap rajal per hari digunakan untuk mengetahui rekap kunjungan, cara masuk, dan tindak lanjut di rumah sakit tersebut per hari. Untuk mencetak pilih bagian yang akan dicetak kemudian tekan tombol  $\left[\begin{array}{cc} \bullet & \text{cetak} \\ \bullet & \text{cetak} \end{array}\right]$  (cetak).

### **3. Per Poliklinik**

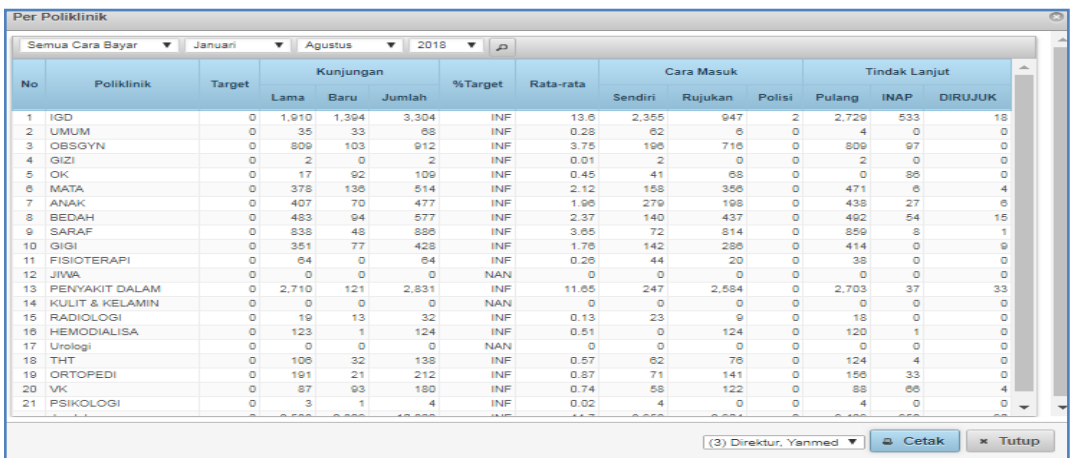

*Gambar Form Per Poliklinik*

Form rakap per poliklinik digunakan untuk mengetahui rekap kunjungan, cara masuk, dan tindak lanjut di rumah sakit tersebut per poliklinik. Untuk mencetak pilih bagian yang akan dicetak kemudian tekan tombol  $\left[\begin{array}{cc} \bullet & \text{Cetak} \\ \end{array}\right]$  (cetak).

# **4. Per Dokter Baru-Lama**

| Januari        | $- 2018$<br>$\mathbf{F}$<br>$\Psi$   Agustus |                |                |          |              |    |              |   |                         |                 |              |                 |                         |              |              |                 |            |
|----------------|----------------------------------------------|----------------|----------------|----------|--------------|----|--------------|---|-------------------------|-----------------|--------------|-----------------|-------------------------|--------------|--------------|-----------------|------------|
|                |                                              |                |                |          |              |    |              |   |                         |                 | <b>Bulan</b> |                 |                         |              |              |                 |            |
| No.            | Nama Dokter                                  | $\blacksquare$ | $\overline{a}$ |          | $\mathbf{a}$ |    | $\mathbf{A}$ |   | $\overline{\mathbf{5}}$ |                 | e.           |                 | $\overline{\mathbf{z}}$ |              | $\mathbf{R}$ |                 | Jm1        |
|                |                                              | $\mathbf{F}$   | æ              | <b>B</b> | -6           | R. | -6           | B |                         | B               | Е            | B               |                         | $\mathbf{R}$ | ш            | в               |            |
| 1              | Mohamad Agung M, dr.Sp.PD                    |                |                |          |              |    |              |   | 152                     | a.              | 670          | 19              | 637                     | 16           | 413          | 15.             | 1925       |
| $\overline{2}$ | Ardiana Dinisari, dr, Sp.PD                  |                |                |          |              |    |              |   | <b>RS</b>               | $\mathbf{A}$    | 244          | 21              | 384                     | $22^{\circ}$ | 179          | 11.1            | 940        |
| з              | Agus Wahyu Widayat, dr. Sp.OG                |                |                |          |              |    |              |   | 34                      | e.              | 126          | 21              | 155                     | 34           | 99           | 13 <sup>1</sup> | 488        |
| 4              | Residen, dr.                                 |                |                |          |              |    |              |   | s                       | $\mathbf{z}$    | 45           | 36              | 109                     | 67           | 80           | 21              | 368        |
| 5              | Nazliah Hanum, dr. SpA                       |                |                |          |              |    |              |   | 17                      | s.              | 68           | 28              | 74                      | 25           | 53           | 17              | 290        |
| в              | Ahmad Lubaid, dr.H. Sp. A.                   |                |                |          |              |    |              |   | 25                      | я               | 46           | 10 <sup>1</sup> | 73.                     | 16           | 53.          | R.              | 234        |
| 7              | Jantie Jefri Arikalang, dr. Sp.              |                |                |          |              |    |              |   | 11.                     |                 | 61           | 15              | 78                      | 29.          | 50           | 11.             | 253        |
| s              | Jon kenedy, dr, Sp. B.                       |                |                |          |              |    |              |   | 48                      | $\mathbf{a}$    | 77           | 17              | 104                     | $\bullet$    | 58           | 10              | 324        |
| ۰              | Kurnia Fitriningtyas, drg.                   |                |                |          |              |    |              |   |                         |                 | ×            |                 |                         |              |              |                 | ٠          |
| 10             | Erna Sofiana, drg.                           |                |                |          |              |    |              |   | 15                      | з               | 36           | з               | 35                      | 12           | 28           | 4               | 136        |
| 11             | Santi Kusumawati, drg                        |                |                |          |              |    |              |   | я                       | з               | 30           | в               | 43.                     | 10           | 24           | з               | 127        |
| 12             | Nuansa Hanum Pratiwi                         |                |                |          |              |    |              |   | 11.1                    | 4               | 42           |                 | 42                      | 19           | 38           | 4               | 169        |
| 13             | Astuti Tjondronegoro, dr. Sp. S.             |                |                |          |              |    |              |   | 85                      | в               | 287          | 17              | 313                     | 17           | 173          | R.              | <b>SSS</b> |
| 14             | Tatag Wijaya, dr                             |                |                |          |              |    |              |   | 14                      | 11              | 100          | 74              | O.R.                    | 67           | 45           | 30              | 438        |
| 15             | Dedi Aprianto, dr                            |                |                |          |              |    |              |   | 24                      | 20              | 164          | 113             | 135                     | 161          | 99           | 72              | 788        |
| 16             | Hafidz Setvawati, dr                         |                |                |          |              |    |              |   |                         |                 |              |                 |                         |              |              |                 | $\circ$    |
| 17             | Rosalina Villiance Katharina, dr.            |                |                |          |              |    |              |   | 16                      | 10              | 145          | 112             | 111                     | 72           | 62           | 27              | 555        |
| 18             | Svafarudin Nur. dr.                          |                |                |          |              |    |              |   | 34                      | 15              | 121          | 91              | 127                     | 80.          | 52           | 25              | 545        |
| 19             | Ony Hertriandita Asmarawati, dr              |                |                |          |              |    |              |   |                         |                 |              |                 |                         |              |              |                 | o          |
|                | 20 Aves Lidya Rahmah, dr.                    |                |                |          |              |    |              |   | 27                      | 20 <sub>1</sub> | 138          | 102             | O <sub>D</sub>          | <b>AD</b>    | AR.          | 20 <sup>o</sup> | 627        |

*Gambar Form Per Dokter Baru*

Form Per Dokter Baru digunakan untuk mengetahui rekap data pasien baru dan lama setiap dokter per bulan. Untuk mencetak pilih bagian yang akan dicetak kemudian tekan tombol <sup>e</sup> <sup>Cetak</sup> (cetak).

### **5. Pasien DOA-DOS**

|     | Januari<br>$\mathbf{v}$ | $\mathbf{v}$<br>2018<br>Agustus     |                 | $\mathbf{a}$    |                                              |            |                                                          |              |                          |
|-----|-------------------------|-------------------------------------|-----------------|-----------------|----------------------------------------------|------------|----------------------------------------------------------|--------------|--------------------------|
| No. | Tanggal                 | Nama                                | Umur            |                 | Alamat                                       | Kode       | <b>Diagnosa</b>                                          |              | Keterangan               |
|     |                         |                                     | п.              | P               |                                              | <b>ICD</b> |                                                          |              | DOA DOS                  |
|     | 2 Juni 2018             | <b>AMORA</b>                        |                 |                 | 5 <b>bl</b> WEDOMARTANI                      | R99        | Other ill-defined and unspecified causes<br>of mortality |              | ✓                        |
|     | 2 5 Juni 2018           | SUHARTO, TN                         | ee<br><b>th</b> |                 | DARAMAN RT07/-                               | R06.0      | Dyspnoea                                                 |              | ✓                        |
|     | 3 17 Juni 2018          | JOKO PRAYITNO                       | 30<br>th.       |                 | DELEGAN BT 05/05                             | 146        | Cardian arrest                                           |              | ✓                        |
|     | 5 Juli 2018             | PURWANTO                            | 54<br><b>Hh</b> |                 | SOKO WETAN 21/05                             |            |                                                          |              | ✓                        |
|     | 5 11 Juli 2018          | <b>MINARSIH</b>                     |                 | 51<br>ъ         | <b>DUWET GENTONG RT 5/6</b>                  |            |                                                          |              | ✓                        |
|     | 6 11 Juli 2018          | <b>FARHAN RINTO</b><br>OKTAFIAN, AN | 4 <sub>th</sub> |                 | <b>MUTIHAN</b>                               |            |                                                          | $\checkmark$ |                          |
|     | 14 Juli 2018            | SETI WARJONO                        | 78<br>th        |                 | LEDOKSARI KIKIS 5/7                          |            |                                                          |              | ✓                        |
| s   | 15 Juli 2018            | SUPARDI, TN                         | 64<br>th        |                 | GAMPARAN 3/28                                |            |                                                          |              | ✓                        |
| s.  | 24 Juli 2018            | DASONO SEDIRO, TN                   | 75<br>th        |                 | <b>KEBON/PRAYAN</b>                          |            |                                                          | $\checkmark$ |                          |
| 10  | 2 Agustus<br>2018       | SUKARDI, TN                         | 57<br>th        |                 | PERENG 03/35 SUMBERHARJO<br>PRAMBANAN SLEMAN |            |                                                          |              | ✓                        |
|     | 4 Agustus<br>2018       | ROHMADI, TN                         | 45<br>th.       |                 | KRASAAN 03/18                                |            |                                                          | $\checkmark$ |                          |
| 12  | 6 Agustus<br>2018       | DJOKO PURWANTO, TN                  | 65<br>th.       |                 | GRIYA TAMAN SARI II BLOK R NO. 26            |            |                                                          |              | ✓                        |
| 13  | 13 Agustus<br>2018      | SUTINAH.NY                          |                 | ee<br><b>th</b> | LOJISARI RT07/22                             |            |                                                          | ✓            | $\overline{\phantom{a}}$ |

*Gambar Form Per Dokter Baru*

Form Pasien DOA-DOS digunakan untuk mengetahui rekap data pasien DOA (Death On Arrival). Untuk mencetak pilih bagian yang akan dicetak kemudian tekan tombol <sup>e cetak</sup> (cetak).

## **6. Pasien Dirujuk Keluar**

|    | Januari        | Agustus<br>▼                          | 2018<br>$\overline{p}$<br>$\boldsymbol{\mathrm{v}}$<br>$\mathbf{v}$ |                        |                 |                             |                    |                                                                      |                           |
|----|----------------|---------------------------------------|---------------------------------------------------------------------|------------------------|-----------------|-----------------------------|--------------------|----------------------------------------------------------------------|---------------------------|
|    | No Tanggal     | <b>Dokter</b>                         | <b>Nama Pasien</b>                                                  |                        | Umur            | Alamat                      | Kode<br><b>ICD</b> | <b>Diagnosa</b>                                                      | <b>Rujuk Ke</b>           |
|    |                |                                       |                                                                     | $L$ $P$                |                 |                             |                    |                                                                      |                           |
|    | 25 Mei<br>2018 | Mohamad<br>Agung M.<br>dr.Sp.PD       | AGUNG DARMONO, SDR                                                  | $\frac{21}{\text{th}}$ |                 | MOJO 03/11                  | Z09.8              | Follow-up examination after other<br>treatment for other conditions  | <b>RSUP Sardiito</b>      |
| 2  | 26 Mei<br>2018 | Ardiana Dinisari.<br>dr. Sp.PD        | SUGENG, TN                                                          | 62<br>th.              |                 | <b>TEGALSARI TEGALTIRTO</b> | Z09.8              | Follow-up examination after other<br>treatment for other conditions  | <b>RS Hariolukito</b>     |
| я  | 26 Mei<br>2018 | Astuti<br>Tjondronegoro,<br>dr. Sp. S | ERI WIYATI                                                          |                        | $\frac{54}{th}$ | SUMBER LOR 05/29            | Z09.8              | Follow-up examination after other<br>treatment for other conditions. | <b>RS Panti</b><br>rapih. |
|    | 28 Mei<br>2018 | Nuansa Hanum<br>Pratiwi               | <b>MARSIH</b>                                                       |                        | 45<br>th        | GLUNTUNG 14/03              |                    | Z01.2 Dental examination                                             | rs hariolukito            |
| в  | 30 Mei<br>2018 | Jon kenedy, dr.<br>Sp. B              | PONIKEM, NY                                                         |                        | 52<br>th        | SANANSARI 07                | 209.8              | Follow-up examination after other<br>treatment for other conditions  | <b>RSUP Sardiito</b>      |
| в  | 30 Mei<br>2018 | Jon kenedy, dr.<br>Sp. B              | MARTO WIHARJO NY                                                    |                        | 82<br>th        | KEMUNING 01/01              | Z03.8              | Observation for other suspected<br>diseases and conditions.          | <b>RSUP DR</b><br>Sariito |
|    | 31 Mei<br>2018 | Jantje Jefri<br>Arikalang, dr.<br>Sp. | WAHYU CAKSONO                                                       | 52<br>th               |                 | NGORO-ORO 7/25              | 209.8              | Follow-up examination after other<br>treatment for other conditions  | <b>RS</b> Bethesda        |
| g  | 2 Juni<br>2018 | Ardiana Dinisari.<br>dr. Sp.PD        | SURYADI. TN                                                         | 68<br>th               |                 | SANDEYAN 04                 | <b>209.8</b>       | Follow-up examination after other<br>treatment for other conditions  | <b>RSUP Sardjito</b>      |
| ø  | 4 Juni<br>2018 | Mohamad<br>Agung M.<br>dr.Sp.PD       | <b>RUPIATUN, NY</b>                                                 |                        | 62<br>th        | <b>PUTAT 29/07</b>          | 209.8              | Follow-up examination after other<br>treatment for other conditions  | pku muh jogja             |
| 10 | 4 Juni<br>2018 | Ardiana Dinisari.<br>dr. Sp.PD        | SIHANA TN                                                           | 62<br>th.              |                 | BUGISAN 01/1                | Z09.8              | Follow-up examination after other<br>treatment for other conditions  | <b>RS Bethesda</b>        |
|    | 5 Juni<br>2018 | Mohamad<br>Agung M,<br>dr.Sp.PD       | HARIYANTO, TN                                                       | 72<br>th.              |                 | DAWUNG 12/3                 | Z09.8              | Follow-up examination after other<br>treatment for other conditions. | RSUP dr<br>Sardiito       |

*Gambar Form Pasien Dirujuk Keluar*

Form Pasien Dirujuk Keluar digunakan untuk mengetahui rekap pasien yang dirujuk keluar dari rumah sakit tersebut. Untuk mencetak pilih bagian yang akan dicetak kemudian tekan  $tombol$   $e^{ceta}$  (cetak).

# **7. Lakalantas**

| Lakalantas |              |                  |              |                                  |              |            |                                                 |    |                |               | G                                               |
|------------|--------------|------------------|--------------|----------------------------------|--------------|------------|-------------------------------------------------|----|----------------|---------------|-------------------------------------------------|
| Januari    |              | $\Psi$   Agustus | $\mathbf{v}$ | 2018 $\mathbf{v}$ $\boxed{\rho}$ |              |            |                                                 |    |                |               |                                                 |
|            | <b>Bulan</b> |                  | $\mathbf{1}$ | $\overline{2}$                   | $\mathbf{3}$ | $4$ $\sim$ | 5 <sub>5</sub>                                  | 6  | $\overline{7}$ | $\mathbf{8}$  | Jumlah                                          |
|            | <b>KKL</b>   |                  |              |                                  |              |            | 15                                              | 61 | 46             | 22            | 144                                             |
|            |              |                  |              |                                  |              |            |                                                 |    |                |               |                                                 |
|            |              |                  |              |                                  |              |            |                                                 |    |                |               |                                                 |
|            |              |                  |              |                                  |              |            |                                                 |    |                |               |                                                 |
|            |              |                  |              |                                  |              |            |                                                 |    |                |               |                                                 |
|            |              |                  |              |                                  |              |            |                                                 |    |                |               |                                                 |
|            |              |                  |              |                                  |              |            |                                                 |    |                |               |                                                 |
|            |              |                  |              |                                  |              |            |                                                 |    |                |               |                                                 |
|            |              |                  |              |                                  |              |            |                                                 |    |                |               |                                                 |
|            |              |                  |              |                                  |              |            |                                                 |    |                |               |                                                 |
|            |              |                  |              |                                  |              |            |                                                 |    |                |               |                                                 |
|            |              |                  |              |                                  |              |            |                                                 |    |                |               |                                                 |
|            |              |                  |              |                                  |              |            |                                                 |    |                |               |                                                 |
|            |              |                  |              |                                  |              |            |                                                 |    |                |               |                                                 |
|            |              |                  |              |                                  |              |            |                                                 |    |                |               |                                                 |
|            |              |                  |              |                                  |              |            |                                                 |    |                |               |                                                 |
|            |              |                  |              |                                  |              |            |                                                 |    |                | (0) Tanpa TTD | × Tutup<br>$E$ Cetak<br>$\overline{\mathbf{v}}$ |
|            |              |                  |              |                                  |              |            | <b>Contract and Contract in the fundamental</b> |    |                |               |                                                 |

 *Gambar Form Lakalantas*

Form Lakalantas digunakan untuk mengetahui rekap pasien masuk ke rumah sakit karena kecelakan lalu lintas. Untuk mencetak pilih bagian yang akan dicetak kemudian tekan  $tombol$   $e^{ceta}$  (cetak).

# **8. Per Dokter Umum**

|                |                                  |                |           |                |          |         |           |                |         | <b>Bulan</b> |                |    |                |                |    |                |              |           |
|----------------|----------------------------------|----------------|-----------|----------------|----------|---------|-----------|----------------|---------|--------------|----------------|----|----------------|----------------|----|----------------|--------------|-----------|
| No.            | Nama Dokter                      | $\overline{1}$ |           | $\overline{2}$ |          |         | $3 - 1$   | $\overline{4}$ |         |              | 5 <sup>1</sup> |    | 6 <sup>1</sup> | $\overline{7}$ |    | 8 <sup>1</sup> |              | Jm1.      |
|                |                                  | L.             | B.        | L.             | <b>B</b> | п.      | B         |                | B       |              | B              |    | B              | т.             | B. | т.             | $\mathbf{B}$ |           |
| 1              | Residen, dr                      |                |           |                |          |         |           |                |         |              |                | 5  | $\overline{2}$ | 26             | 28 | $\mathbf{3}$   | $\mathbf{1}$ | 65        |
| $\overline{2}$ | Nuansa Hanum Pratiwi             |                |           |                |          |         |           |                |         |              |                | n. |                |                |    |                |              | ÷         |
| з              | Tatag Wijaya, dr                 |                |           |                |          |         |           |                |         |              |                |    | ٠              |                |    |                |              |           |
| 4              | Dedi Aprianto, dr                |                |           |                |          |         |           |                |         |              |                |    |                |                | ×. |                |              | $\sim$    |
| 5              | Hafidz Setyawati, dr             |                |           |                |          |         |           |                |         |              |                |    |                |                |    |                |              | o         |
| 6              | Rosalina Villiance Katharina, dr |                |           |                |          |         |           |                |         |              |                |    |                |                |    |                |              | $\circ$   |
| 7              | Syafarudin Nur, dr               |                |           |                |          |         |           |                |         |              |                |    |                |                |    |                |              | ٥         |
| 8              | Ony Hertriandita Asmarawati, dr  |                |           |                |          |         |           |                |         |              |                |    |                |                |    |                |              | $\circ$   |
| ø              | Ayu Lidya Rahmah, dr             |                |           |                |          |         |           |                |         |              |                |    |                |                |    |                |              | o         |
| 10             | Estu Agung Pambudi, dr           |                |           |                |          |         |           |                |         |              |                |    |                |                |    |                |              | o         |
| 11             | Ayuningtyas Dyah K, dr           |                |           |                |          |         |           |                |         |              |                |    |                |                |    |                |              | o         |
| 12             | Susantia Prihatningsih           |                |           |                |          |         |           |                |         |              |                |    |                |                |    |                |              | $\bullet$ |
| 13             | Inda Eka Wati, dr                |                |           |                |          |         |           |                |         |              |                |    |                |                |    |                |              | o         |
| 14             | Nurul Emma Nurdina, dr.          |                |           |                |          |         |           |                |         |              |                |    |                |                |    |                |              | o         |
|                | Jumlah                           | $\bullet$      | $\bullet$ | ۰              | ۰        | $\circ$ | $\bullet$ | ۰              | $\circ$ | $\bullet$    | $\bullet$      | 6  | $\mathbf{3}$   | 26             | 29 | 3              | $\mathbf{1}$ | 68        |

 *Gambar Form Per Dokter*

Form Per Dokter digunakan untuk mengetahui rekap pasien masuk ke rumah sakit setiap dokter yang menanganinya dalam periode per bulan. Untuk mencetak pilih bagian yang akan dicetak kemudian tekan tombol <sup>a cetak</sup> (cetak).

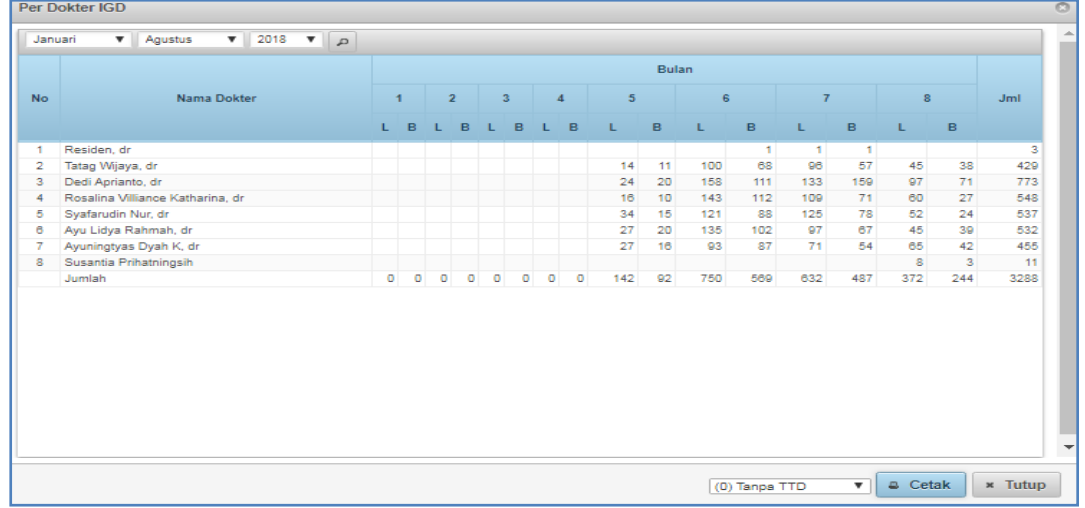

# **9. Per Dokter IGD**

 *Gambar Form Per Dokter IGD*

Form Per Dokter IGD digunakan untuk mengetahui rekap pasien masuk ke rumah sakit setiap dokter IGD yang menanganinya dalam periode per bulan. Untuk mencetak pilih bagian yang akan dicetak kemudian tekan tombol <sup>e cetak</sup> (cetak).

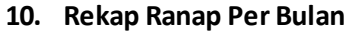

|                | Per Bulan       |                   |              |                       |                    |                                               |          |                                                 |                          |               |                      |           |             |           |                  |                | $\circ$  |
|----------------|-----------------|-------------------|--------------|-----------------------|--------------------|-----------------------------------------------|----------|-------------------------------------------------|--------------------------|---------------|----------------------|-----------|-------------|-----------|------------------|----------------|----------|
|                | Semua Kunjungan | ▼                 |              | Semua Jenis Kelamin V | Januari            | Agustus<br>$\mathbf{v}$                       |          | 2018<br>$\overline{\mathbf{v}}$<br>$\mathbf{v}$ | $\overline{p}$           |               |                      |           |             |           |                  |                |          |
| <b>No</b>      | Bulan           | Pasien            | Pasien       | Pasien                | Pasien             | <b>Perincian Pasien</b><br><b>Keluar Mati</b> |          |                                                 | Pasien Akhir Jumlah Lama |               | <b>BOR AvLOS BTO</b> |           | TOI NDR GDR |           |                  | JML JHP        |          |
|                |                 | <b>Awal Bulan</b> | <b>Masuk</b> | Keluar Hidup          | <b>Keluar Mati</b> | <48 JAM >48 JAM                               |          | <b>Bulan</b>                                    | <b>Dirawat</b>           |               |                      |           |             |           |                  | TT.            | RS       |
| 1              | Januari         | ٥                 | ٥            | ٥                     | ٥                  | o                                             | ۰        | ٥                                               | ۰                        | ٥             | <b>NAN</b>           | o         |             | INF NAN   | <b>NAN</b>       | 100            | ٥        |
| $\overline{2}$ | Februari        | $\bullet$         | $\bullet$    | $\bullet$             | $\circ$            | o                                             | ٥        | ٥                                               | ۰                        | o             | <b>NAN</b>           | ٥         |             | INF NAN   | <b>NAN</b>       | 100            | o        |
| з              | Maret           | ٥                 | o            | ٥                     | o                  | o                                             | o        | o                                               | $\circ$                  | o             | <b>NAN</b>           | o         |             | INF NAN   | <b>NAN</b>       | 100            | o        |
| 4              | April           | $\sigma$          | o            | $\circ$               | $\circ$            | $\mathbf 0$                                   | $\sigma$ | ۰                                               | o                        | $\mathbf 0$   | <b>NAN</b>           | o         |             | INF NAN   | <b>NAN</b>       | 100            | o        |
| 5              | Mei             | o                 | 81           | 50                    | o                  | o                                             | o        | 31                                              | 132                      | 5.94          | 2.64                 | 0.5       | 58.32       | ۰         | ٥                | 100            | 184      |
| 6              | Juni            | 31                | 350          | 336                   | 5                  | 4                                             | 1        | 40                                              | 890                      | 31.87         | 2.61                 | 3.41      | 5.99        |           | 2.93 14.66       | 100            | 956      |
| 7              | Juli            | 40                | 379          | 371                   | 7                  | 4                                             | 3        | 41                                              |                          | 997 33.87     | 2.64                 | 3.78      |             | 5.42 7.94 | 18.52            | 100            | 1050     |
| 8              | Agustus         | 41                | 195          | 204                   | 6                  | 5                                             | 1        | 26                                              |                          | 590 29.77     | 2.81                 | 2.1       |             |           | 10.37 4.76 28.57 | 100            | 923      |
| 9.             | September       |                   |              |                       | o                  |                                               |          |                                                 |                          | <b>NAN</b>    |                      | NAN NAN   |             | NAN NAN   | <b>NAN</b>       |                |          |
|                | 10 Oktober      |                   |              |                       | o                  |                                               |          |                                                 |                          | <b>NAN</b>    |                      | NAN NAN   |             | NAN NAN   | <b>NAN</b>       |                |          |
|                | 11 November     |                   |              |                       | o                  |                                               |          |                                                 |                          | <b>NAN</b>    |                      | NAN NAN   |             | NAN NAN   | <b>NAN</b>       |                |          |
|                | 12 Desember     |                   |              |                       | $\bullet$          |                                               |          |                                                 |                          | <b>NAN</b>    |                      | NAN NAN   |             | NAN NAN   | <b>NAN</b>       |                |          |
|                | Jumlah          | 31                | 1005         | 961                   | 18                 | 13                                            | 5        | 26                                              |                          | 2609 25.31    |                      | 2.66 9.79 |             |           | 9.38 5.11 18.39  |                | 100 3113 |
|                |                 |                   |              |                       |                    |                                               |          |                                                 |                          |               |                      |           |             |           |                  |                |          |
|                |                 |                   |              |                       |                    |                                               |          |                                                 |                          | (0) Tanpa TTD |                      | ▼         |             | a Cetak   |                  | <b>*</b> Tutup |          |

*Gambar Form Rekap Ranap Per Bulan*

Form Rekap Ranap Per Bulan digunakan untuk mengetahui rekap jumlah pasien rawat inap per bulan dirumah sakit tersebut. Untuk mencetak pilih bagian yang akan dicetak kemudian tekan tombol  $\left[\begin{array}{cc} \bullet & \circ & \bullet\text{-}\end{array}\right]$  (cetak).

# **11. Rekap Ranap Per Ruang**

| <b>No</b> | Semua Cara Bayar<br>$\overline{\mathbf{v}}$<br><b>Unit Pelayanan</b> | Januari<br>▼<br>Pasien<br>Awal |              | Agustus<br><b>Pasien Masuk</b> | 2018<br>$\mathbf{v}$<br><b>Pasien Keluar Hidup</b> | $\mathbf{F}$ $\alpha$                     |         |                | Pasien<br>Keluar | Perincian<br>Pasien<br>Keluar<br>Mafi |                       | Akhir          | Pasien Jumlah<br>Lama |                      | <b>BOR AvLOS BTO</b> |            | <b>TOI NDI</b> |                  |           |
|-----------|----------------------------------------------------------------------|--------------------------------|--------------|--------------------------------|----------------------------------------------------|-------------------------------------------|---------|----------------|------------------|---------------------------------------|-----------------------|----------------|-----------------------|----------------------|----------------------|------------|----------------|------------------|-----------|
|           |                                                                      |                                | <b>Bulan</b> |                                |                                                    | Baru Pindahan Dipindahkan PID APS Dirujuk |         |                |                  | <b>Mati</b>                           | <48<br><b>JAM JAM</b> | >48            |                       | <b>Bulan</b> Dirawat |                      |            |                |                  |           |
|           | <b>BARONG</b>                                                        | ш                              |              | 246                            |                                                    |                                           | 219     | 4              | 7                | 8                                     | 7                     | ×.             | 8                     | 685                  | 12.52                | 2.88       |                | 9.15 23.32       |           |
|           | 2 BARONG ISOLASI                                                     | ш                              |              | 15                             |                                                    |                                           | 15      |                |                  | o                                     |                       |                |                       | 57                   | 7.79                 | 3.8        | 5              | 45               |           |
| 3         | <b>GEBANG KELAS 1</b>                                                | T.                             |              | 14                             |                                                    |                                           | 13      |                | 1                | o                                     |                       |                |                       | 37                   | 7.58                 | 2.64       |                | 7 32.21          |           |
|           | GEBANG_KELAS_3                                                       | Ш                              |              | 248                            |                                                    |                                           | 241     | $\overline{2}$ | $\overline{2}$   | $\bullet$                             |                       |                | $\overline{2}$        | 619                  | 22.3                 | 2.53       | 20.42 9.29     |                  |           |
| 5.        | <b>ICU</b>                                                           | <b>HCU</b>                     |              | 13                             |                                                    |                                           | 7       | 1              | 4                | 1.                                    | 1                     |                |                       | 15                   | 1.54                 | 1.15       |                | 3.25 73.92       |           |
| 6         | <b>ICU ISOLASI</b>                                                   | <b>ISOLASI</b>                 |              | з                              |                                                    |                                           | 3       |                |                  | o                                     |                       |                |                       | 5                    | 2.05                 | 1.67       |                | 3 79.67          |           |
|           | $7$ IJO                                                              | Ш                              |              | 172                            |                                                    |                                           | 157     | 3              | 5                | 1.                                    | ٠                     |                | 6                     | 465                  | 8.94                 | 2.8        | 6.38           | 34.8             |           |
|           | 8   IJO ISOLASI                                                      | Ш                              |              | $\mathbf{1}$                   |                                                    |                                           | 1       |                |                  | $\mathbf 0$                           |                       |                |                       | 5                    | 1.02                 | 5          | 0.5            | 483              |           |
|           | 9 PERINA                                                             | Ш                              |              | 25                             |                                                    |                                           | 20      | 1              | з                | 1                                     |                       |                |                       | 57                   | 2.92                 | 2.28       | 3.13           | 75.8             |           |
|           | 10 SAMBISARI KELAS 1                                                 |                                |              | 70                             |                                                    |                                           | 60      | $\overline{2}$ | 3                | $\overline{2}$                        | ٠                     |                | 3                     |                      | 179 29.61            | 2.67       |                | 16.75 10.25 14.9 |           |
|           | 11 SAMBISARI KELAS 2 II                                              |                                |              | 182                            |                                                    |                                           | 170     | 4              | 1                | 4                                     | $\overline{2}$        | $\overline{2}$ | 6                     |                      | 435 21.84            | 2.47       |                | 17.6 10.84 11.3  |           |
|           | 12 SAMBISARI UTAMA VIP A                                             |                                |              | 16                             |                                                    |                                           | 12      |                |                  | 1                                     | 4                     |                | з                     | 50                   | 20.7                 | 3.85       |                | 6.5 29.77        |           |
|           | 13 Ruang Tidak Diisi                                                 |                                |              |                                |                                                    |                                           |         |                |                  | o                                     |                       |                |                       |                      | <b>NAN</b>           | <b>NAN</b> |                | NAN NAN          | <b>NA</b> |
|           | Jumlah                                                               |                                |              | $0$ 1005                       | $\bf{0}$                                           |                                           | $0$ 918 | 14             | 26               | 18                                    | 13                    | 5              | 26                    |                      | 2609 12.76           | 2.67       |                | 9.76 21.81       | 5.1       |
| 14        |                                                                      |                                |              |                                |                                                    |                                           |         |                |                  |                                       |                       |                |                       |                      |                      |            |                |                  |           |
|           | Jumlah                                                               |                                |              | $0$ 1005                       | $\mathbf{0}$                                       |                                           | $0$ 918 | 14             | 26               | 18                                    | 13                    | 5              | 26                    |                      | 2609 12.76           | 2.67       |                | 9.76 21.81 5.1   |           |

 *Gambar Form Rekap Ranap Per Hari*

Form Rekap Ranap Per Hari digunakan untuk mengetahui rekap jumlah pasien rawat inap per hari dirumah sakit tersebut. Untuk mencetak pilih bagian yang akan dicetak kemudian tekan tombol  $\left[\begin{array}{cc} \bullet & \text{Cetak} \\ \hline \end{array}\right]$  (cetak).

# **12. Rekap Per Dokter**

| Nama Dokter                           | $4-1$ |                     |         | <b>Bulan</b>   |           |              |                 |                |       |
|---------------------------------------|-------|---------------------|---------|----------------|-----------|--------------|-----------------|----------------|-------|
|                                       |       | $2 \quad 3 \quad 4$ |         | 5 <sub>5</sub> | 6         | $\mathbf{7}$ | $\mathbf{8}$    | <b>JmI</b>     | %     |
| Mohamad Agung M, dr.Sp.PD             |       |                     |         | $\tau$         | 69        | 71           | 36              | 183            | 18.87 |
| Ardiana Dinisari, dr, Sp.PD           |       |                     |         | $\overline{2}$ | 55        | 38           | 26              | 121            | 12.47 |
| Agus Wahyu Widayat, dr. Sp.OG         |       |                     |         | $\tau$         | 42        | 47           | 26              | 122            | 12.58 |
| Residen, dr                           |       |                     |         | 1 <sup>1</sup> | $\vert$ 1 |              |                 | $\overline{2}$ | 0.21  |
| Nazliah Hanum, dr, SpA                |       |                     |         | 6              | 51        | 50           | 28              | 135            | 13.92 |
| Ahmad Lubaid, dr.H. Sp. A.            |       |                     |         | $\mathbf{3}$   | 26        | 27           | 10              | 66             | 6.8   |
| Jantje Jefri Arikalang, dr. Sp.       |       |                     |         | 4              | 17        | 34           | 14              | 69             | 7.11  |
| Jon kenedy, dr, Sp. B                 |       |                     |         | $\overline{2}$ | 17        | 23           | 10 <sup>1</sup> | 52             | 5.36  |
| Nizar Hero Kartika, dr. Sp.OG         |       |                     |         | 4              | 29        | 25           | 19              | 77             | 7.94  |
| dr. Danu Yudistira, Sp. THT-KL        |       |                     |         |                |           | $\mathbf{3}$ | 1 <sup>1</sup>  | $\overline{4}$ | 0.41  |
| Ahmad Prasetianto Utomo, dr. SpM.M.Sc |       |                     |         |                |           | 5            | $\overline{2}$  | $\tau$         | 0.72  |
| dr. M. Amri Nawi Ibrahim, Sp. OT      |       |                     |         |                | 4         | 33           | 18              | 55             | 5.67  |
| Jumlah                                |       | o                   | $\circ$ | 36             | 311       | 356          | 190             | 893            | 100   |
|                                       |       | $\circ$             | $\circ$ |                |           |              |                 |                |       |

*Gambar Form Rekap Per Dokter*

Form Rekap Per Dokter digunakan untuk mengetahui rekap jumlah pasien yang diberikan tindakan untuk setiap dokter. Untuk mencetak pilih bagian yang akan dicetak kemudian tekan tombol  $\left[\begin{array}{cc} \bullet & \text{Cetak} \\ \hline \end{array}\right]$  (cetak).

### **13. Dokter APS**

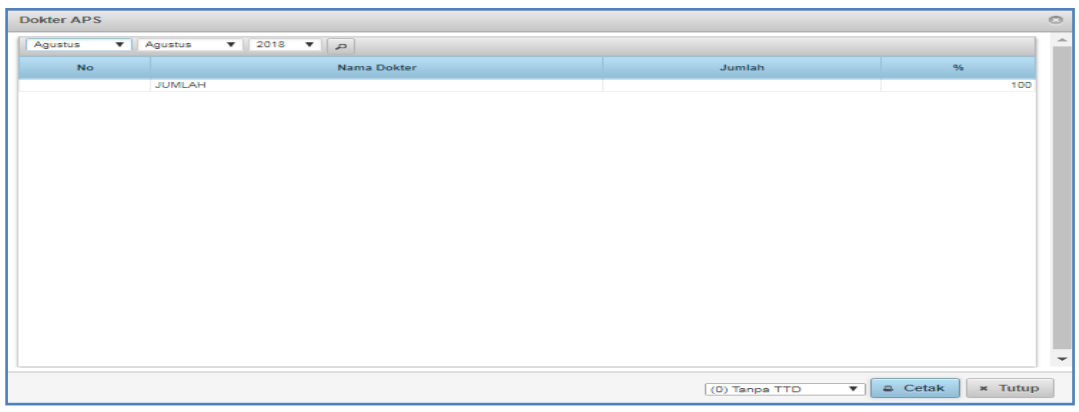

*Gambar Form Dokter APS*

Form Dokter APS digunakan untuk mengetahui rekap jumlah pasien yang diberikan tindakan untuk setiap dokter APS. Untuk mencetak pilih bagian yang akan dicetak kemudian tekan tombol  $\left[\begin{array}{cc} \bullet & \text{Cetak} \end{array}\right]$  (cetak).

# **14. Indikasi Pulang Per Kelas**

| Sebab Pulang<br>No Kelas Perawatan<br>Jumlah<br>-96<br>Membaik, Pulang Ijin Dokter APS/Pulang paksa Dirujuk Meninggal < 48 Jam Meninggal > 48 Jam Lain-lain Tidak Diisi<br>18<br>$\overline{2}$<br>20<br>31<br>32<br>1<br>з<br>155<br>143<br>7<br>Ш<br>1<br>٠<br>$\overline{2}$<br>$\mathbf{1}$<br>3<br>0<br><b>TANPA KELAS</b><br>o<br><b>PAKET</b><br>o<br>$\circ$<br>$\overline{2}$<br>$\overline{2}$<br><b>JUMLAH</b><br>196<br>5<br>$\blacksquare$<br>9<br>$\blacksquare$<br>$\circ$<br>$\circ$<br>212 | 2018 $\bullet$ $\bullet$<br>Agustus<br>Agustus<br>$\mathbf{v}$<br>$\mathbf{v}$ |  |  |  |  |  |  |  |  |  |  |  |  |  |  |  |
|----------------------------------------------------------------------------------------------------|--------------------------------------------------------------------------------|--|--|--|--|--|--|--|--|--|--|--|--|--|--|--|
| 3                                                                                                    |                                                                                |  |  |  |  |  |  |  |  |  |  |  |  |  |  |  |
| 1 <sup>1</sup><br>9.43<br>$2 \parallel$<br>15.09<br>73.11<br>4 VIP A<br>1.42<br>5 VIP B<br>0<br>$\circ$<br>6<br>o<br>7<br>8 ISOLASI<br>$\circ$<br>9 HCU<br>0.94<br>100                                                                                                    |                                                                                |  |  |  |  |  |  |  |  |  |  |  |  |  |  |  |
|                                                                                                    |                                                                                |  |  |  |  |  |  |  |  |  |  |  |  |  |  |  |
|                                                                                                    |                                                                                |  |  |  |  |  |  |  |  |  |  |  |  |  |  |  |
|                                                                                                    |                                                                                |  |  |  |  |  |  |  |  |  |  |  |  |  |  |  |
|                                                                                                    |                                                                                |  |  |  |  |  |  |  |  |  |  |  |  |  |  |  |
|                                                                                                    |                                                                                |  |  |  |  |  |  |  |  |  |  |  |  |  |  |  |
|                                                                                                    |                                                                                |  |  |  |  |  |  |  |  |  |  |  |  |  |  |  |
|                                                                                                    |                                                                                |  |  |  |  |  |  |  |  |  |  |  |  |  |  |  |
|                                                                                                    |                                                                                |  |  |  |  |  |  |  |  |  |  |  |  |  |  |  |
|                                                                                                    |                                                                                |  |  |  |  |  |  |  |  |  |  |  |  |  |  |  |
|                                                                                                    |                                                                                |  |  |  |  |  |  |  |  |  |  |  |  |  |  |  |
|                                                                                                    |                                                                                |  |  |  |  |  |  |  |  |  |  |  |  |  |  |  |

 *Gambar Form Indikasi Pulang Per Kelas*

Form Indikasi Pulang Per Kelas untuk mengetahui rekap sebab pasien dipulangkan berdasarkan kelas baik karena membaik, pulang paksa, dirujuk, atau meninggal. Untuk mencetak pilih bagian yang akan dicetak kemudian tekan tombol <sup>a cetak</sup> (cetak).

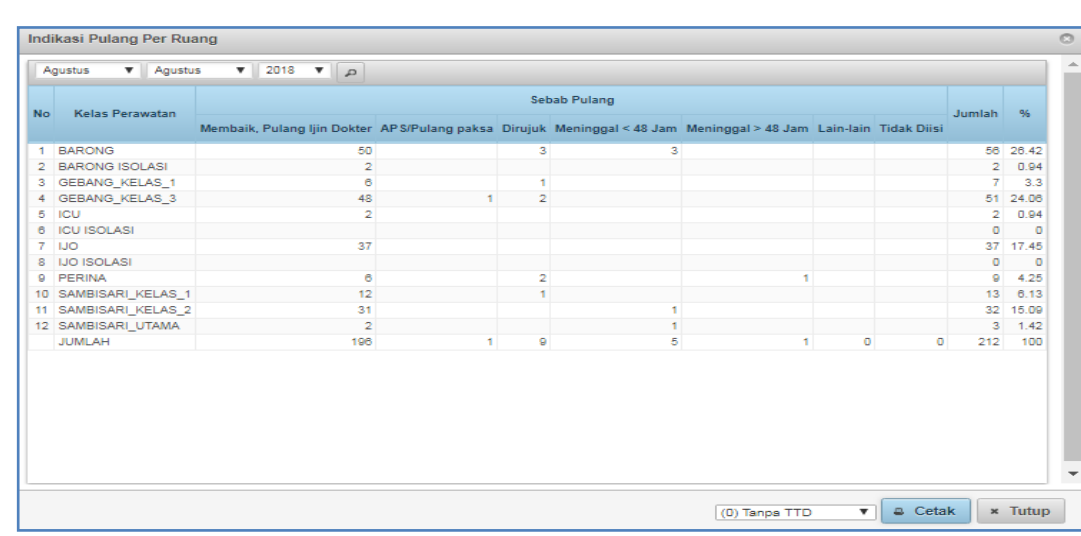

# **15. Indikasi Pulang Per Ruang**

 *Gambar Form Indikasi Pulang Per Ruang*

Form Indikasi Pulang Per Ruang untuk mengetahui rekap sebab pasien dipulangkan berdasarkan ruangan baik karena membaik, pulang paksa, dirujuk, atau meninggal. Untuk mencetak pilih bagian yang akan dicetak kemudian tekan tombol <sup>e cetak</sup> (cetak).

### **16. Sebab Pulang APS**

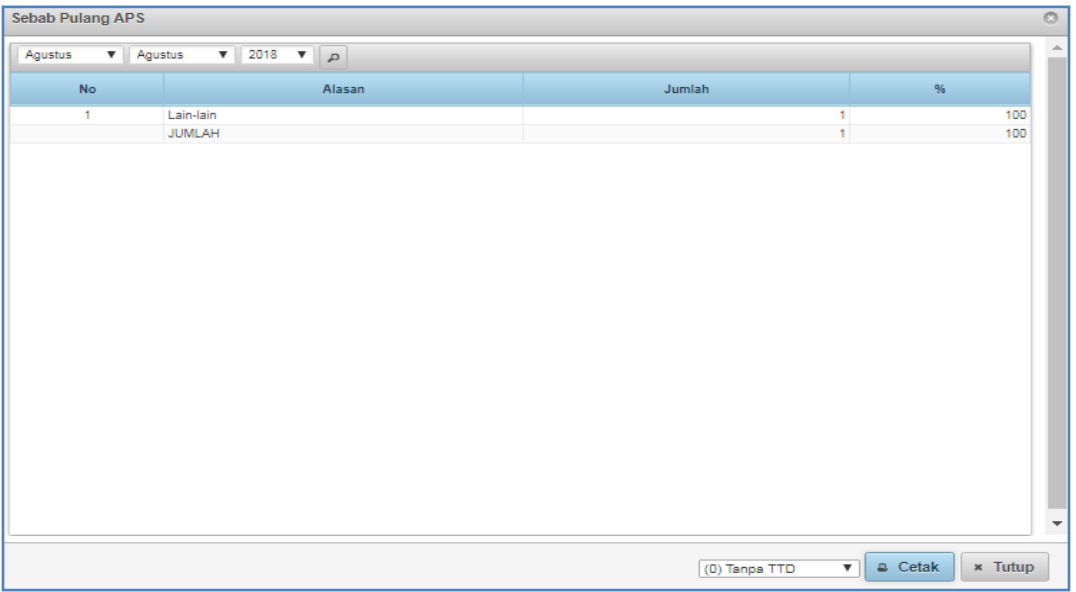

#### *Gambar Form Indikasi Pulang Per Ruang*

Form Sebab Pulang APS untuk mengetahui jumlah dan presentase pasien pulang paksa. Untuk mencetak pilih bagian yang akan dicetak kemudian tekan tombol <sup>e cetak</sup> (cetak).

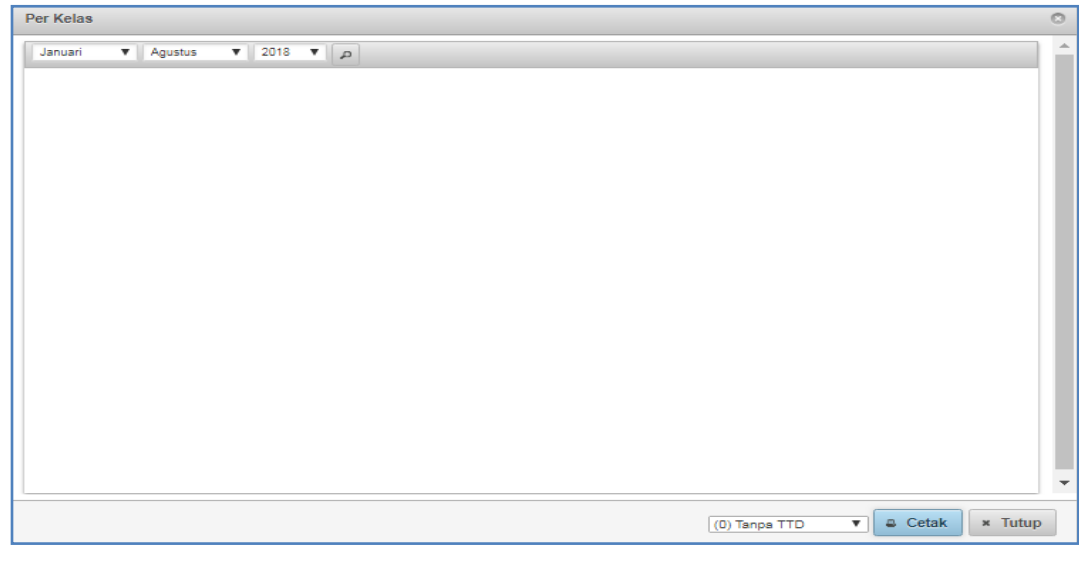

## **17. Rekap Per Kelas/Spesialis**

 *Gambar Form Rekap Per Kelas*

Form Rekap Per Kelas/Spesialis untuk mengetahui rekap pasien per kelas/spesialis pada bulan tertentu. Untuk mencetak pilih bagian yang akan dicetak kemudian tekan tombol  $\left[\begin{array}{cc} \text{a} & \text{Cetak} \end{array}\right]$  (cetak).

### *18.* **Kematian**

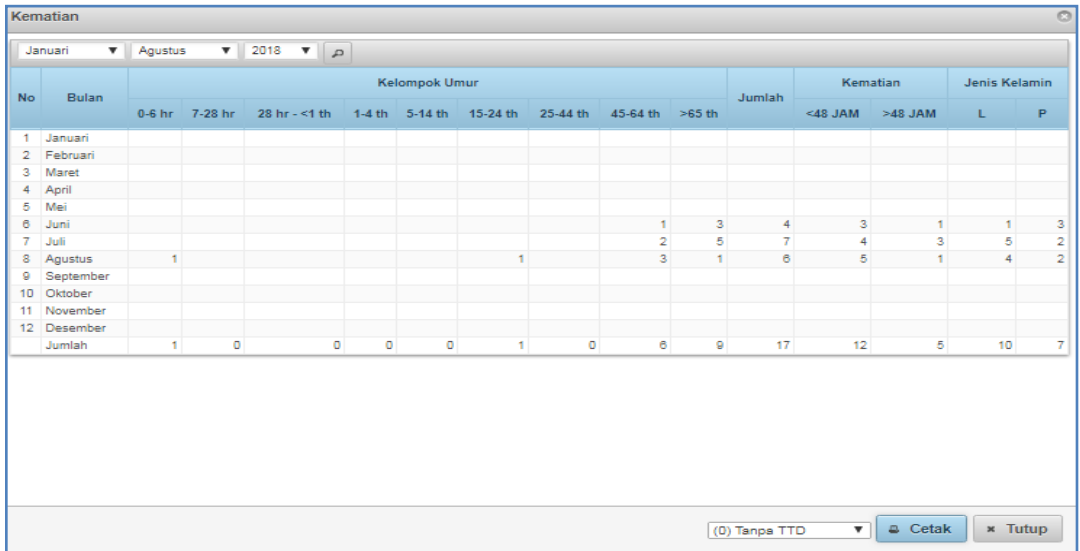

#### *Gambar Form Kematian*

Form Kematian digunakan untuk mengetahui rekap kematian di rumah sakit tersebut berdasarkan kelompok umur, jenis kelamin, dan lamanya waktu. Untuk mencetak pilih bagian yang akan dicetak kemudian tekan tombol <sup>e cetak</sup> (cetak).

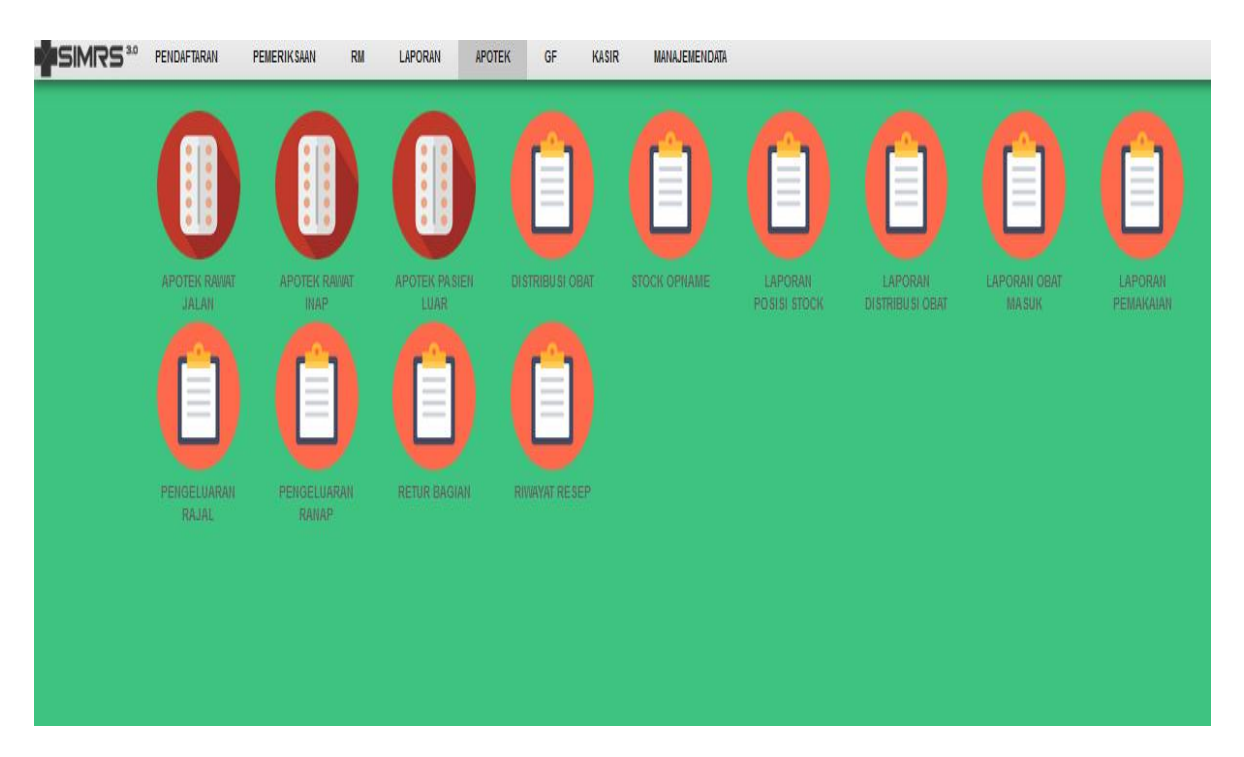

#### **APOTEK :**

Menu apotek terdiri dari beberapa form yang menunjang transaksi atau keluar masuk obat atau BMHP di dalam instalasi farmasi, dengan form-form sebagai berikut :

## **a. Form Apotek Rawat Jalan**

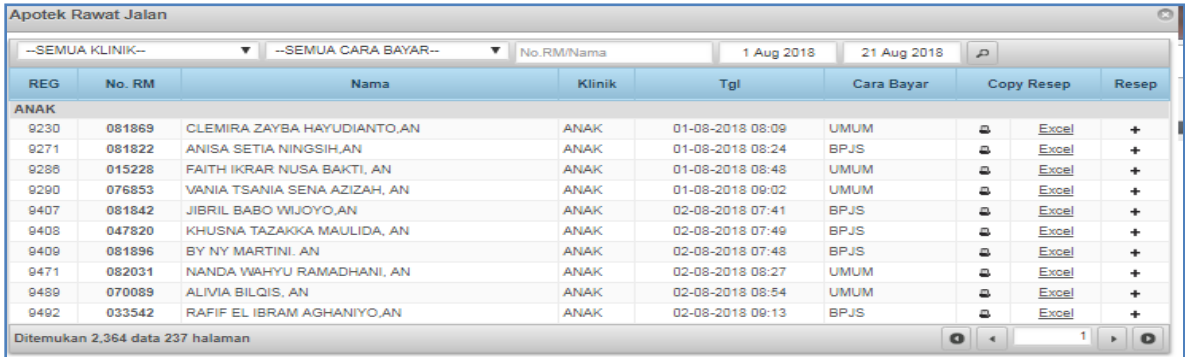

Form apotek rawat jalan digunakan untuk menginput transaksi obat/BMHP rawat jalan berdasarkan resep yang diberikan dokter melalui poliklinik atau IGD. Untuk menginput resep yang diberikan oleh dokter berdasarkan nama pasien langkah-langkahnya sebagai berikut :

- a. Ketik nama atau no rekam medis kemudian tekan tombol (lup).
- b. Maka akan terlihat nama dan nomor rekam medis pasien.
- c. Tekan atau klik tanda  $\boxed{+}$  (plus) sehingga akan muncul seperti gambar berikut :

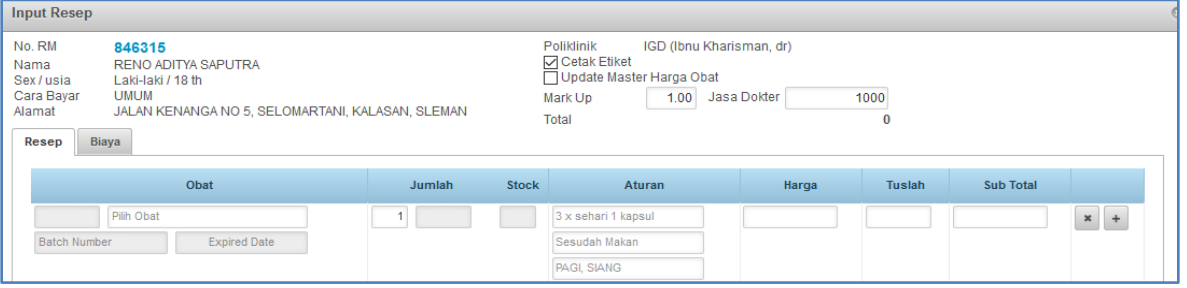

d. Ketikan / Masukan resep obat automatis akan keluar pilihan obat, seperti contoh dibawah ini:

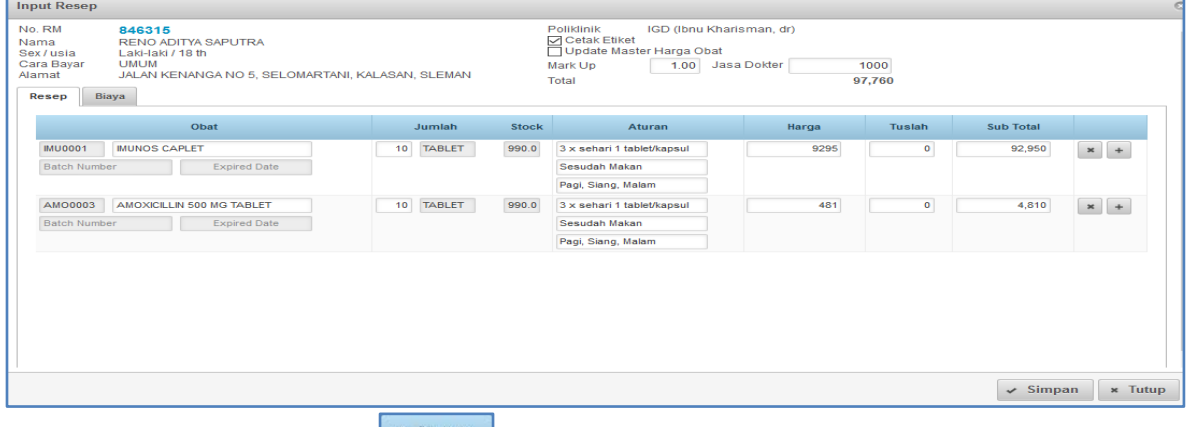

- e. Kemudian tekan tombol  $\mathbb{R}^{\bullet}$  simpan).
- f. Akan terlihat pop up untuk cetak etiket:

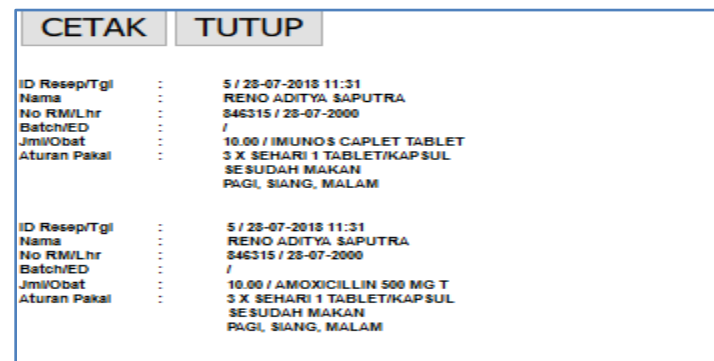

g. Kemudian klik print.

## **b. Form Apotek Rawat Inap**

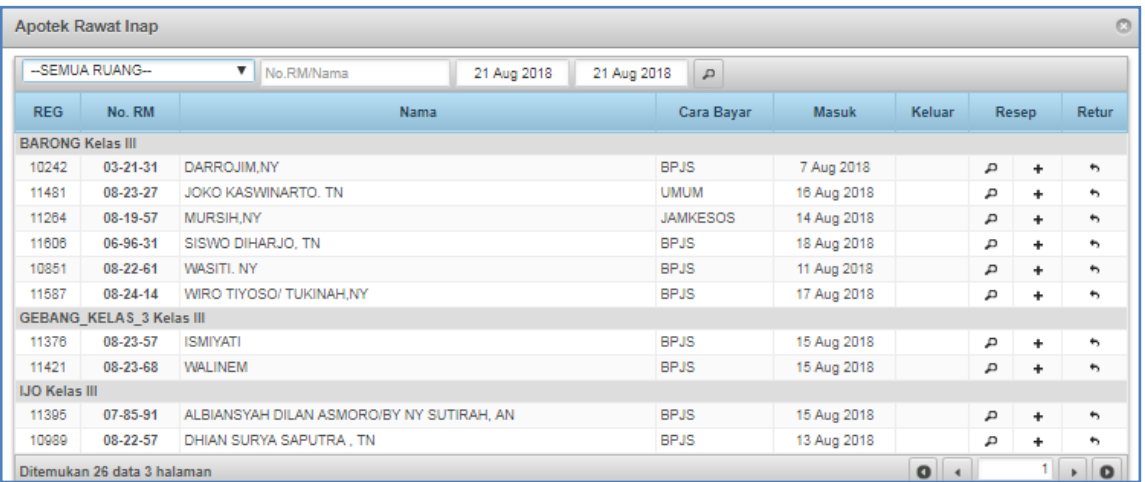

#### *Gambar Form Apotek Rawat Inap*

Form apotek rawat inap digunakan untuk menginput transaksi obat/BMHP rawat inap berdasarkan resep yang diberikan oleh dokter. Untuk menginput resep yang diberikan oleh dokter berdasarkan nama pasien dengan cara sebagai berikut :

- a. Ketik nama atau no rekam medis kemudian tekan tombol  $\boxed{\triangle}$  (lup),
- b. Maka akan terlihat nama dan nomor rekam medis pasien yang dimaksud,
- c. Tekan atau klik tanda  $\boxed{+}$  (plus) sehingga akan muncul seperti gambar berikut :

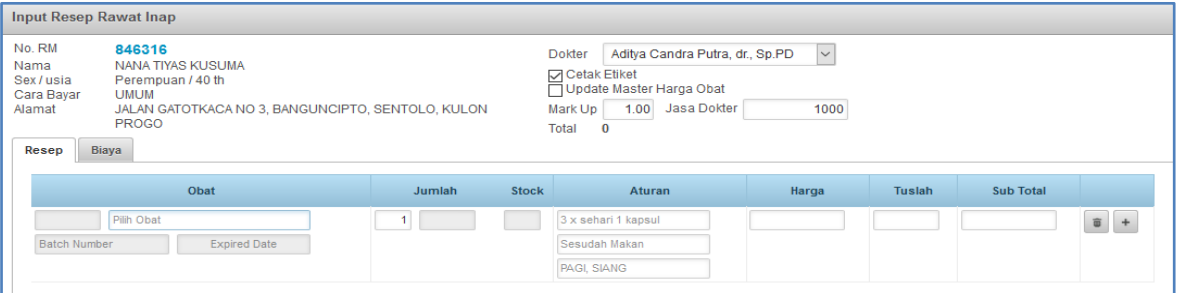

d. Ketikan atau Masukan resep obat seperti contoh dibawah ini:

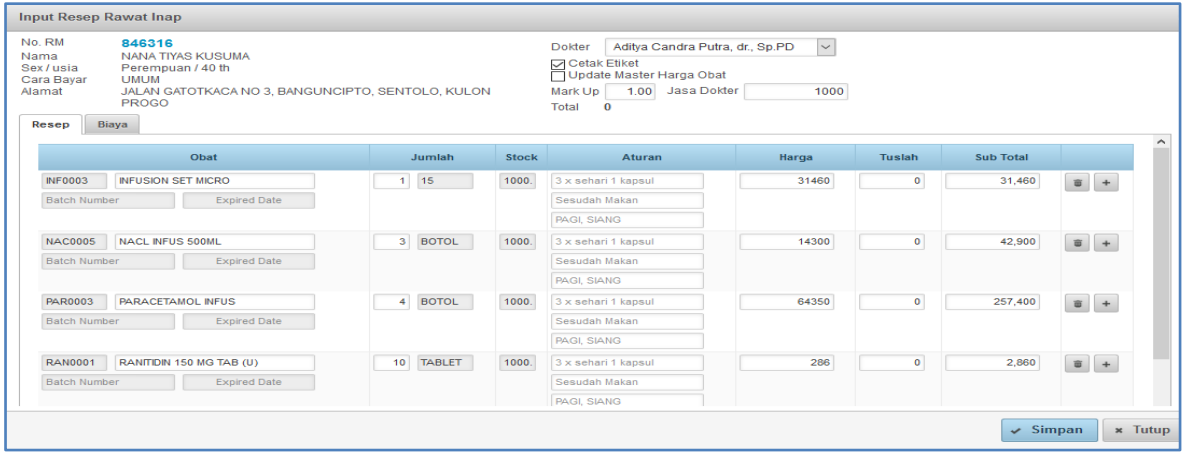

- e. Kemudian tekan tombol simpan (simpan).
- f. Akan terlihat pop up untuk cetak etiket:

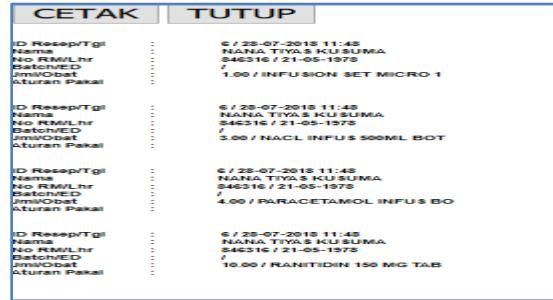

g. Kemudian klik print.

# **c. Form Apotek Pasien Luar**

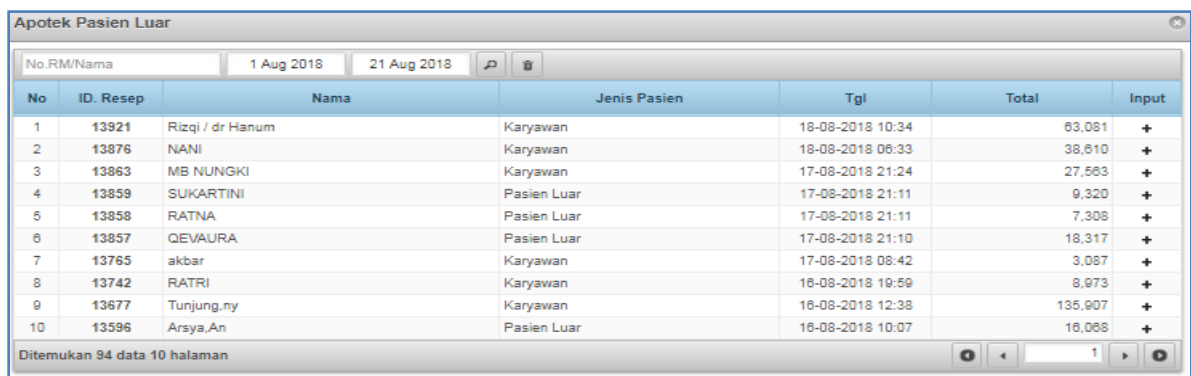

 *Gambar Form Apotek Pasien Luar*

Form apotek pasien luar digunakan untuk menginput transaksi obat/BMHP tanpa pendaftaran poliklinik/IGD berdasarkan resep yang diberikan dokter dari luar rumah sakit. Untuk menginput resep yang diberikan dokter dari luar rumah sakit dengan cara sebagai berikut :

a. Klik tombol **De Resep Baru** (resep baru), kemudian akan muncul form input resep pasien luar seperti gambar berikut :

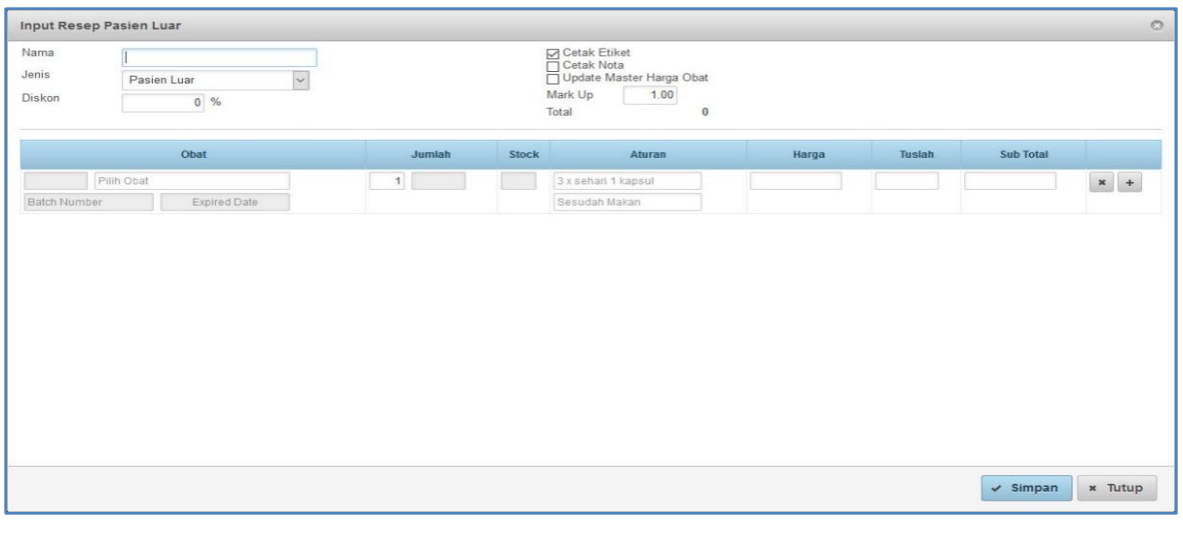

b. Memasukan data yang sesui kemudian tekan tombol  $\triangledown$  simpan).

### **d. Form Distribusi Obat**

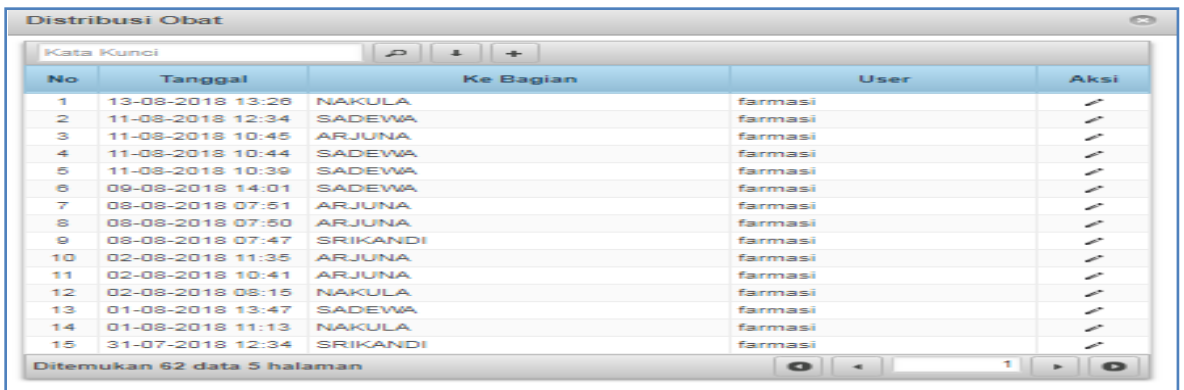

#### *Gambar Form Distribusi Obat*

Form distribusi obat digunakan untuk mendistribusikan obat yang berada di gudang farmasi ke unit atau instalasi lain, seperti instalasi rawat inap, instalasi gawat darurat, poliklinik, dan lainlain. Untuk mendistribusikan obat tekan tombol maka akan tampil seperti gambar berikut.

| Transaksi Distribusi Obat  |                                       |                                |        |              |                     |                 |                                                               |          |                     | $\circ$                  |
|----------------------------|---------------------------------------|--------------------------------|--------|--------------|---------------------|-----------------|---------------------------------------------------------------|----------|---------------------|--------------------------|
| Tgl Transaksi<br>Ke Bagian | 13 Aug 2018<br>13:26<br><b>NAKULA</b> | ÷<br>$\boldsymbol{\mathrm{v}}$ |        |              |                     |                 |                                                               |          |                     |                          |
|                            | Obat                                  | <b>Jml</b>                     | Satuan | <b>Stock</b> | Konversi Satuan     | Batch<br>Number | $\begin{array}{c} \text{Expected} \\ \text{Date} \end{array}$ | Supplier | Harga               |                          |
| ANT00047                   | Antibiotik Levofloxacin tablet        | $-8.00$                        | Tablet | 6.00         | $1$ Box = 50 Tablet |                 |                                                               |          | 780                 | $\boldsymbol{\varkappa}$ |
|                            | Pilih Obat                            | $\mathbf 0$                    |        |              |                     |                 |                                                               |          |                     | $\mathbf{x}$ +           |
|                            |                                       |                                |        |              |                     |                 |                                                               |          |                     |                          |
|                            |                                       |                                |        |              |                     |                 |                                                               |          |                     |                          |
|                            |                                       |                                |        |              |                     |                 |                                                               |          |                     |                          |
|                            |                                       |                                |        |              |                     |                 |                                                               |          |                     |                          |
|                            |                                       |                                |        |              |                     |                 |                                                               |          |                     |                          |
|                            |                                       |                                |        |              |                     |                 |                                                               |          |                     |                          |
|                            |                                       |                                |        |              |                     |                 |                                                               |          |                     |                          |
|                            |                                       |                                |        |              |                     |                 |                                                               |          |                     |                          |
|                            |                                       |                                |        |              |                     |                 |                                                               |          |                     |                          |
|                            |                                       |                                |        |              |                     |                 |                                                               |          | $\checkmark$ Simpan | × Tutup                  |

 *Gambar Form Transaksi Distribusi Obat*

Kemudian pilih distribusi bagian , setelah itu isikan sesuai data yang akan didistribusikan lalu

tekan tombol  $\sqrt{s}$  simpan).

# **e. Form Stock Opname**

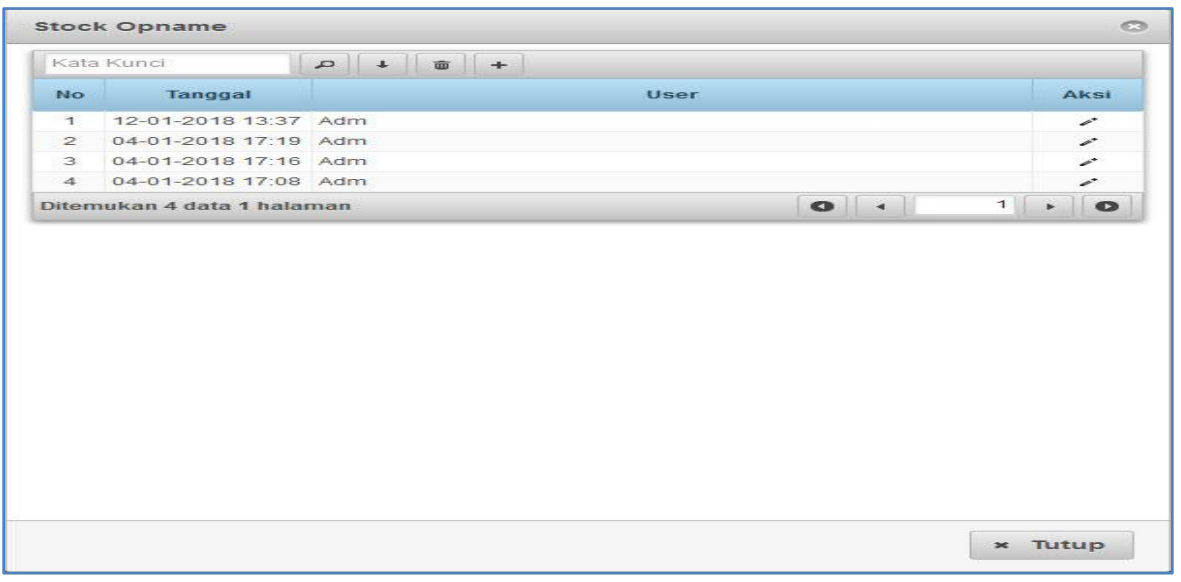

### *Gambar Form Stock Opname*

Form stock opname digunakan untuk menyesuaikan stock real dengan stock yang berada di dalam database SIMRS. Untuk menyesuaikan stock tekan tombol <sup>+</sup> (plus) maka akan tampil seperti gambar berikut.
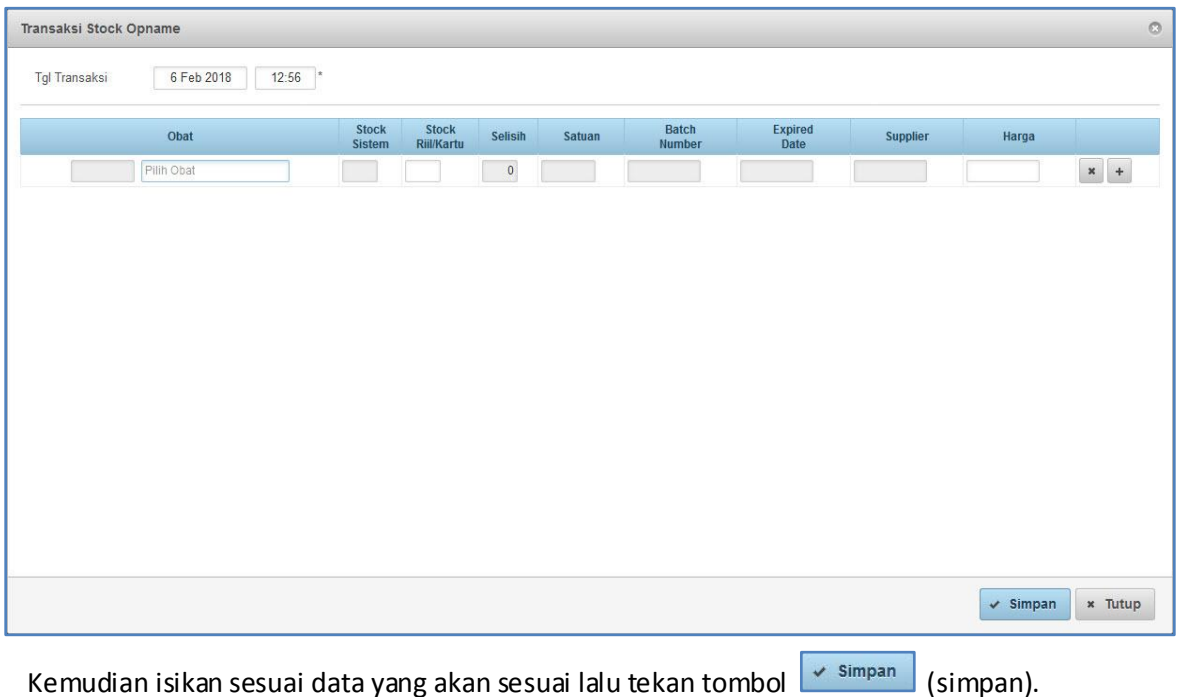

# **f. Form Laporan Posisi Stock**

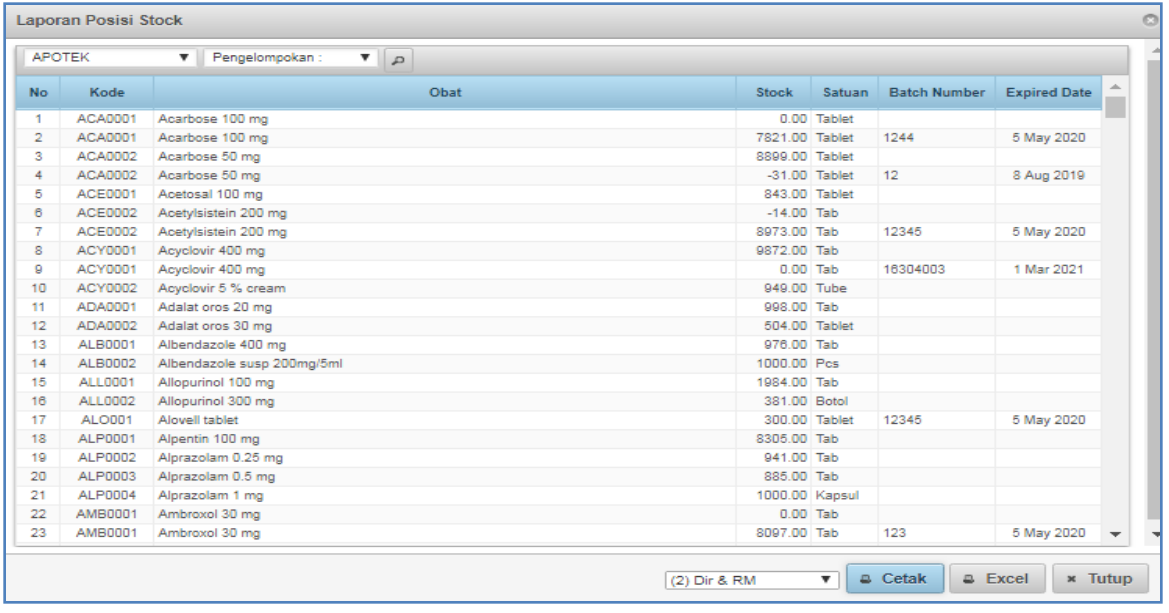

#### *Gambar Form Laporan Posisi Stock*

Form laporan posisi stock digunakan untuk mengecek posisi stock atau mencetak laporan posisi stock yang dapat dilihat menurut tiap-tiap unit, bagian, atau instalasi. Untuk mencetak pilih bagian yang akan dicetak kemudian tekan tombol <sup>e cetak</sup> (cetak).

### **g. Form Laporan Distribusi Obat**

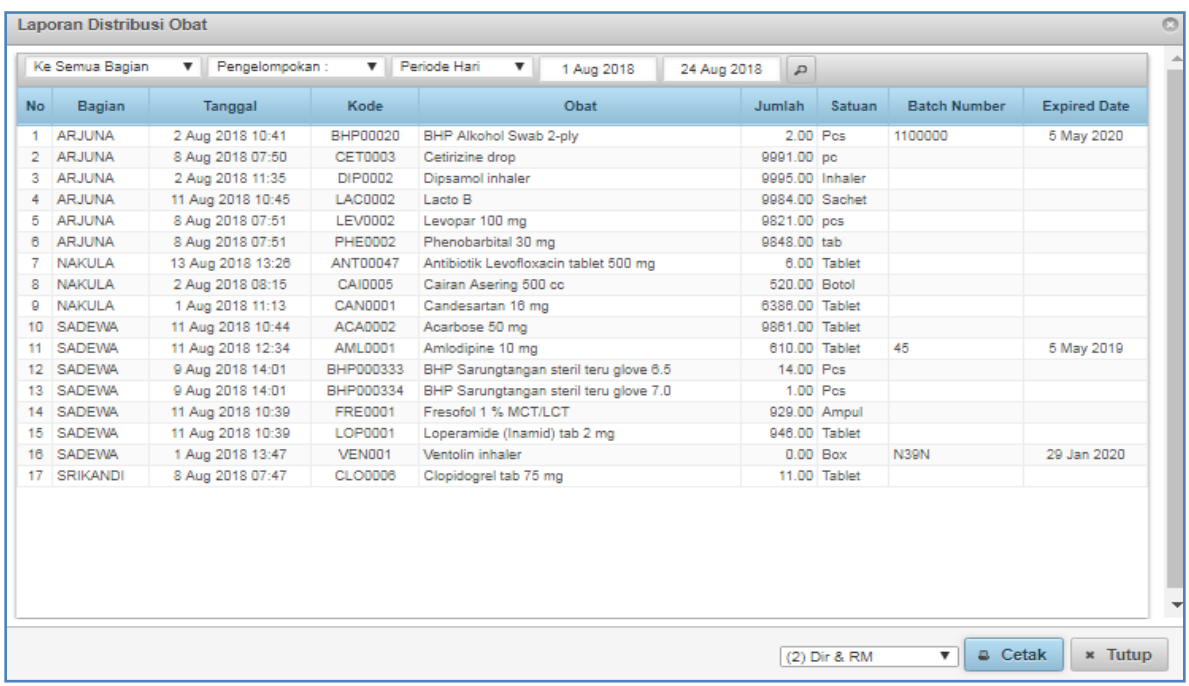

#### *Gambar Form Laporan Distribusi Obat*

Form laporan distribusi obat digunakan untuk mengecek distribusi obat/BMHP atau mencetak laporan distribusi obat/BMHP yang dapat dilihat menurut tiap-tiap unit, bagian, atau instalasi dan dapat dilihat harian, bulanan, atau tahunan.

Untuk mencetak pilih bagian yang akan dicetak kemudian tekan tombol <sup>e cetak</sup> (cetak). Contoh hasil cetak seperti gambar berikut :

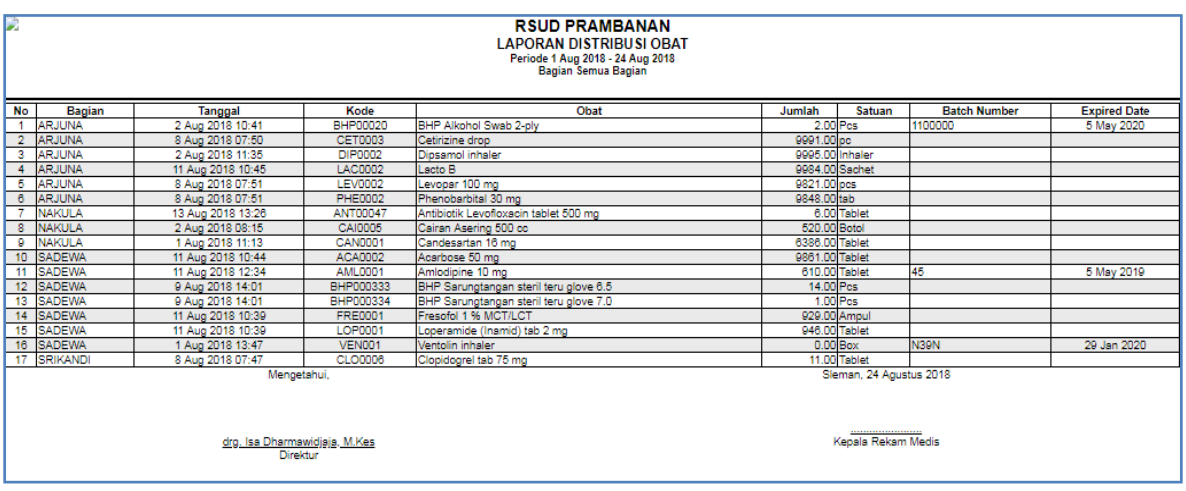

### **h. Form Laporan Obat Masuk**

|     | Pengelompokan:   | Periode Hari<br>▼                      | ▼ | 1 Aug 2018 | 24 Aug 2018 | $\overline{P}$  |         |                     |                     |                          |
|-----|------------------|----------------------------------------|---|------------|-------------|-----------------|---------|---------------------|---------------------|--------------------------|
| No. | Kode             |                                        |   | Obat       |             | Jumlah          | Satuan. | <b>Batch Number</b> | <b>Expired Date</b> | and a                    |
| 1   | ACA0002          | Acarbose 50 mg                         |   |            |             | 20000.00 Tablet |         |                     |                     |                          |
| 2   | ACY0001          | Acvelovir 400 mg                       |   |            |             | 10000.00 Tab    |         |                     |                     |                          |
| з   | <b>AML0001</b>   | Amlodipine 10 mg                       |   |            |             | 15000.00 Tablet |         | 12345               | 1 Apr 2020          |                          |
| 4   | <b>AML0002</b>   | Amlodipine 5 mg                        |   |            |             | 10000.00 Tab    |         |                     |                     |                          |
| 5   | <b>ANT00018</b>  | Antibiotik Cefixime 100 mg             |   |            |             | 10500.00 Tab    |         |                     | 4 Feb 2019          |                          |
| 6   | ANT00047         | Antibiotik Levofloxacin tablet 500 mg  |   |            |             | 1000.00 Tablet  |         | <b>EAC024</b>       | 1 Mar 2020          |                          |
| 7   | ASA002           | Asam traneksamat 500 mg                |   |            |             | 1000.00 Tablet  |         | 12345               | 5 May 2021          |                          |
| s   | BHP00020         | BHP Alkohol Swab 2-ply                 |   |            |             | 10000.00 Pos    |         | 12345               | 1 May 2021          |                          |
| ۰   | <b>BHP000203</b> | BHP Kasa hydrophyl 4x15                |   |            |             | 1000.00 Pos     |         |                     |                     |                          |
| 10  | BHP000203        | BHP Kasa hydrophyl 4x15                |   |            |             | 10000.00 Pos    |         | 12345               |                     |                          |
| 11  | BHP000221        | BHP Masker 3 ply earloop               |   |            |             | 10000.00 Box    |         | 12345               | 5 May 2021          |                          |
| 12  | BHP000333        | BHP Sarungtangan steril teru glove 6.5 |   |            |             | 1000.00 Pos     |         | 12345               | 6 May 2021          |                          |
| 13  | BHP000334        | BHP Sarungtangan steril teru glove 7.0 |   |            |             | 1000.00 Pcs     |         | 12345               | 5 May 2021          |                          |
| 14  | <b>BHP031</b>    | <b>BHP Bone Cement</b>                 |   |            |             | 5.00 Pcs        |         | 12345               | 5 May 2021          |                          |
| 15  | <b>BHP032</b>    | BHP Tegaderm Pad 9 x 10 cm             |   |            |             | 50.00 Pcs       |         | 202005AL            | 1 May 2020          |                          |
| 16  | <b>BHP033</b>    | BHP Tegaderm Pad 5 x 7 cm              |   |            |             | 100.00 Pcs      |         | 202009BA            | 1 Sep 2020          |                          |
| 17  | <b>BIS0003</b>   | Bisoprolol 5 mg                        |   |            |             | 10000.00 Tab    |         |                     |                     |                          |
| 18  | CAI00026         | Cairan otsu-D 40 %                     |   |            |             | 1000.00 Pcs     |         | 12345               | 5 May 2020          |                          |
| 19  | CAI0005          | Cairan Asering 500 cc                  |   |            |             | 1000.00 Botol   |         | 12345               | 5 May 2020          |                          |
| 20  | <b>CAN0002</b>   | Candesartan 8 mg                       |   |            |             | 9000.00 Tablet  |         | 123456              | 5 May 2020          |                          |
| 21  | CAR0001          | Carbamazepine 200 mg                   |   |            |             | 10000.00 Tablet |         | 12345               | 5 May 2021          |                          |
| 22  | CET0003          | Cetirizine drop                        |   |            |             | 10000.00 pc     |         |                     |                     |                          |
| 23  | CET0003          | Cetirizine drop                        |   |            |             | 50.00 pc        |         | 12345               | 8 Jun 2020          | $\overline{\phantom{a}}$ |

 *Gambar Form Laporan Obat Masuk*

Form laporan obat masuk digunakan untuk mengecek obat/BMHP yang masuk di apotek atau mencetak laporan obat/BMHP yang masuk dan dapat dilihat menurut tiap-tiap unit, bagian, atau instalasi dan dapat dilihat harian, bulanan, atau tahunan. Untuk mencetak sesuaikan periode yang akan dicetak kemudian tekan tombol <sup>a cetak</sup> (cetak).

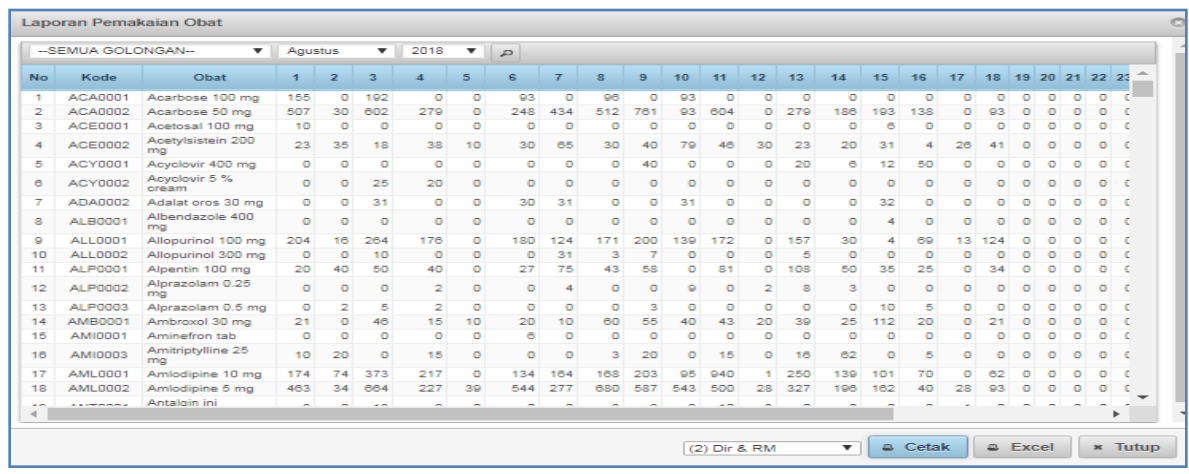

#### **i. Form Laporan Pemakaian Obat**

 *Gambar Form Laporan Pemakaian Obat*

Form laporan pemakaian obat digunakan untuk mengecek pemakaian obat dan bisa terlihat setiap tanggal perbulannya. Dapat juga sebagai control obat yang terlaris diberikan kepada pasien. Laporan pemakaian obat ini juga dapat dicetak. Untuk mencetak tekan tombol salatak s (cetak).

### **j. Form Pengeluaran Rajal**

|                | <b>Pengeluaran Rajal</b>          |             |                                                 |                  |                                          |                  |                                       |         |                |                  | $\circ$                  |
|----------------|-----------------------------------|-------------|-------------------------------------------------|------------------|------------------------------------------|------------------|---------------------------------------|---------|----------------|------------------|--------------------------|
|                | <b>SEMUA KLINIK</b>               |             | <b>SEMUA DOKTER</b><br>$\overline{\phantom{a}}$ |                  | ▼<br>1 Aug 2018                          | 24 Aug 2018      | $\overline{D}$                        |         |                |                  | zh.                      |
| No.            | Tanggal                           | Klinik      | Dokter                                          | No.<br><b>RM</b> | Nama Pasien                              | <b>Kode Obat</b> | Obat                                  | Jumlah  | Harga          | <b>Sub Total</b> |                          |
|                | $15 - 08 -$<br>2018<br>$10-22$    | <b>ANAK</b> | Ahmad Lubaid<br>dr.H. Sp. A.                    | 082348           | ABIDA FATHINA BARRAH<br><b>SUGIYARTA</b> | ANT00028         | Antibiotik Clabat drv<br><b>SVF</b>   | 1.00    | 63.558         | 63.558           |                          |
| $\overline{2}$ | $15 - 08 -$<br>2018<br>10:22      | <b>ANAK</b> | Ahmad Lubaid.<br>dr.H. Sp. A                    | 082348           | ABIDA FATHINA BARRAH<br><b>SUGIYARTA</b> | CET0003          | Cetirizine drop                       | 1.00    | 41.041         | 41.041           |                          |
| з              | $15 - 08 -$<br>2018<br>10:22      | <b>ANAK</b> | Ahmad Lubaid.<br>dr.H. Sp. A                    | 082348           | ABIDA FATHINA BARRAH<br><b>SUGIVARTA</b> | <b>PAM0003</b>   | <b>Pamol Drop</b>                     | 1.00    | 35.640         | 35.640           |                          |
| 4              | $15 - 08 -$<br>2018<br>10:22      | <b>ANAK</b> | Ahmad Lubaid<br>dr.H. Sp. A.                    | 082348           | ABIDA FATHINA BARRAH<br><b>SUGIYARTA</b> | <b>SAL0003</b>   | Salbutamol 4 mo                       | 4.00    | 104            | 416              |                          |
| 5              | $15 - 08 -$<br>2018<br>$10-22$    | <b>ANAK</b> | Ahmad Lubaid<br>dr.H. Sp. A                     | 082348           | ABIDA FATHINA BARRAH<br><b>SUGIYARTA</b> | <b>TRI0001</b>   | Triamcinolone 4 mg                    | 6.00    | 871            | 5.226            |                          |
| 6.             | $15 - 08 -$<br>2018<br>10:22      | <b>ANAK</b> | Ahmad Lubaid.<br>dr.H. Sp. A.                   | 082348           | ABIDA FATHINA BARRAH<br><b>SUGIYARTA</b> | <b>TRI0002</b>   | <b>Trifed tab</b>                     | 3.00    | 2.145          | 6.435            |                          |
| z              | $02 - 08 -$<br>2018<br>$11 - 0.3$ | <b>ANAK</b> | Nazliah Hanum.<br>dr. SpA                       |                  | 017535 ADE CANDRA FIRMANSYAH             | BHP000259        | <b>BHP Nebulizer mask</b><br>Set Anak | 1.00    | 26,400         | 26.400           |                          |
| 8.             | $02 - 08 -$<br>2018<br>$11 - 03$  | <b>ANAK</b> | Nazliah Hanum<br>dr. SpA                        |                  | 017535 ADE CANDRA FIRMANSYAH             | <b>METO009</b>   | Methylprednisolone 4<br>mg            | 10.00   | 161            | 1.610            |                          |
| o              | $02 - 08 -$<br>2018<br>11:03      | <b>ANAK</b> | Nazliah Hanum.<br>dr. SpA                       |                  | 017535 ADE CANDRA FIRMANSYAH             | SAL0002          | Salbutamol 2 mg/5 ml<br>sirup         | 1.00    | 5.335          | 5.335            |                          |
| 10             | $02 - 08 -$<br>2018<br>11:03      | <b>ANAK</b> | Nazliah Hanum.<br>dr. SpA                       |                  | 017535 ADE CANDRA FIRMANSYAH             | VEN0001          | Ventolin nebules 2.5<br>ml            | 1.00    | 4.800          | 4,800            | $\overline{\phantom{0}}$ |
|                |                                   |             |                                                 |                  |                                          | (2) Dir & RM     | ▼                                     | a Cetak | <b>x Fxcel</b> |                  | <b>Tutup</b>             |

 *Gambar Form Pengeluaran Rajal*

Form pengeluaran rajal (rawat jalan) digunakan untuk mengidentifikasi detail mulai dari klinik kemudian dokternya, pasiennya, sampai obat apa saja yang diberikan oleh dokter. Untuk mencetak tekan tombol  $\left( \frac{c_{\text{etak}}}{c_{\text{etak}}} \right)$  (cetak).

#### **k. Form Pengeluaran Ranap**

| <b>SEMUA DOKTER</b><br>▼<br>$\overline{D}$<br>1 Aug 2018<br>24 Aug 2018 |                                 |                               |                  |                                                                            |                  |                                     |        |        |           |  |  |
|-------------------------------------------------------------------------|---------------------------------|-------------------------------|------------------|----------------------------------------------------------------------------|------------------|-------------------------------------|--------|--------|-----------|--|--|
| No.                                                                     | Tanggal                         | <b>Dokter</b>                 | No.<br><b>RM</b> | <b>Nama Pasien</b>                                                         | <b>Kode Obat</b> | Obat                                | Jumlah | Harga  | Sub Total |  |  |
|                                                                         | $08 - 08 -$<br>2018<br>15:42    | Ahmad Lubaid, dr.H. Sp.       |                  | 082184 JIHAN NAFISA WIDYANTARA, AN                                         |                  | BHP000180 BHP IV Catheter 24 terumo | 3.00   | 10.026 | 30.078    |  |  |
| $\overline{2}$                                                          | $08 - 08 -$<br>2018<br>15:42    | Ahmad Lubaid, dr.H. Sp.       |                  | 082184 JIHAN NAFISA WIDYANTARA, AN BHP000391 BHP Three WayStop W/Tube OM   |                  |                                     | 1.00   | 3.900  | 3.900     |  |  |
| з                                                                       | $09-08-$<br>2018<br>10:43       | Ahmad Lubaid, dr.H. Sp.<br>A  |                  | 082184 JIHAN NAFISA WIDYANTARA, AN BHP000143 BHP ID Band Blue child        |                  |                                     | 1.00   | 1.320  | 1.320     |  |  |
| 4                                                                       | $09 - 08 -$<br>2018<br>10:43    | Ahmad Lubaid, dr.H. Sp.       |                  | 082184 JIHAN NAFISA WIDYANTARA, AN BHP00020                                |                  | BHP Alkohol Swab 2-ply              | 6.00   | 143    | 858       |  |  |
| 5                                                                       | $09-08-$<br>2018<br>10:43       | Ahmad Lubaid, dr.H. Sp.       |                  | 082184 JIHAN NAFISA WIDYANTARA, AN BHP000222 BHP Masker 3 ply plus (Hijab) |                  |                                     | 4.00   | 515    | 2.060     |  |  |
| 6                                                                       | $09 - 08 -$<br>2018<br>10:43    | Ahmad Lubaid, dr.H. Sp.       |                  | 082184 JIHAN NAFISA WIDYANTARA, AN BHP000299 BHP Pharmafix 5 x 500 cm      |                  |                                     | 0.20   | 32.400 | 6.480     |  |  |
| 7                                                                       | 09-08-<br>2018<br>10:43         | Ahmad Lubaid, dr.H. Sp.       |                  | 082184 JIHAN NAFISA WIDYANTARA AN BHP000330                                |                  | BHP Sarungtangan aximed exam        | 4.00   | 601    | 2.404     |  |  |
| 8                                                                       | $02 - 08 -$<br>2018<br>12:57    | Nazliah Hanum, dr, SpA 070711 |                  | KHIARA WILDA MEISA ELVIANA.<br>AN                                          | BHP00011         | BHP Alat Suntik 3 cc Terumo         | 4.00   | 1.480  | 5.920     |  |  |
| o                                                                       | $02 - 08 -$<br>2018<br>12:57    | Nazliah Hanum, dr. SpA 070711 |                  | KHIARA WILDA MEISA ELVIANA.<br>AN                                          |                  | BHP000167 BHP Infuset Dws terumo    | 1.00   | 8.785  | 8.785     |  |  |
|                                                                         | $02 - 08 -$<br>10 2018<br>12:57 | Nazliah Hanum, dr. SpA 070711 |                  | KHIARA WILDA MEISA ELVIANA.<br>AN                                          |                  | BHP000180 BHP IV Catheter 24 terumo | 2.00   | 10.026 | 20,052    |  |  |

*Form Pengeluaran Ranap*

Form pengeluaran ranap (rawat inap) digunakan untuk mengidentifikasi detail pemberian obat mulai dari dokternya, waktu pemberian resep, nama obat, kode obat sampai nama pasien yang bersangkutan. Untuk mencetak tekan tombol <sup>e cetak</sup> (cetak).

### **l. Form Retur Bagian**

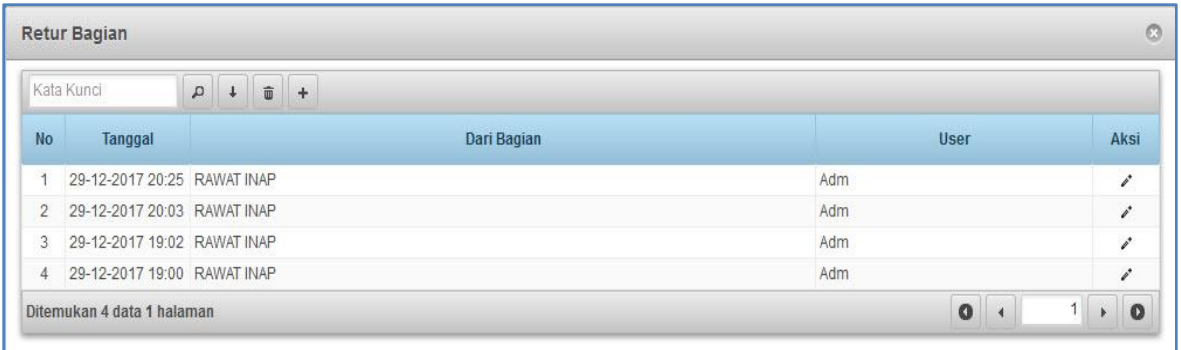

#### *Gambar Form Retur Bagian*

Form retur bagian digunakan untuk mengembalikan obat/BMHP atau mengembalikan stock dari bagian, unit, poliklinik, IGD, atau instalasi lain ke apotek .

 $+$ Untuk mengembalikan obat/BMHP atau mengembalikan stock ke apotek tekan tombol (plus) maka akan tampil seperti gambar berikut :

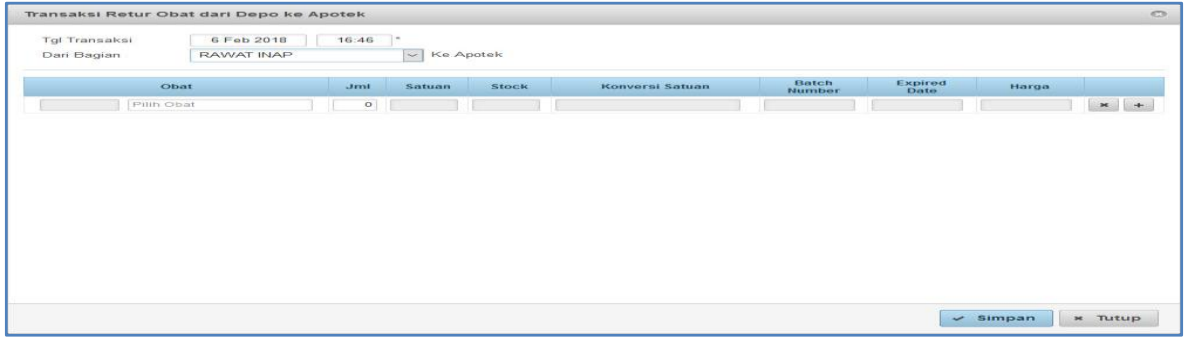

Kemudian pilih darimana stock yang akan dikembalikan ke stock apotek, kemudian isikan

obat/BMHP dan jumlahnya lalu tekan tombol  $\sim$  simpan).

# **GF ( GUDANG FARMASI )**

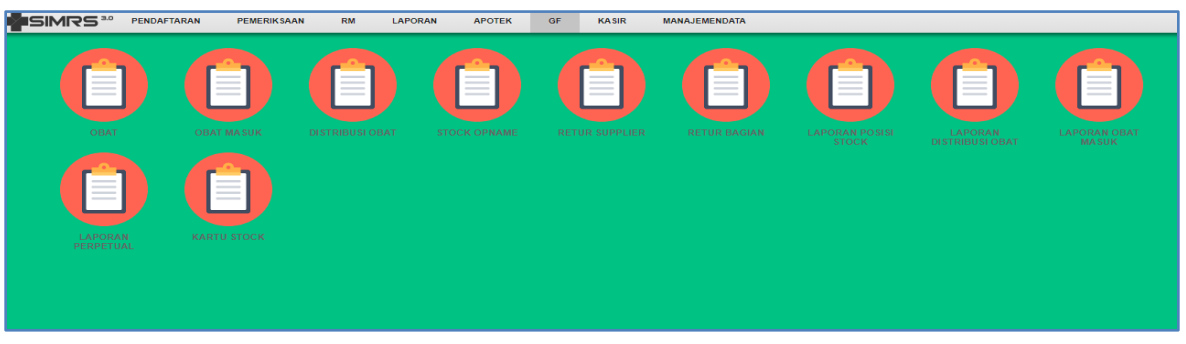

Menu GF (Gudang Farmasi) terdiri dari beberapa form yang menunjang transaksi atau keluar masuk obat atau BMHP di dalam gudang farmasi, dengan form-form sebagai berikut :

## **a. Form Obat**

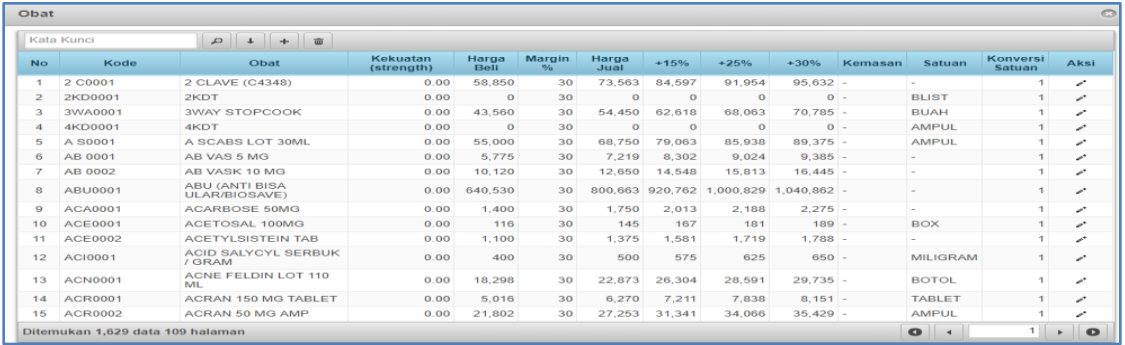

Form Obat digunakan untuk melihat data obat, menambah jenis obat, atau menghapus jenis obat. Untuk menambah jenis obat tekan tombol maka akan muncul gambar seperti berikutini.

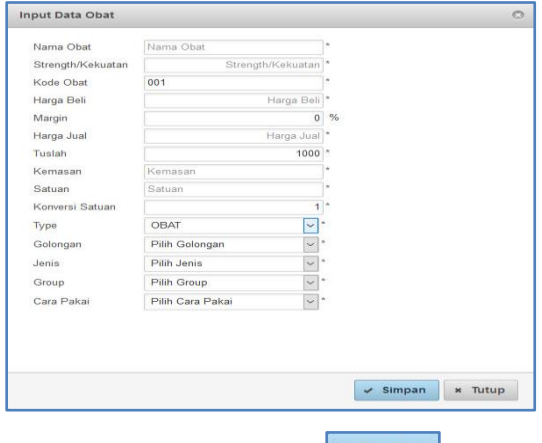

Kemudian isikan sesuai data yang diminta lalu tekan tombol  $\swarrow$  simpan (simpan).

### **b. Form Obat Masuk**

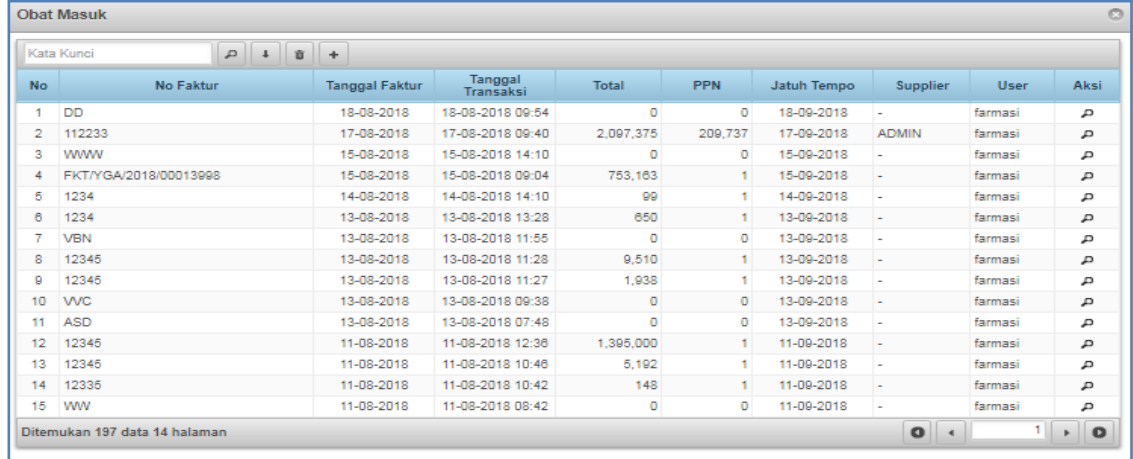

Form obat masuk digunakan untuk menginput pembelian obat atau BMHP dan dapat terlihat riwayat pembelian seperti nomor faktur, tanggal faktur, tanggal transaksi, dan nama user. Untuk menginput pembelian obat tekan tombol  $\boxed{P}$  maka akan tampil seperti gambar berikut.

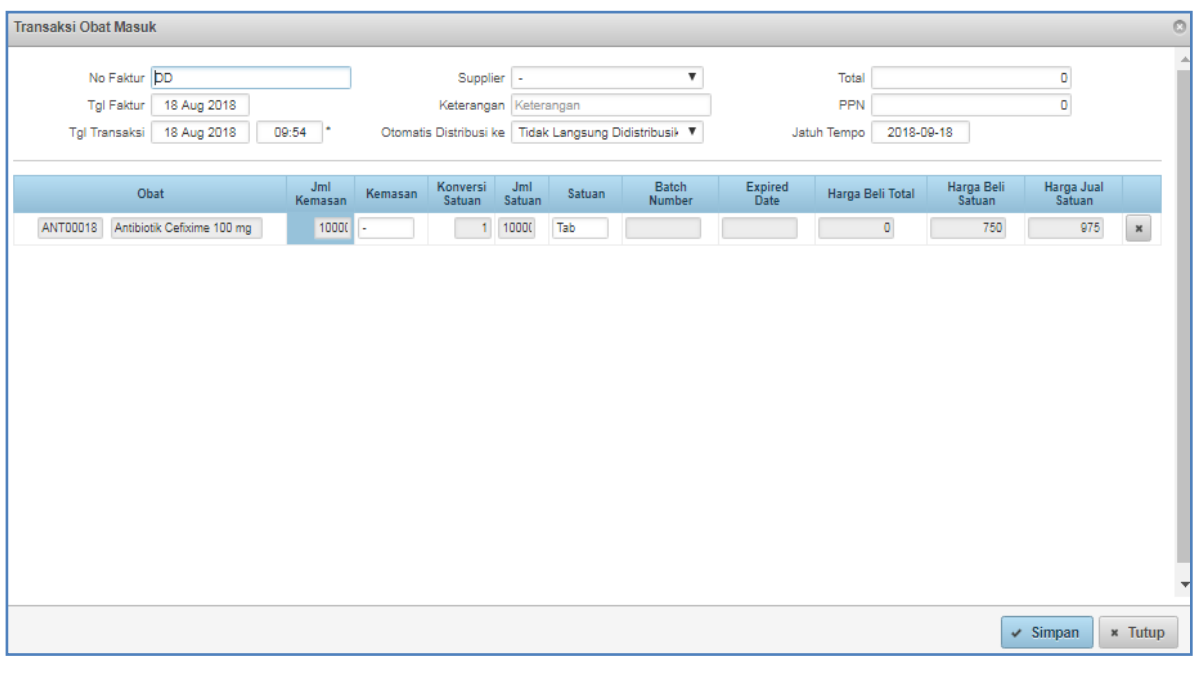

Kemudian isikan/pilih sesuai data pembelian obat atau BMHP, lalu tekan tombol (simpan).

## **c. Form Distribusi Obat**

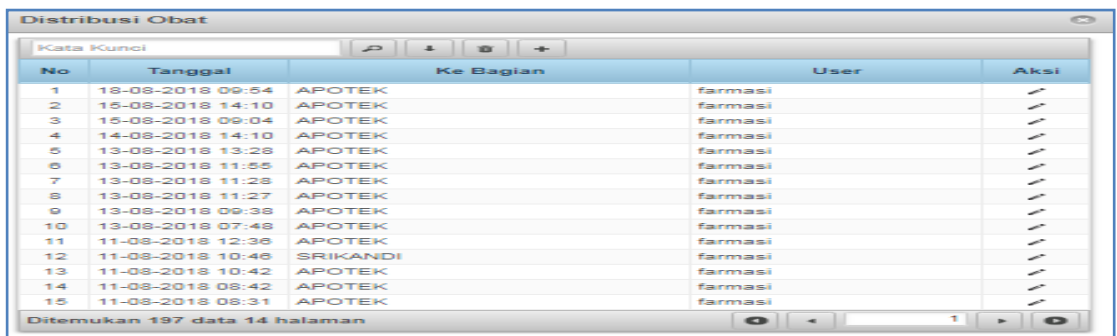

 $\checkmark$  Simpan

Form distribusi obat digunakan untuk mendistribusikan obat yang berada di gudang farmasi ke unit atau instalasi lain, seperti instalasi farmasi, instalasi rawat inap, instalasi gawat darurat, poliklinik dan lain-lain. Untuk mendistribusikan obat tekan tombol maka akan tampil seperti gambar berikut:

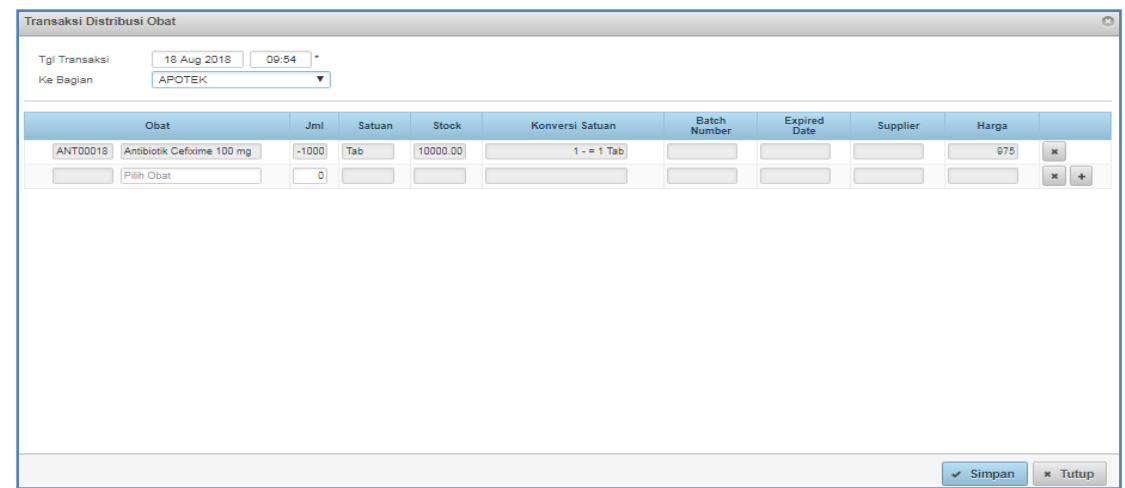

Kemudian pilih distribusi bagian,setelah itu isikan sesuai data yang akan didistribusikan lalu

tekan tombol  $\sqrt{s}$  simpan).

# **d. Form Stock Opname**

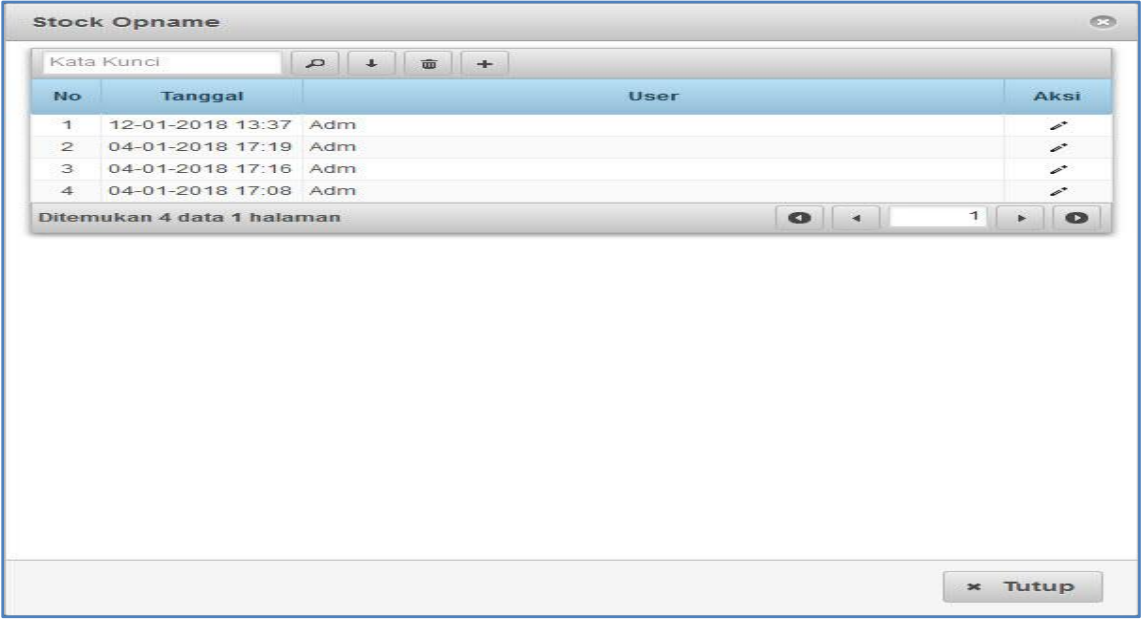

#### *Gambar Form Stock Opname*

Form stock opname digunakan untuk menyesuaikan stock real dengan stock yang berada di dalam database SIMRS. Untuk menyesuaikan stock tekan tombol (plus) maka akan tampil seperti gambar berikut.

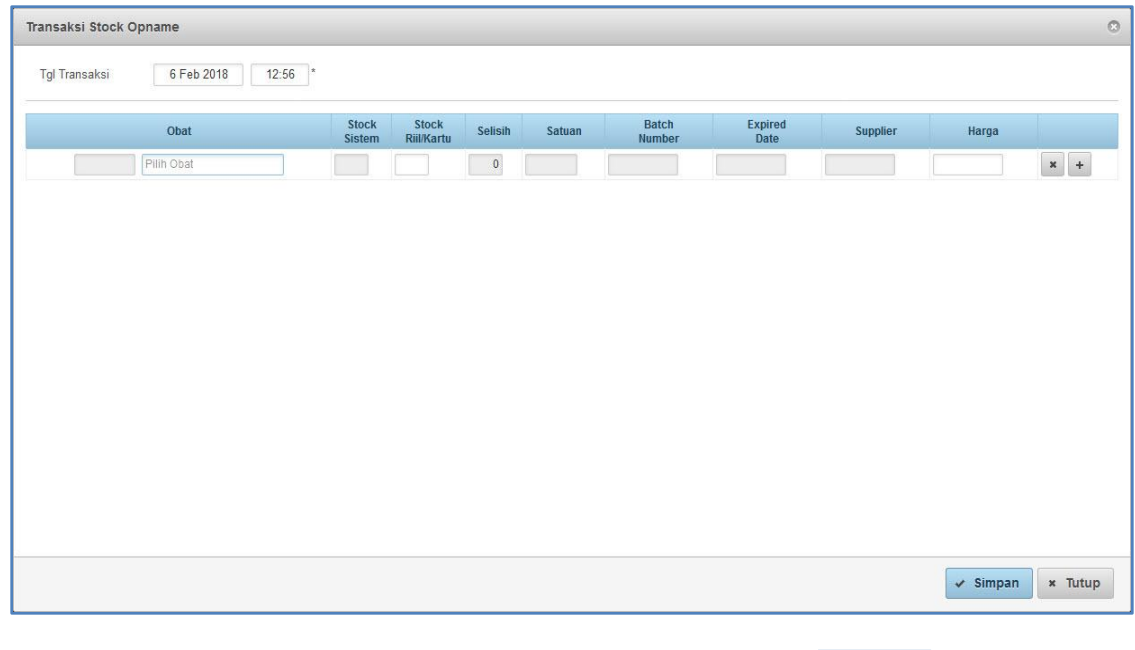

Kemudian isikan sesuai data yang akan disesuaikan lalu tekan tombol simpan (simpan).

# **e. Form Retur Supplier**

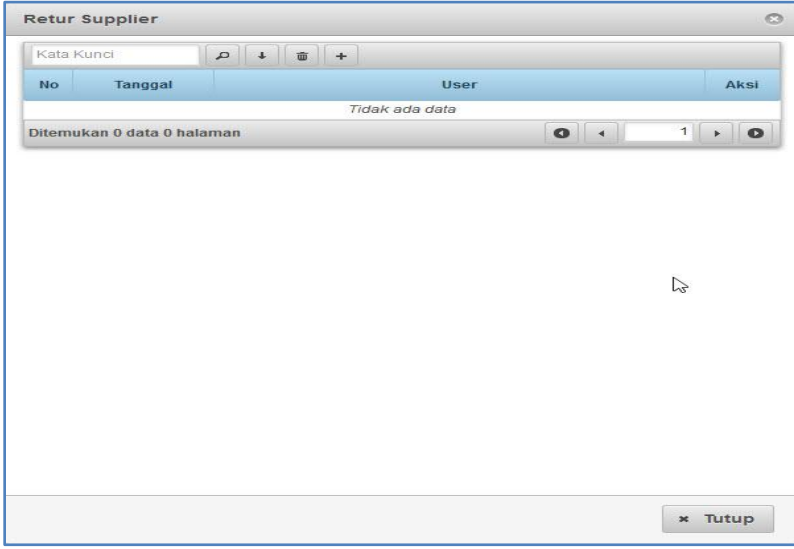

Form retur supplier digunakan untuk mengembalikan obat atau BMHP kepada supplier jika ada kesalahan pengiriman ataupun alasan lain. Untuk mengembalikan obat atau BMHP kepada supplier tekan tombol  $\overline{f}$  (plus) maka akan tampil seperti gambar berikut.

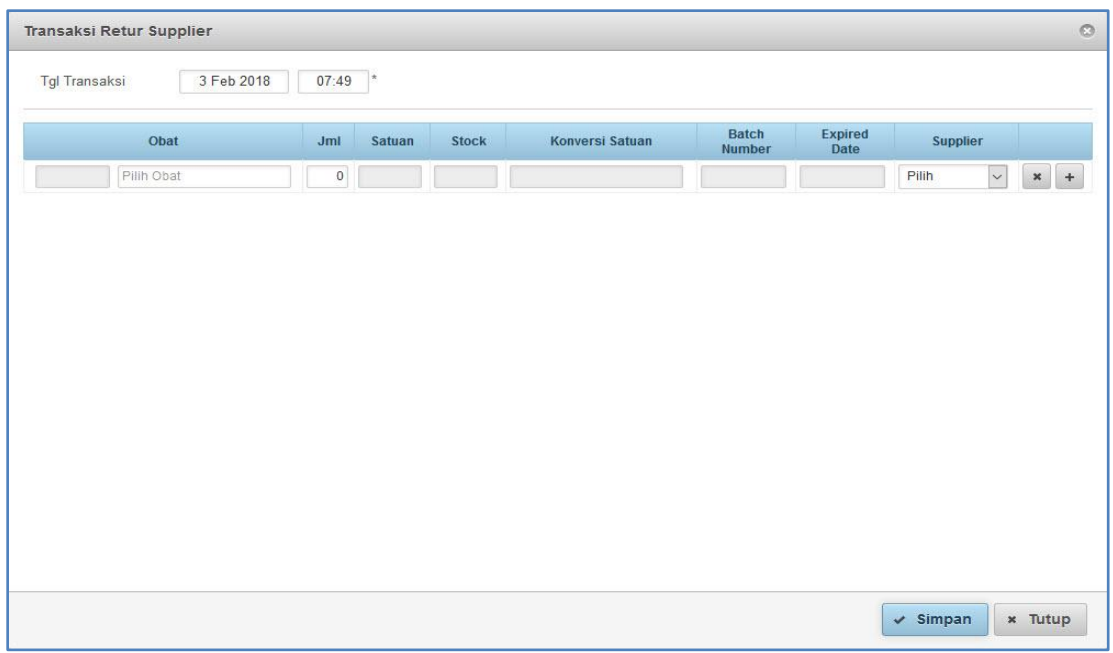

Kemudian isikan nama obat/BMHP yang akan dikembalikan kepada supplier dan pilih supplier

yang bersangkutan lalu tekan tombol (simpan).

### **f. Form Retur Bagian**

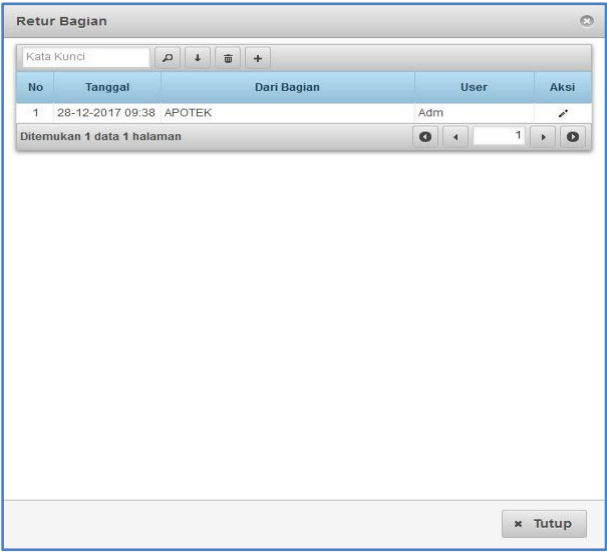

Form retur bagian digunakan untuk mengembalikan obat/BMHP atau mengembalikan stock dari bagian, unit, poliklinik, IGD, farmasi atau instalasi lain ke gudang farmasi (GF). Untuk mengembalikan obat/BMHP atau mengembalikan stock ke gudang farmasi (GF) tekan tombol  $\left| \cdot \right|$  (plus) maka akan tampil seperti gambar berikut.

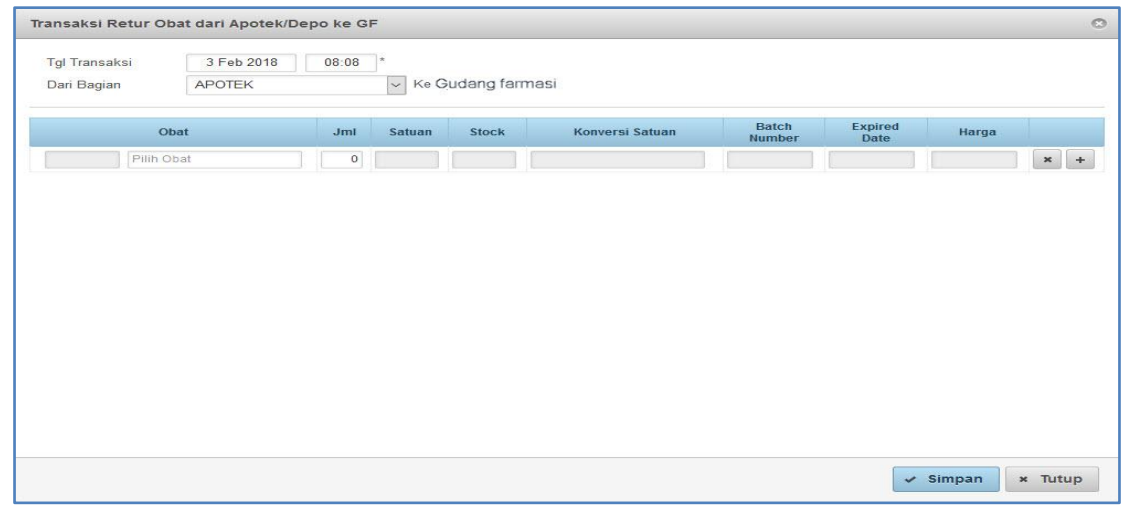

Kemudian pilih darimana stock yang akan dikembalikan ke stock gudang farmasi, kemudian isikan obat/BMHP dan jumlahnya lalu tekan tombol x simpan (simpan).

## **g. Form Laporan Posisi Stock**

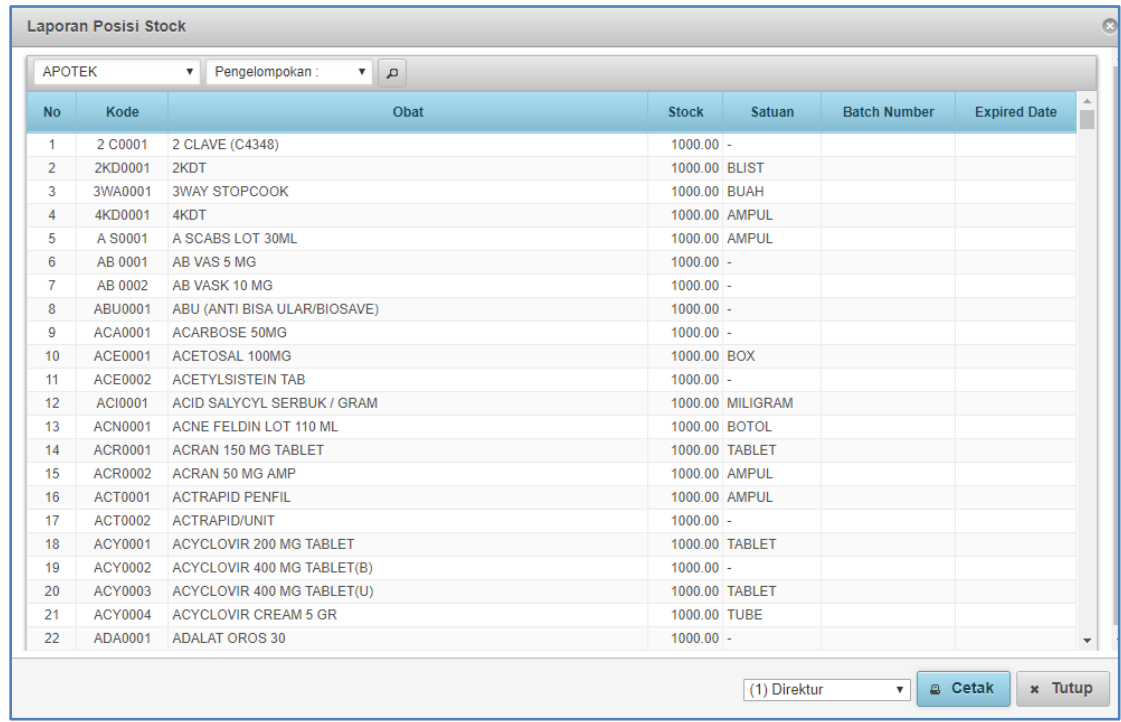

Form laporan posisi stock digunakan untuk mengecek posisi stock atau mencetak laporan posisi stock yang dapat dilihat menurut tiap-tiap unit, bagian, atau instalasi. Untuk mencetak pilih bagian yang akan dicetak kemudian tekan tombol <sup>e cetak</sup> (cetak).

## **h. Form Laporan Distribusi Obat**

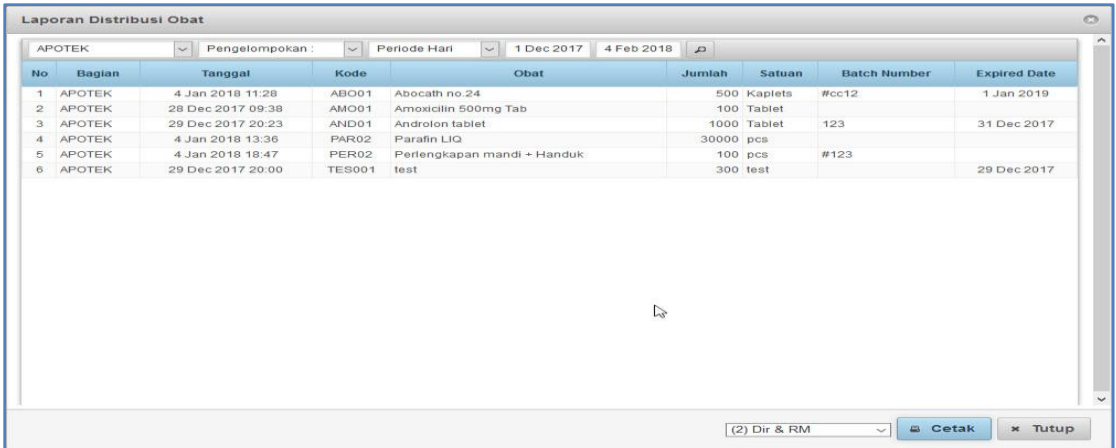

Form laporan distribusi obat digunakan untuk mengecek distribusi obat/BMHP atau mencetak laporan distribusi obat/BMHP yang dapat dilihat menurut tiap-tiap unit, bagian, atau instalasi dan dapat dilihat harian, bulanan, atau tahunan. Untuk mencetak pilih bagian yang akan dicetak kemudian tekan tombol **e** Cetak (cetak). Contoh hasil cetak seperti gambar berikut :

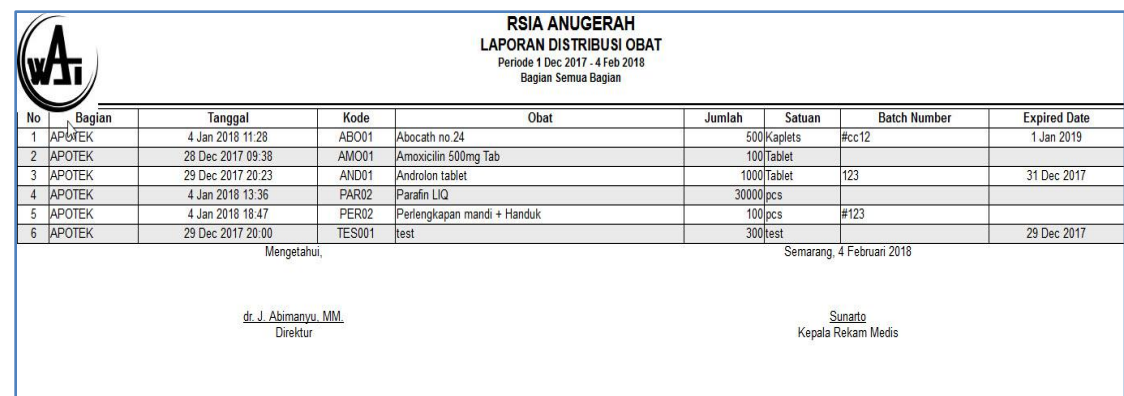

### **i. Form Laporan Obat Masuk**

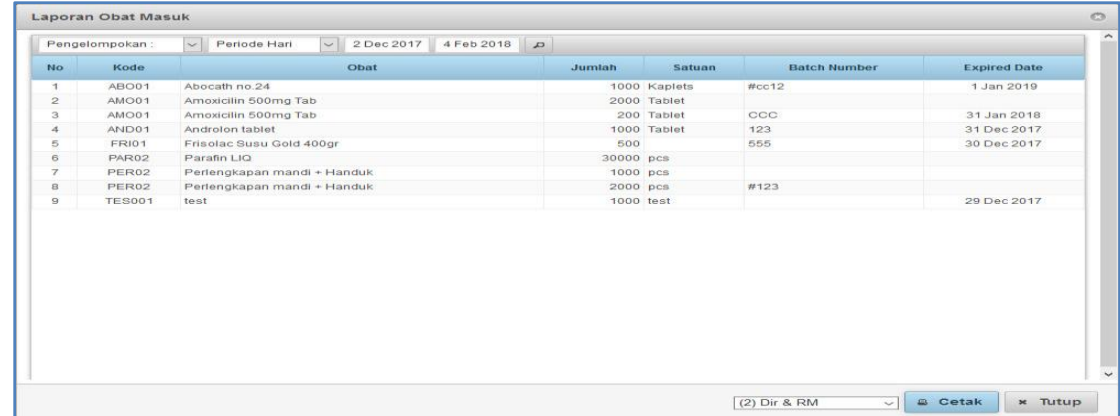

Form laporan obat masuk digunakan untuk mengecek obat/BMHP yang masuk di gudang farmasi atau mencetak laporan obat/BMHP yang masuk dan dapat dilihat menurut tiap-tiap unit, bagian, atau instalasi dan dapat dilihat harian, bulanan, atau tahunan. Untuk mencetak sesuaikan periode yang akan dicetak kemudian tekan tombol <sup>e cetak</sup> (cetak).

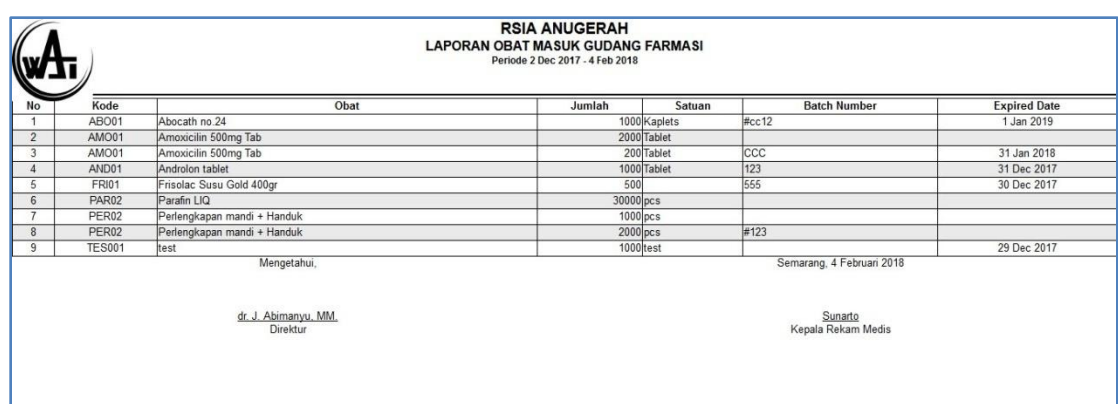

Contoh hasil cetak seperti gambar berikut.

## **j. Form Laporan Perpetual**

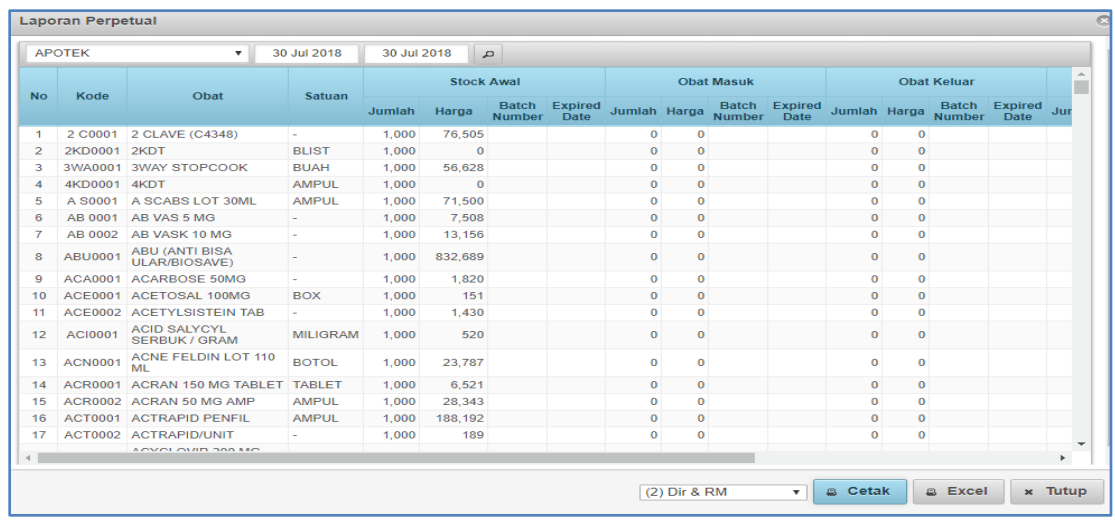

Form laporan perpetual digunakan untuk mengecek laporan perpetual. Laporan tersebut juga dapat dicetak atau dikonfersi ke microsoft office excel. Untuk mencetak sesuaikan tanggal yang akan dicetak kemudian tekan tombol (a Cetak) (cetak) atau untuk yang berbentuk file microsoft office excel tekan tombol  $\left| \begin{array}{cc} \end{array} \right|$   $\left| \begin{array}{cc} \end{array} \right|$  (excel).

Contoh hasil cetak seperti gambar berikut.

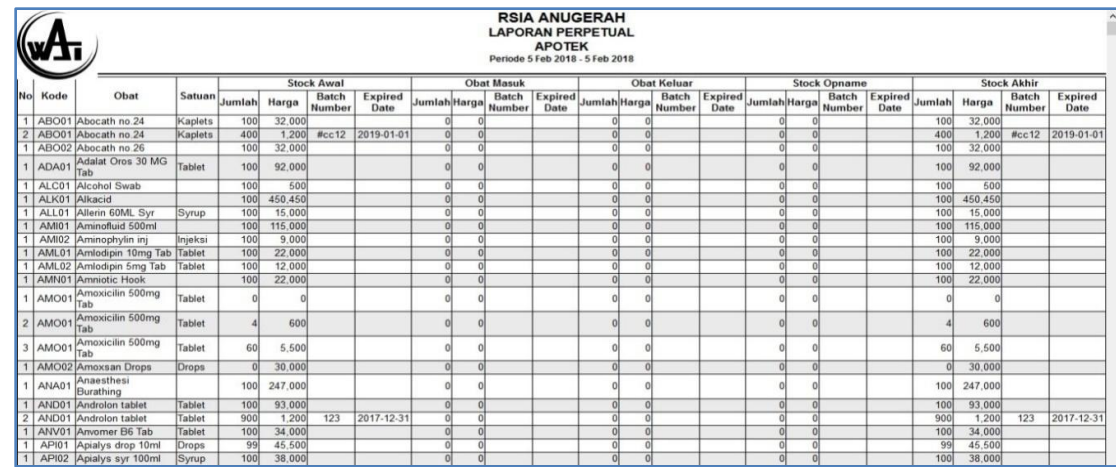

### **k. Form Kartu Stock**

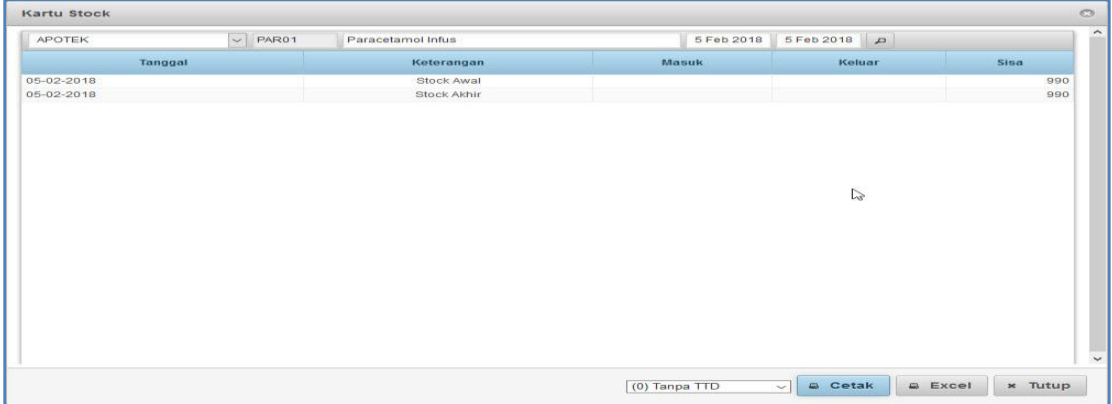

Form Kartu stock digunakan untuk melihat stock perobat/BMHP. Untuk mencetak tekan tombol

**Excetak** (cetak) atau untuk yang berbentuk file microsoft office excel tekan tombol **Excet** 

(excel) . Contoh hasil cetak seperti gambar berikut:

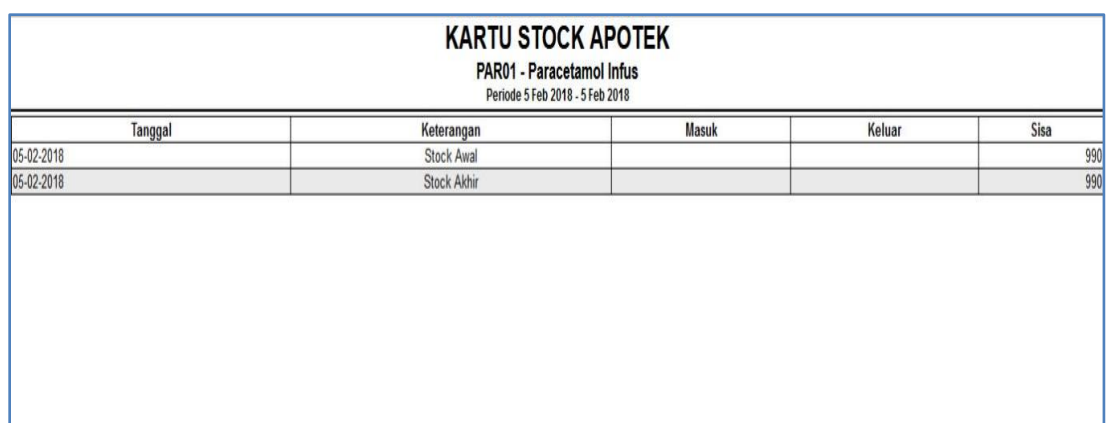

#### **KASIR :**

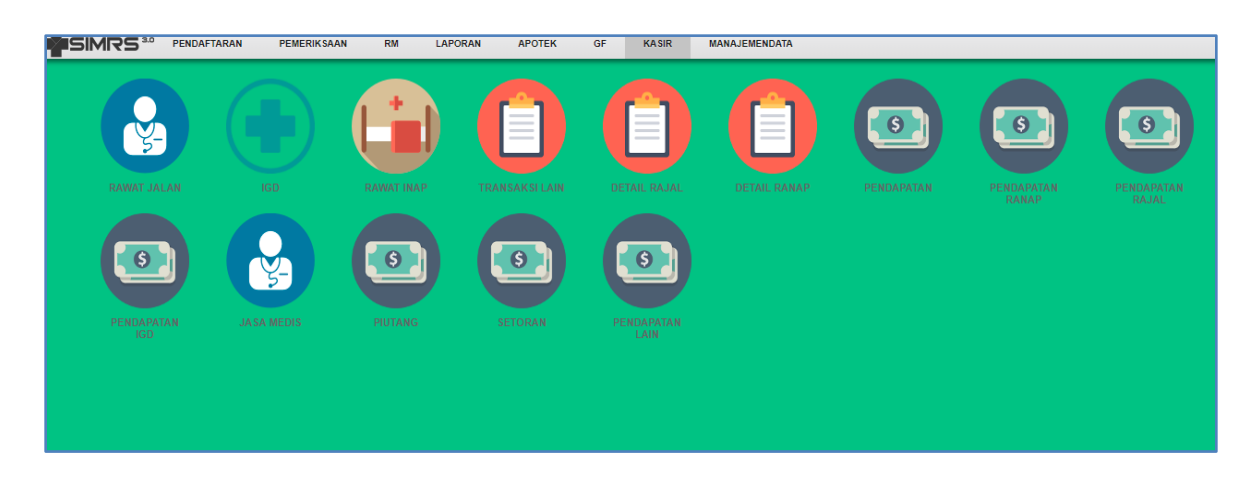

Menu kasir terdiri dari beberapa form yang menunjang transaksi keuangan, rumah sakit rawat jalan, rawat inap, transaksi lain, dan lain-lain untuk menunjang keuangan rumah sakit. Dengan form-form sebagai berikut :

#### **a. Form Rawat Jalan**

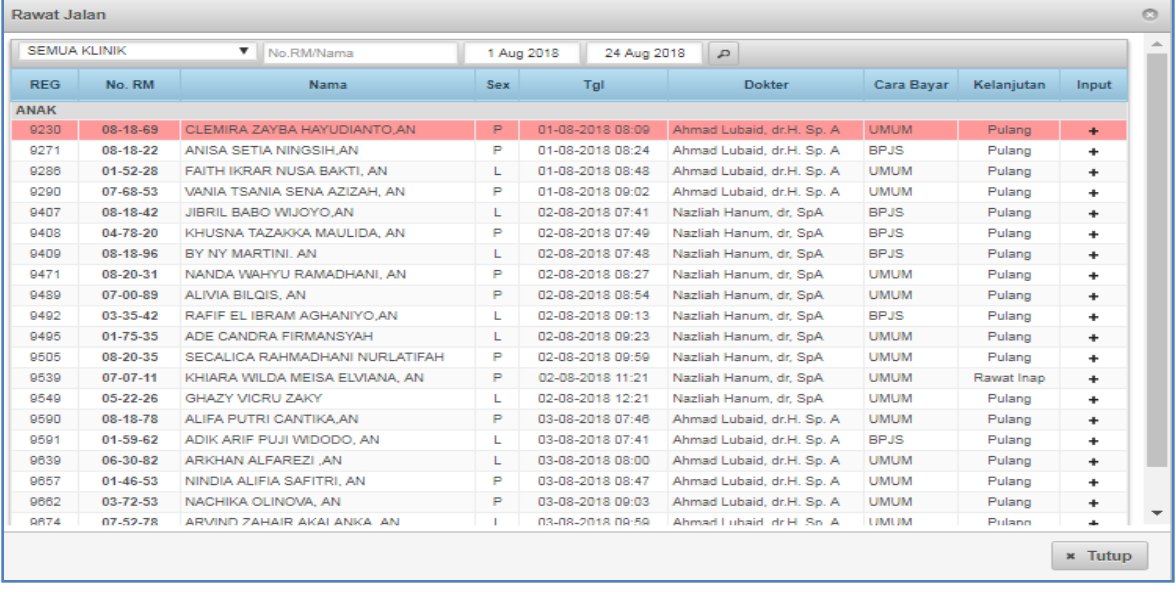

#### *Gambar Form Rawat Jalan*

Form Rawat Jalan digunakan untuk penetapan biaya rawat jalan dan transaksi pembayaran di kasir, baik tunai atau non tunai. Untuk transaksi pembayaran langkah-langkahnya sebagai berikut :

- a. Ketik nama atau no rekam medis kemudian tekan tombol  $\boxed{\rho}$  (lup),
- b. Maka akan terlihat nama dan nomor rekam medis pasien dengan berlatar belakang warna merah, dan nanti jika sudah LUNAS maka latar belakang akan menjadi putih secara otomatis,
- c. Kemudian klik tanda (plus) sehingga akan muncul seperti gambar berikut :

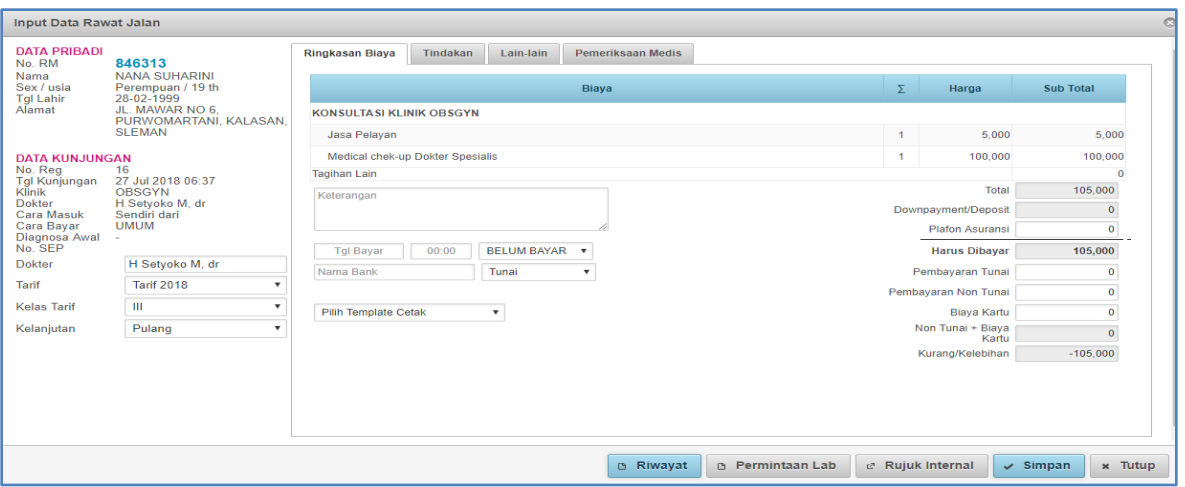

- d. Setelah pasien membayar, maka pada kolom pilihan yang bertuliskan BELUM BAYAR diganti menjadi LUNAS,
- e. Centang rincian biaya yang akan dicetak, terdapat empat jenis rincian yaitu :
	- $\checkmark$  Cetak rincian biaya
	- $\checkmark$  Cetak rincian biaya detail
	- $\checkmark$  Cetak kwitansi
	- $\checkmark$  Lembar RMK
- f. Kemudian tekan tombol  $\frac{|\cdot|^2}{|\cdot|^2}$  (simpan). Maka akan tercetak rincian biayanya

## **b. Form IGD**

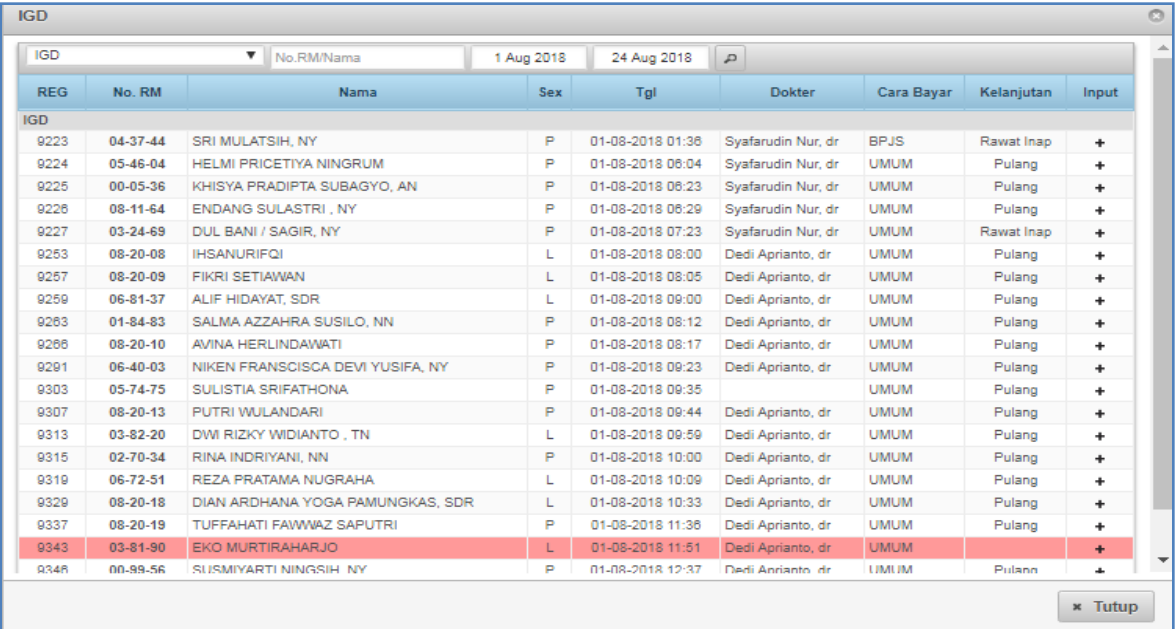

*Gambar Form IGD*

Form IGD digunakan untuk penetapan biaya dan transaksi pembayaran di kasir, baik tunai atau non tunai. Untuk transaksi pembayaran langkah-langkahnya sebagai berikut :

- a. Ketik nama atau no rekam medis kemudian tekan tombol <sup>2</sup> (lup),
- b. Maka akan terlihat nama dan nomor rekam medis pasien dengan berlatar belakang warna merah, dan nanti jika sudah LUNAS maka latar belakang akan menjadi putih secara otomatis,
- c. Kemudian klik tanda  $\left[\begin{array}{cc} + \end{array}\right]$  (plus) sehingga akan muncul seperti gambar berikut :

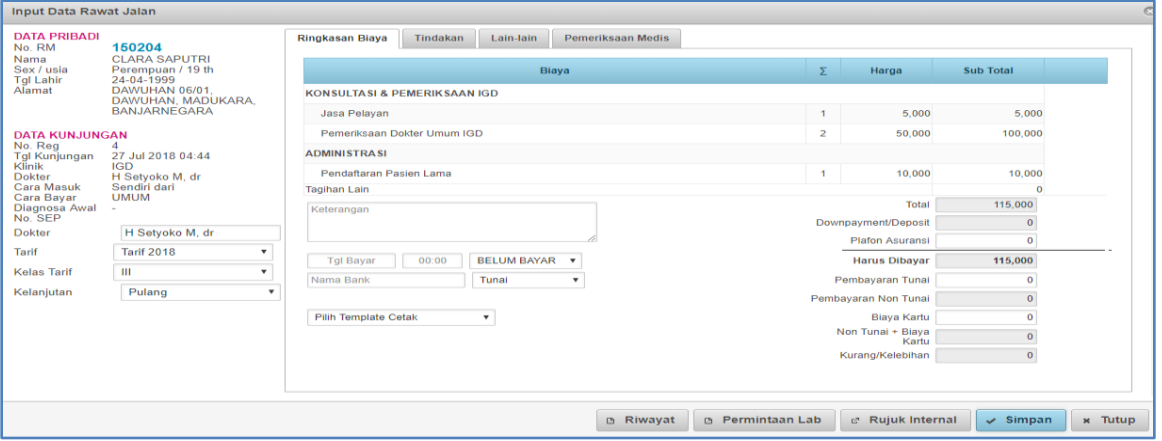

- d. Setelah pasien membayar, maka pada kolom pilihan yang bertuliskan BELUM BAYAR diganti menjadi LUNAS,
- e. Centang rincian biaya yang akan dicetak, terdapat empat jenis rincian yaitu :
	- $\checkmark$  Cetak rincian biaya
	- $\checkmark$  Cetak rincian biaya detail
	- $\checkmark$  Cetak kwitansi
	- $\checkmark$  Lembar RMK
- f. Kemudian tekan tombol <sup>v simpan</sup> (simpan). Maka akan tercetak rincian biayanya.

### **c. Form Rawat Inap**

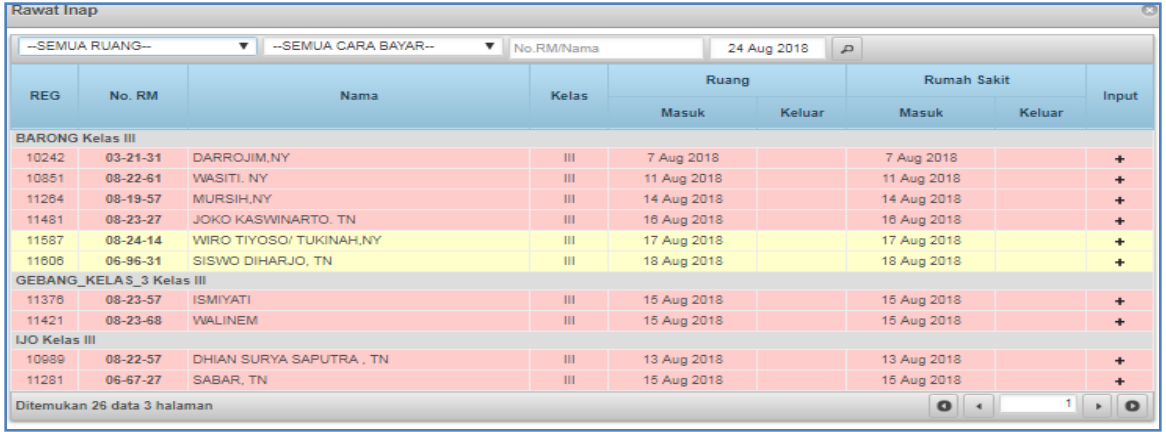

*Gambar Form Rawat Inap*

Form rawat inap digunakan untuk penetapan biaya rawat inap dan transaksi pembayaran di kasir, baik tunai atau non tunai. Untuk transaksi pembayaran langkah-langkahnya sebagai berikut :

- a. Ketik nama atau no rekam medis kemudian tekan tombol  $\boxed{\rho}$  (lup),
- b. Maka akan terlihat nama dan nomor rekam medis pasien,
- c. Kemudian klik tanda  $\boxed{+}$  (plus) sehingga akan muncul seperti gambar berikut :

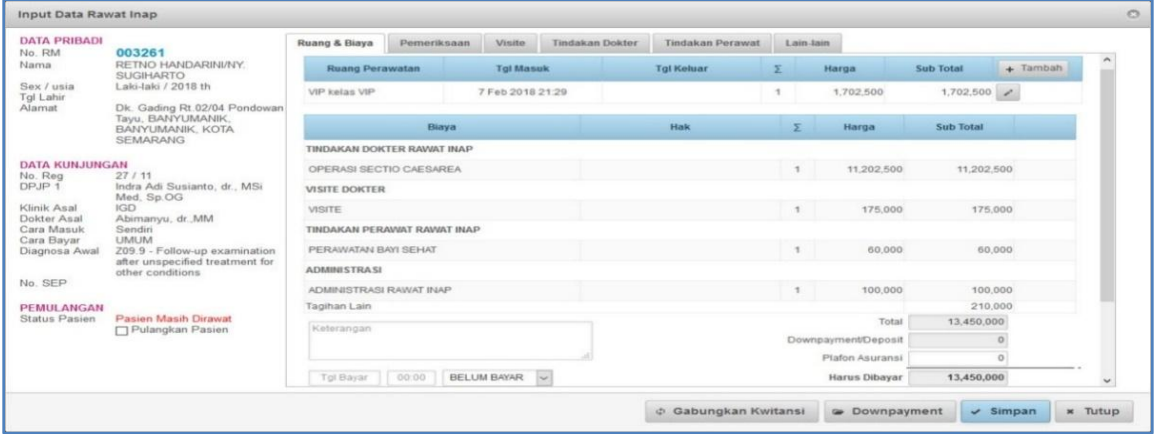

- d. Setelah pasien membayar, maka pada kolom pilihan yang bertuliskan BELUM BAYAR diganti menjadi LUNAS,
- e. Centang rincian biaya yang akan dicetak, terdapat tiga jenis rincian biaya yaitu :
	- $\checkmark$  Cetak rincian biaya
	- $\checkmark$  Cetak rincian biaya detail
	- $\checkmark$  Cetak kwitansi
- f. Kemudian tekan tombol  $\frac{1}{s}$  simpan (simpan). Maka akan tercetak rincian biayanya.

### **d. Form Transaksi Lain**

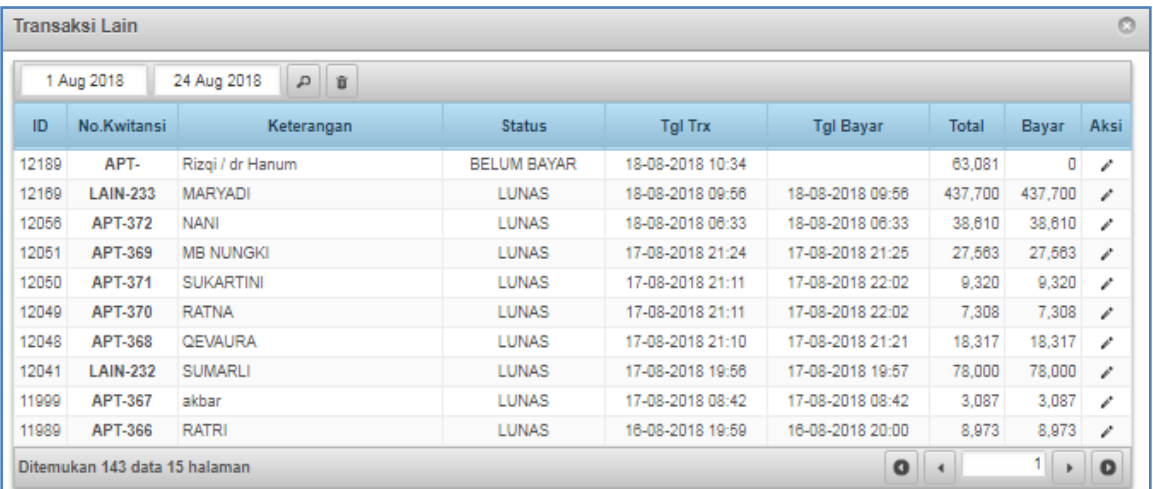

#### *Gambar Form Transaksi Lain*

Form transaksi lain digunakan untuk trasaksi non pasien seperti pembelian obat langsung oleh karyawan, pendapatan parkir, sewa tempat ATM, dan lain-lain. Semua dapat diinput melewati form transaksi lain. Sebagai contoh pembelian obat langsung oleh karyawan yang sudah diinput melalui apotek, dengan langkah-langkah sebagai berikut :

- a. Tekan tanda  $\boxed{\phantom{a}}$  (pencil)
- b. Maka akan muncul form transaksi baru seperti berikut:

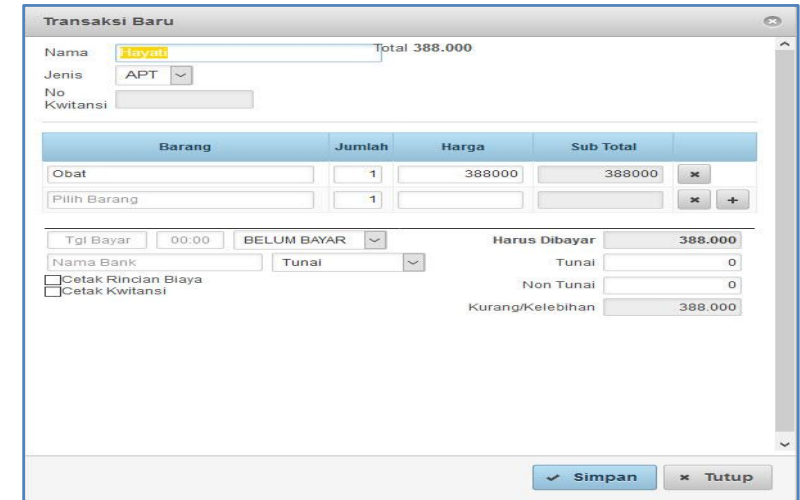

- c. Setelah membayar, maka pada kolom pilihan yang bertuliskan BELUM BAYAR diganti menjadi LUNAS,
- d. Centang rincian biaya yang akan dicetak, terdapat 2 jenis rincian biaya yaitu :
	- $\checkmark$  Cetak rincian biaya
	- $\checkmark$  Cetak kwitansi
- e. Kemudian tekan tombol simpan (simpan).
- **e. Form Pendapatan**

| <b>Cara Bayar</b><br>Tgl<br>No. Kwitansi<br>No. RM<br>Nama<br><b>Total</b><br>Tunai<br><b>No</b><br>388,000<br>$\mathbf{1}$<br>08-02-2018<br>APT-3<br>Hayati<br><b>UMUM</b><br>$\overline{2}$<br>08-02-2018<br>$RJ-9$<br>3585<br>NINIK WINARNI/NY, AZIS<br><b>UMUM</b><br>420,000<br>3<br>$RI-9$<br><b>UMUM</b><br>08-02-2018<br>3261<br>15,327,500<br>RETNO HANDARINI/NY. SUGIHARTO<br><b>JUMLAH</b><br>16,135,500 | Semua Shift | $\sim$<br>-STATUS SETOR BANK- | $\sim$<br>$\backsim$<br>-SEMUA CARA BAYAR- | $\sim$<br>Periode Hari | 8 Feb 2018<br>8 Feb 2018 | $\mathcal{L}$ |
|----------------------------------------------------------------------------------------------------|-------------|-------------------------------|--------------------------------------------|------------------------|--------------------------|---------------|
|                                                                                                    |             |                               |                                            |                        |                          |               |
|                                                                                                    |             |                               |                                            |                        |                          | 388,000       |
|                                                                                                    |             |                               |                                            |                        |                          | 420,000       |
|                                                                                                    |             |                               |                                            |                        |                          | 15,327,500    |
|                                                                                                    |             |                               |                                            |                        |                          | 16,135,500    |
|                                                                                                    |             |                               |                                            |                        |                          |               |

 *Gambar Form Pendapatan*

Form pendapatan digunakan untuk mengecek transaksi atau pendapatan bisa dilihat periode yang diinginkan periode harian, periode bulanan, dan periode tahunan. Transaksi yang terdapat

pada form pendapatan meliputi pendapatan rawat jalan, pendapatan rawat inap, dan transaksi lain sehingga dapat digunakan untuk pembukuan seluruh pembukuan *all in one*. Untuk mencetak tekan tombol  $\left\lfloor \frac{c}{\epsilon} \frac{\text{Cetak}}{\text{Cetak}} \right\rfloor$  (cetak) atau untuk yang berbentuk file microsoft office excel tekan tombol **Excel** (excel). Contoh hasil cetak seperti gambar berikut:

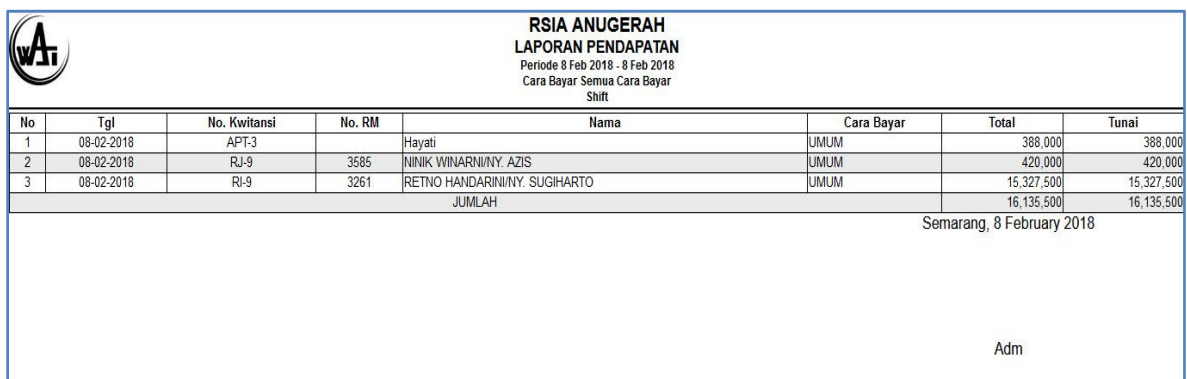

## **f. Form Pendapatan Ranap (Rawat Inap)**

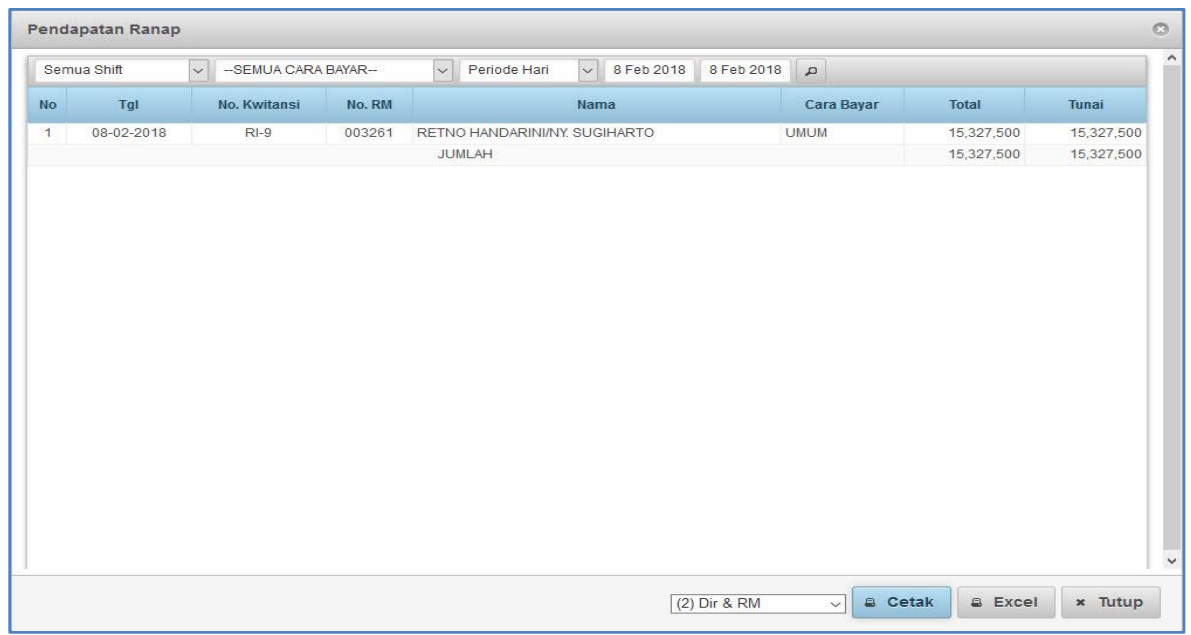

Form pendapatan ranap (rawat inap) digunakan untuk mengecek transaksi atau pendapatan bisa dilihat periode yang diinginkan periode harian, periode bulanan, dan periode tahunan. Transaksi yang terdapat pada form pendapatan ranap (rawat inap) difilter hanya transaksi pendapatan rawat inap sehingga hanya dapat digunakan untuk pembukuan pendapatan rawat inap. Untuk mencetak tekan tombol  $\left| \cdot \right|$  cetak) atau untuk yang berbentuk file microsoft office excel tekan tombol  $\sqrt{e^{-ExceI}}$  (excel).

Contoh hasil cetak seperti gambar berikut:

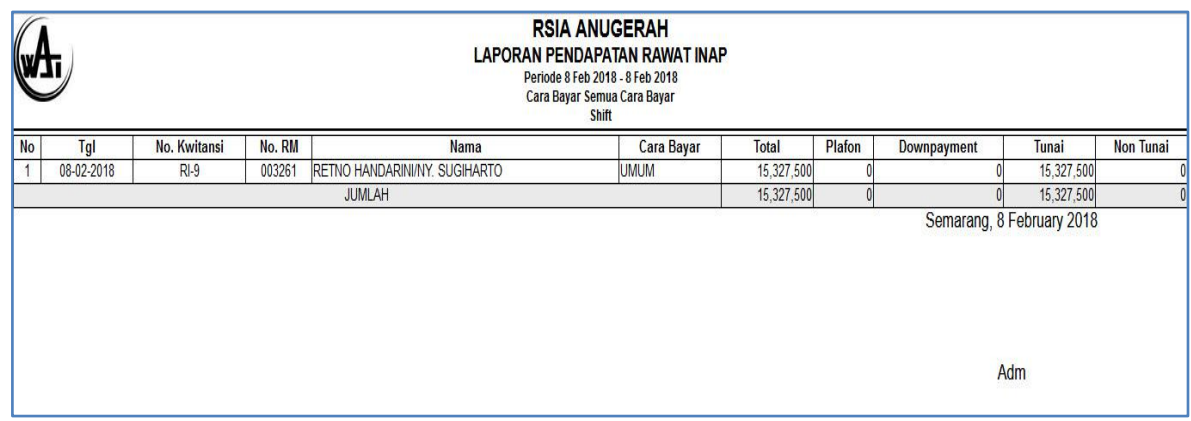

## **g. Form Pendapatan Rajal (Rawat Jalan)**

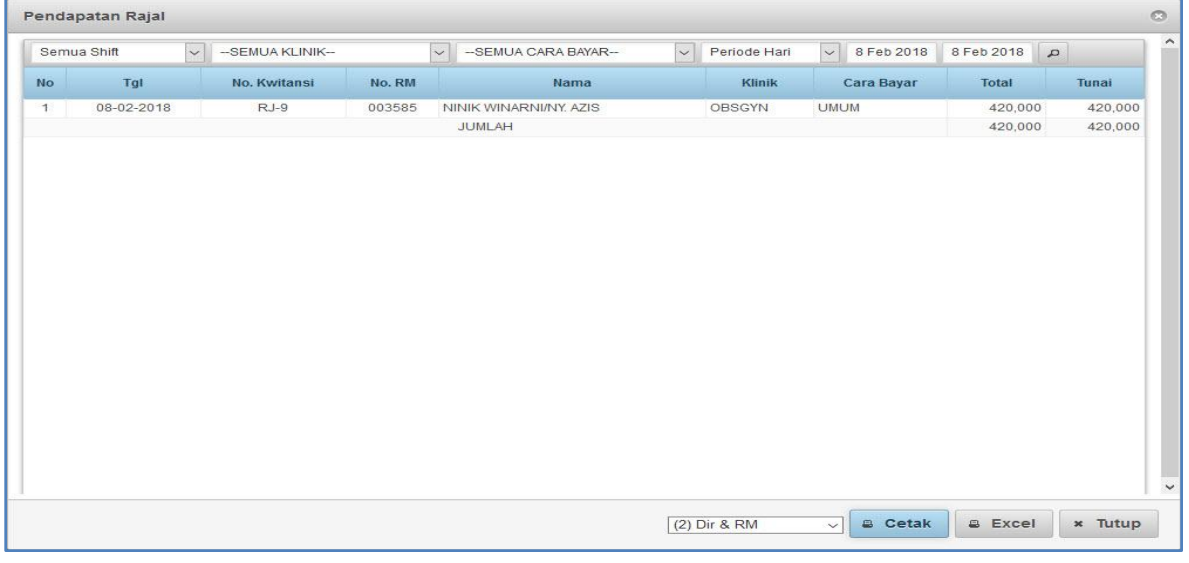

 *Gambar Form Pendapatan Rajal*

Form pendapatan rajal (rawat jalan) digunakan untuk mengecek transaksi atau pendapatan bisa dilihat periode yang diinginkan periode harian, periode bulanan, dan periode tahunan. Transaksi yang terdapat pada form pendapatan rajal (rawat jalan) difilter hanya transaksi pendapatan rawat jalan sehingga hanya dapat digunakan untuk pembukuan pendapatan rawat jalan. Untuk mencetak tekan tombol  $\left\lfloor \frac{E_{\text{Cetak}}}{2} \right\rfloor$  (cetak) atau untuk yang berbentuk file microsoft office excel tekan tombol  $\left[\begin{array}{cc} \bullet & \text{Excel} \\ \bullet & \text{Excel} \end{array}\right]$  (excel).

### Contoh hasil cetak seperti gambar berikut:

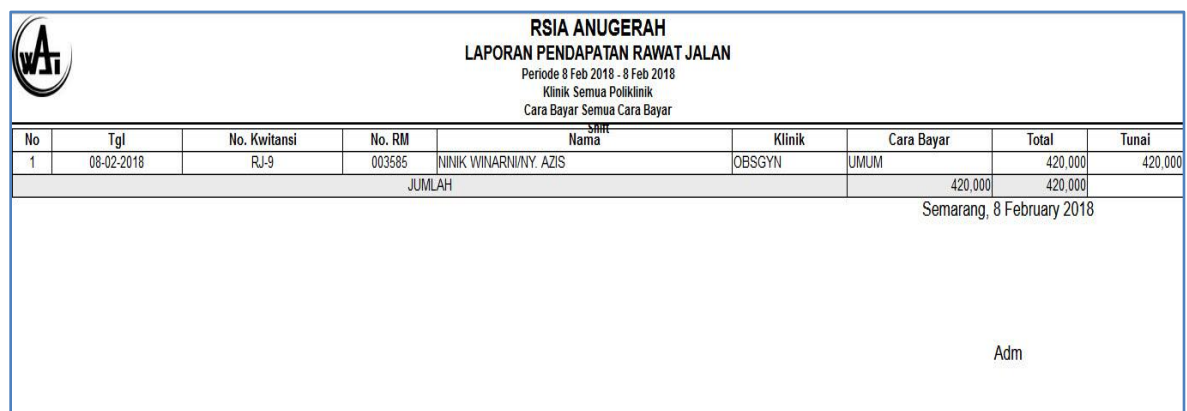

## **h. Form Piutang**

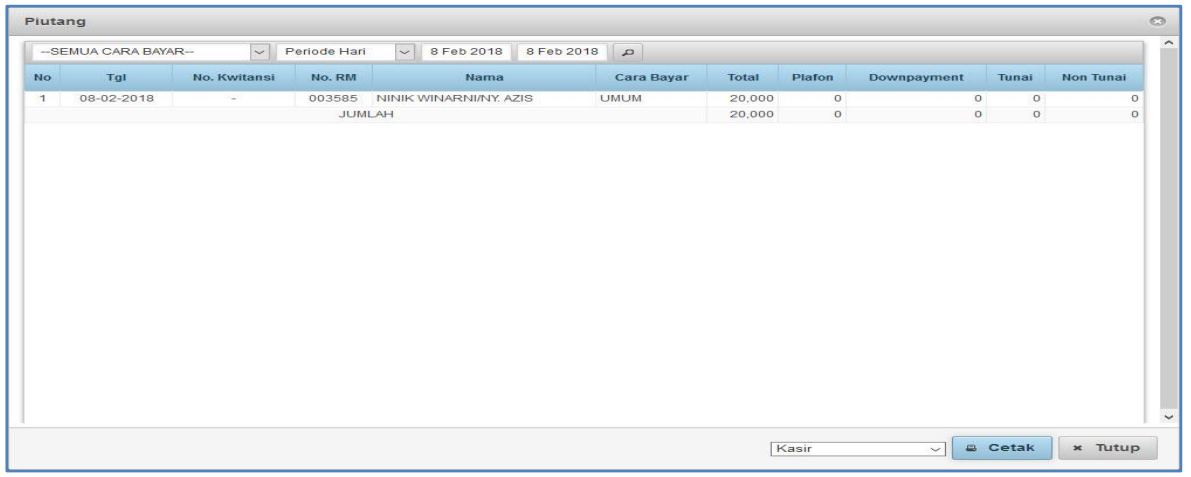

*Gambar Form Piutang*

Form piutang digunakan untuk mengecek transaksi yang belum lunas atau belum bayar. Piutang yang terdapat di form ini meliputi semua piutang pasien rawat inap atau rawat jalan. Form piutang dapat difilter cara bayar pasien, pasien umum, pasien BPJS, pasien prudential, dan lain-

lain. Untuk mencetak tekan tombol  $\left[\begin{array}{cc} \text{e} & \text{c} \text{e} \text{tak} \end{array}\right]$  (cetak).

Contoh hasil cetak seperti gambar berikut :

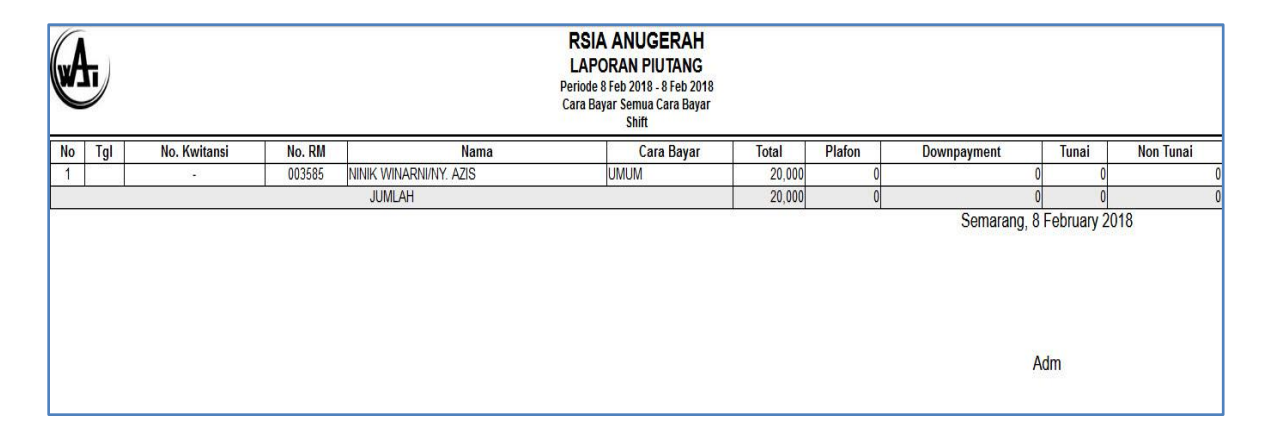

### **i. Form Setoran**

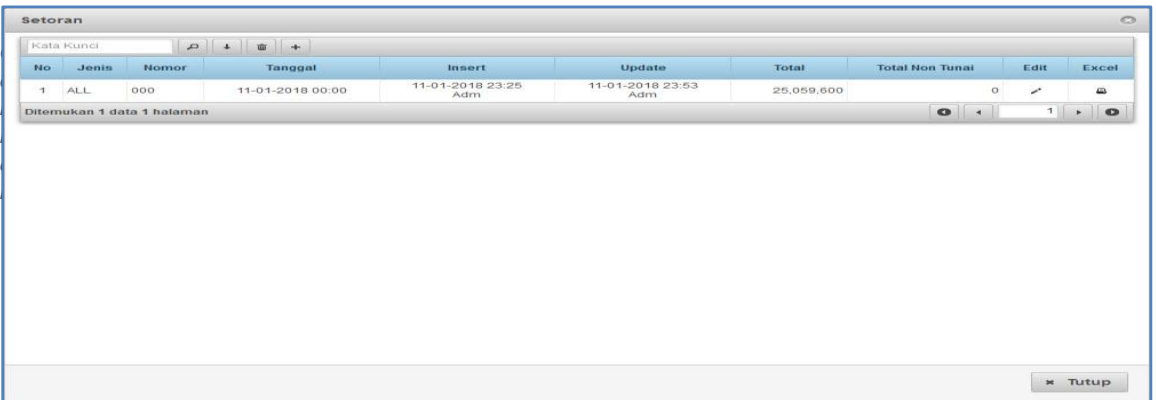

#### *Gambar Form Setoran*

Form setoran digunakan untuk transaksi setoran pendapatan yang dilakukan oleh petugas kasir ke keuangan atau bank. Dengan langkah-langkah sebagai berikut:

- a. Tekan tombol  $\boxed{+}$  (plus)
- b. Akan muncul form transaksi pembuatan setoran,

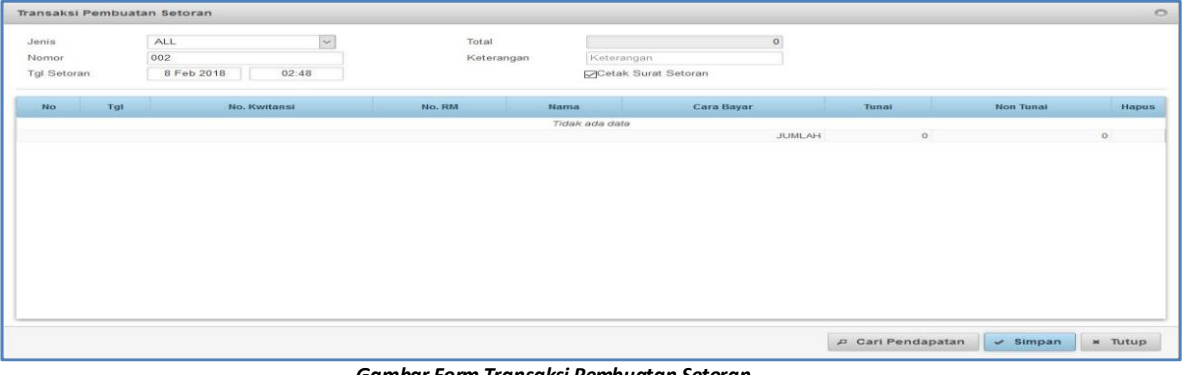

*Gambar Form Transaksi Pembuatan Setoran*

- c. Kemudian mengisikan jenis setoran dan nomor setoran,
- d. Tekan tombol <sup>p Cari Pendapatan</sup> (cari pendapatan),
- e. Kemudian akan muncul form data pendapatan,

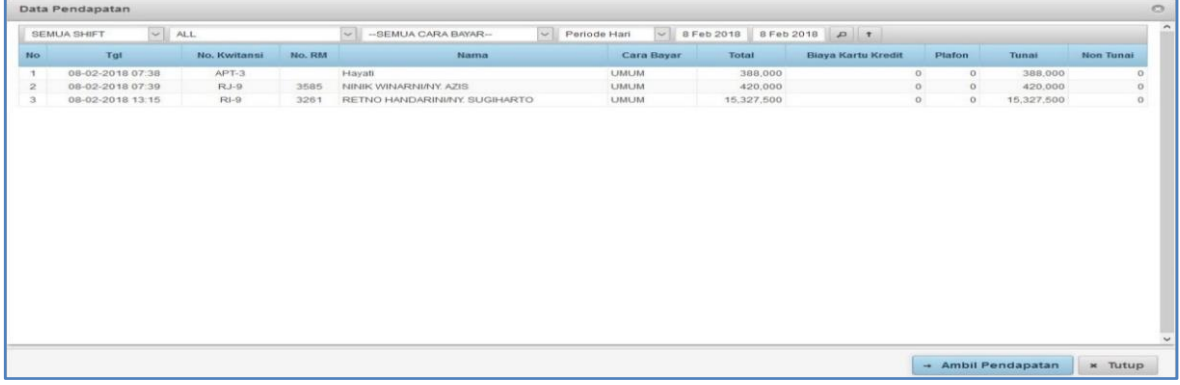

#### *Gambar Form Data Pendapatan*

- f. Klik transaksi pendapatan yang akan disetor kemudian tekan tombol  $\boxed{\rightarrow$  Ambil Pendapatan (ambil pendapatan),
- g. Kemudian tekan tombol \* simpan (simpan). Secara otomatis akan mencetak lembar setoran.

## **j. Form Detail Rajal (Rawat Jalan)**

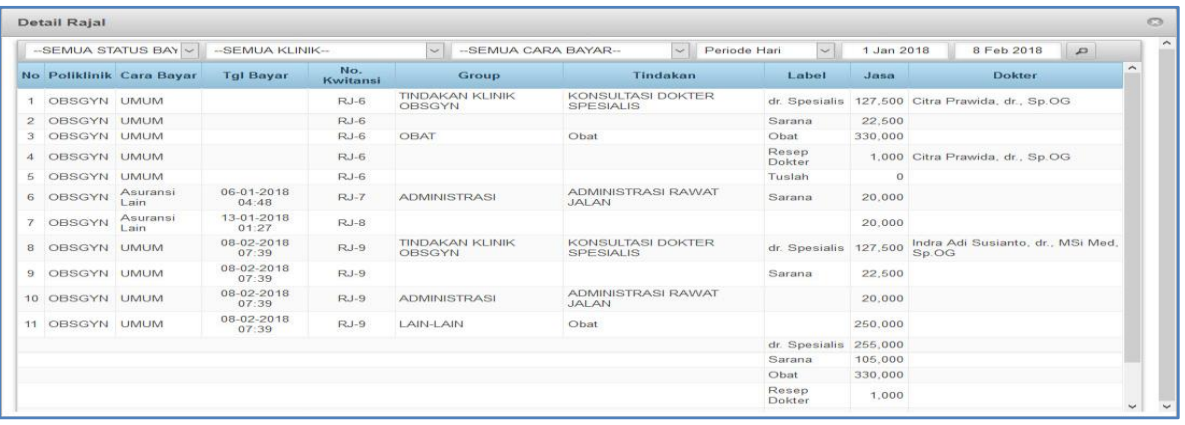

Form detail rajal (rawat jalan) digunakan untuk laporan detail rincian pendapatan rawat jalan sesuai jasa sarana dan nama dokter penerima jasa dari pelayanan terhadap pasien. Untuk mencetak tekan tombol  $\left[\begin{array}{cc} \end{array}\right]$  (cetak).

Contoh hasil cetak seperti gambar berikut:

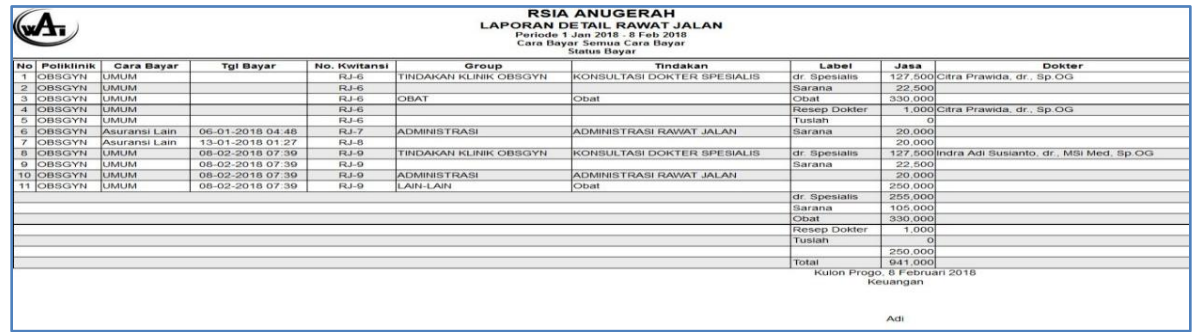

#### **k. Form Detail Ranap (Rawat Inap)**

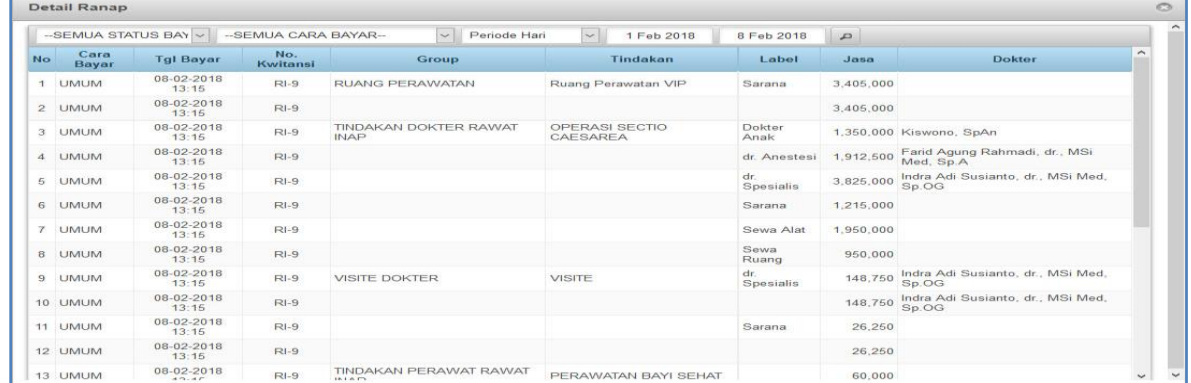

Form detail ranap (rawat inap) digunakan untuk laporan detail rincian pendapatan rawat inap sesuai jasa sarana dan nama dokter penerima jasa dari pelayanan terhadap pasien. Untuk mencetak tekan tombol  $\left| \begin{array}{cc} \end{array} \right|$   $\left| \begin{array}{cc} \end{array} \right|$  (cetak).

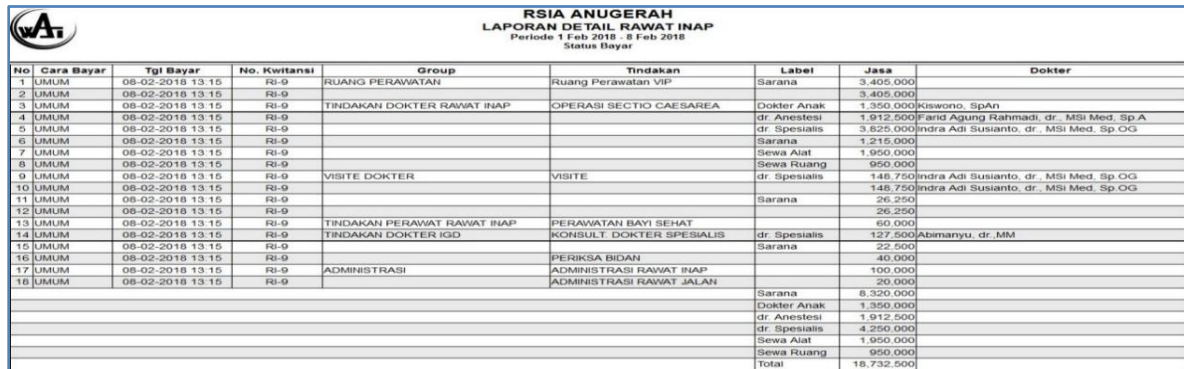

### Contoh hasil cetak seperti gambar berikut:

#### **l. Form Jasa Medis**

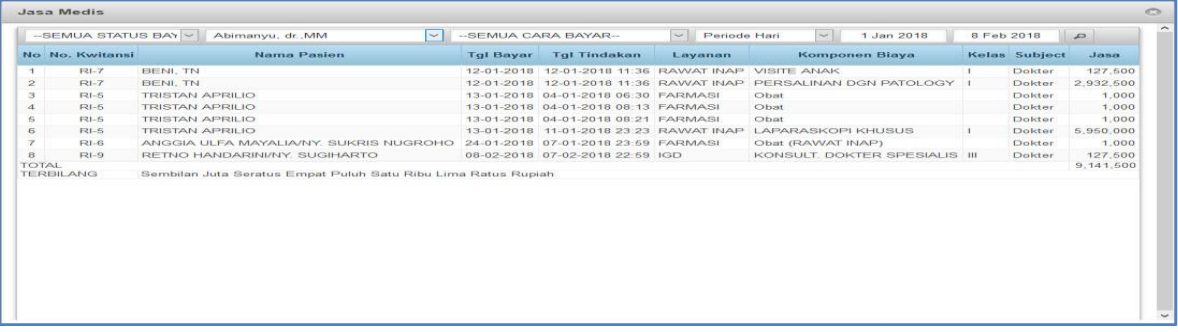

Form jasa medis digunakan untuk merangkum jasa medis perdokter dengan rincian detail nama pasien yang ditangani, tanggal bayar, tanggal tindakan, layanan komponen biaya, jumlah jasa , dan total jasa yang diterima. Untuk mencetak hasil laporan jasa medis sebagai contoh gambar

**RSIA ANUGERAH<br>APORAN JASA MEDIS<br>Veriode 1 Jan 2018 - 8 Feb 2018<br>Cara Bayar Semua Cara Bayar<br>Abimanyu, dr.,MM** Æ. Tgl Tindakan<br>12-01-2018 11: Cara Bay<br>JMUM Group **Tgl Bayar**<br>|2-01-2018 Layanan<br>RAWAT INAP Komponen Subje<br>lokter Labe Jas: SITE DOKTER VISITE ANAK  $127.50$ 2018 11:36 12-01-2018 11:36<br>12-01-2018 11:36 **UMUM RAWAT INAR** AN DOKTER RAWAT INAF **ERSALINAN DGN PATOLO Dokter** 2.932.50 18 04-01-2018 08 **UMUN** FARMA:<br>FARMA: sep Dol<br>sep Dol  $\frac{1}{\text{BA}}$  $\begin{array}{r|rr} 13\hbox{-}01\hbox{-}2018 & 04\hbox{-}01\hbox{-}2018\hbox{ }08\hbox{-}21 \\ 13\hbox{-}01\hbox{-}2018 & 11\hbox{-}01\hbox{-}2018\hbox{ }23\hbox{-}23 \\ 24\hbox{-}01\hbox{-}2018 & 07\hbox{-}01\hbox{-}2018\hbox{ }23\hbox{-}59 \\ \end{array}$ UMUM<br>UMUM<br>UMUM<br>UMUM OBAT<br>TINDAKAN DOKTER RAWAT INAF<br>OBAT<br>TINDAKAN DOKTER IGD **RAWAT INAP**<br>FARMASI UDat<br>LAPARASKOPI KHUSUS<br>Obat (RAWAT INAP)<br>KONSULT, DOKTER SPESIALIS dr. Spesialis<br>Resep Dok<br>dr. Spesialis 5,950,00  $RI-\epsilon$ okter  $\frac{1,000}{127,500}$ <br>9,141,500  $RI-S$ 08-02-2018 07-02-2018 22.59 IGD dr. Sp **TERBILANG** Sembilan Juta Seratus Empat Puluh Satu Ribu Lima Ratus Rupiat Semarang, 8 Februari 2018 dr. J. Abimanyu, MM.<br>Direktur Sunarto<br>Kepala Rekam Medis

diatas dr. Abimanyu, MM. tekan tombol <sup>e Cetak</sup> (cetak). Contoh hasil cetak seperti gambar berikut :

### **MANAJEMENDATA**

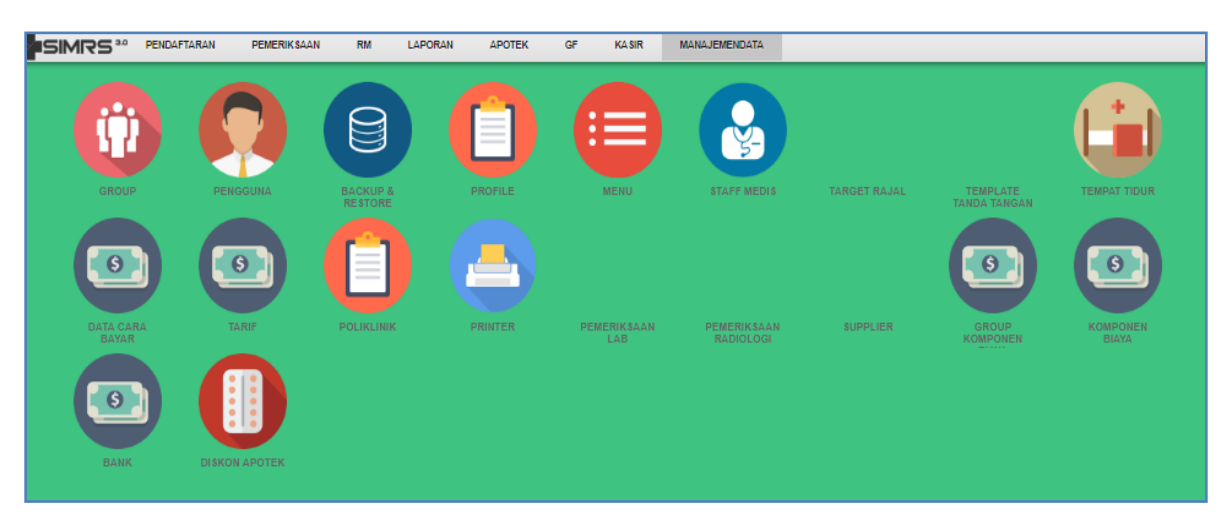

Menu Manajemendata terdiri dari beberapa form yang menunjang transaksi keuangan. Dengan form-form sebagai berikut :

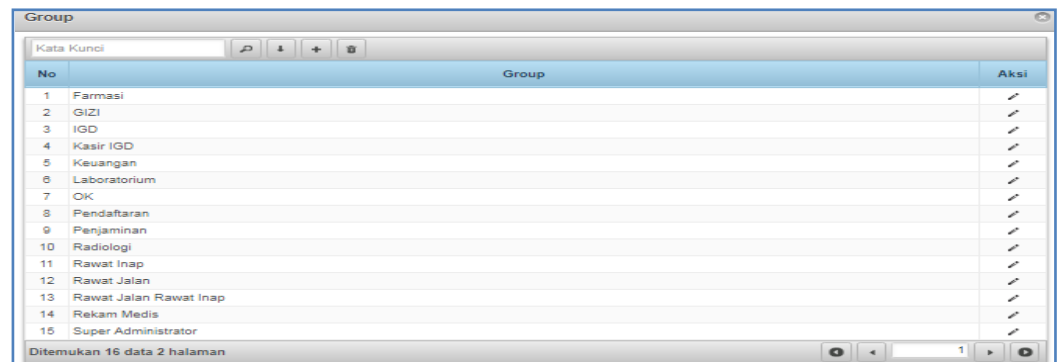

### **a. Group**

Dalam Form Group terdapat group farmasi, gizi, IGD, kasir IGD, keuangan, dan lain-

lain untuk menambahkan aksi tekan sehingga muncul form seperti dibawah ini.

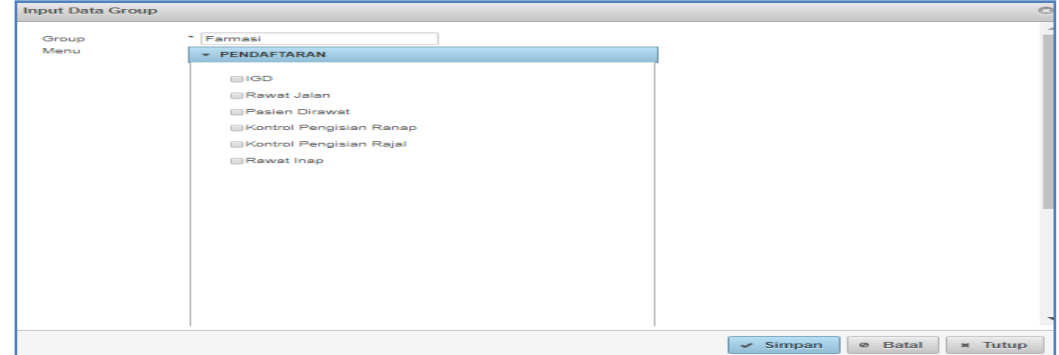

#### *Gambar Form Input Data Group*

#### **b. Pengguna**

| Pengguna  |                             |            |                 |              |                | c                           |
|-----------|-----------------------------|------------|-----------------|--------------|----------------|-----------------------------|
|           | $P   1   + 8$<br>Kata Kunci |            |                 |              |                |                             |
| <b>No</b> | Nama                        | <b>NIK</b> | <b>Username</b> | Group        | <b>Klinik</b>  | Aksi                        |
| ×.        | farmasi                     | 123        | farmasi         | Farmasi      |                | ↙                           |
| 2         | Ari Roselani                | 000        | roselani        | GIZI         |                | ╭                           |
| з         | Benny                       | 000        | benny           | GIZI         |                | ╭                           |
| 4         | Hanifah                     | 000        | hanifah         | GIZI         |                | ╭                           |
| 5         | Wahyu Desti                 | 000        | desti           | GIZI         |                | ╭                           |
| 6         | igd                         | 123        | igd             | <b>IGD</b>   |                | ↙                           |
| 7         | Agung                       | 000        | agung           | Kasir IGD    |                | ╭                           |
| 8         | Khotib                      | 000        | khotib          | Kasir IGD    |                | ↙                           |
| 0         | Nungki                      | 000        | nungki          | Kasir IGD    |                | ╭                           |
| 10        | Okti                        | 000        | okti            | Kasir IGD    |                | ↙                           |
| 11        | Rujimat                     | 000        | rujimat         | Kasir IGD    |                | ↙                           |
| 12        | Wawan                       | 000        | wawan           | Kasir IGD    |                | ╭                           |
| 13        | Indah Hijriyati             | 123        | indah           | Keuangan     |                | ↙                           |
| 14        | agus kristianto             | 000        | aguslab         | Laboratorium |                | ╭                           |
| 15        | Andina Yudiarti             | 000        | andin           | Laboratorium |                | ╭                           |
|           | Ditemukan 94 data 7 halaman |            |                 |              | $\bullet$<br>1 | $\bullet$<br>$\overline{a}$ |

 *Gambar Form Pengguna*

Form Pengguna digunakan untuk mengetahui data pengguna berdasarkan username, group, dan klinik. Untuk menambahkan aksi tekan sehingga muncul form seperti dibawah ini.

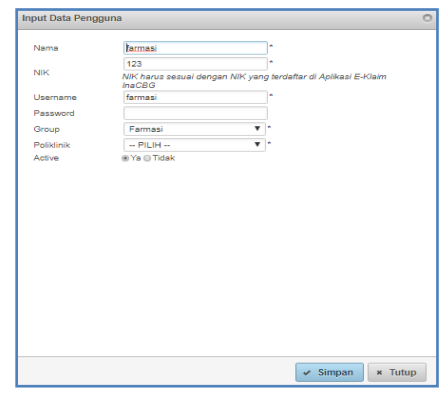

 *Gambar Form Input Data Pengguna*

## **c. Backup & Restore**

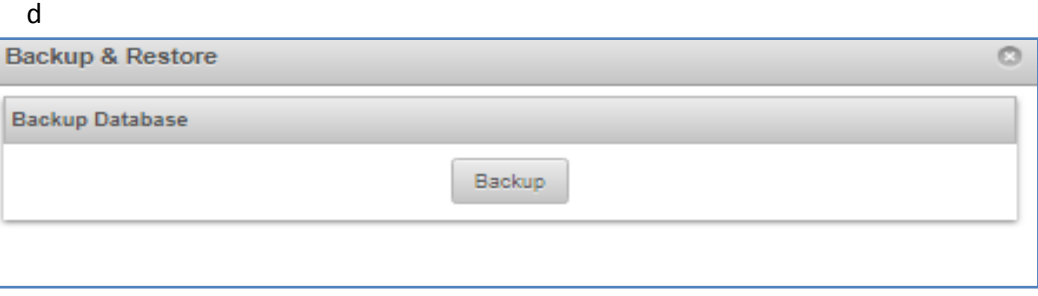

*Gambar Form Backup & Restore*

Form Backup Database digunakan untuk memindahkan atau menyalin kumpulan informasi (data) yang tersimpan. Restore digunakan untuk mengembalikan sistem/data ke titik tertentu sebelumnya.

### **d. Profile**

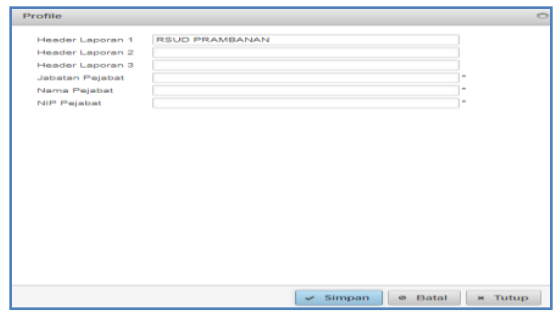

*Form Profile*

Form profile digunakan untuk mengetahui profil dari rumah sakit tersebut pada bagian header laporan 1, laporan 2, laporan 3, jabatan pejabat, nama pejabat, dan NIP pejabat.

### **e. Menu**

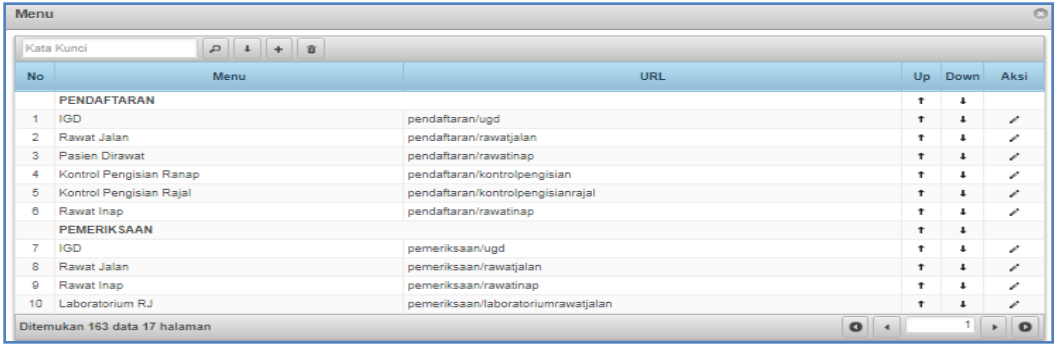

## **f. Staff Medis**

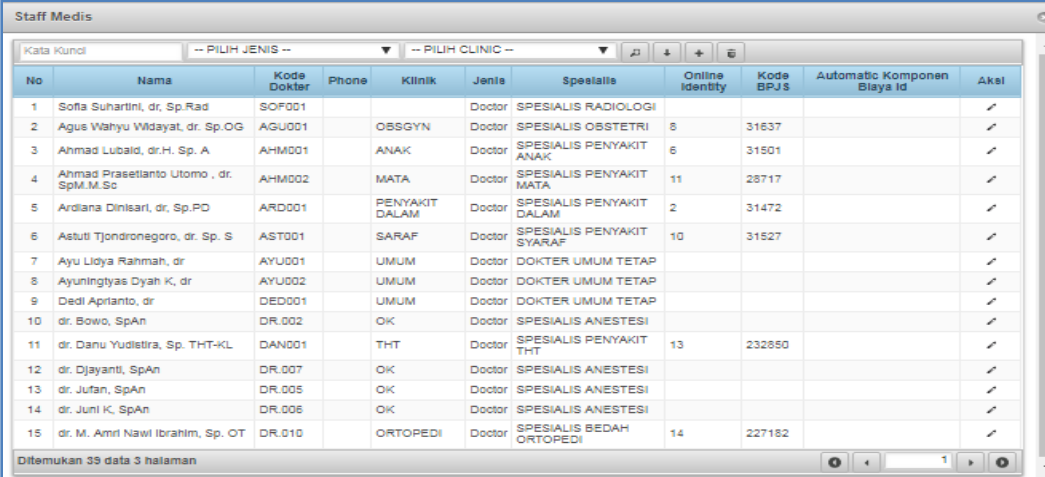

Form Staff Medis untuk mengetahui dokter berdasarkan kode, klinik, jenis, spesialis, dan lain-lain.

Untuk menambahkan aksi tekan sehingga muncul form seperti dibawah ini.

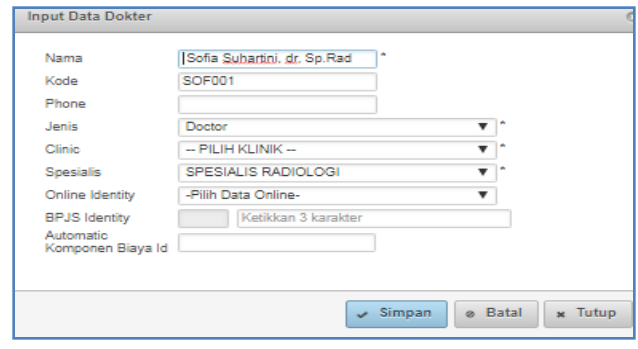

*Form Input Data Dokter*

## **g. Target Rajal**

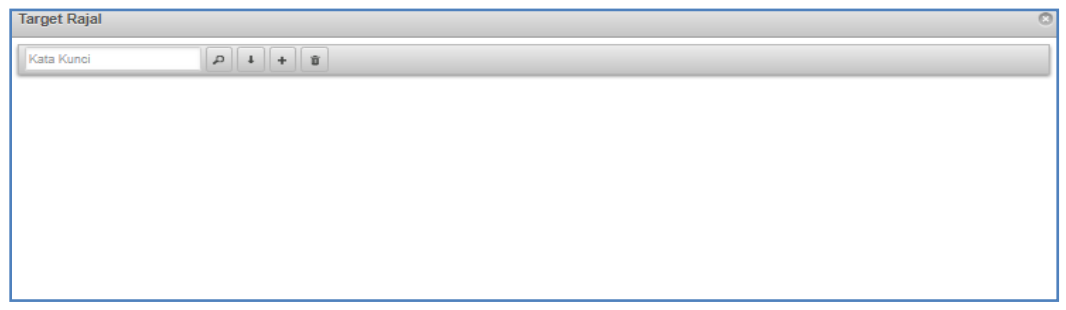

### **h. Template Tanda Tangan**

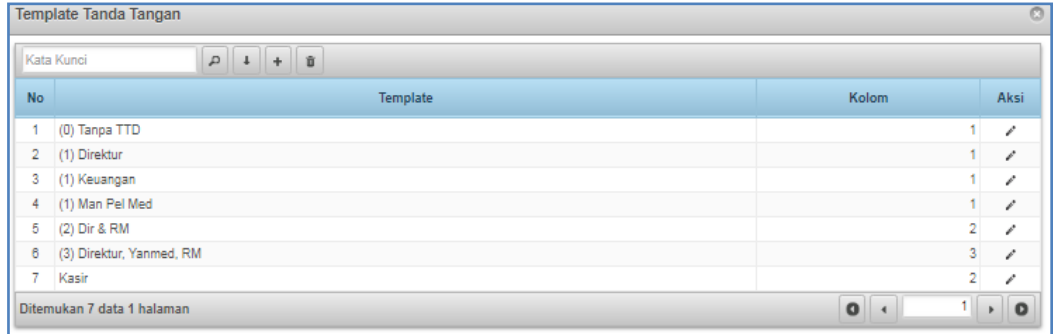

#### *Gambar Form Template*

Form template tanda tangan digunakan untuk mengetahui tanda tangan masing masing bagian seperti direktur, keuangan, kasir, Dir & RM, dan lain-lain. Untuk menambahkan aksi tekan sehingga muncul form seperti dibawah ini.

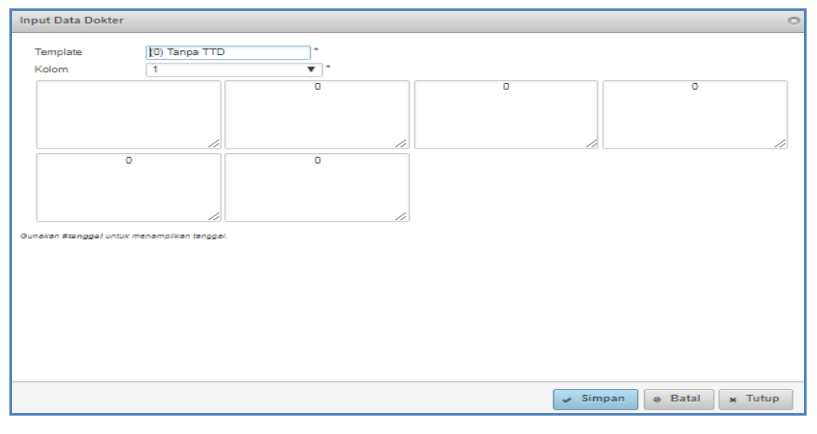

*Form Input Data Dokter*

# **i. Tempat Tidur**

|                 | <b>Tempat Tidur</b>                                         |                |                |                      |           |              |                           |  |  |  |  |  |
|-----------------|-------------------------------------------------------------|----------------|----------------|----------------------|-----------|--------------|---------------------------|--|--|--|--|--|
|                 | $P   1   +   8$<br>Kata Kunci                               |                |                |                      |           |              |                           |  |  |  |  |  |
| No.             | Ruang                                                       | <b>Kelas</b>   | Jml Bed        | <b>Tahun Berlaku</b> | Automatic | <b>Aktif</b> | <b>Aksi</b>               |  |  |  |  |  |
|                 | <b>BARONG</b>                                               | Ш              | 26             | 2018 - sekarang      |           | Ya           | ↙                         |  |  |  |  |  |
| $\overline{2}$  | <b>BARONG ISOLASI</b>                                       | $\mathbf{III}$ | $\mathbf{3}$   | 2018 - sekarang      |           | Ya           | ╭                         |  |  |  |  |  |
| з.              | GEBANG KELAS 1                                              |                | $\overline{2}$ | 2018 - sekarang      |           | Ya           | ↙                         |  |  |  |  |  |
| 4               | GEBANG_KELAS_3                                              | $\mathbf{m}$   | 12             | 2018 - sekarang      |           | Ya           | i                         |  |  |  |  |  |
| 5.              | <b>ICU</b>                                                  | <b>HCU</b>     |                | 2018 - sekarang      |           | Ya           | ↙                         |  |  |  |  |  |
| 6.              | <b>ICU ISOLASI</b>                                          | <b>ISOLASI</b> |                | 2018 - sekarang      |           | Ya           | ╭                         |  |  |  |  |  |
| 7               | <b>IJO</b>                                                  | Ш              | 26             | 2018 - sekarang      |           | Ya           | ₽                         |  |  |  |  |  |
| 8               | <b>IJO ISOLASI</b>                                          | $\mathbf{H}$   | $\overline{2}$ | 2018 - sekarang      |           | Ya           | i                         |  |  |  |  |  |
| 9.              | PERINA                                                      | $\mathbf{III}$ | 8              | 2018 - sekarang      |           | Ya           | ╱                         |  |  |  |  |  |
| 10 <sup>1</sup> | SAMBISARI KELAS 1                                           |                | 4              | 2018 - sekarang      |           | Ya           | ₽                         |  |  |  |  |  |
| 11              | SAMBISARI KELAS 2                                           | ш              | 10             | 2012 - sekarang      |           | Ya           | í                         |  |  |  |  |  |
| 12 <sup>2</sup> | SAMBISARI_UTAMA                                             | VIP A          | $\overline{2}$ | 2018 - sekarang      |           | Ya           | ↙                         |  |  |  |  |  |
|                 | Ditemukan 12 data 1 halaman TT: 100, Perinatal:, Total: 100 |                |                |                      | $\bullet$ | 1            | $\bullet$<br>$\mathbf{r}$ |  |  |  |  |  |

 *Gambar Form Tempat Tidur*

Form Tempat Tidur digunakan untuk mengetahui rekap data ruang, kelas, jumlah bed, tahun berlaku, dan lain-lain. Untuk menambahkan aksi tekan sehingga muncul form seperti dibawah ini.

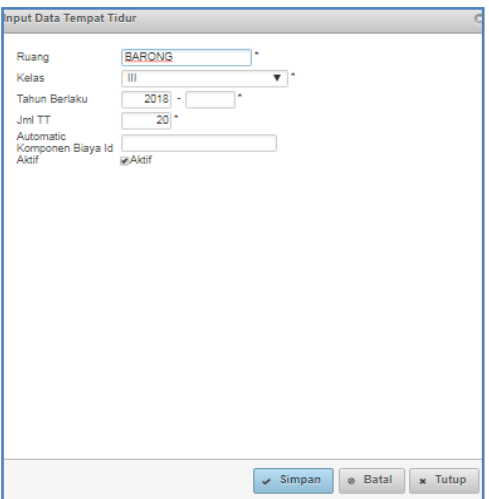

*Form Input Data Tempat Tidur*

### **j. Data Cara Bayar**

| Kata Kunci    | $\overline{a}$<br>$\overline{a}$<br>÷ | $\phi$ $\alpha$   |      |  |  |  |
|---------------|---------------------------------------|-------------------|------|--|--|--|
| <b>KODE</b>   | <b>Nama</b>                           | <b>Tarif</b>      | Edit |  |  |  |
| 79            | Asuransi Lain                         | <b>Tarif 2018</b> | 率    |  |  |  |
| 64            | BPJS:                                 | <b>Tarif 2018</b> | ╭    |  |  |  |
| 17            | <b>JAMKESDA</b>                       | <b>Tarif 2018</b> | 率    |  |  |  |
| $\mathcal{P}$ | <b>JAMKESOS</b>                       | <b>Tarif 2018</b> | ╭    |  |  |  |
| 92            | <b>JAMPERSAL</b>                      | <b>Tarif 2018</b> | 率    |  |  |  |
| 93            | <b>JASA RAHARJA</b>                   | <b>Tarif 2018</b> | ╭    |  |  |  |
| 95            | LAZIZMU                               | <b>Tarif 2018</b> | ╭    |  |  |  |
| 94            | <b>TASPEN</b>                         | <b>Tarif 2018</b> | 率    |  |  |  |
| п.            | <b>UMUM</b>                           | <b>Tarif 2018</b> | ∽    |  |  |  |

 *Gambar Form Data Cara Bayar*

Form Data Cara Bayar digunakan untuk mengetahui data cara bayar dirumah sakit tersebut baik dengan cara asuransi lain, BPJS, JAMKESDA, JAMKESOS, JAMPERSAL, Jasa Raharja, LAZIZMU, dan lain-lain sesuai tarif yang berlaku.

### **k. Tarif**

| <b>Tarif</b>                                 | o                 |               |      |  |  |  |  |  |  |  |  |
|----------------------------------------------|-------------------|---------------|------|--|--|--|--|--|--|--|--|
| Kata Kunci                                   | P<br>盲<br>÷       |               |      |  |  |  |  |  |  |  |  |
| No.                                          | Nama              | <b>Active</b> | Edit |  |  |  |  |  |  |  |  |
| ٠                                            | <b>Tarif 2018</b> | v             | ◢    |  |  |  |  |  |  |  |  |
| Ditemukan 1 data 1 halaman<br>$\overline{a}$ |                   |               |      |  |  |  |  |  |  |  |  |

*Gambar Form Tarif*

Form Tarif digunakan untuk mengetahui tarif yang berlaku di rumah sakit tersebut.

### **l. Poliklinik**

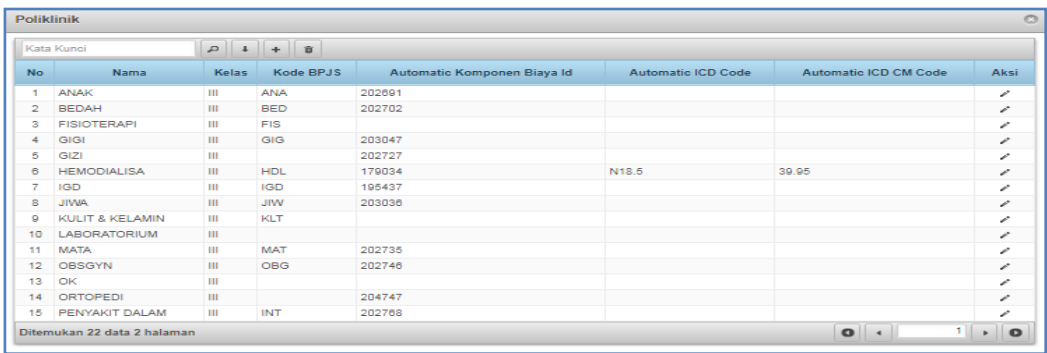

#### *Gambar Form Poliklinik*

Form Poliklinik digunakan untuk mengetahui beberapa poliklinik di rumah sakkit tersebut berdasarkan kelas, kode BPJS, automatic komponen biaya, dan lain-lain. Untuk menambahkan aksi tekan sehingga muncul form seperti dibawah ini.

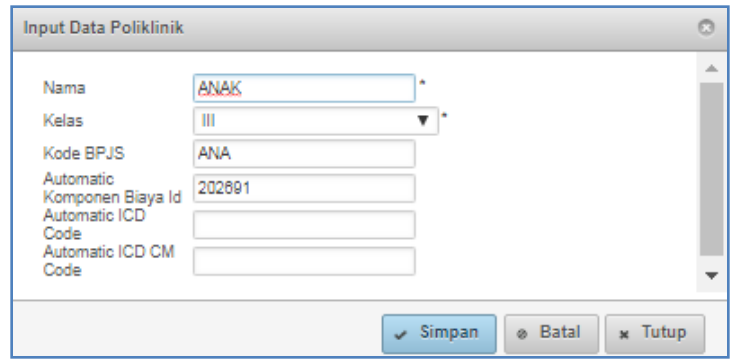

 *Form Input Data Poliklinik*

## **m. Supplier**

|                          | Kata Kunci                           | $-a  a  +  B$            |             |        |                                                                                  |                           |                  |                                              |
|--------------------------|--------------------------------------|--------------------------|-------------|--------|----------------------------------------------------------------------------------|---------------------------|------------------|----------------------------------------------|
| No.                      | Nama                                 | Phone                    | E-mail NPWP |        | <b>Alamat</b>                                                                    | <b>CP.</b>                | Phone CP         | Alcot                                        |
|                          | <b>Contract</b>                      | $\overline{\phantom{a}}$ | $\sim$      | $\sim$ | <b>College</b>                                                                   | $\sim$                    | $\sim$           | ╱                                            |
| $\overline{\phantom{a}}$ | <b>AAM</b>                           | 87908                    | UGIUBG IUGH |        | <b>JHSF BUIBG</b>                                                                |                           | bagus 2310782391 | ╭                                            |
| $\overline{\mathbf{3}}$  | <b>ADMIN</b>                         |                          |             |        |                                                                                  |                           |                  | ∽                                            |
| $\mathbf{d}$             | <b>ALMEDIKA</b>                      |                          |             |        |                                                                                  |                           |                  | ╭                                            |
| C.                       | <b>ALMEDIKA</b><br><b>ALICESINDO</b> | 0205<br>412533           |             |        | RUKO DUTA BAHAGIA NO. 3 JL. PERINTIS KEMERDEKAAN PEKALONGAN<br><b>PEKALONGAN</b> |                           |                  | ∽                                            |
| $\circ$                  | <b>AMS</b>                           |                          |             |        |                                                                                  |                           |                  | ╭                                            |
| z                        | anugerah argon<br>medika             |                          |             |        | il. sore                                                                         |                           |                  | ∽                                            |
| $\theta$                 | AP BAYEMAN                           |                          |             |        |                                                                                  |                           |                  | ∽                                            |
| $\bullet$                | AP PRIMA HUSADA                      |                          |             |        |                                                                                  |                           |                  | ╭                                            |
| 10                       | AP PRIMA HUSADA                      |                          |             |        |                                                                                  |                           |                  | ╱                                            |
| 11                       | <b>AP. CEMPAKA</b>                   |                          |             |        |                                                                                  |                           |                  | ╭                                            |
| 12 <sub>1</sub>          | <b>AP.RAKYAT</b>                     |                          |             |        |                                                                                  |                           |                  | ╭                                            |
| 13.                      | <b>APL</b>                           | 0274<br>624231           |             |        | JL.MAGELANG KM 4.2 SIDOARDI MLATI SLEMAN                                         |                           |                  | ╱                                            |
| 14                       | <b>APOTEK BAHTERA</b>                |                          |             |        |                                                                                  |                           |                  | ╭                                            |
| 15                       | <b>APOTEK KARUNIA</b>                |                          |             |        |                                                                                  |                           |                  | ╱                                            |
|                          | Ditemukan 111 data 8 halaman         |                          |             |        |                                                                                  | $\bullet$ $\cdot$ $\cdot$ |                  | $1$ $\rightarrow$ $\frac{1}{2}$<br>$\bullet$ |

 *Gambar Form Supplier*

Form Supplier digunakan untuk mengetahui data supplier baik nama, nomer telepon, e-mail, NPWP, alamat, CP, dan lain-lain.

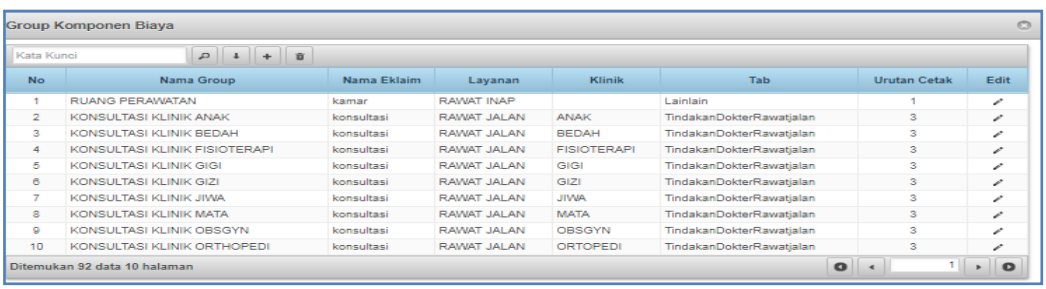

### **n. Group Komponen Biaya**

 *Gambar Form Group Komponen Biaya*

Form Group Komponen Biaya digunakan untuk mengetahui komponen biaya yang terdapat dalam rumah sakit berdasarkan nama group, nama eklaim, layanan, klinik, tab, dan urutan cetak.

#### **o. Komponen Biaya**

| Kata Kunci      |                 | <b>SEMUA TARIF</b><br>SEMUA LAYANAN<br>$\mathbf{v}$<br>$\mathbf{v}$ | SEMUA GROUP<br>$\mathbf{v}$ | SEMUA KELAS    | $\mathbf{v} \quad \mathbf{p} \quad \mathbf{1} \quad + \quad \mathbf{0} \quad \mathbf{0}$ |      |
|-----------------|-----------------|---------------------------------------------------------------------|-----------------------------|----------------|------------------------------------------------------------------------------------------|------|
| ID              | Item ID         | Komponen Biaya                                                      | <b>Tarif</b>                | Kelas          | Harga                                                                                    | Edit |
|                 |                 | <b>RUANG PERAWATAN</b>                                              |                             |                |                                                                                          |      |
|                 | 19501194 195943 | <b>BARONG</b>                                                       | <b>Tarif 2018</b>           | $\mathbf{m}$   | 50.300                                                                                   | v    |
|                 | 19501193 195942 | <b>BARONG ISOLASI</b>                                               | <b>Tarif 2018</b>           | Ш              | 154,600                                                                                  | ₽    |
|                 | 19501188 195937 | GEBANG KELAS 1                                                      | <b>Tarif 2018</b>           |                | 159,100                                                                                  | ╭    |
| 19501192 195941 |                 | GEBANG_KELAS_3                                                      | <b>Tarif 2018</b>           | Ш              | 50.300                                                                                   | v    |
|                 | 19501196 195945 | <b>ICU</b>                                                          | <b>Tarif 2018</b>           | <b>HCU</b>     | 355,000                                                                                  | ৵    |
|                 | 19501195 195944 | <b>ICU ISOLASI</b>                                                  | <b>Tarif 2018</b>           | <b>ISOLASI</b> | 355,000                                                                                  | ↗    |
|                 | 19501191 195940 | <b>IJO</b>                                                          | <b>Tarif 2018</b>           | $\mathbf{m}$   | 50.300                                                                                   | v    |
|                 | 19501190 195939 | <b>IJO ISOLASI</b>                                                  | <b>Tarif 2018</b>           | Ш              | 50.300                                                                                   | ₽    |
|                 | 19501197 195946 | PERINA                                                              | <b>Tarif 2018</b>           | Ш              | $\sigma$                                                                                 | ╭    |
|                 | 19501187 195936 | SAMBISARI KELAS 1                                                   | <b>Tarif 2018</b>           |                | 159.100                                                                                  | í    |

 *Gambar Form Komponen Biaya*

Form Komponen Biaya digunakan untuk mengetahui komponen biaya yang terdapat dalam rumah sakit berdasarkan ruang perawatan, tarif, kelas, dan harga.

#### **p. Bank**

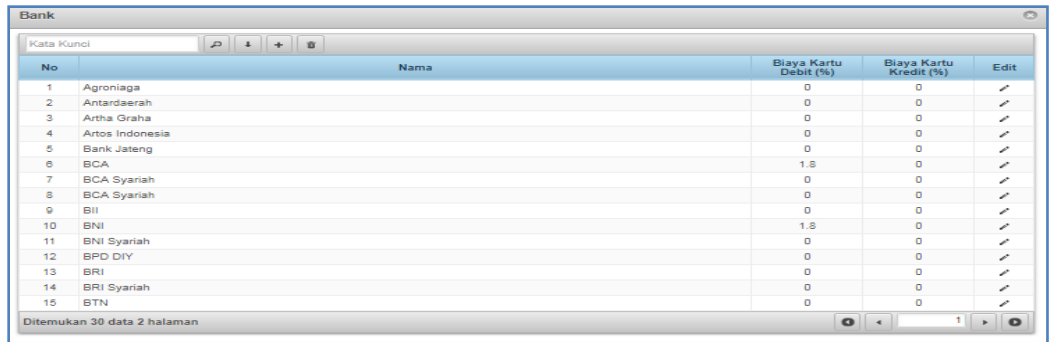

*Gambar Form Bank*

Form Bank mengetahui beberapa bank yang dapat melakukan transaksi pembayaran dengan biaya kartu debit atau kredit yang berbeda.

### **q. Diskon Apotek**

|                | $\circ$<br><b>Diskon Apotek</b>          |                  |      |  |  |  |  |  |  |  |  |
|----------------|------------------------------------------|------------------|------|--|--|--|--|--|--|--|--|
|                | $\overline{a}$<br>Kata Kunci<br>盲<br>$+$ |                  |      |  |  |  |  |  |  |  |  |
| <b>No</b>      | Nama                                     | Diskon (%)       | Edit |  |  |  |  |  |  |  |  |
|                | Karyawan                                 | 10 <sup>10</sup> | 〃    |  |  |  |  |  |  |  |  |
| $\overline{2}$ | Pasien Luar                              | 0                | v    |  |  |  |  |  |  |  |  |
| 3              | Pemilik                                  | 100              | ◢    |  |  |  |  |  |  |  |  |
|                | $\bullet$<br>Ditemukan 3 data 1 halaman  |                  |      |  |  |  |  |  |  |  |  |

*Gambar Form Diskon Apotek*

Form Diskon Apotek untuk mengetahui besarnya potongan harga untuk karyawan, pasien luar, dan pemilik.

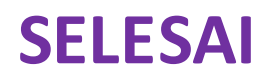